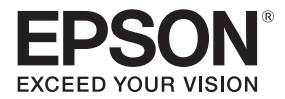

# **EB-770Fi EB-760Wi ELPMB62** ELPFT01 ELPMB63

دليل التركيب

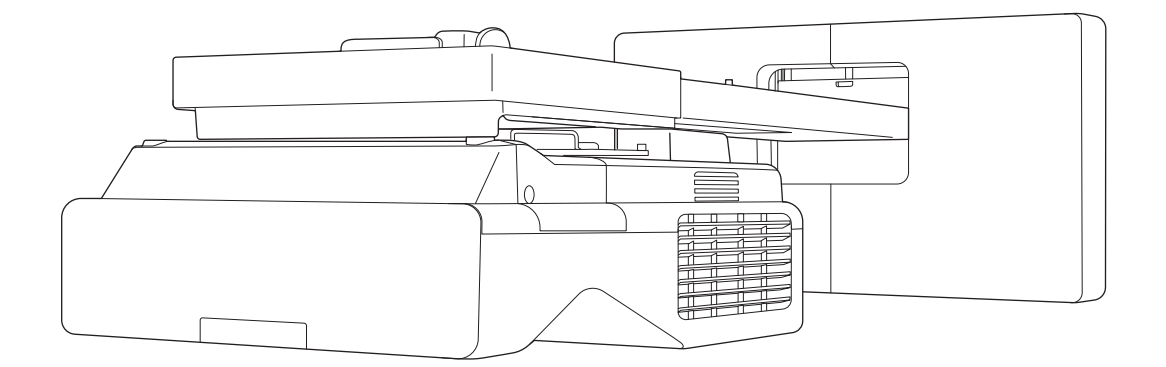

# محتويات هذا الدليل

يحتوي هذا الدليل على المعلومات التالية.

- <span id="page-1-0"></span>• كيفية تركيب جهاز عرض ذي مسافة إسقاط بالغة القصر ( Wi-760EB / Fi-770EB (باستخدام كتيفة التثبيت بالحائط ( 62ELPMB(
	- $ELPFT01$  تركيب وحدة اللمس (ELPFT01)
	- تركيب وحدة اللمس باستخدام كتيفة وحدة اللمس ( 63ELPMB(
		- تركيب حامل الأقلام

بالنسبة إلى التجهيزات وحوامل التثبيت / الكتيفات غري المرفقة، ميكن شراؤها ضمن الملحقات الاختيارية.

حول عمليات التركيب البديلة  $\left( \begin{array}{c} \end{array} \right)$ 

ميكنك استخدام EB-770Fi / EB-760Wi بدلاً من جهاز العرض المركَّب حاليًا.

<span id="page-2-0"></span>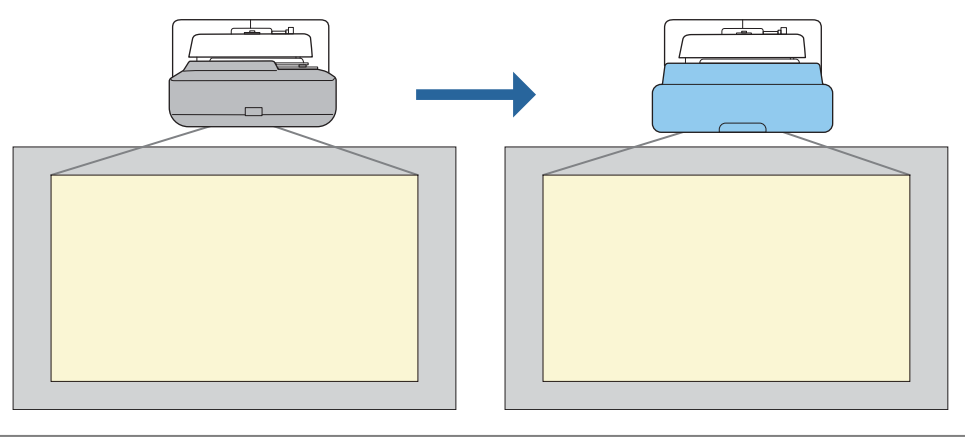

بعد استبدال جهاز العرض، اضبط موضع الصورة المعروضة ضبطًا دقيقًا.  $\begin{bmatrix} \mathbf{f} & \mathbf{f} \\ \mathbf{f} & \mathbf{f} \end{bmatrix}$ 

#### شروط إجراء عمليات التركيب البديلة

عند استبدال جهاز العرض، تحقق من مدى استيفاء الشروط التالية.

- جهاز العرض المركَّب ضمن الطُرز التالية:
	- BrightLink 485Wi ·
	- BrightLink 485Wi+ •
	- BrightLink 475Wi •
	- BrightLink 475Wi+
		- BrightLink 480i •
		- PowerLite 485W •
		- PowerLite 475W •
		- BrightLink 595Wi ·
	- BrightLink 595Wi+ •
	- BrightLink 585Wi •
	- BrightLink 585Wi+ •
	- BrightLink 575Wi •
	- BrightLink 575Wi+ •
	- BrightLink 695Wi •
	- BrightLink 695Wi+
	- BrightLink 685Wi ·
	- BrightLink 685Wi+ •
	- BrightLink 680Wi •
	- BrightLink 675Wi •
	- BrightLink 675Wi+ •
- PowerLite 470
	- PowerLite 480  $EB-485Wi$

EB-485Wie • EB-475Wi $\bullet$ EB-475Wie  $\bullet$ 

PowerLite 585W • PowerLite 575W  $\bullet$ PowerLite 580 • PowerLite 570 **•** 

PowerLite 685W • PowerLite 675W • PowerLite 680 • PowerLite 670 **•** 

- 
- EB-475We  $\bullet$

EB-485W  $\bullet$ EB-485We $\bullet$ EB-475W  $\bullet$ 

- 
- EB-595Wi $\bullet$ EB-595Wie  $\bullet$
- EB-585Wi $\bullet$
- EB-575Wi $\bullet$
- EB-575Wie  $\bullet$
- 
- EB-580e  $\bullet$ EB-570  $\bullet$

 $EB-585W$   $\bullet$ EB-585We $\bullet$  $EB-575W$   $\bullet$ EB-575We  $\bullet$ EB-580  $\bullet$ 

EB-470  $\bullet$ EB-480 • EB-480e  $\bullet$ EB-480i  $\bullet$ EB-470i  $\bullet$ 

- EB-685W  $\bullet$
- $EB-675W$   $\bullet$ 
	- EB-680 •
- EB-680e  $\bullet$
- EB-670  $\bullet$
- 
- EB-695 $W$ i  $\bullet$
- EB-695Wie
- EB-685Wi $\bullet$
- EB-680Wi $\bullet$ EB-675Wi $\bullet$
- 

- EB-755F  $\bullet$
- EB-750F  $\bullet$
- EB-735Fi  $\bullet$
- EB-735F  $\bullet$
- EB-725Wi  $\bullet$
- EB-725W  $\bullet$ 
	- EB-720  $\bullet$
- كتيفة التثبيت بالحائط ضمن الطُرز التالية:
	- ELPMB28 •
	- ELPMB43 •
	- ELPMB46  $\bullet$
	- العرض بحجم من 65 إلى 100 بوصة
	- أجهزة العرض لها درجة الدقة نفسها

#### مثال على سري عمل عمليات التركيب البديلة

<span id="page-4-0"></span>يكنك استبدال جهاز العرض باستخدام خطوات سير العمل التالية. قد تختلف كتيفة التثبيت أو جهاز العرض التابع لك على للتفاصيل بالتفاصيل بشأن التعامل مع

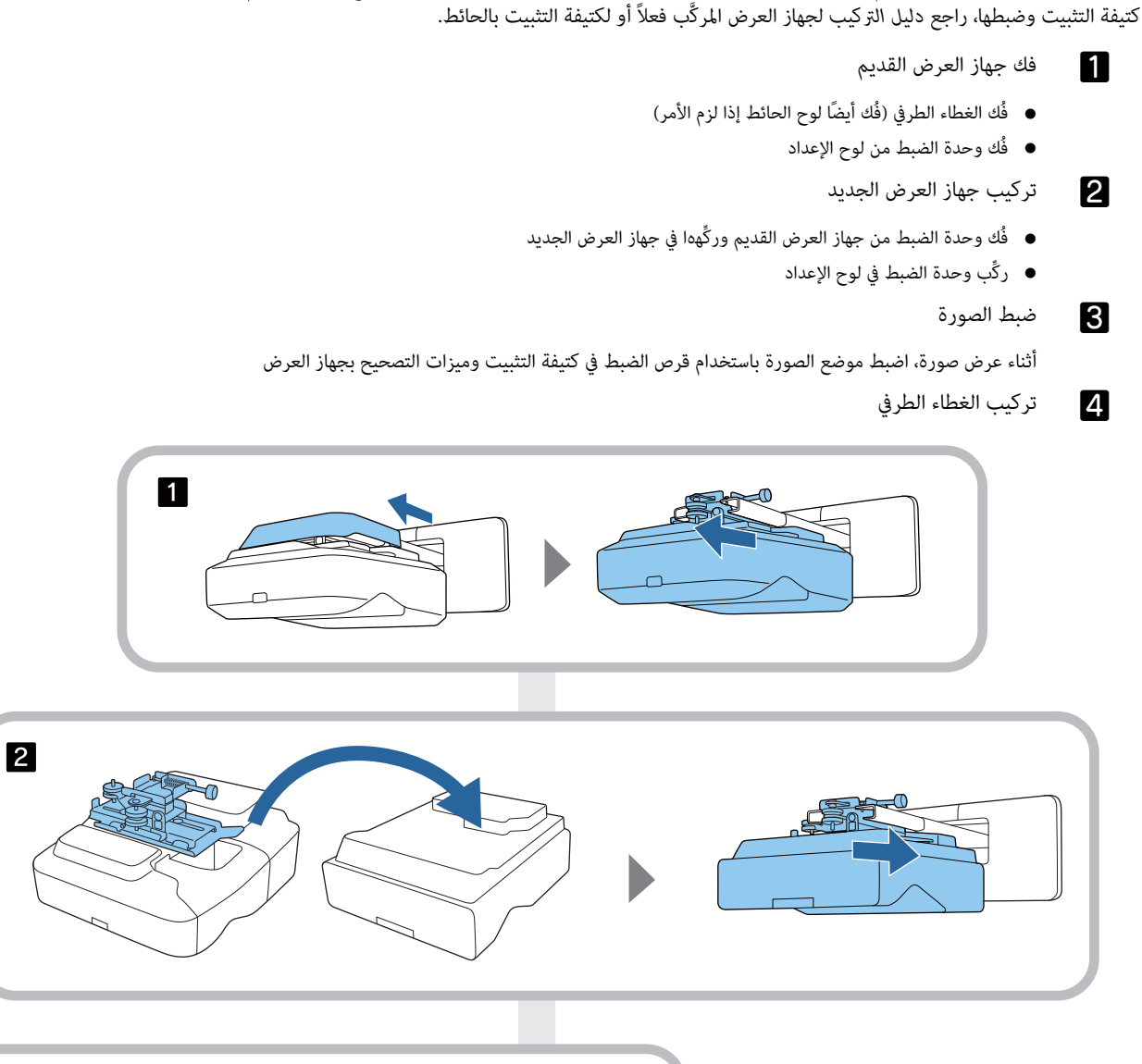

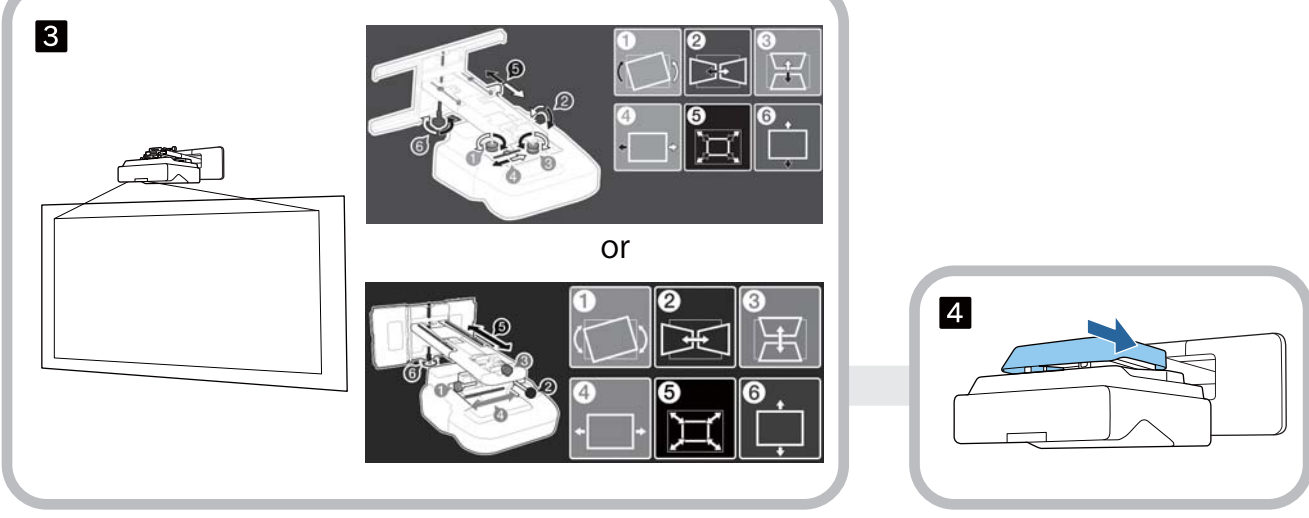

# **حول دليل التركيب هذا**

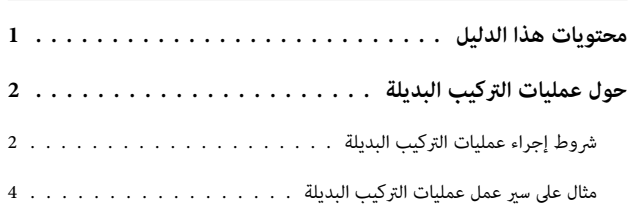

#### **مقدمة**

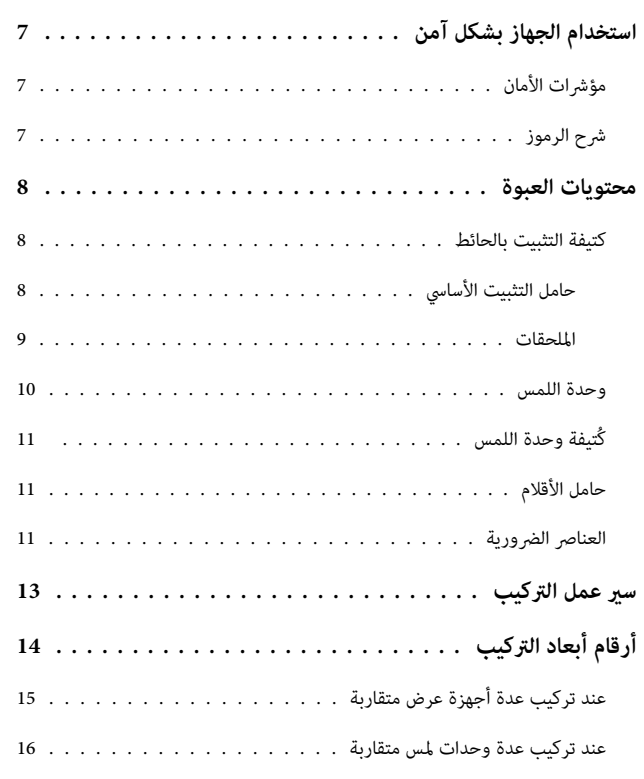

### **تركيب حامل التثبيت بالحائط**

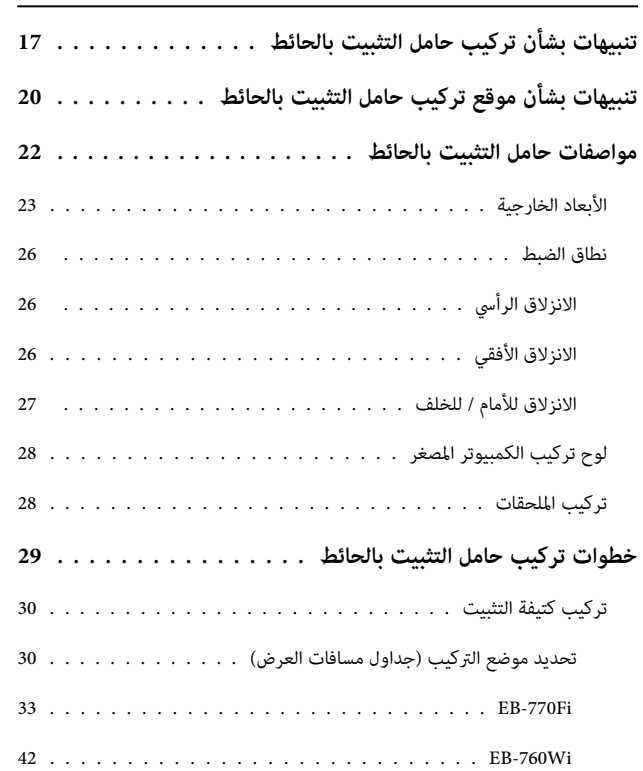

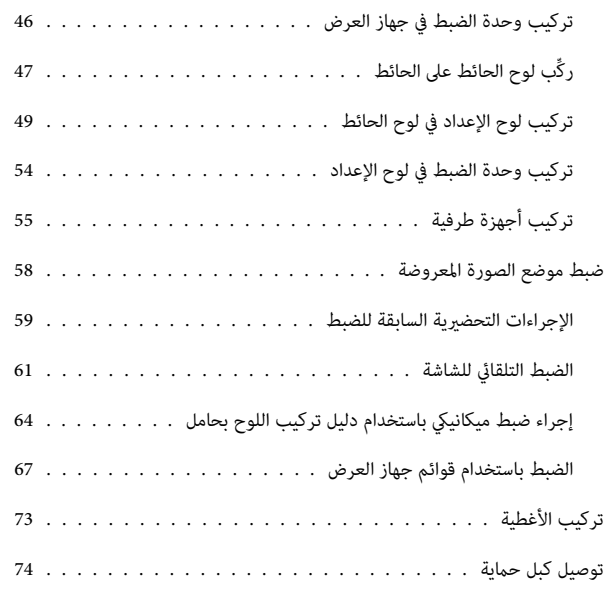

# **تركيب حامل الأقلام**

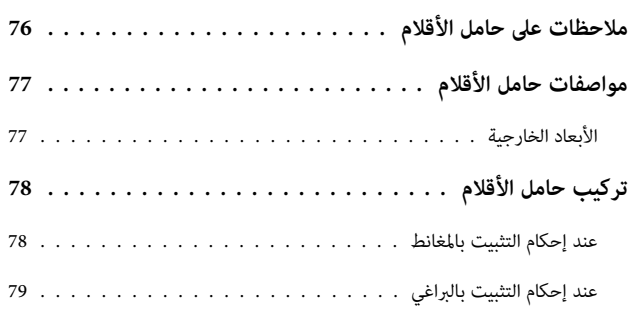

# **ضبط القلم التفاعلي**

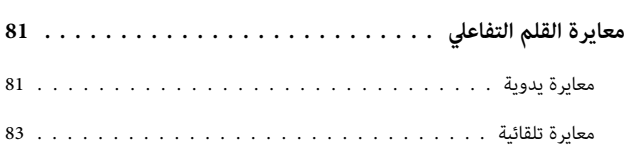

## **تركيب وحدة اللمس**

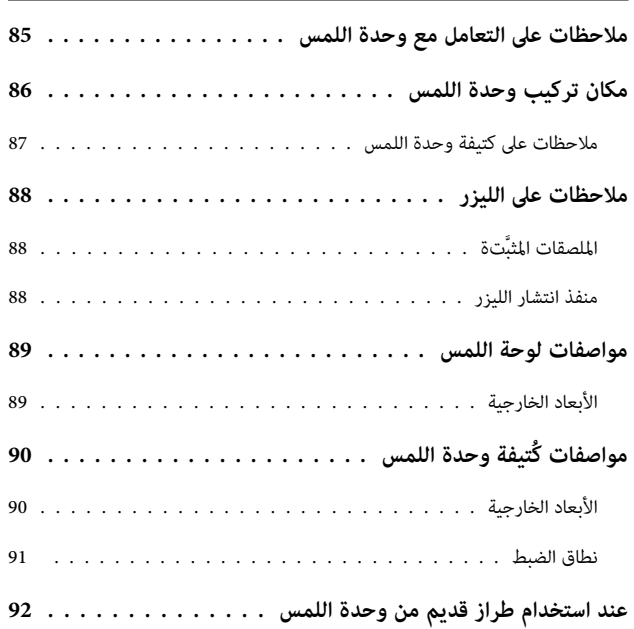

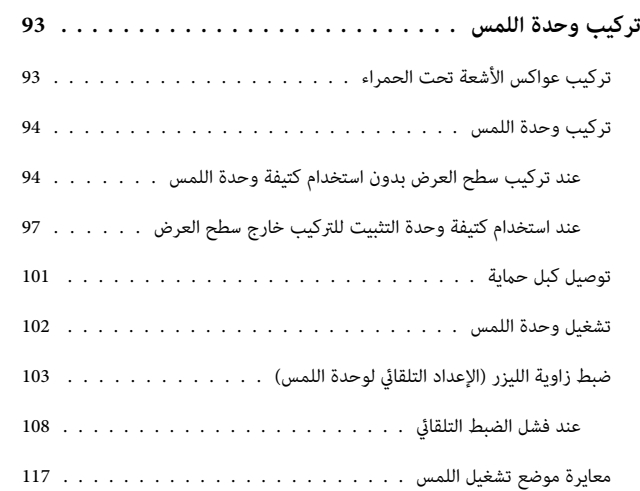

### **إعداد جهاز العرض**

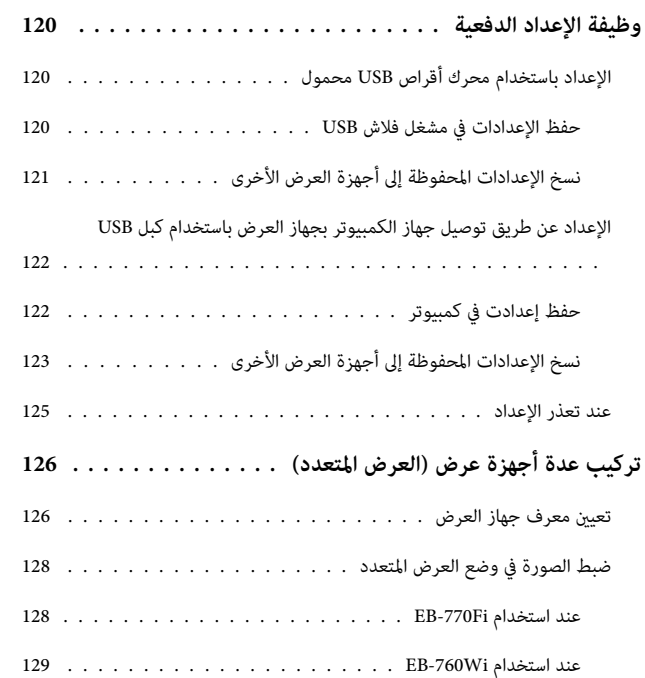

### **الملحق**

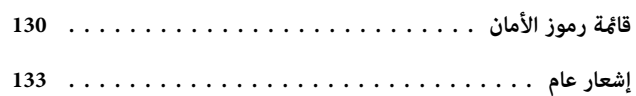

# استخدام الجهاز بشكل آمن

<span id="page-7-0"></span>للحفاظ على سلامتك, احرص على قراءة جميع التعليمات المدرجة بالدليل قبل استخدام هذا الجهاز، قد يؤدي التعامح المخالف للتعليمات الواردة في هذا الدليل إلى تلف الجهاز أو قد يسبب حدوث إصابة شخصية أو تلف في الممتلكات, احتفظ دليل التركيب هذا في مكان يسهل الوصول إليه للرجوع إليه في المستقبل.

احرص على قراءة *دليل المستخدم* <sup>و</sup>*تعليامت الأمان* الخاصة بجهاز العرض واتبع التعليامت الموجودة في هذا الدليل.

## مؤشرات الأمان

يستخدم هذا الدليل والجهاز رموزًا رسومية لعرض كيفية استخدام الجهاز على نحو آمن.

فيما يلي نعرض المؤشرات ومعانيها, فتأكد من فهمها على نحو صحيح قبل قراءة الدليل.

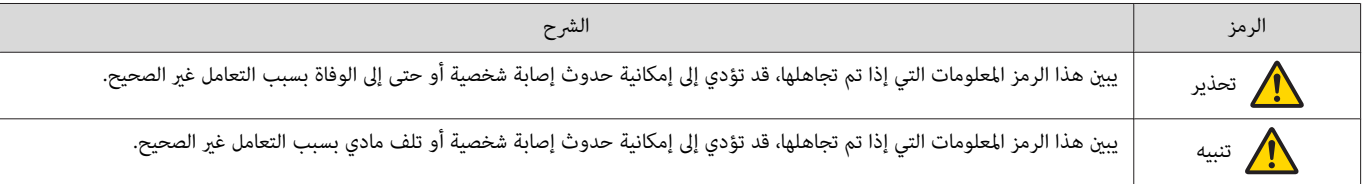

#### شرح الرموز

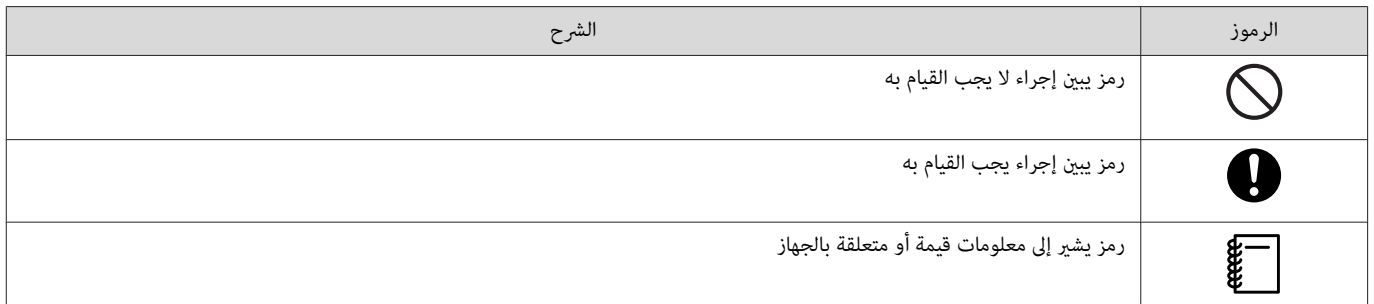

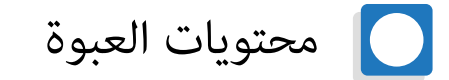

تأكد من وجود جميع العناصر الضرورية قبل بدء التركيب.

# كتيفة التثبيت بالحائط

حامل التثبيت الأساسي

<span id="page-8-0"></span>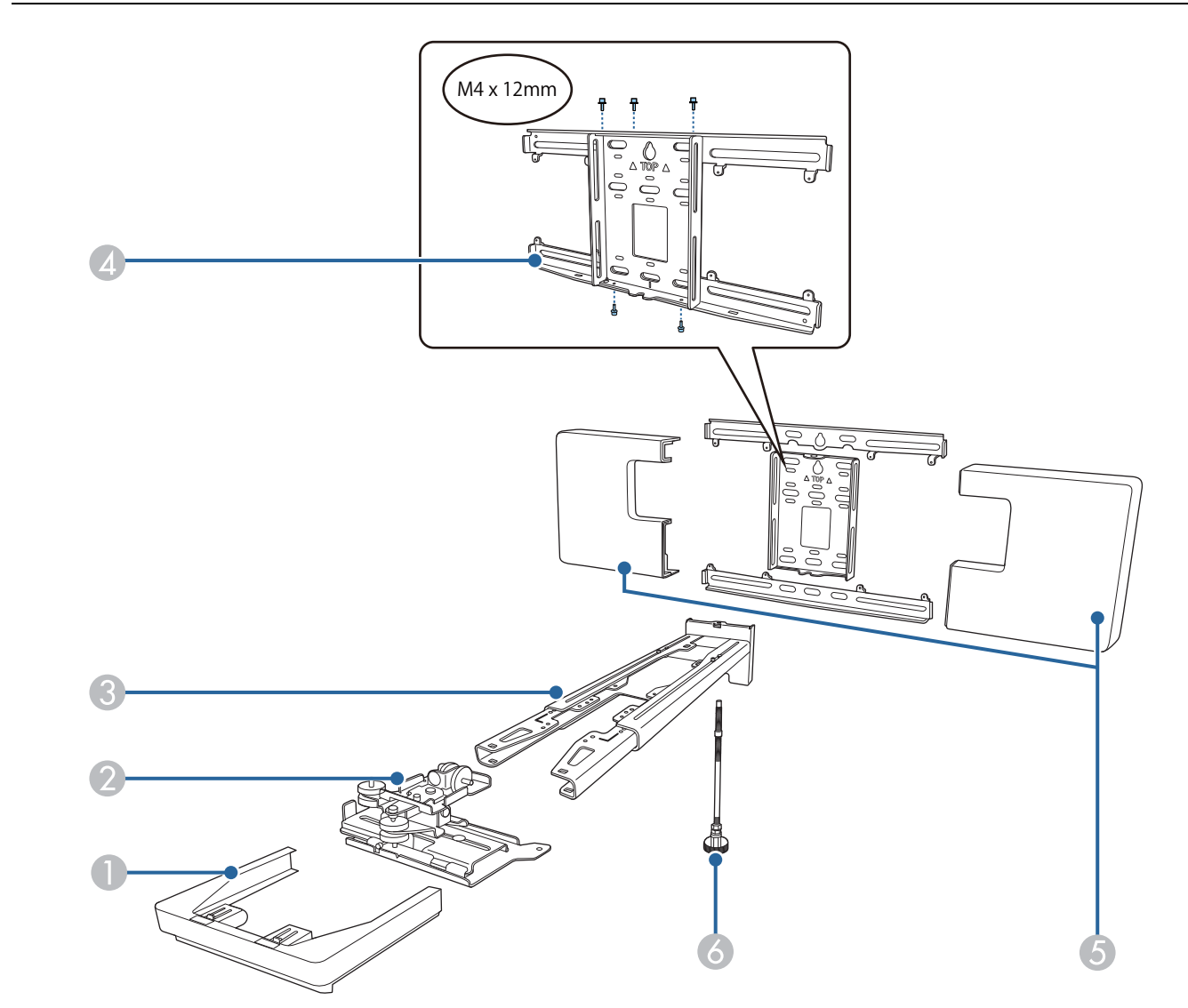

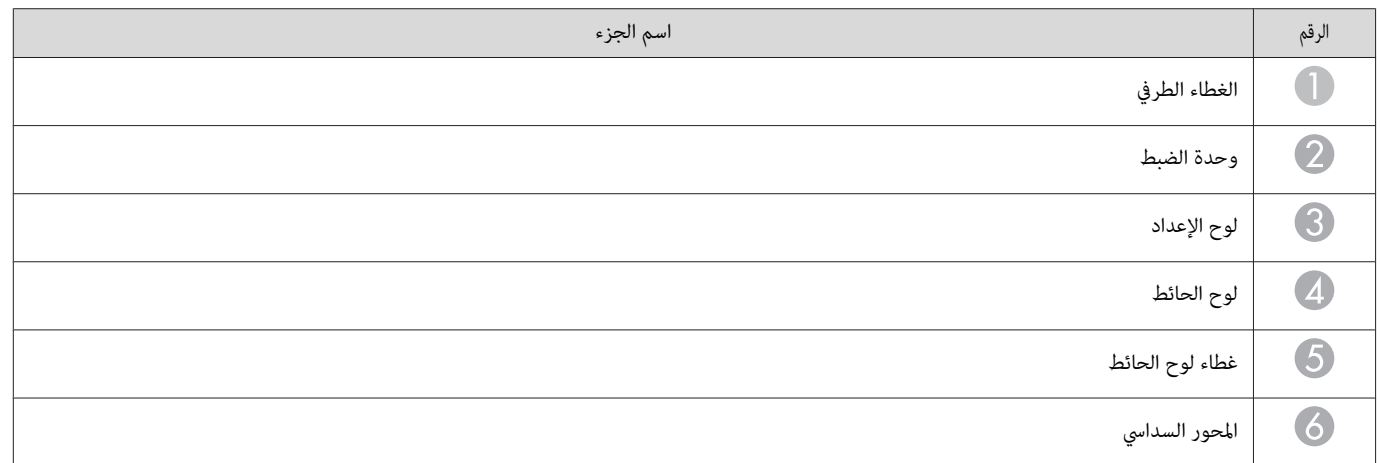

#### الملحقات

<span id="page-9-0"></span>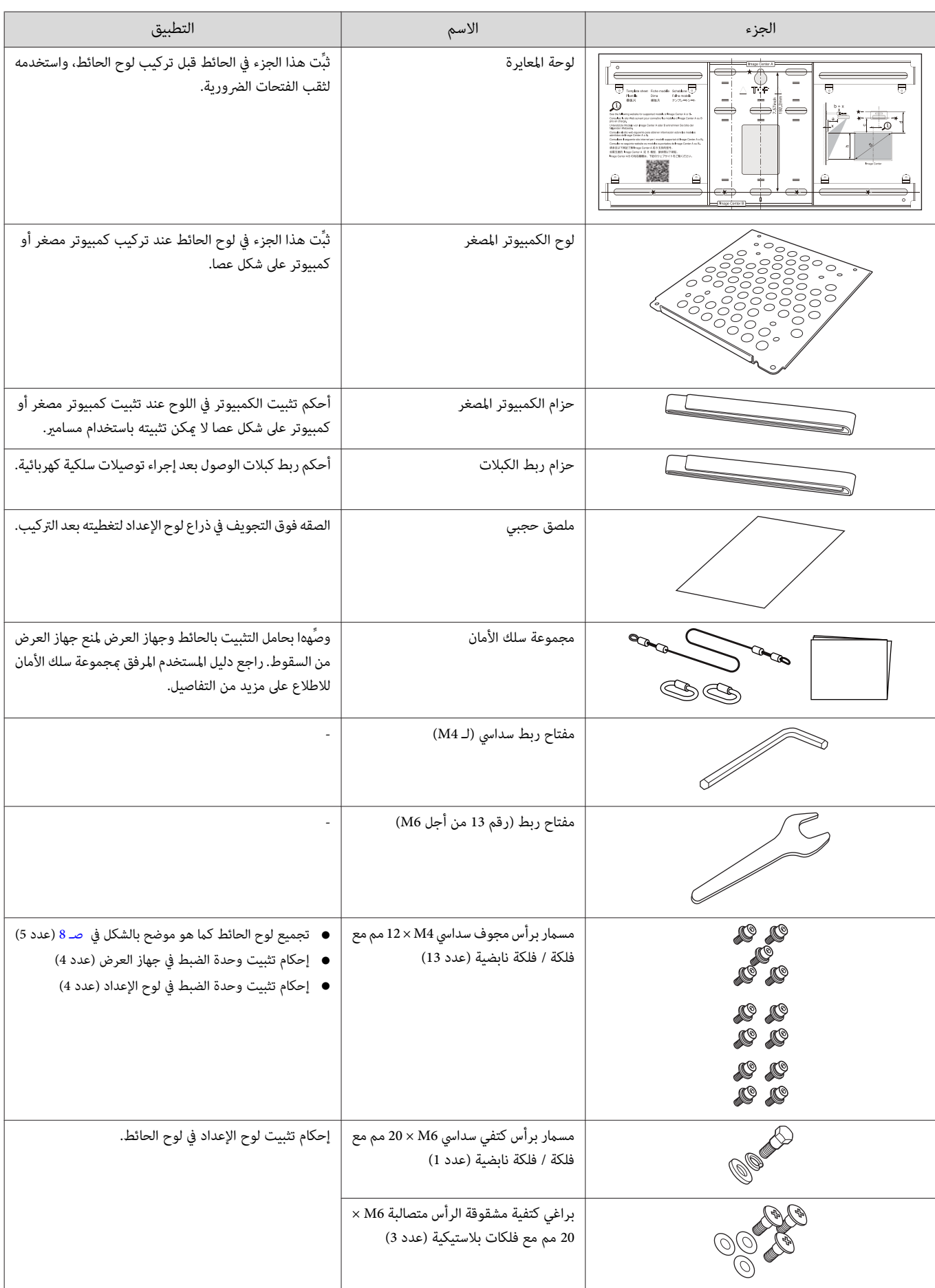

<span id="page-10-0"></span>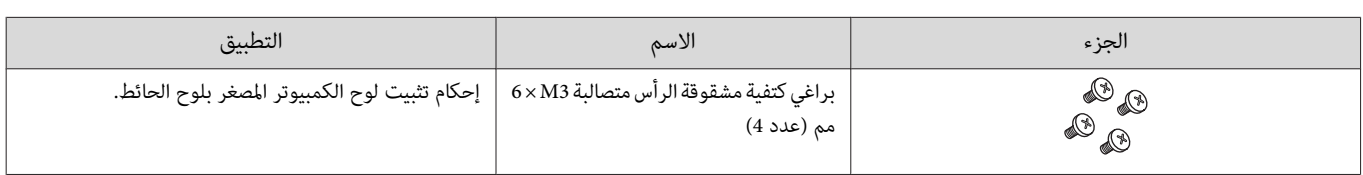

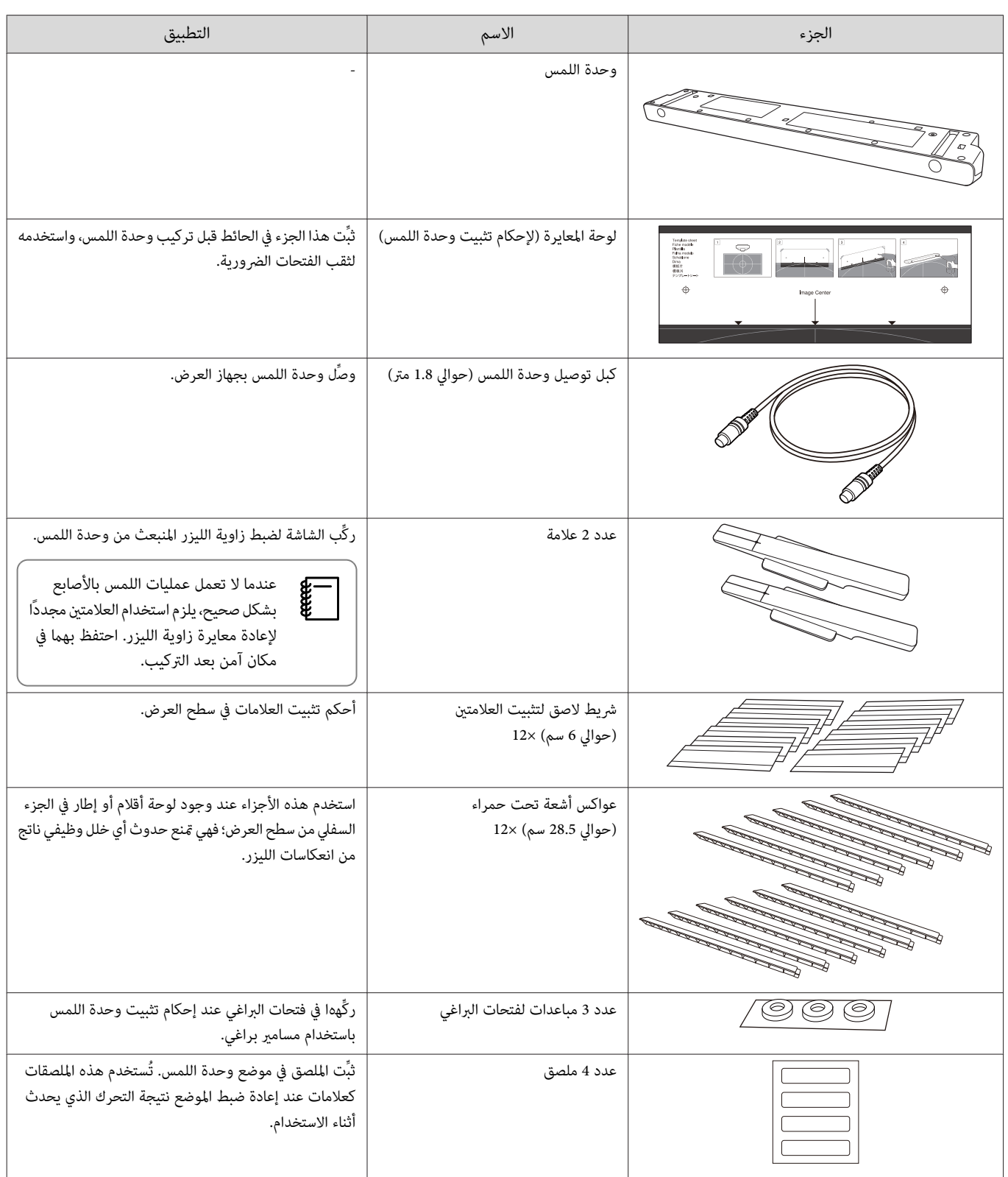

# كُتيفة وحدة اللمس

استخدمها عند تثبيت وحدة اللمس خارج سطح العرض.

<span id="page-11-0"></span>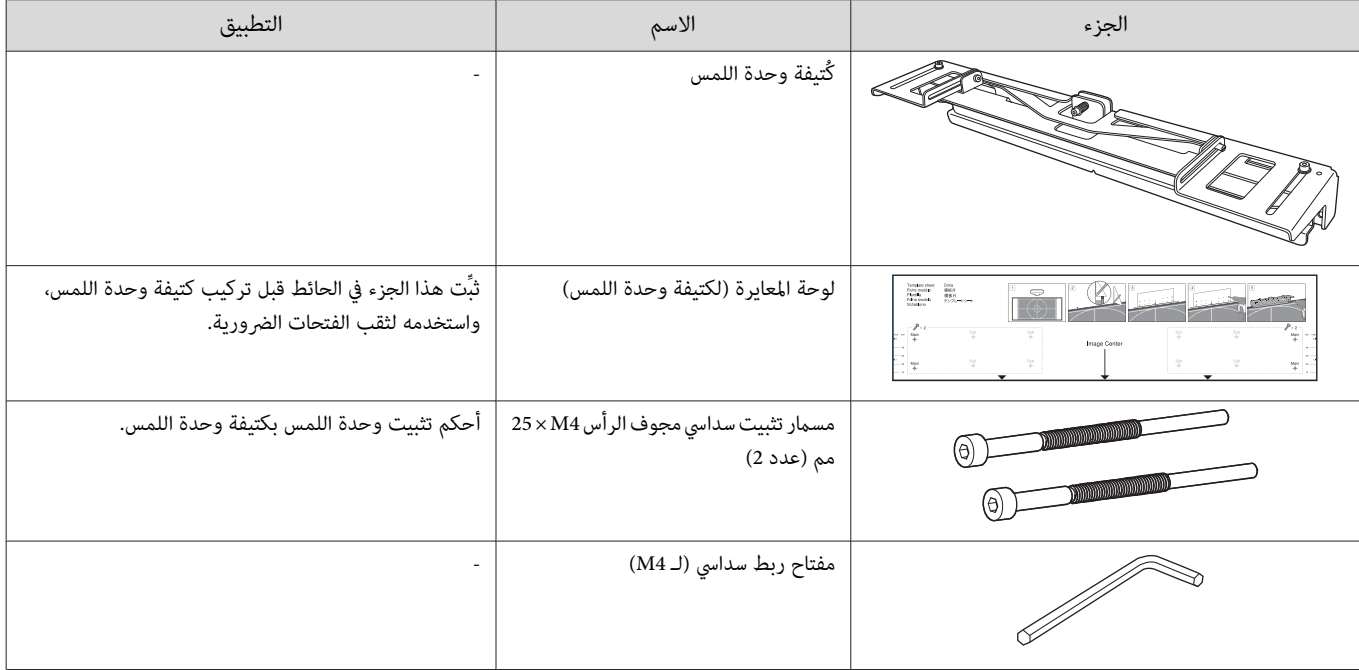

حامل الأقلام

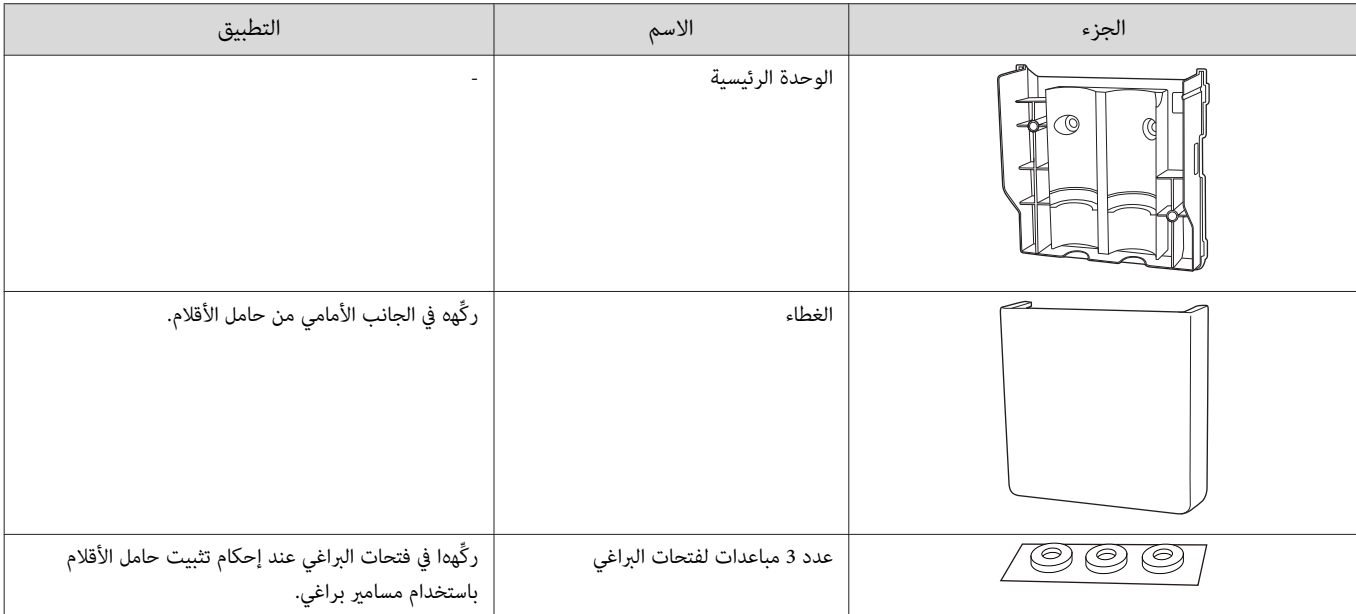

العناصر الضرورية

يجب تحضري العناصر المرفقة وكذلك البراغي والأدوات التالية.

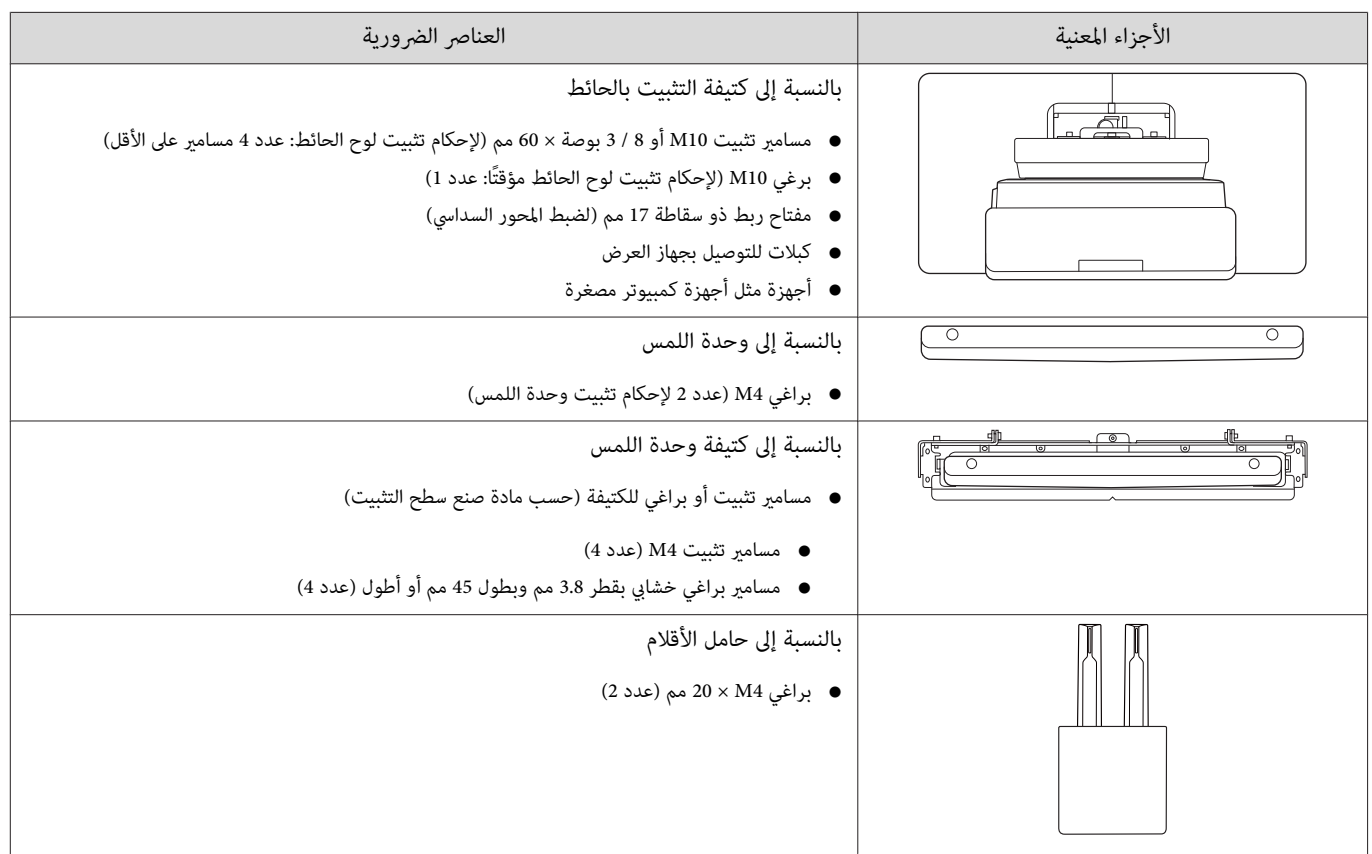

# سري عمل التركيب

نوصي بتركيب جهاز العرض والأجهزة الطرفية بالترتيب التالي.

<span id="page-13-0"></span>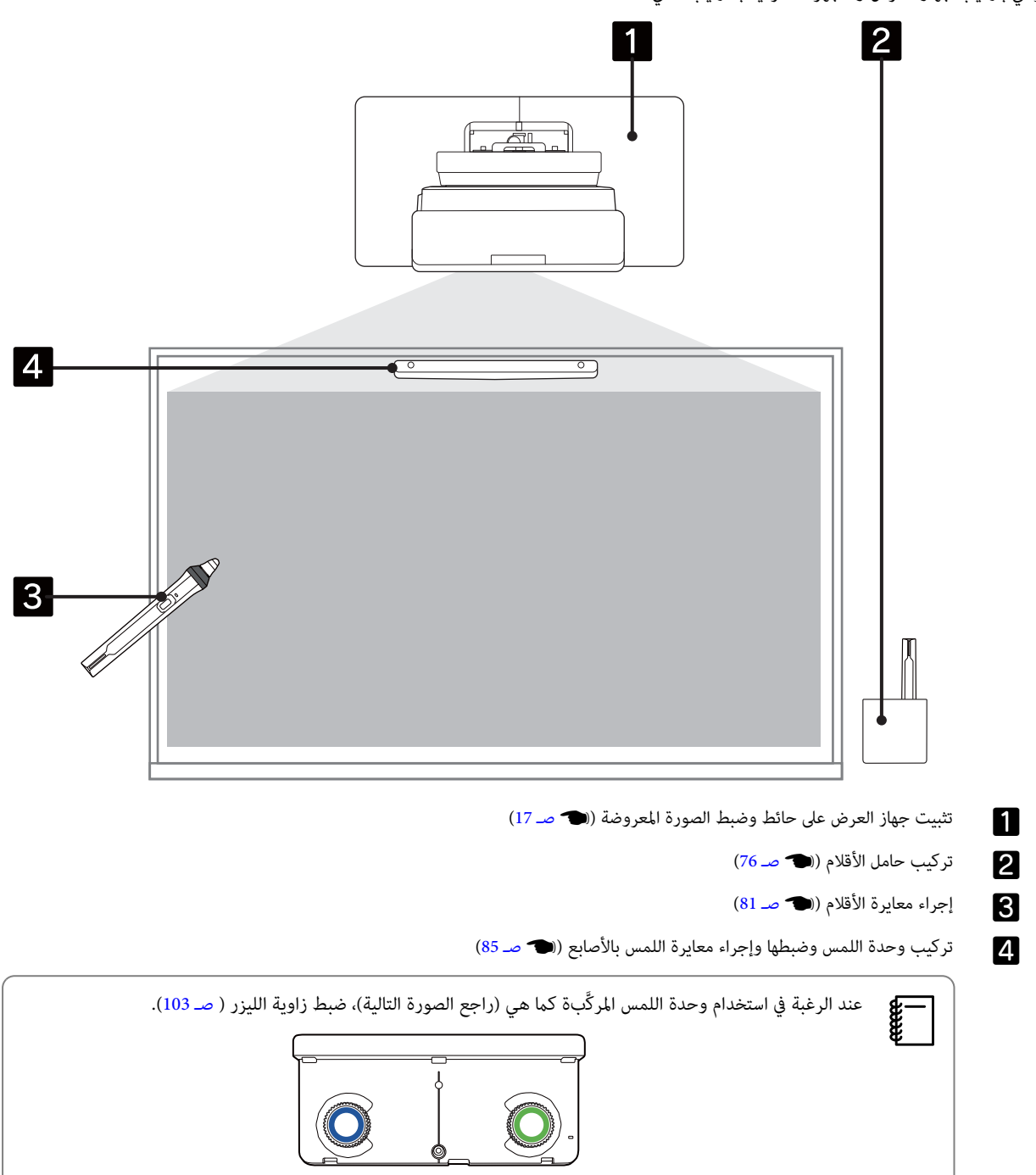

## أرقام أبعاد التركيب  $\overline{\mathbf{O}}$

<span id="page-14-0"></span>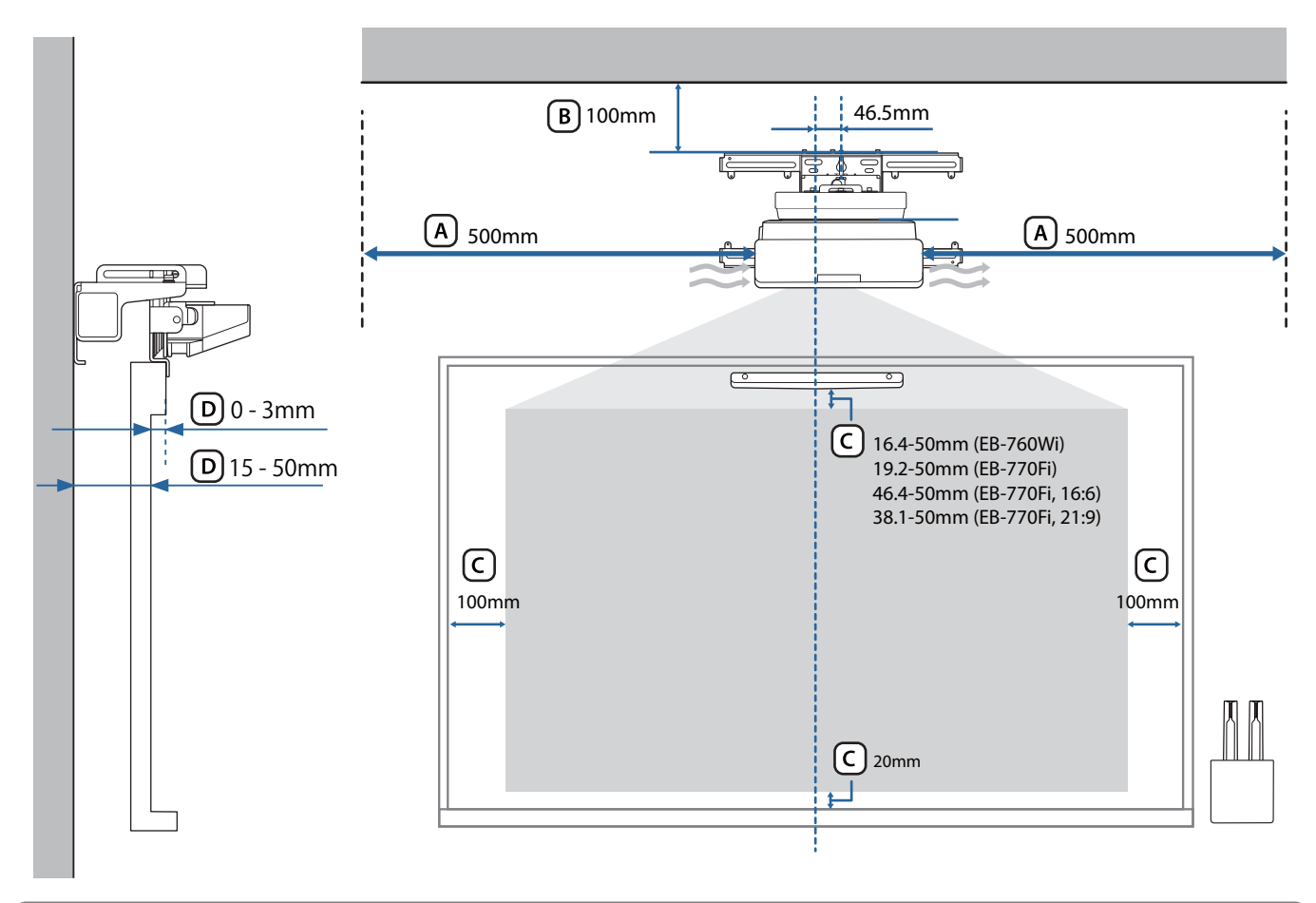

# تنبيه  $\sum$ • عند تركيب جهاز العرض، تأكد من وجود مسافة بني الحائط وفتحات هواء العادم وسحب الهواء بجهاز العرض. (راجع الشكل أعلاه) • عند استخدام وحدة اللمس، تأكد من وجود مسافة كافية حول شاشة العرض. (راجع الشكل أعلاه) فند تركيب وحدة اللمس باستخدام كتيفة وحدة اللمس، تحقق من سُمك الإطار المحيط بالشاشة والطول من سطح التركيب إلى سطح الشاشة. (راجع الشكل  $\bm{\left(D\right)}$  أعلاه)

ميكن تركيب جهاز العرض وفكه بشكل أسهل من خلال ترك مسافة 100 مم تقريبًا من السقف إلى قمة لوح الحائط. (راجع الشكل  $\bigoplus_{{\bf C} }$  أعلاه)<br>المجموع

<span id="page-15-0"></span>عندالرغبة في استخدام وحدة اللمس المركَّبة (طراز أقدم) كما هي، اترك مسافة من 25 إلى 100 مم بين الجزء السفلي لوحدة اللمس والجزء العلوي للصورة. قد يلزم إعادة تركيب وحدة اللمس للعرض بحجم مختلف أو نسبة عرض إلى ارتفاع مختلفة.

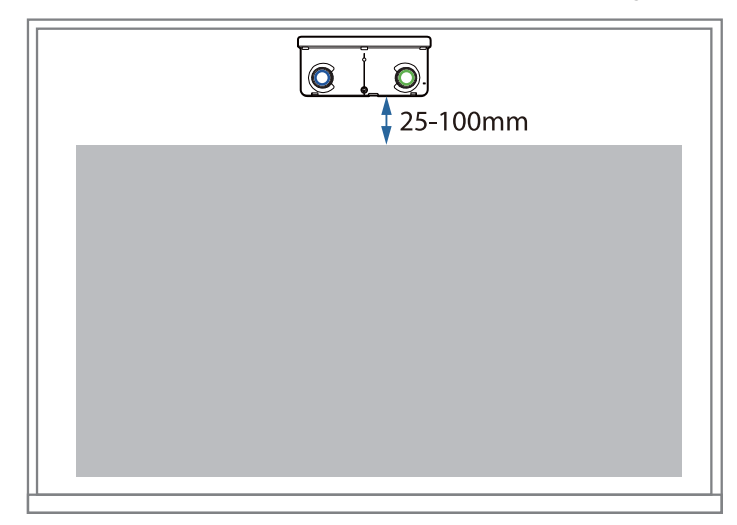

## عند تركيب عدة أجهزة عرض متقاربة

إذا لم تتم عمليات القلم التفاعلي بشكل صحيح بين أجهزة العرض المركَّبة على مسافات متقاربة، فوصًّل أجهزة العرض باستخدام كبل ذي مقبس صغير استريو متوفر تجاريًا (بقطر 3.5 مم، بدون مقاومة).

بعد توصيل الكبل، ِّن عي **تركيب أجهزة عرض** - **تزامن أجهزة العرض** على **سليك** من قامئة **القلم / اللمس** لضامن استقرار عمليات القلم التفاعلي.

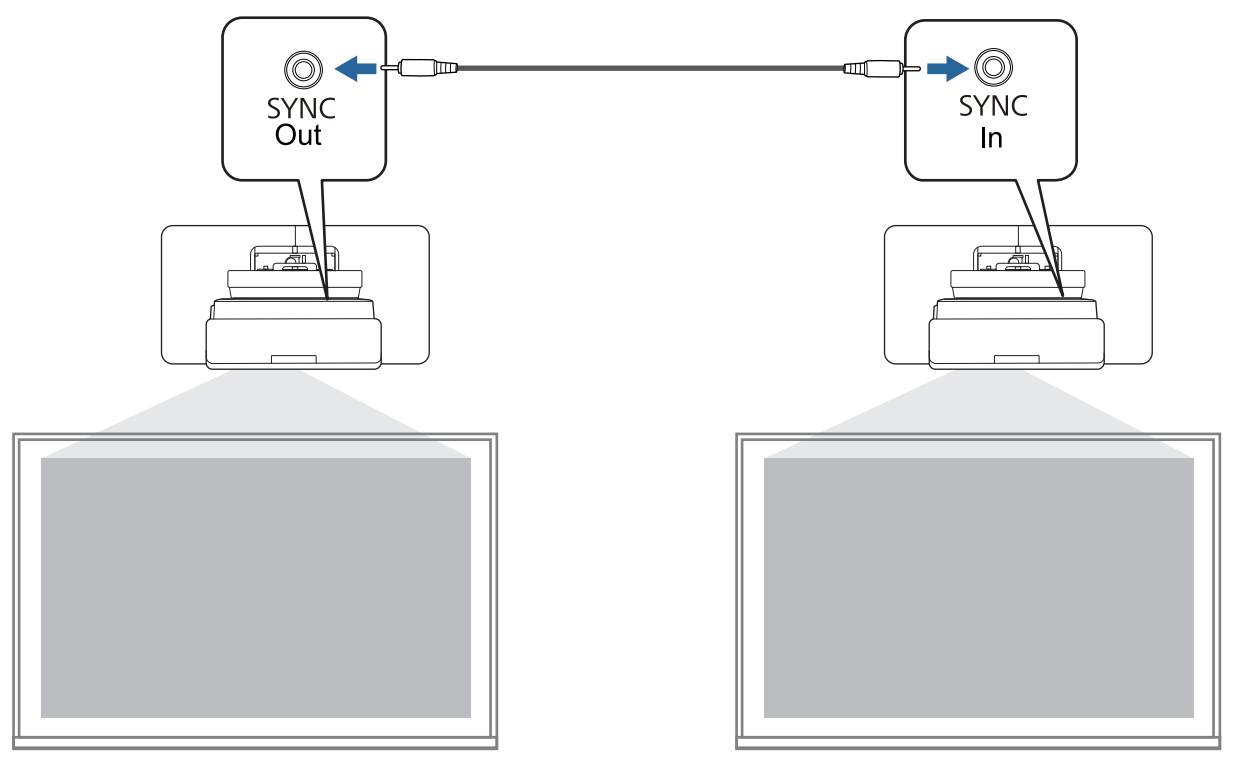

### عند تركيب عدة وحدات لمس متقاربة

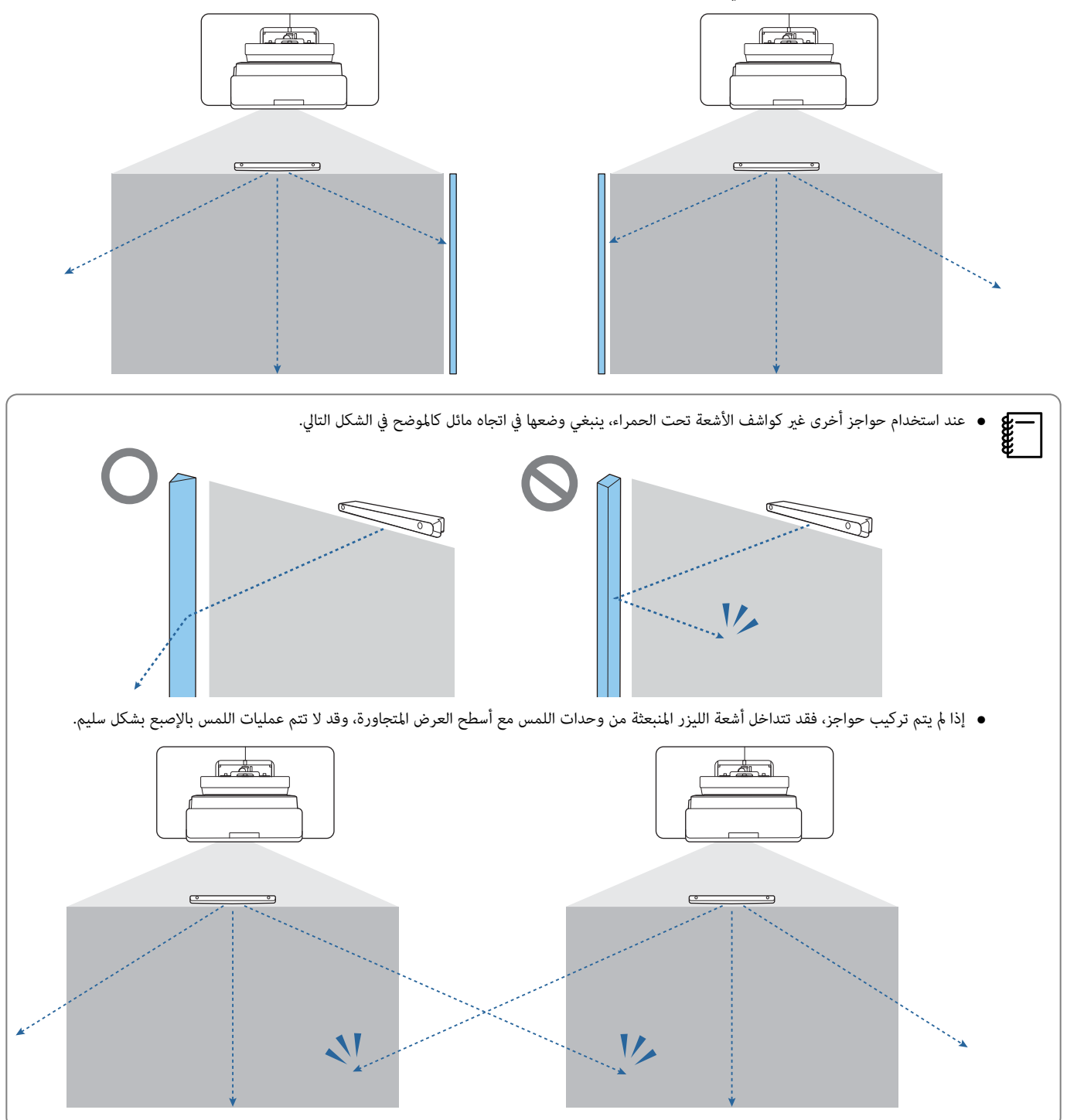

<span id="page-16-0"></span>عند تركيب عدة وحدات لمس على الحائط نفسه، نوصي بتركيب كواشف الأشعة تحت الحمراء المرفقة لإنشاء حواجز تمنع تداخل أشعة الليزر مع أسطح العرض المتجاورة.

# تنبيهات بشأن تركيب حامل التثبيت بالحائط

<span id="page-17-0"></span>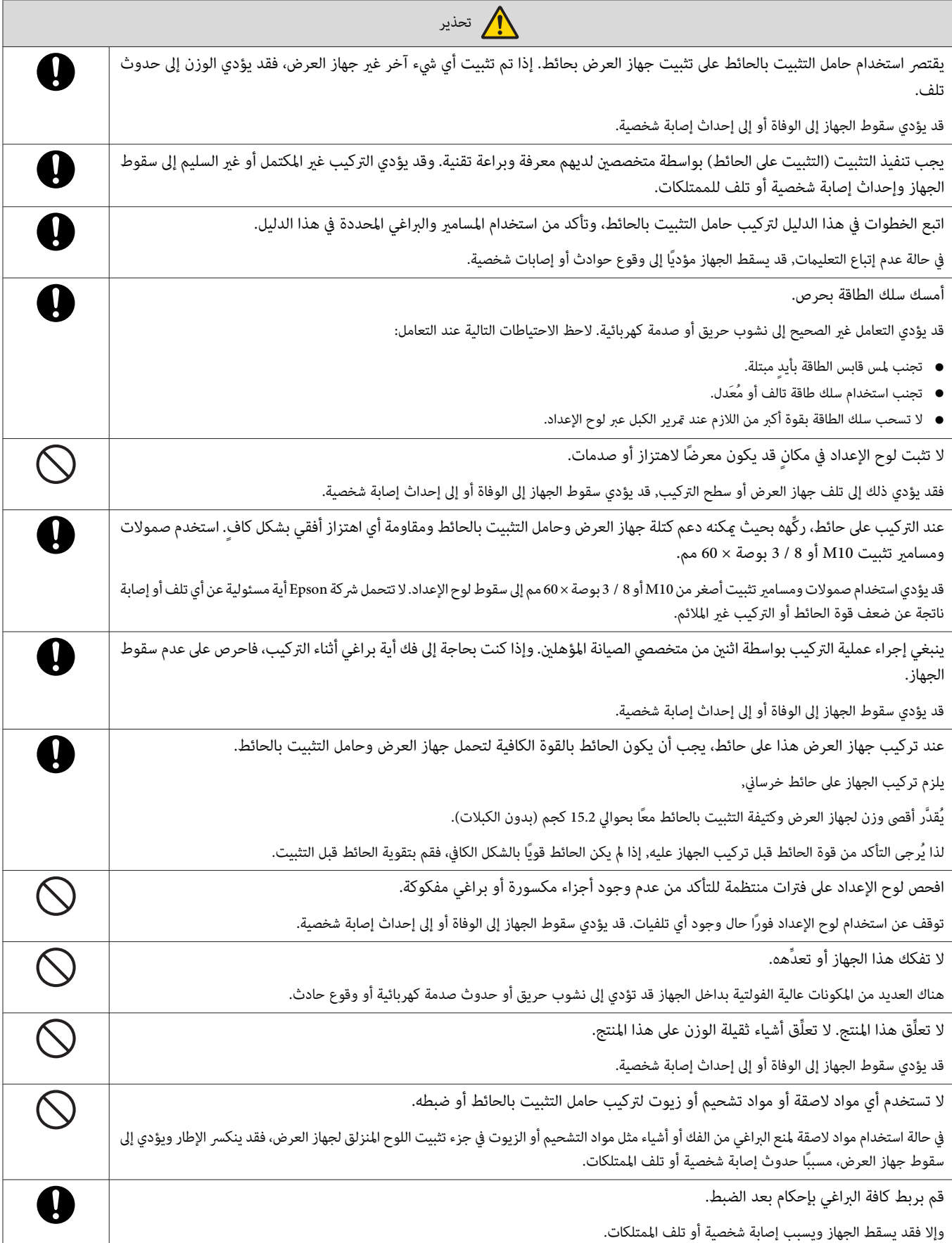

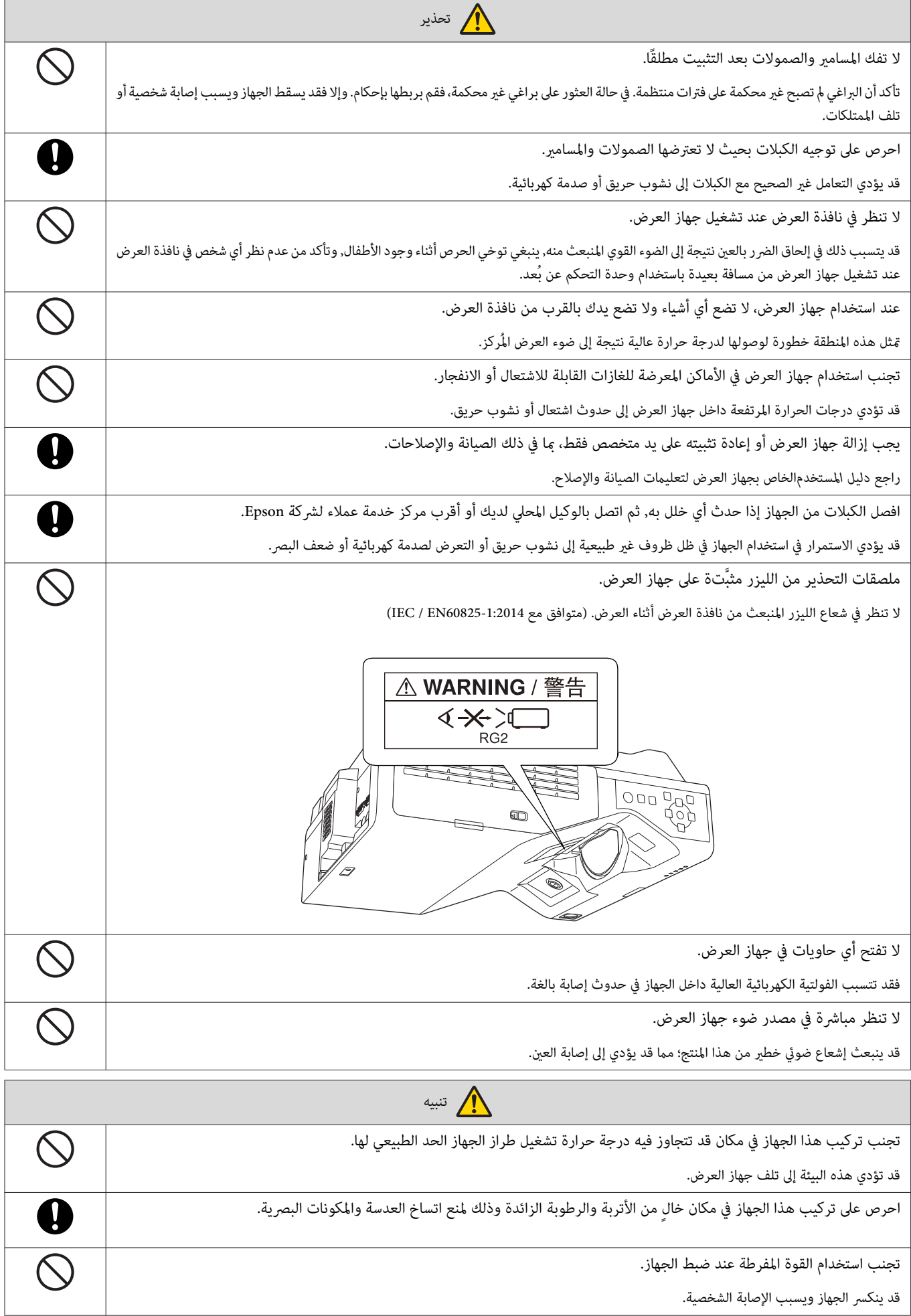

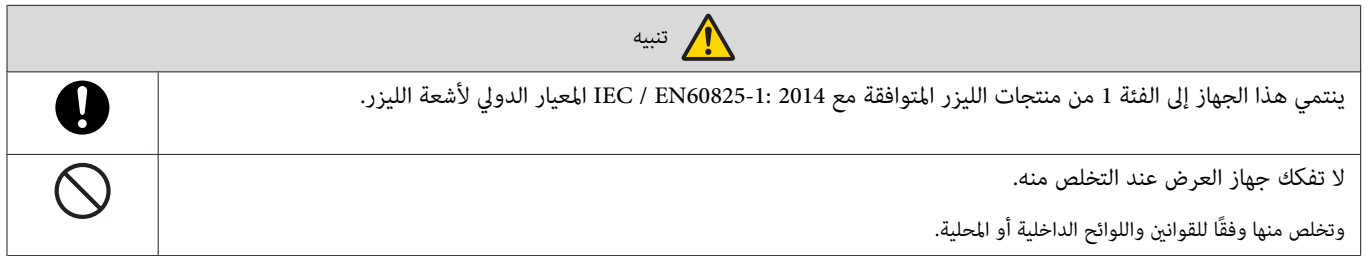

تنبيهات بشأن موقع تركيب حامل التثبيت بالحائط

<span id="page-20-0"></span>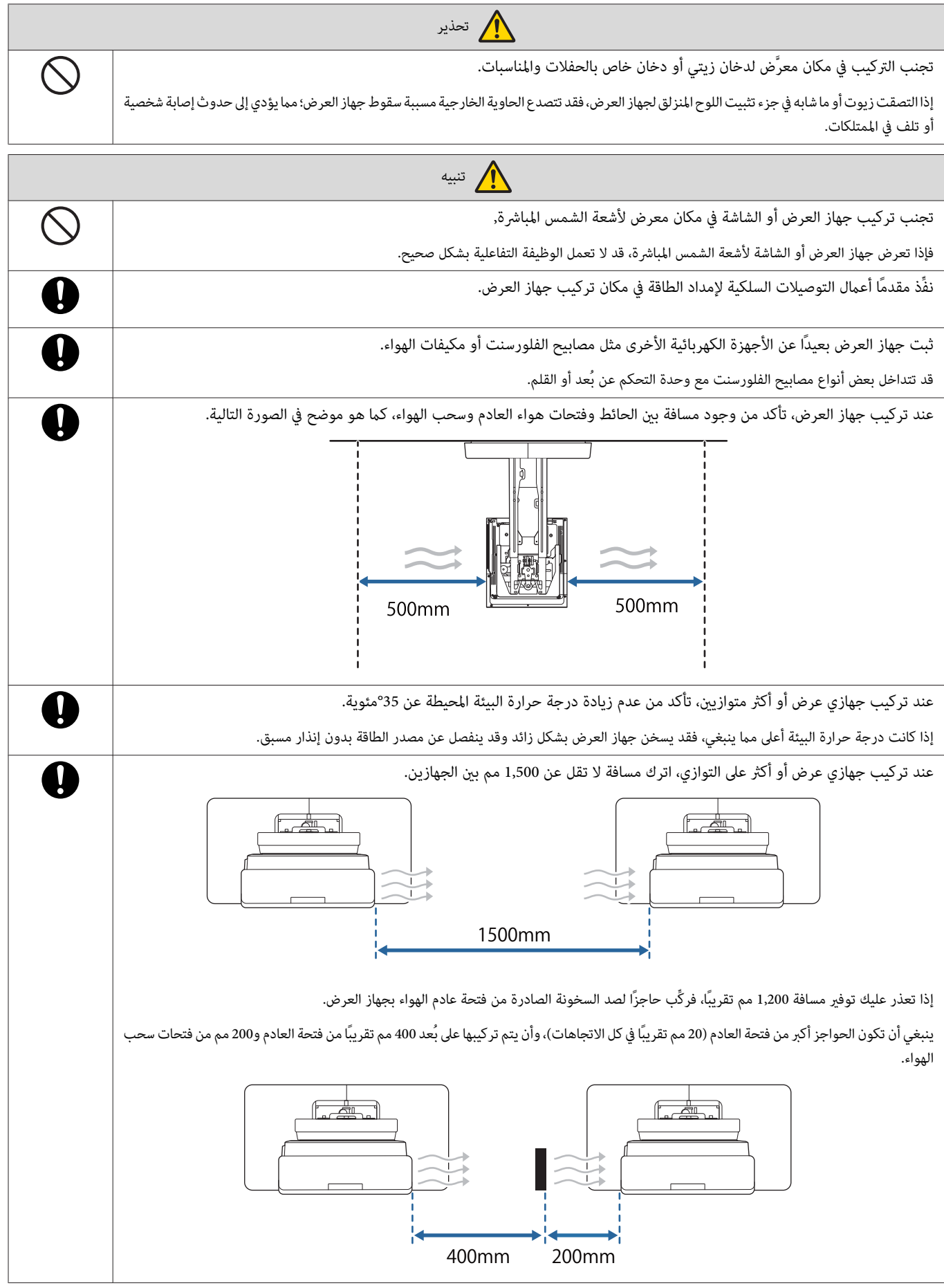

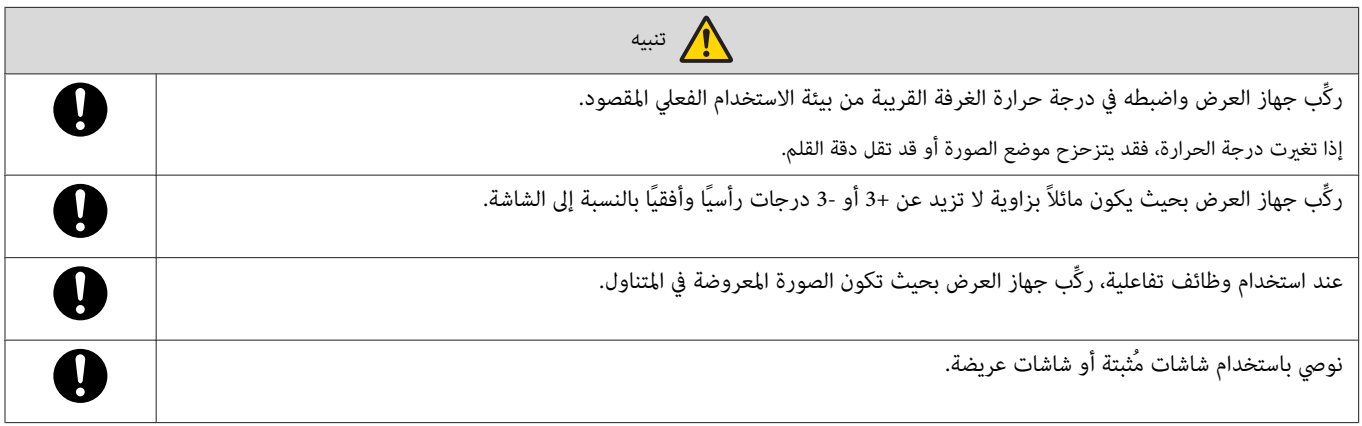

# مواصفات حامل التثبيت بالحائط

<span id="page-22-0"></span>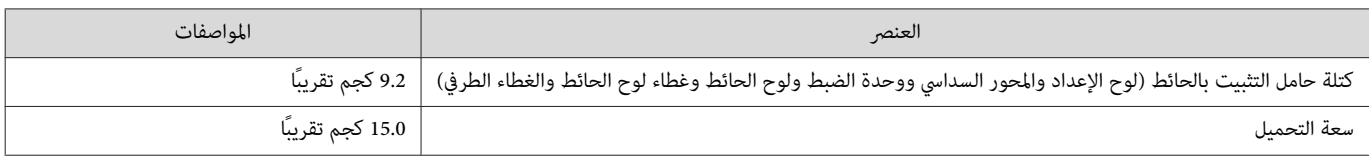

# الأبعاد الخارجية

#### [الوحدة: مم]

<span id="page-23-0"></span>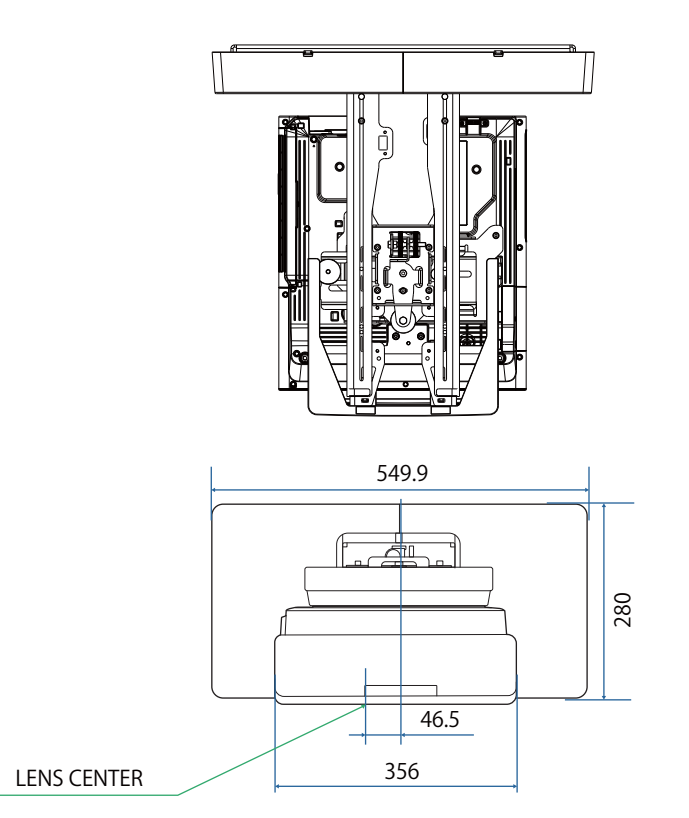

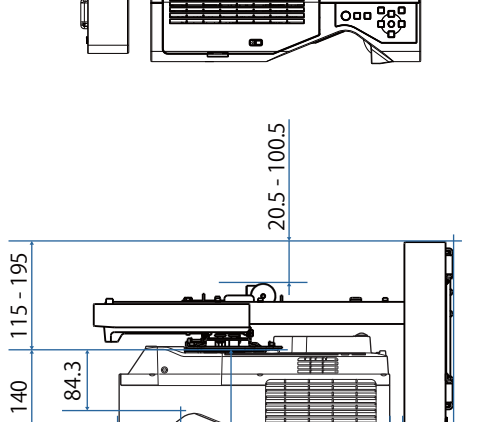

∕ଢ

لعالل

395 497.4  $\overline{70.2}$ 

Ī

88.1

137

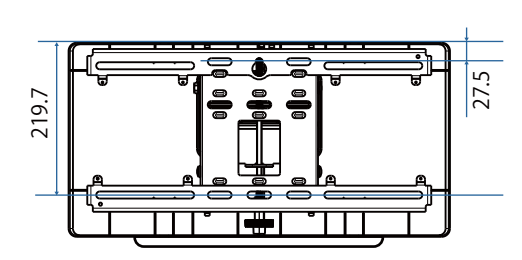

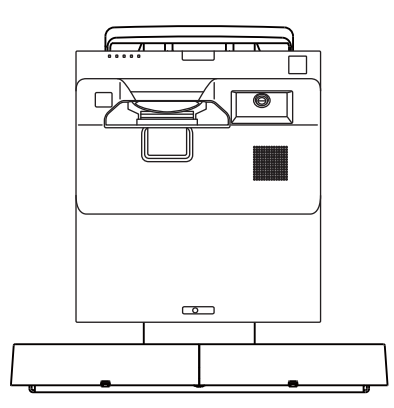

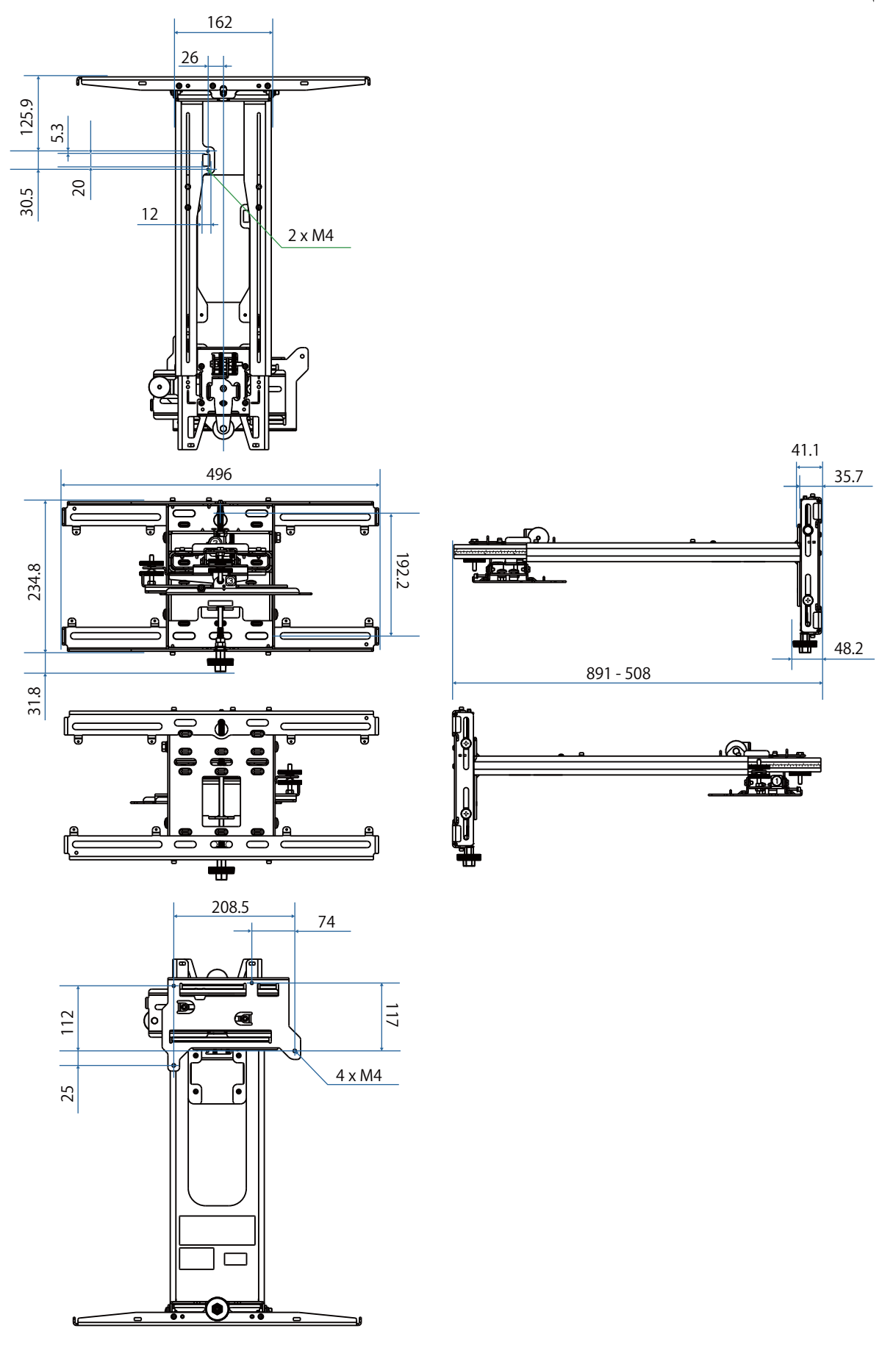

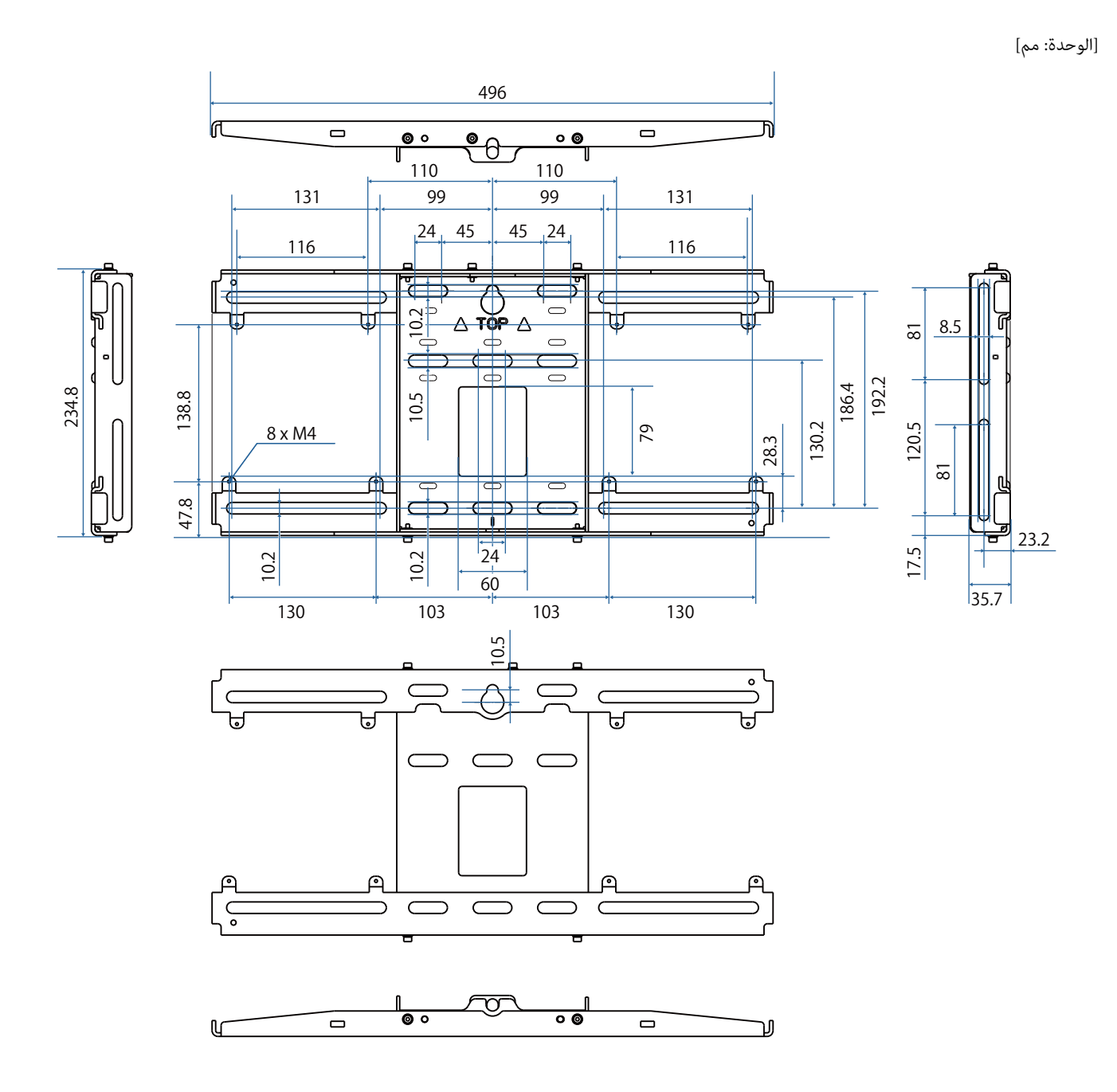

<span id="page-26-0"></span>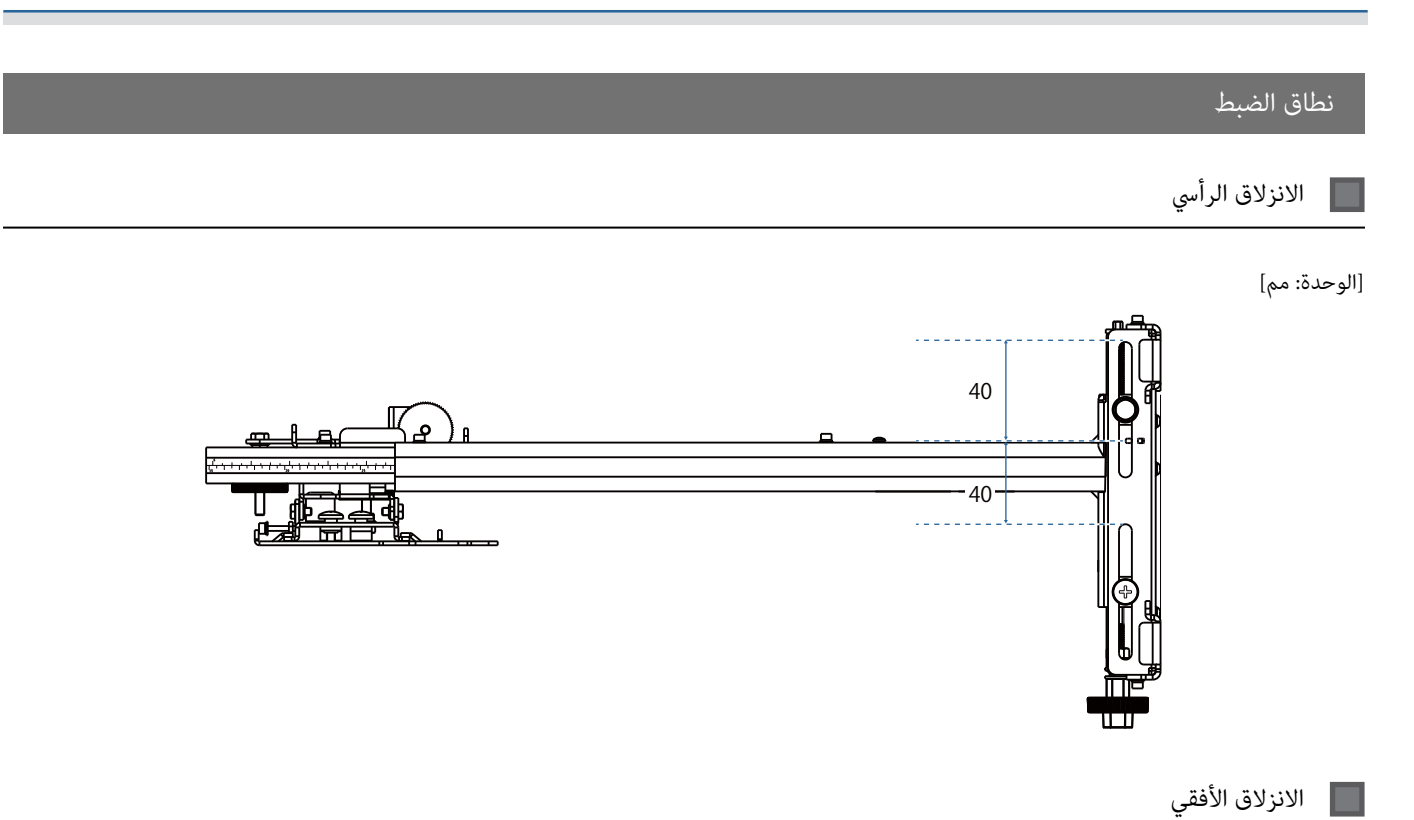

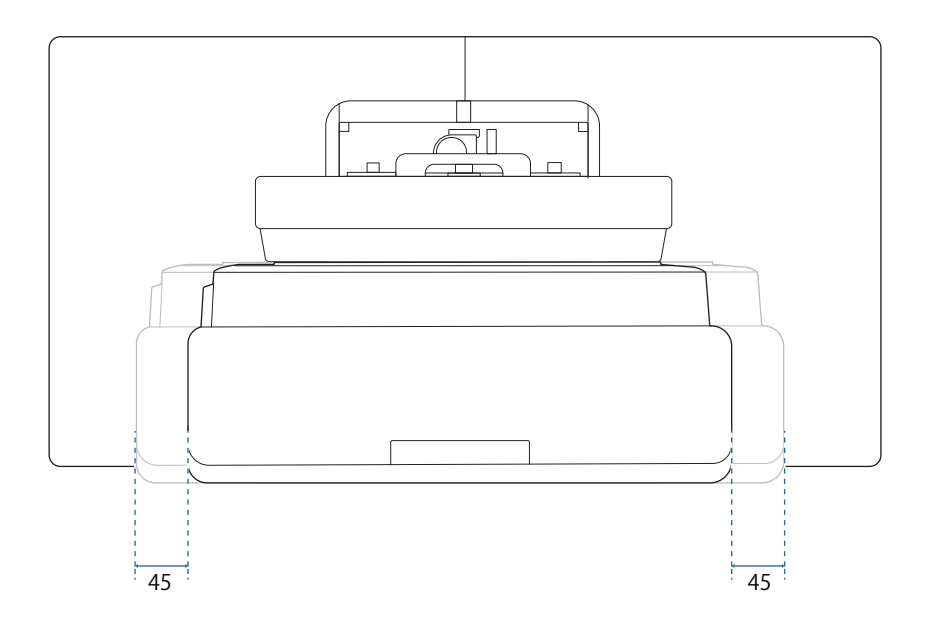

# الانزلاق للأمام / للخلف

<span id="page-27-0"></span>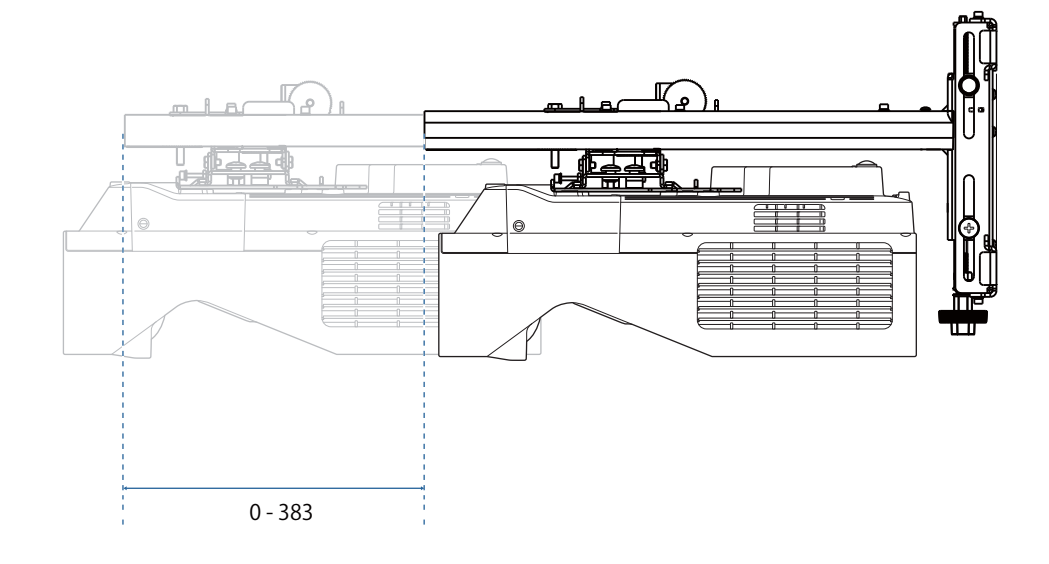

### لوح تركيب الكمبيوتر المصغر

[الوحدة: مم]

<span id="page-28-0"></span>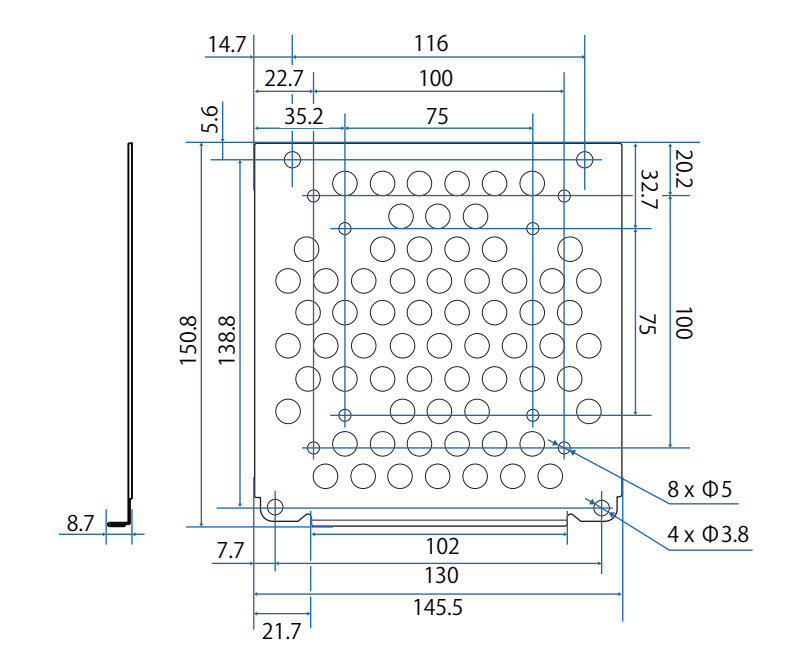

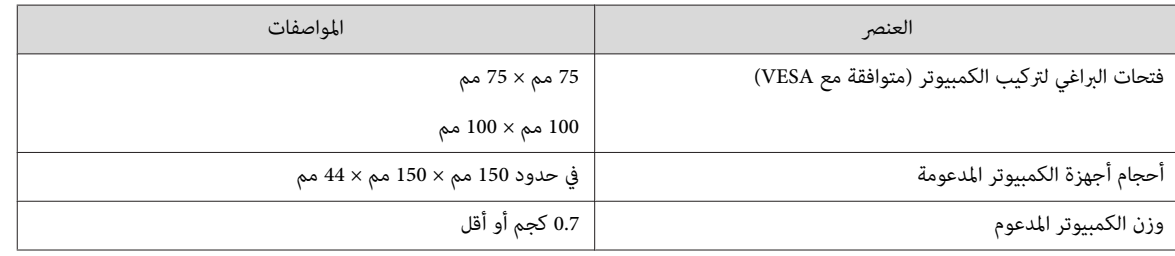

#### تركيب الملحقات

عند تركيب مبدٍّل أو مولِّف، استخدم فتحات المسامير الموضحة في الشكل أدناه لإحكام تثبيته.

[الوحدة: مم]

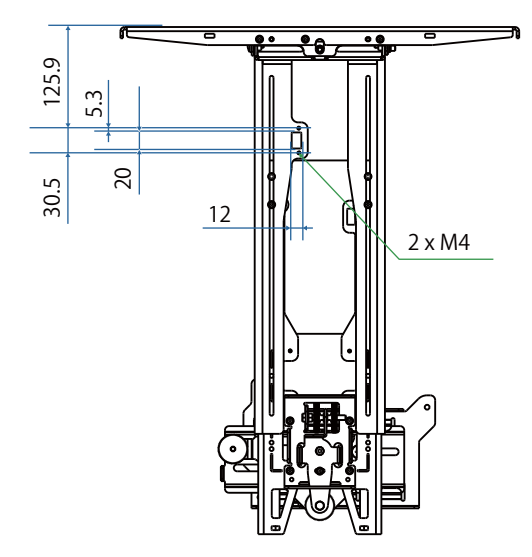

قبل التركيب، تحقق من أن إجمالي الوزن، ما فيه جهاز العرض وكبلات التوصيل، أقل من سعة التحميل القصوى لكتيفة التثبيت بالحائط. ((٣ ["مواصفات](#page-22-0) حامل التثبيت بالحائط" [صـ](#page-22-0) 22)

# <span id="page-29-0"></span>خطوات تركيب حامل التثبيت بالحائط

اتبع خطوات سري العمل أدناه لتركيب حامل التثبيت بالحائط. مرر الكبلات قبل تركيب كتيفة التثبيت بالحائط حسب بيئة التركيب. a راجع جداول مسافات العرض لتحديد موضع التركيب ( }صـ [30\)](#page-30-0) b ركِّب وحدة الضبط في جهاز العرض ( }[صـ](#page-46-0) 46) c ركِّب لوح الحائط على الحائط ( }صـ [47\)](#page-47-0) d اضبط طول ذراع لوح الإعداد ثم ركِّهه في لوح الحائط ( }صـ [49\)](#page-49-0) و ركِّب وحدة الضبط في لوح الإعداد ثم وصِّل الكبلات والأجهزة الطرفية (الله صـ [54\)](#page-54-0) f اضبط موضع الصورة ( }صـ [58\)](#page-58-0) g ركِّب الأغطية ( }[صـ](#page-73-0) 73)

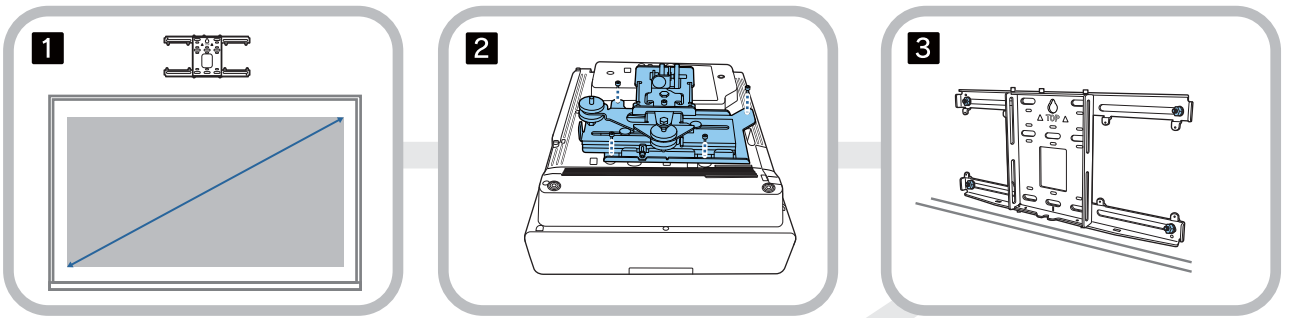

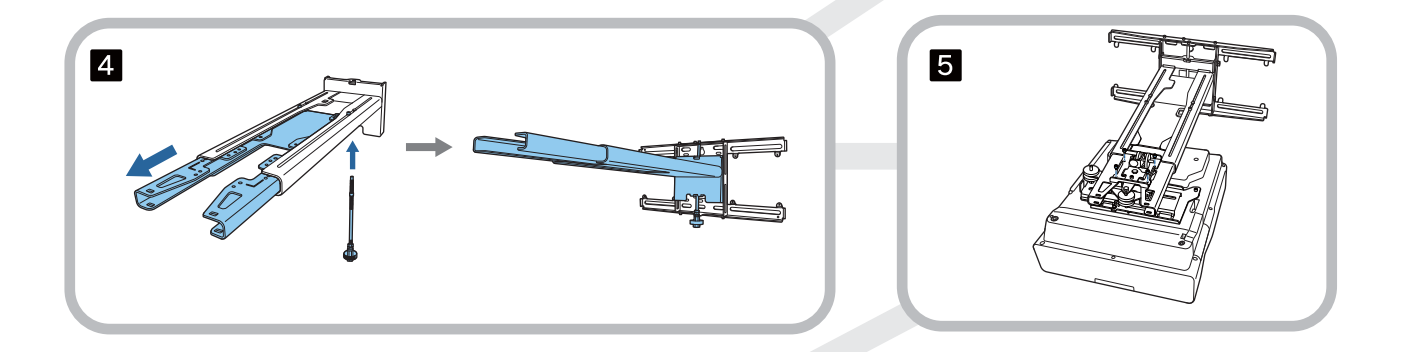

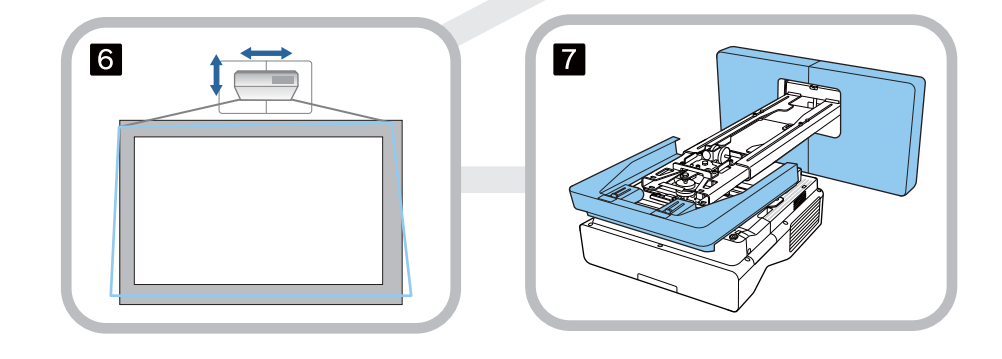

### تركيب كتيفة التثبيت

```
تحديد موضع التركيب (جداول مسافات العرض)
```
<span id="page-30-0"></span>حدد موضع تركيب لوح الحائط حسب حجم الشاشة (S) التي تريد العرض عليها. راجع الشكل التالي للتحقق من القيم من a إلى d. هذه القيمة المستخدمة عندما يكون لوح الإعداد في منتصف لوح الحائط (راجع  $\,\,\downarrow^{\Lambda}\,$  في الرسم التوضيحي التالي).

قيمة الإزاحة لمنتصف الشاشة المعروضة ومنتصف لوح الحائط هي 46.5 مم.

قد تُزيد مسافة x أقصر الحد الأدىن لحجم العرض.**ceces** 

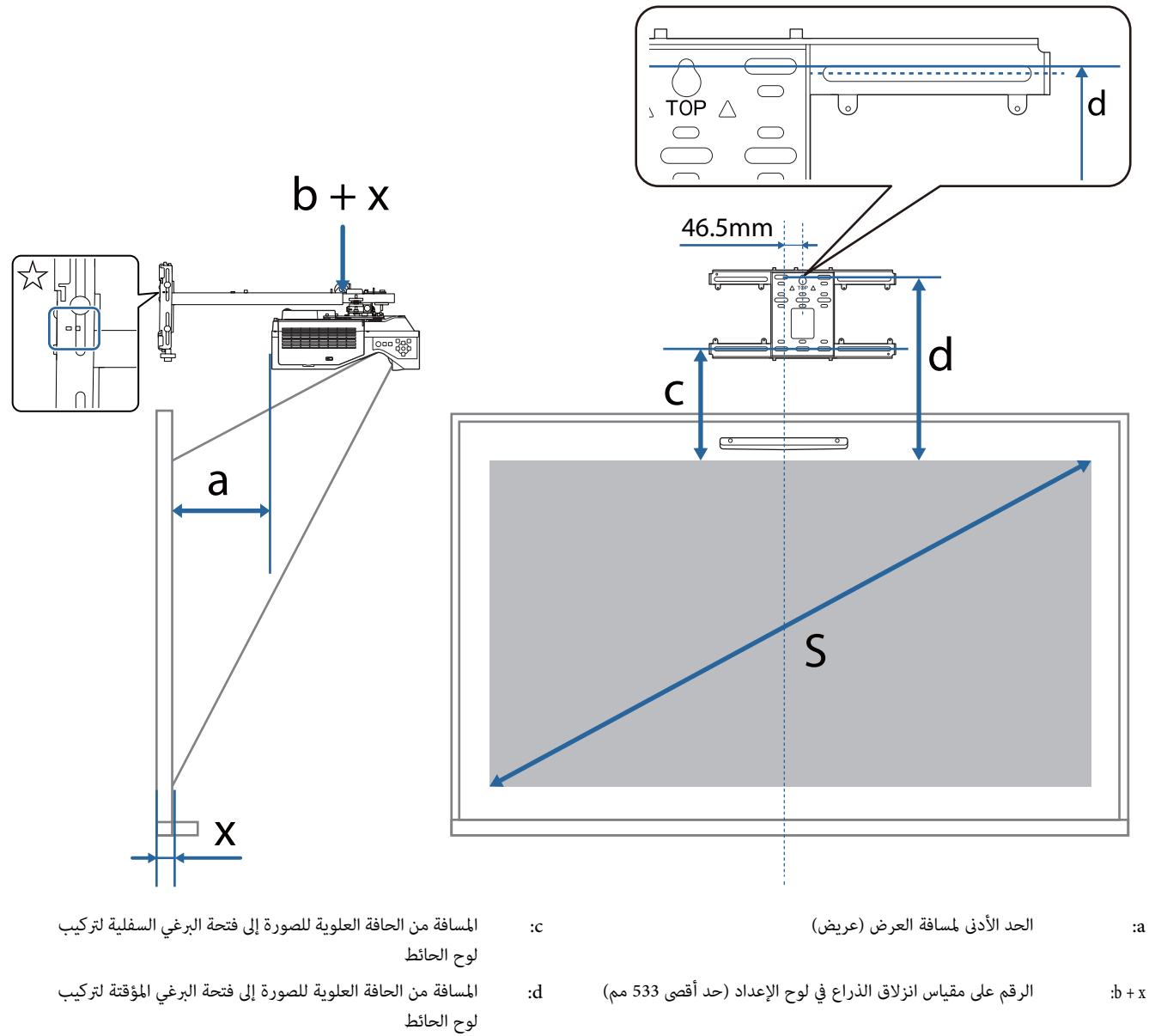

- x: المسافة من الحائط إلى سطح العرض (من 15 إلى 50 مم عند استخدام كتيفة وحدة اللمس [\(](#page-14-0) [صـ](#page-14-0) 14 ))
- - S: حجم الصورة المعروضة

راجع ما يلي للاطلاع على قيم c وd عند العرض بنسبة عرض إلى ارتفاع 6:16.

عند استخدام الميزات التفاعلية بنسبة عرض إلى ارتفاع :616 , عيِّن **موضع الشاشة** على موضع مركزي عمودي أو أعلى.

(عند استخدام EB-770Fi)

- 1d / 1c: عندما يكون **موضع الشاشة** في المنتصف
	- 2d / 2c: عندما يكون **موضع الشاشة** في الأعلى

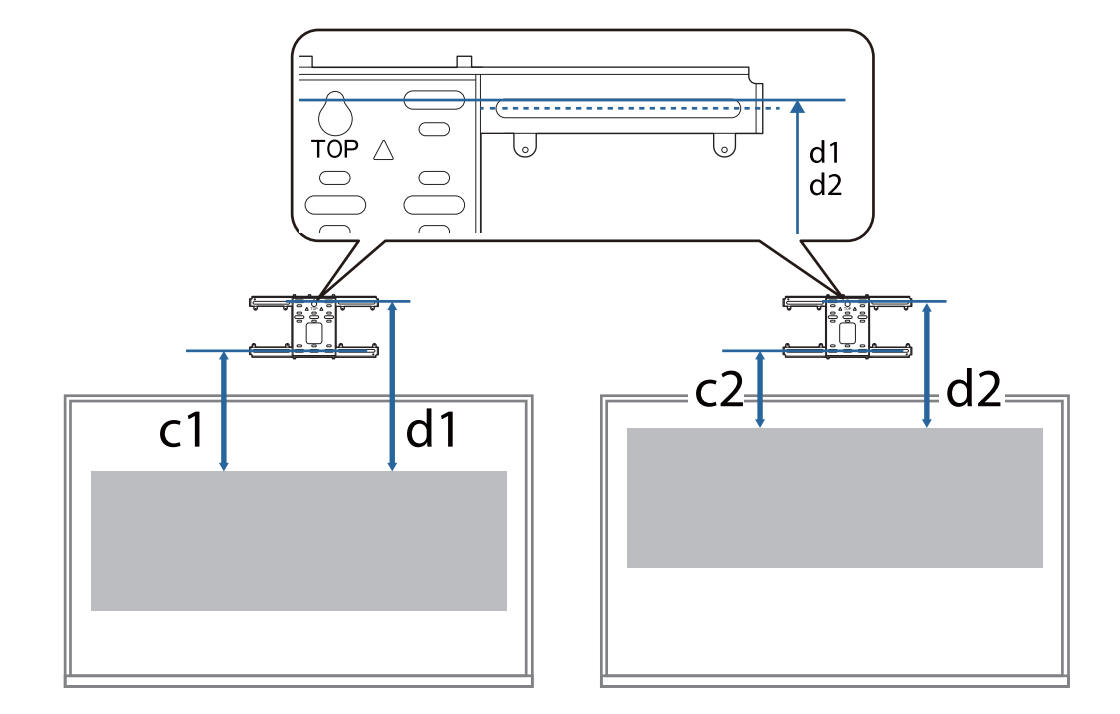

إذا كان حجم العرض أصغر مما ينبغي، فقد لا توجد مساحة كافية في الجانب الخلفي من جهاز العرض لتوصيلات الكبلات.

بعد تحديد مسافة العرض (a), راجع الشكل التالي لحساب المسافة (e), ثم تحقق مقدمًا من مدى توفر حيز لتوصيل الكبلات في الجانب الخلفي من جهاز العرض.

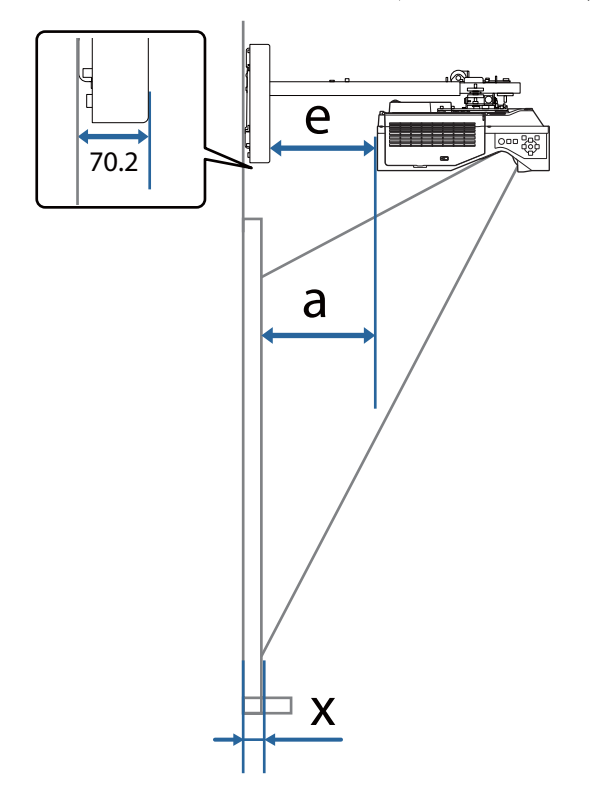

- a: الحد الأدىن لمسافة العرض (عريض)
- e: المسافة من الجانب الأمامي لغطاء لوح الحائط إلى الجانب الخلفي لجهاز العرض
	- $(x + \infty 70.2 a = e : 30$  مم)
	- x: المسافة من الحائط إلى سطح العرض

EB-770Fi

П

#### 16 :9 الصورة المعروضة

<span id="page-33-0"></span>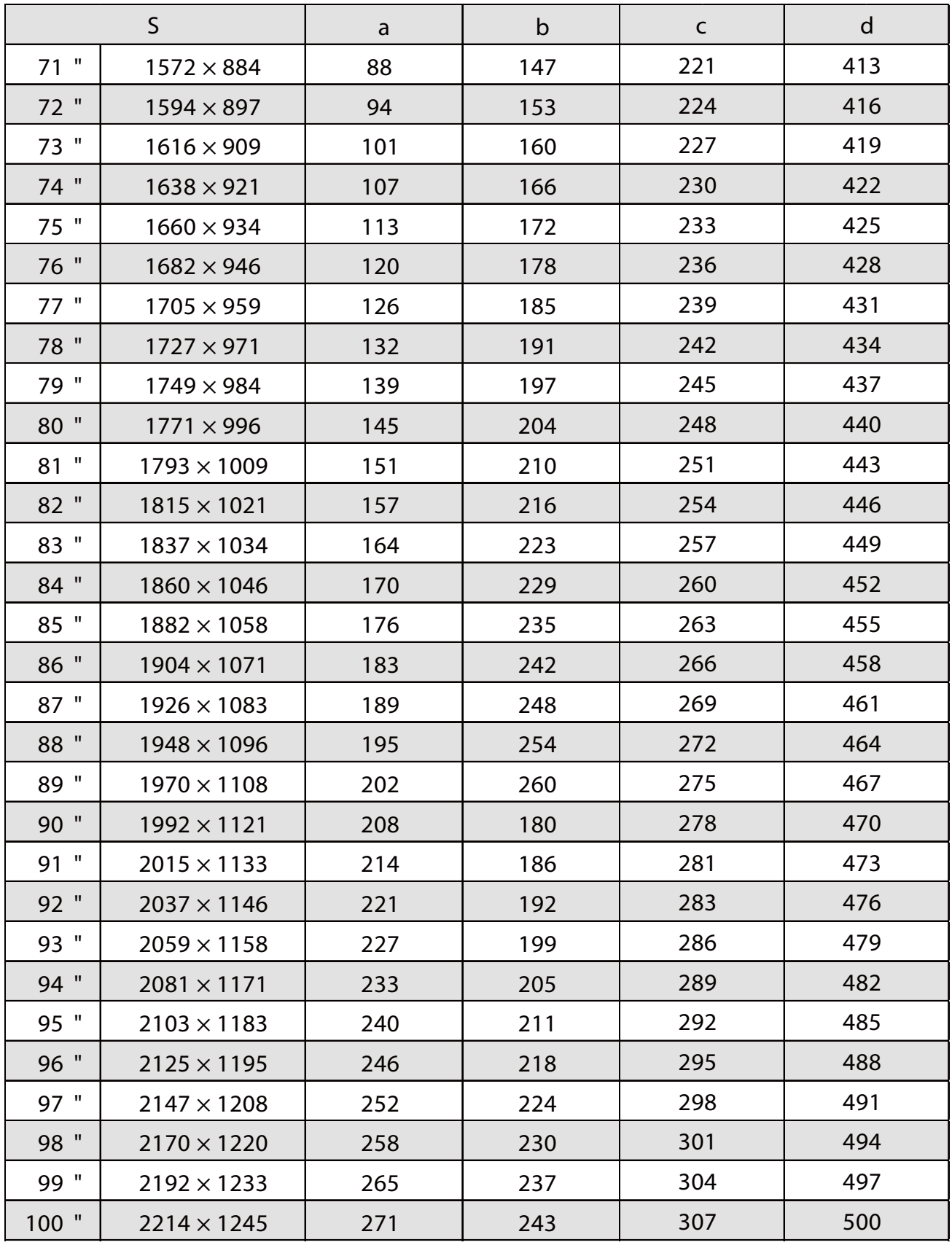

4:3 الصورة المعروضة

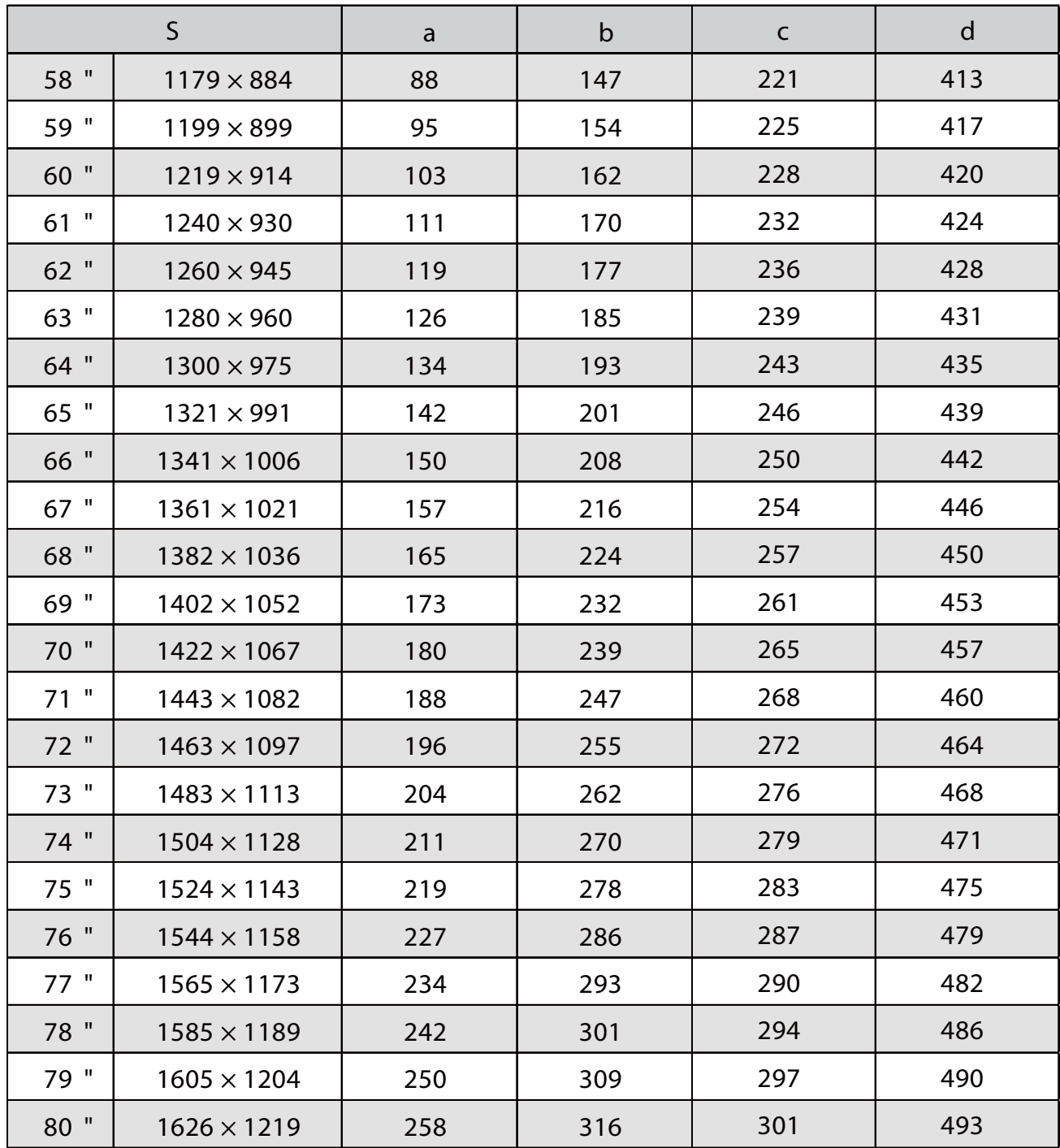

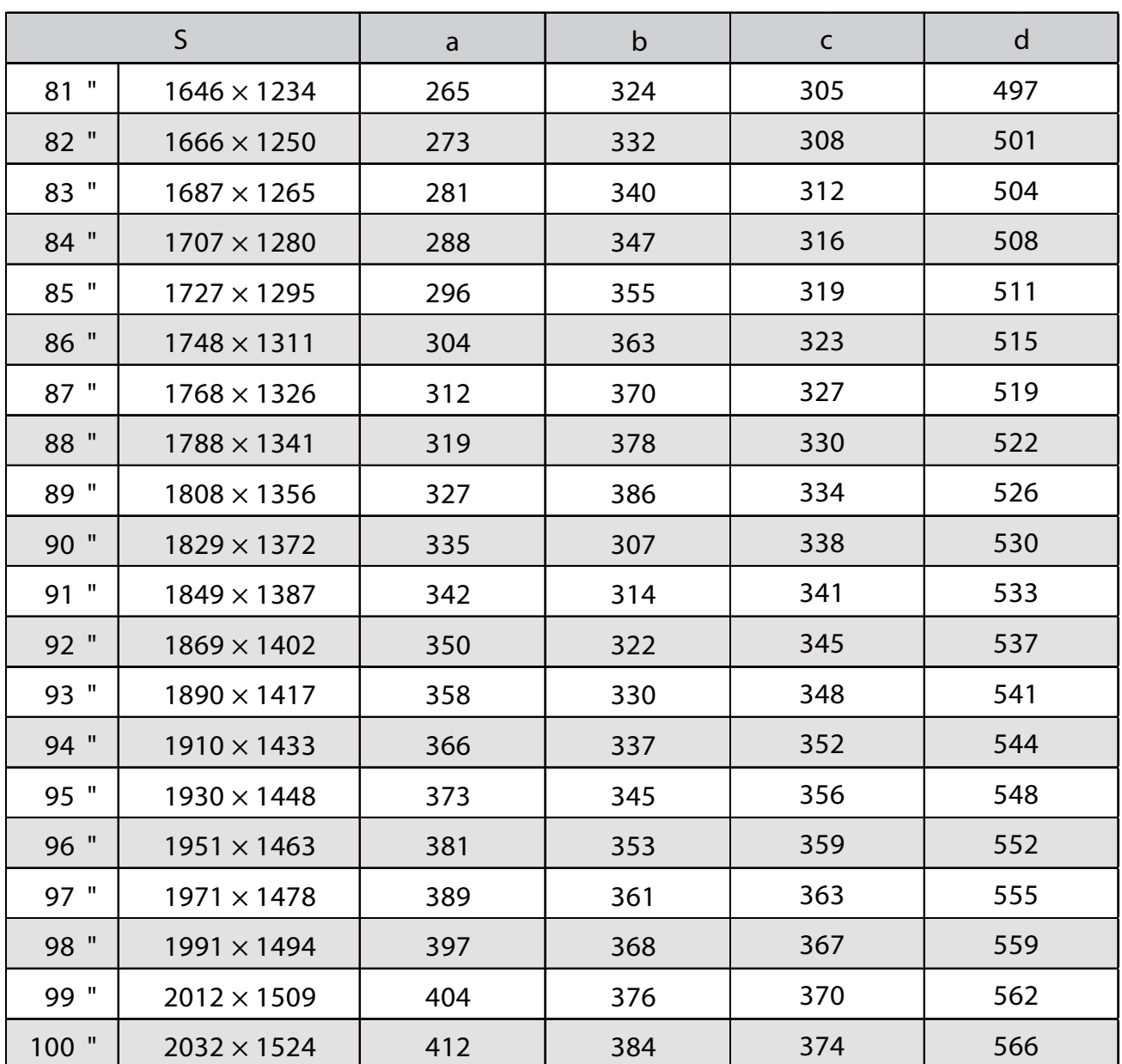
10:16 الصورة المعروضة

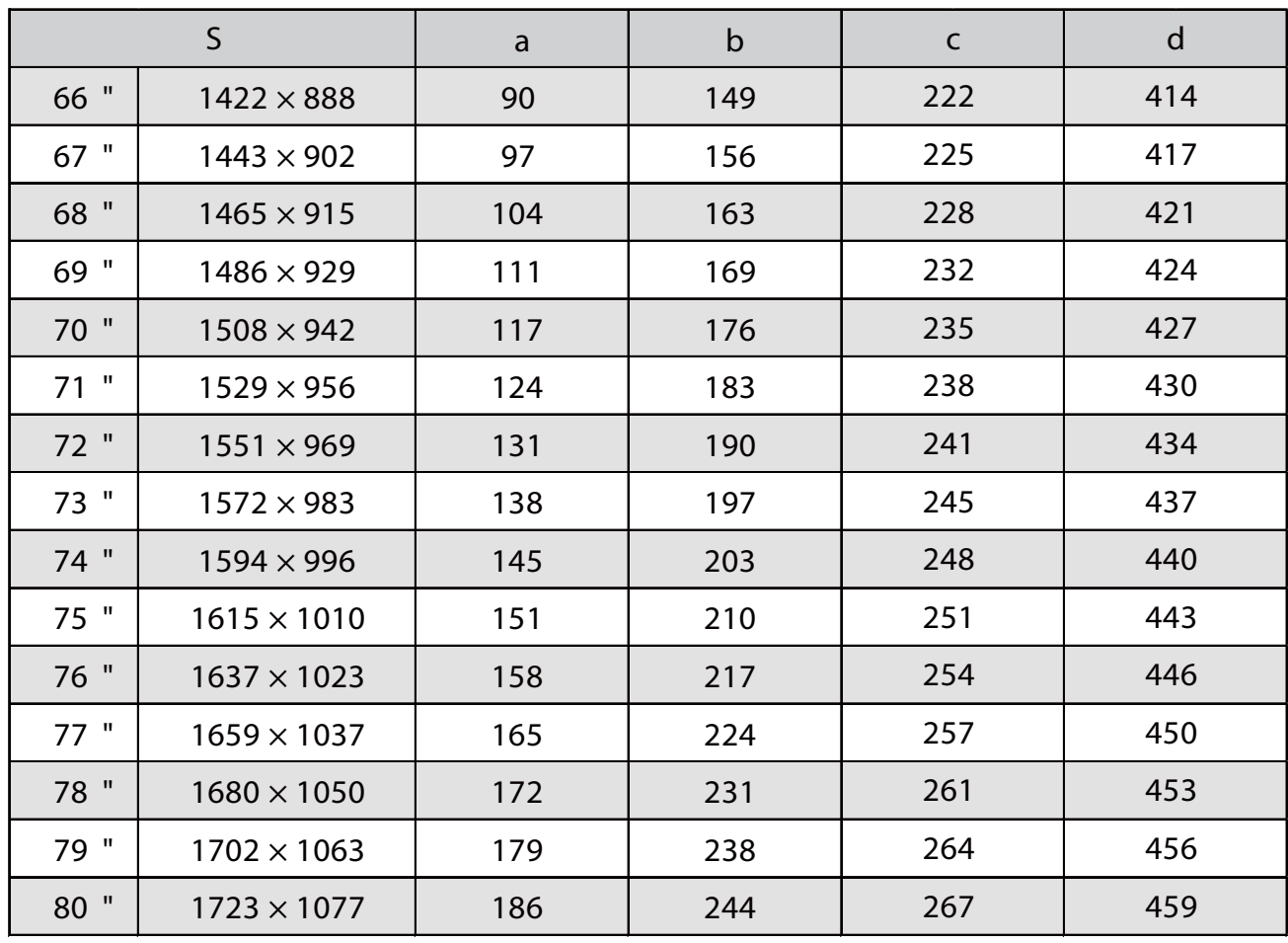

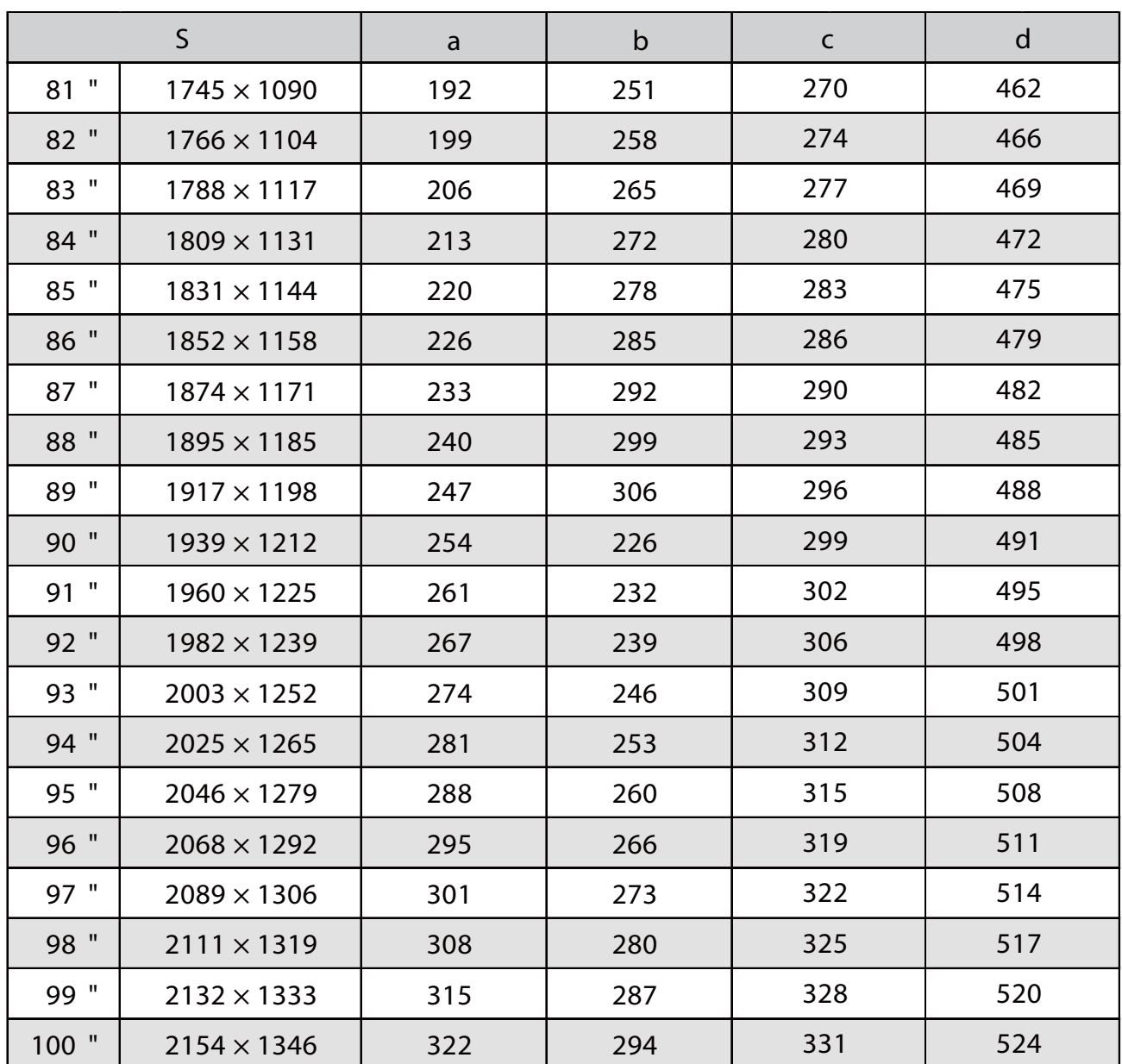

16 :6 الصورة المعروضة

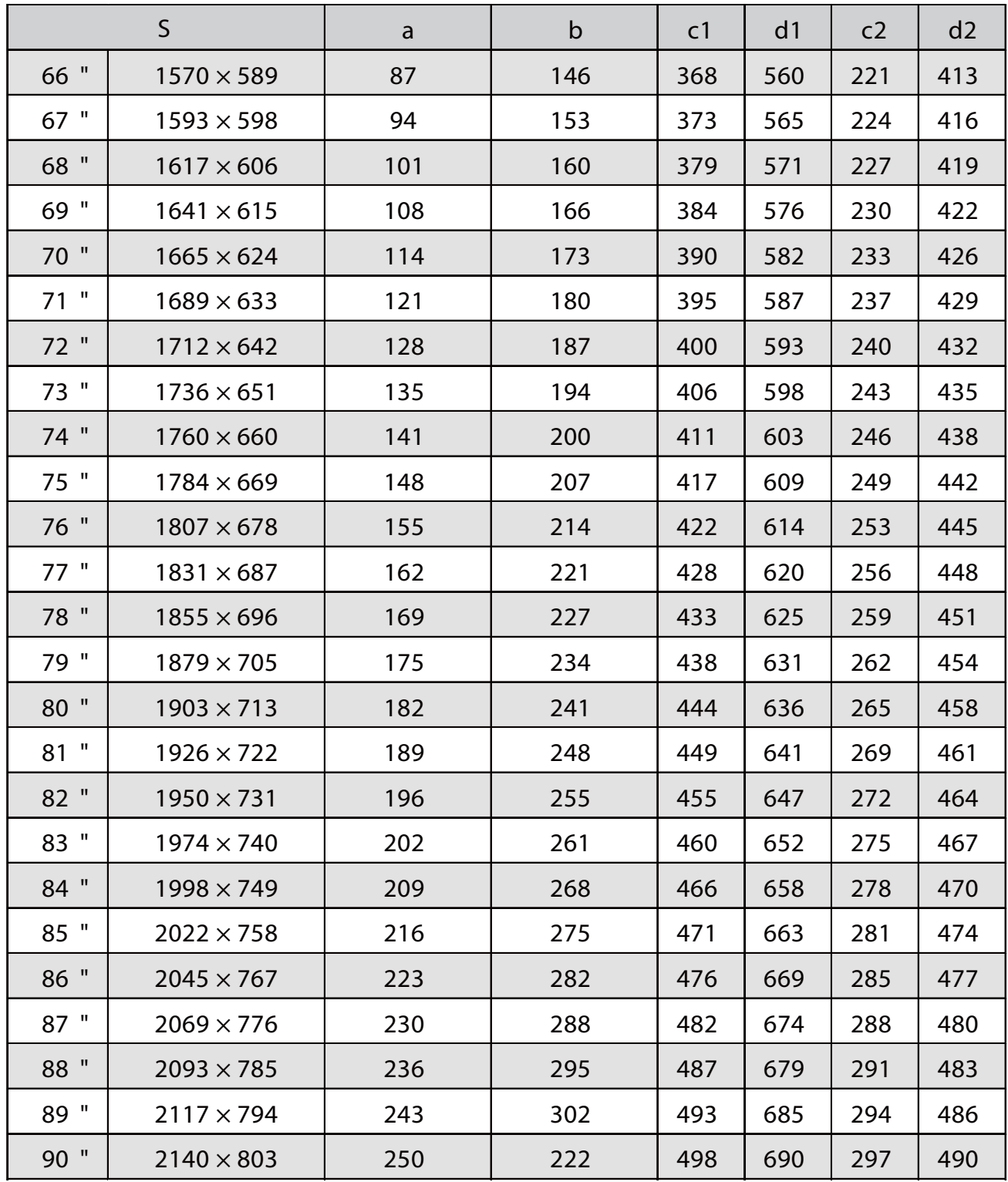

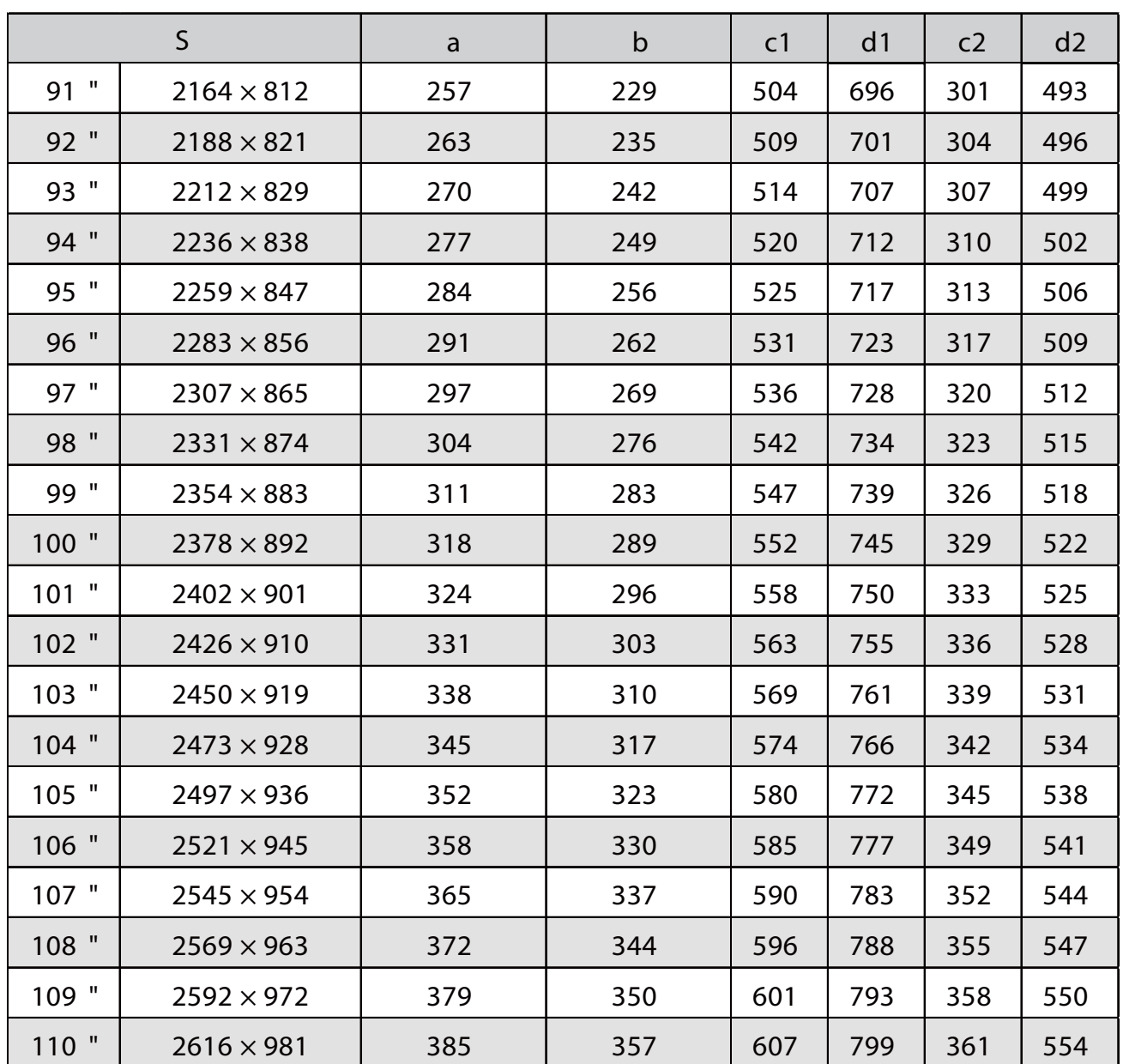

21 :9 الصورة المعروضة

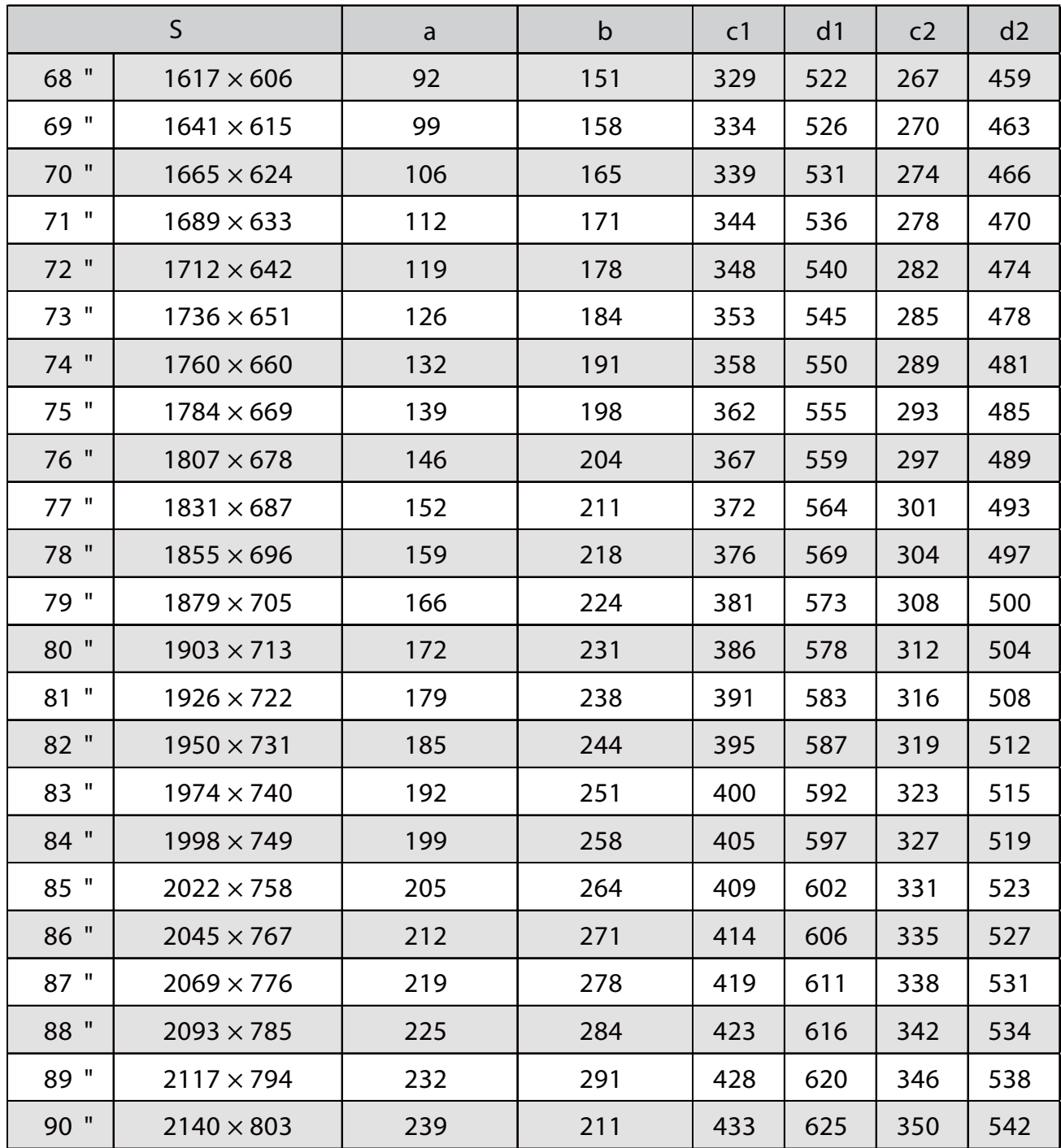

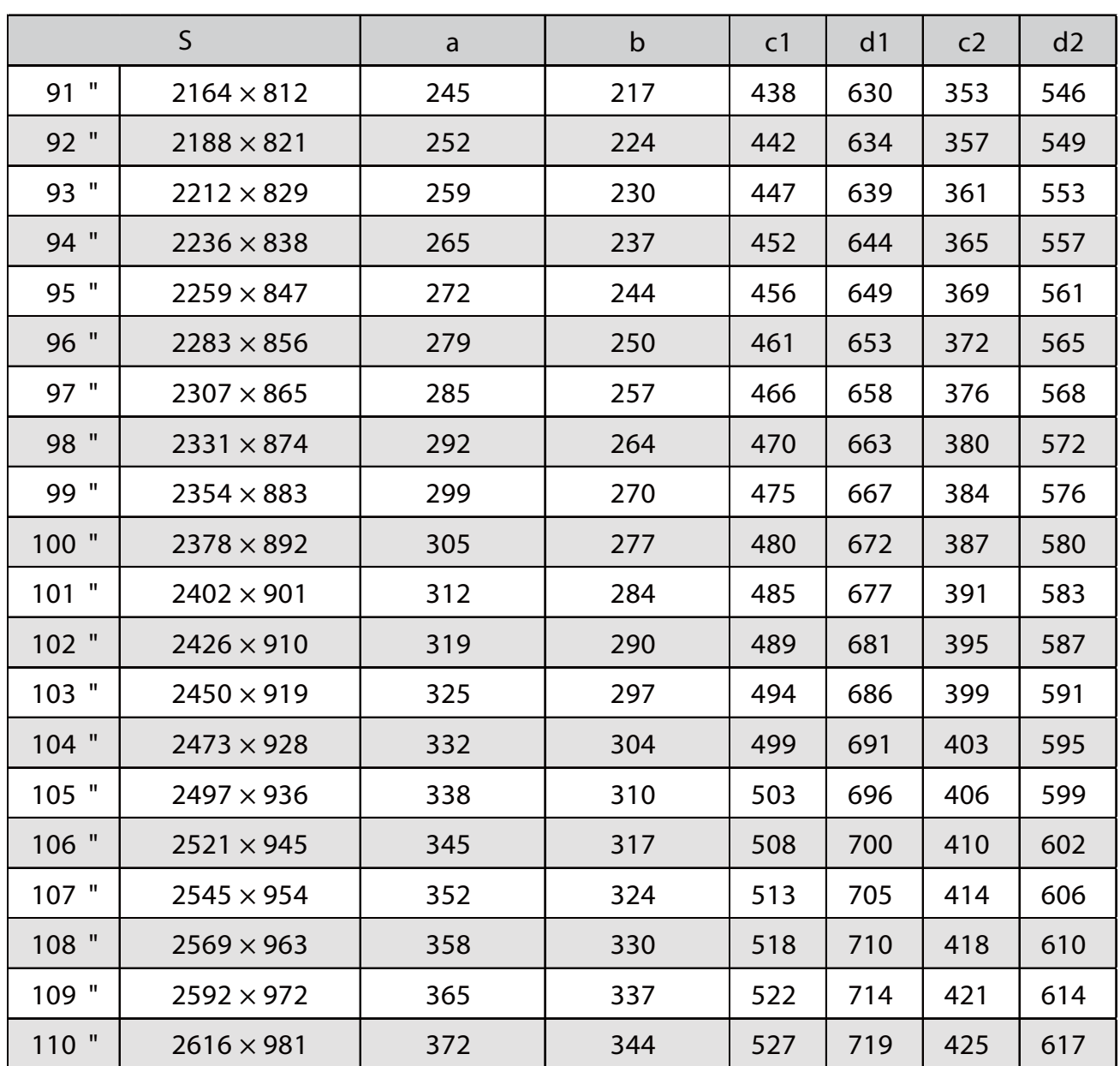

EB-760Wi

 $\Box$ 

### 10:16 الصورة المعروضة

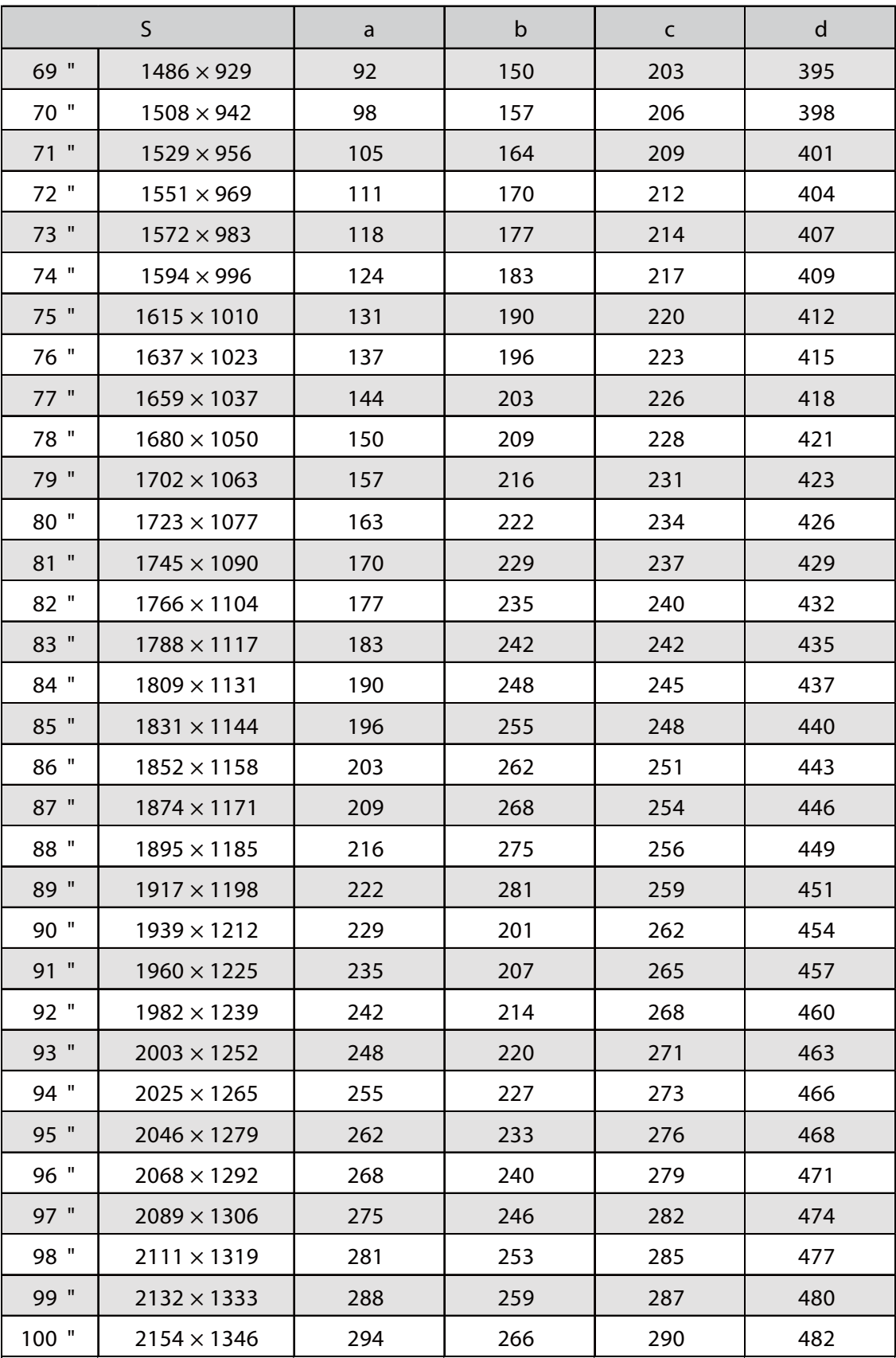

4:3 الصورة المعروضة

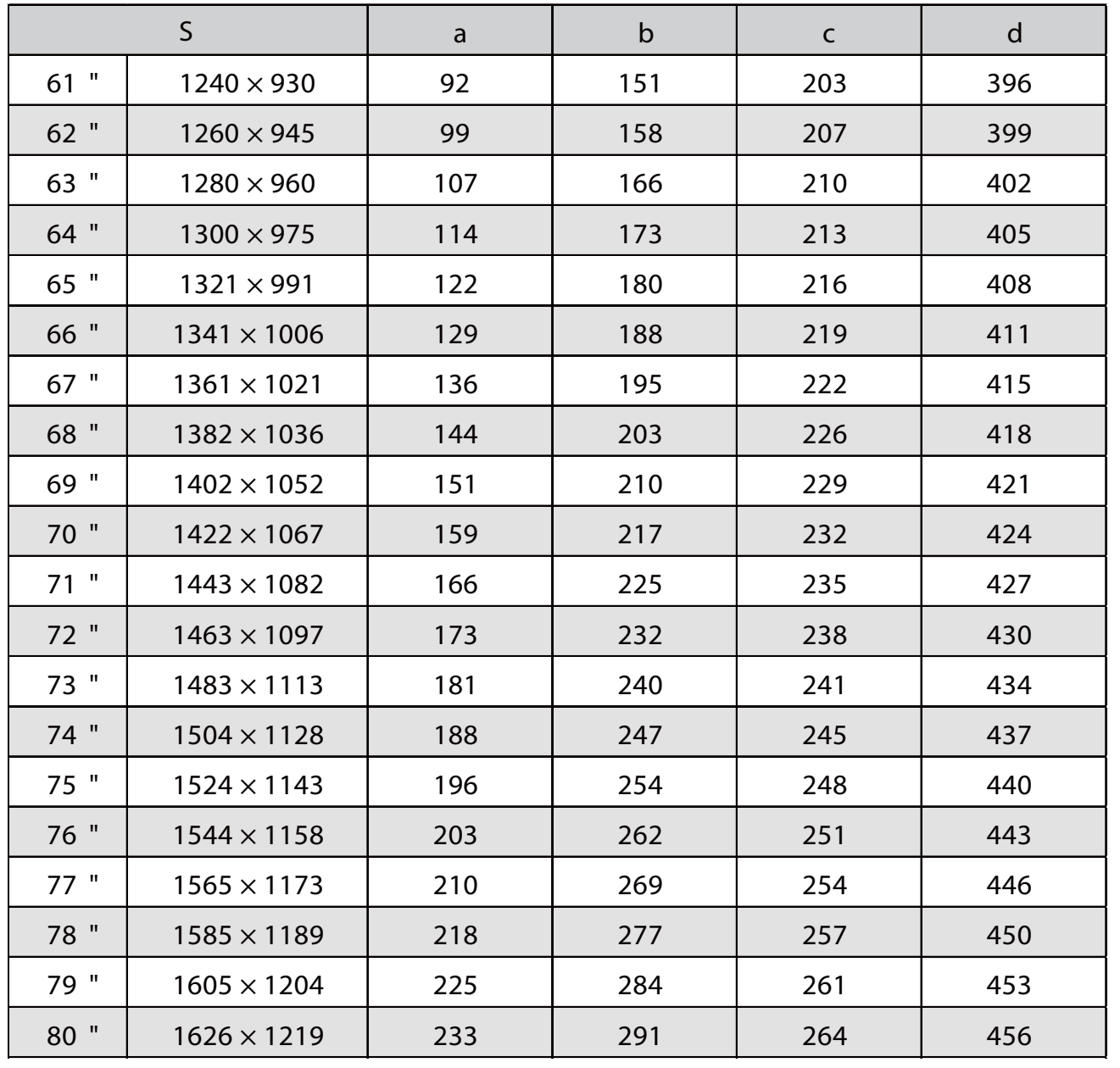

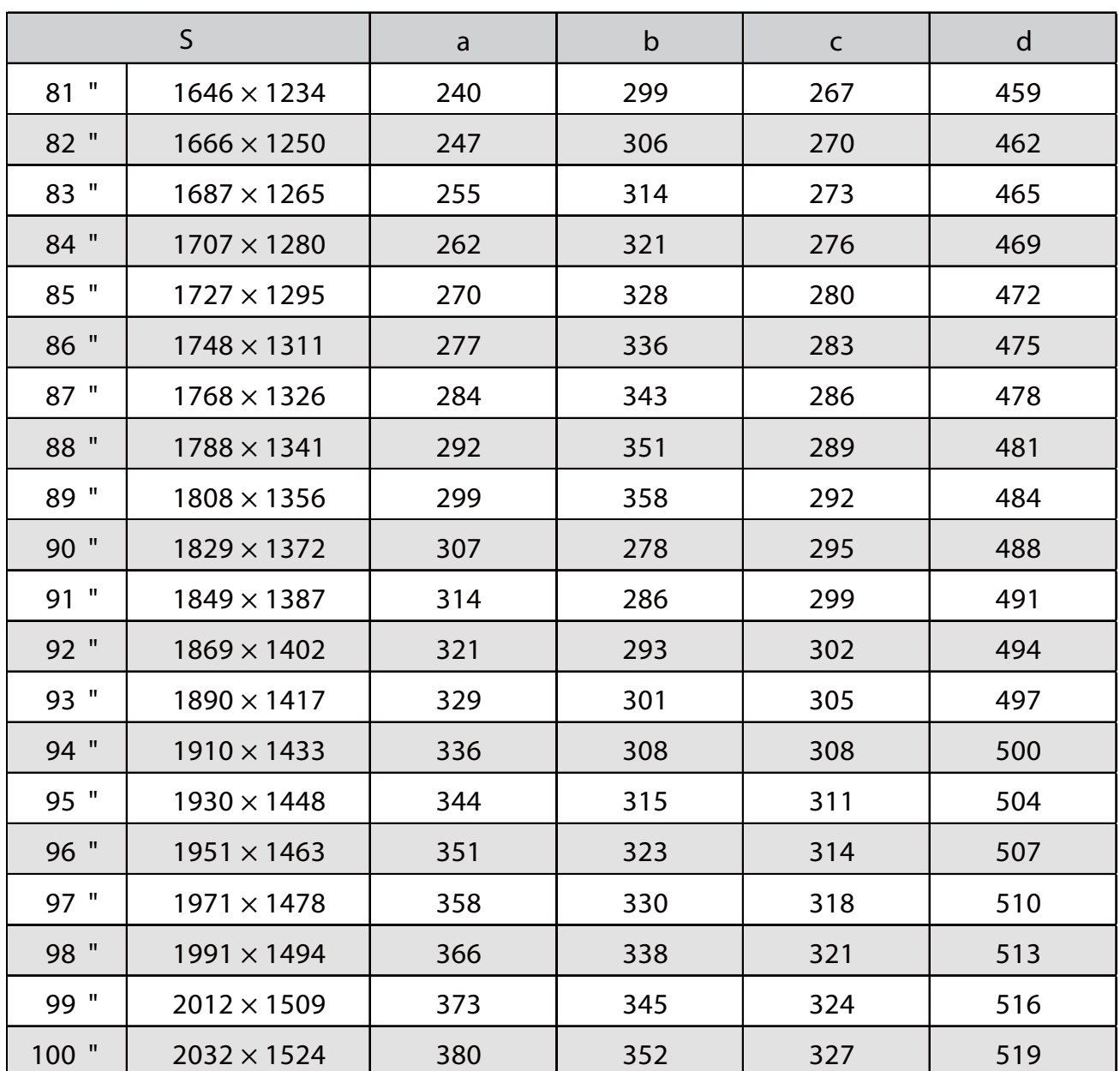

16 :9 الصورة المعروضة

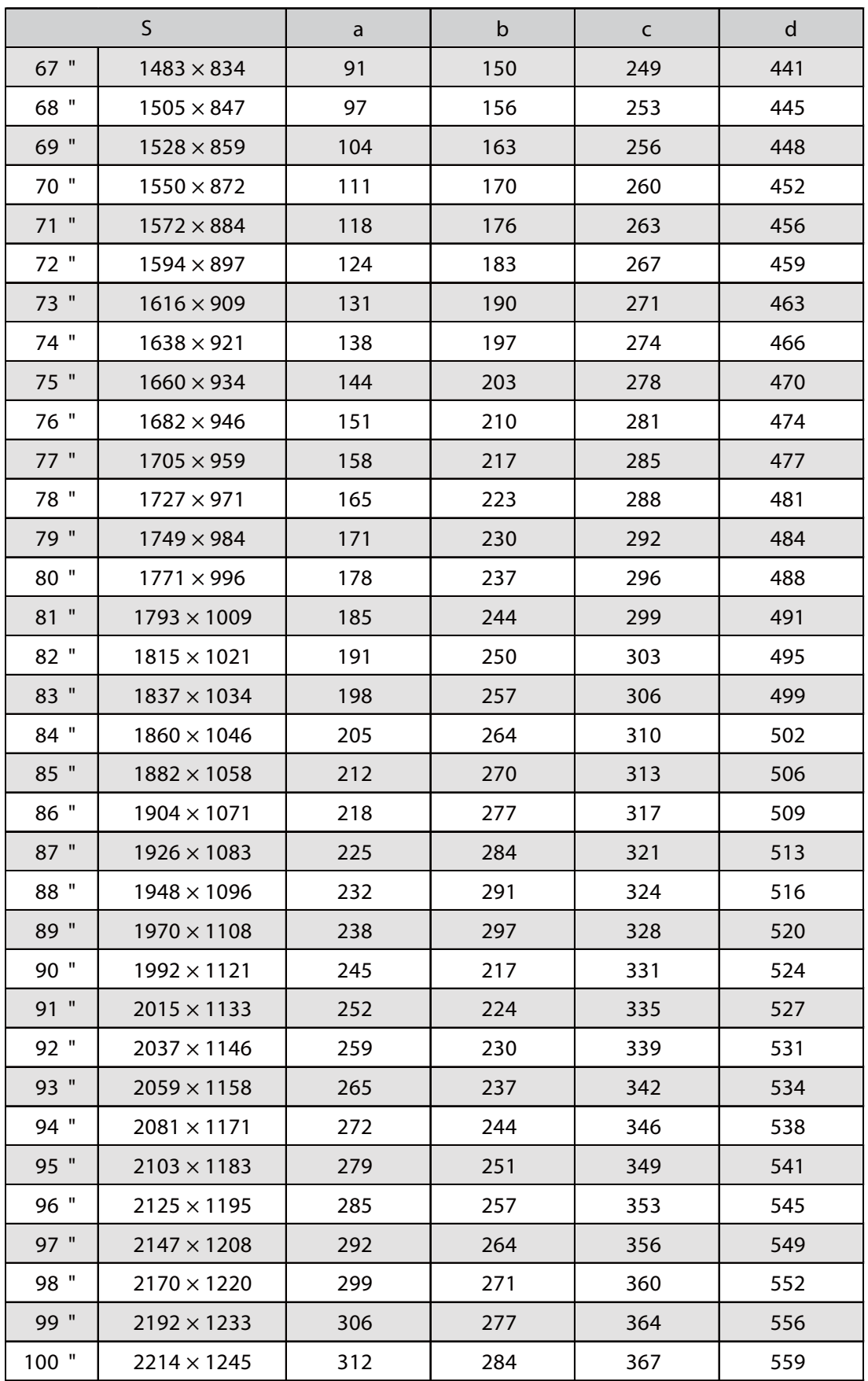

 $\vert$ 1

. . . . . .

### تركيب وحدة الضبط في جهاز العرض

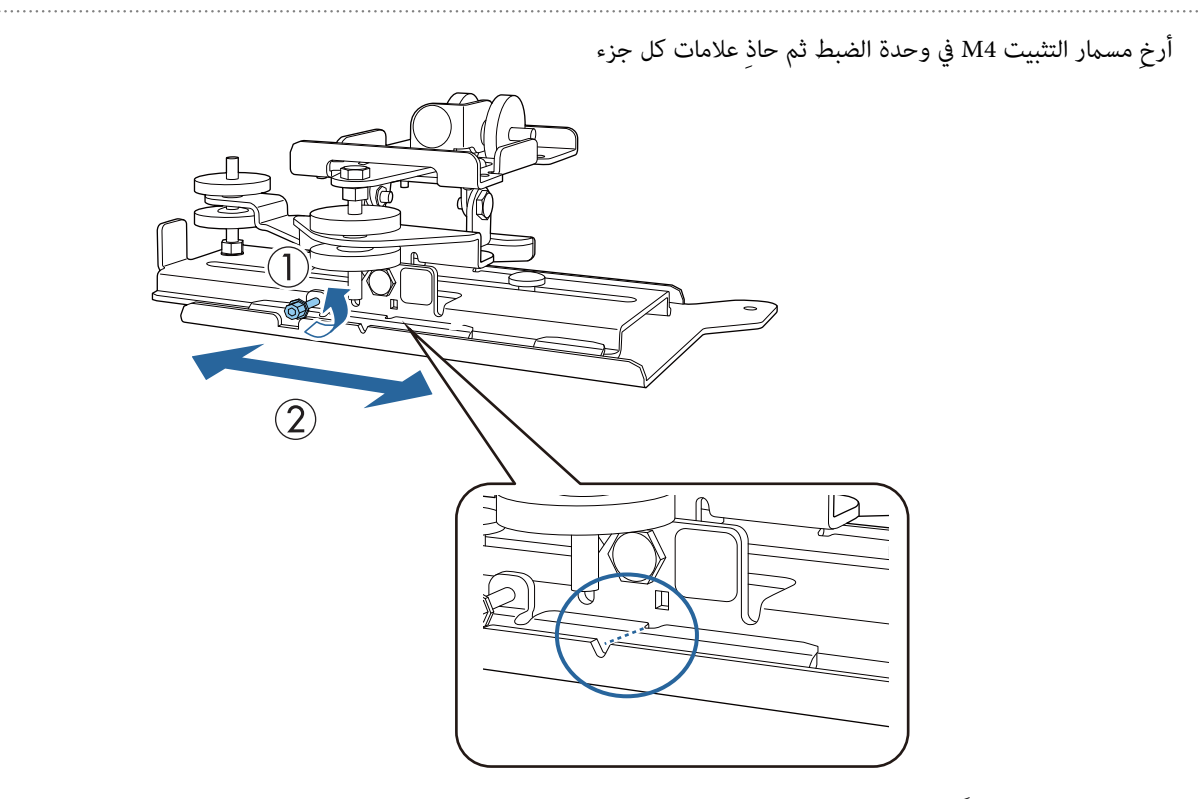

عندما يكون الموضع صحيحًا، اربط مسامر التثبيت 4M.

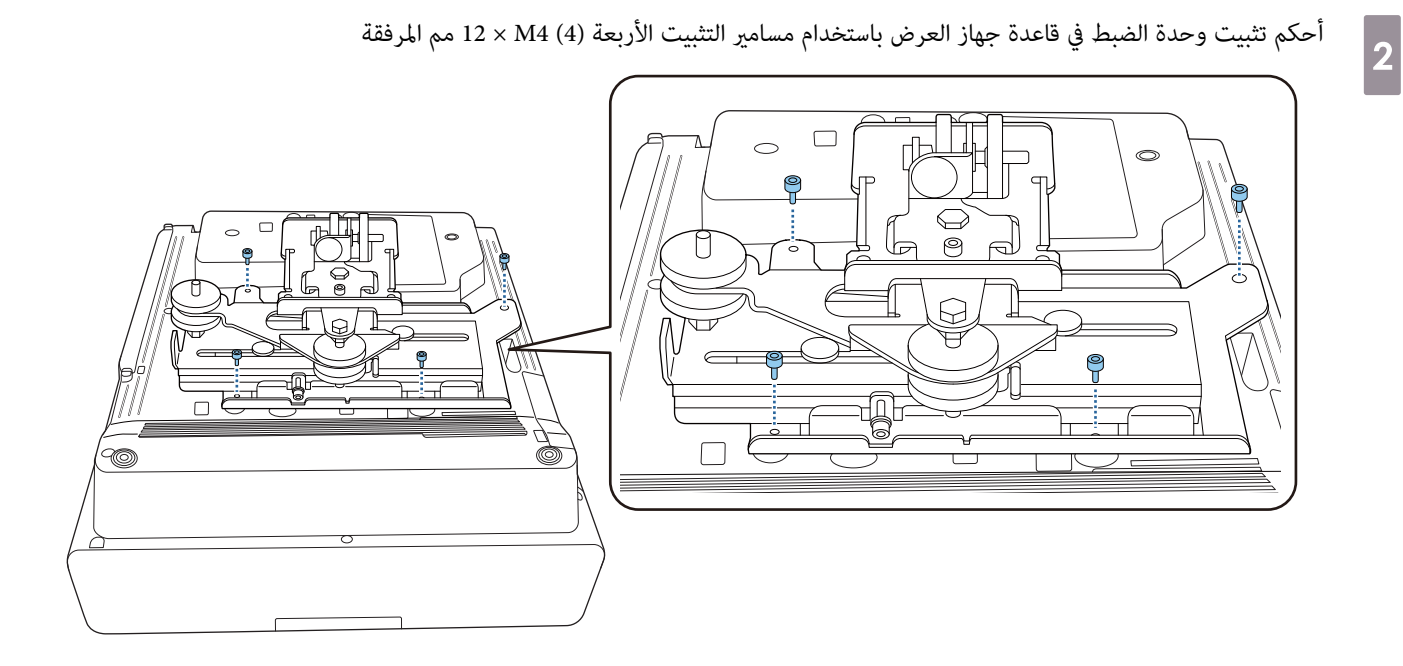

46

a

 $\boxed{2}$ 

### ركِّب لوح الحائط على الحائط

ثبِّت لوحة المعايرة في الحائط

ثبِّت لوحة المعايرة حسب موضع التركيب الذي تأكدت منه باستخدام جدول مسافات العرض ( [صـ](#page-30-0) 30 .)

جاذِ الموضع المركزي للشاشة المعروضة مع B Center Image في لوحة المعايرة.

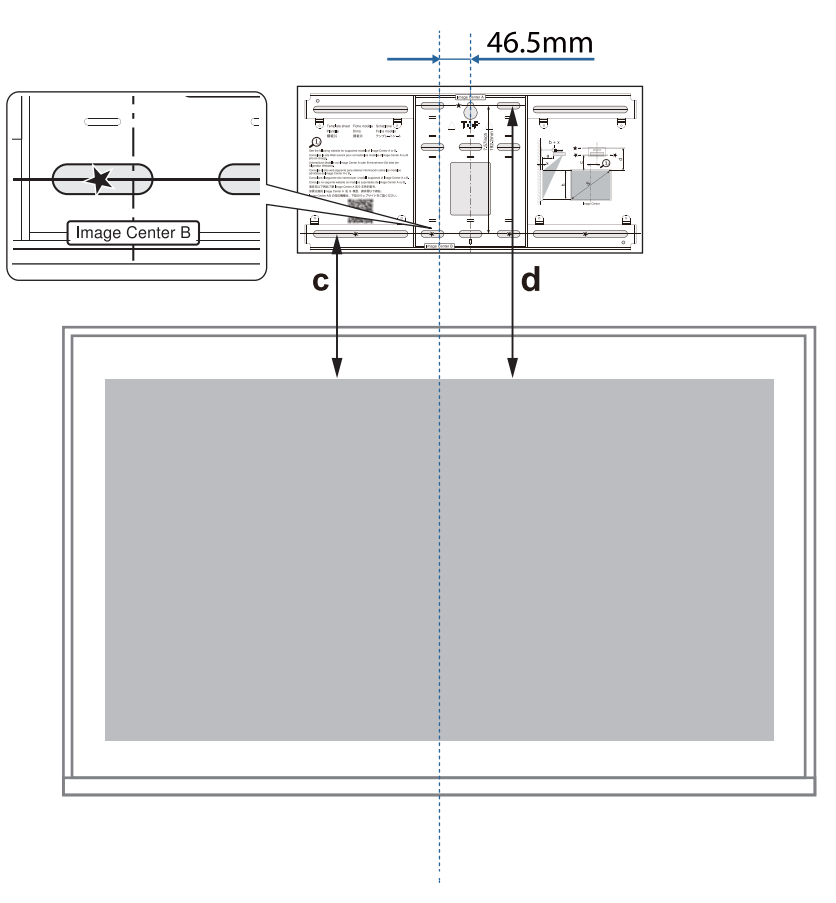

أدخل مسمار M10 المتوفر تجاريًا في موضع فتحة مسمار التثبيت المؤقت للوح الحائط

اترك مسافة 6 مم أو أكرث بني الحائط ورأس المسامر.

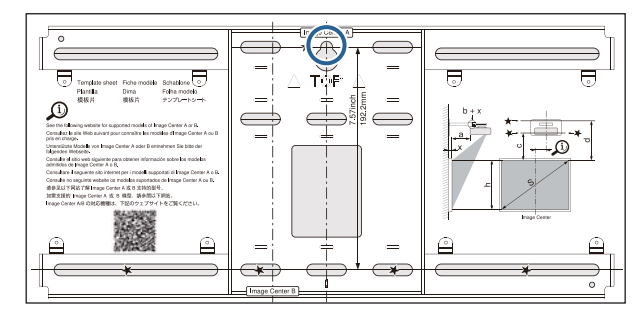

 $\overline{3}$ 

d

### حدد أوضاع فتحات التركيب للوح الحائط

من فتحات المسامير الموضحة في الشكل التالي، أحكم تثبيت أربع نقاط على الأقل في الأعلى والأسفل واليسار واليمين لتحقيق التوازن الأمثل.

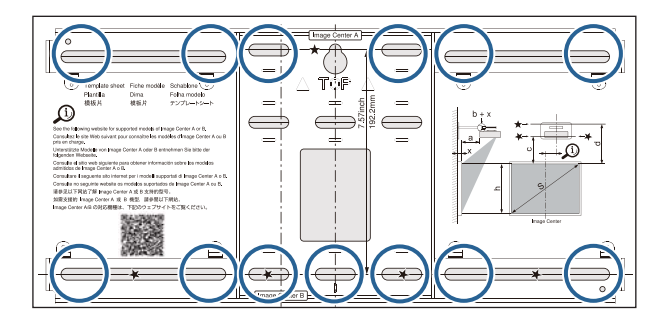

قم بثقب فتحات في الحائطقطر الثقب : 10.5 مم ( 10M (أو 10 مم ( 3/8 بوصة) 10.5mm (M10)  $\Omega$ 10mm (3/8 inch) 45mm عمق الفتحة الدليلية: 45 مم عمق فتحة التثبيت : 40 مم

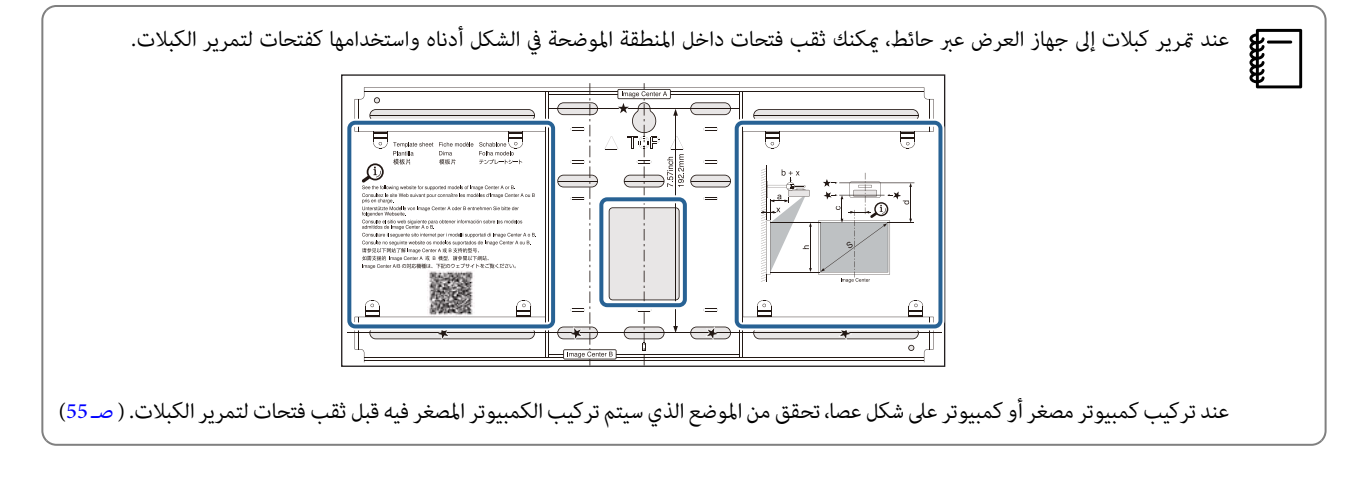

### فُك لوحة المعايرة

e

## ضع لوح الحائط على برغي M10 المؤقت الذي ركَّتهه في الخطوة 2 $\delta$

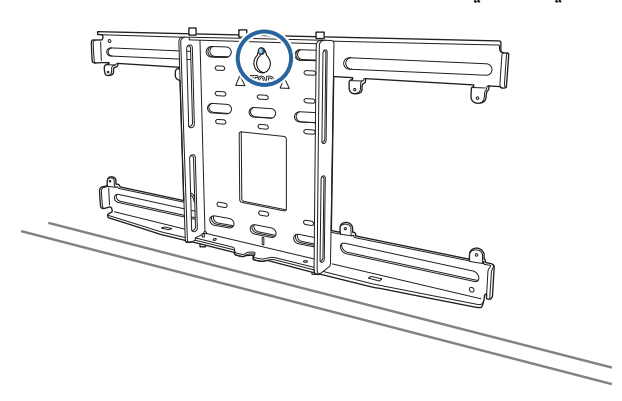

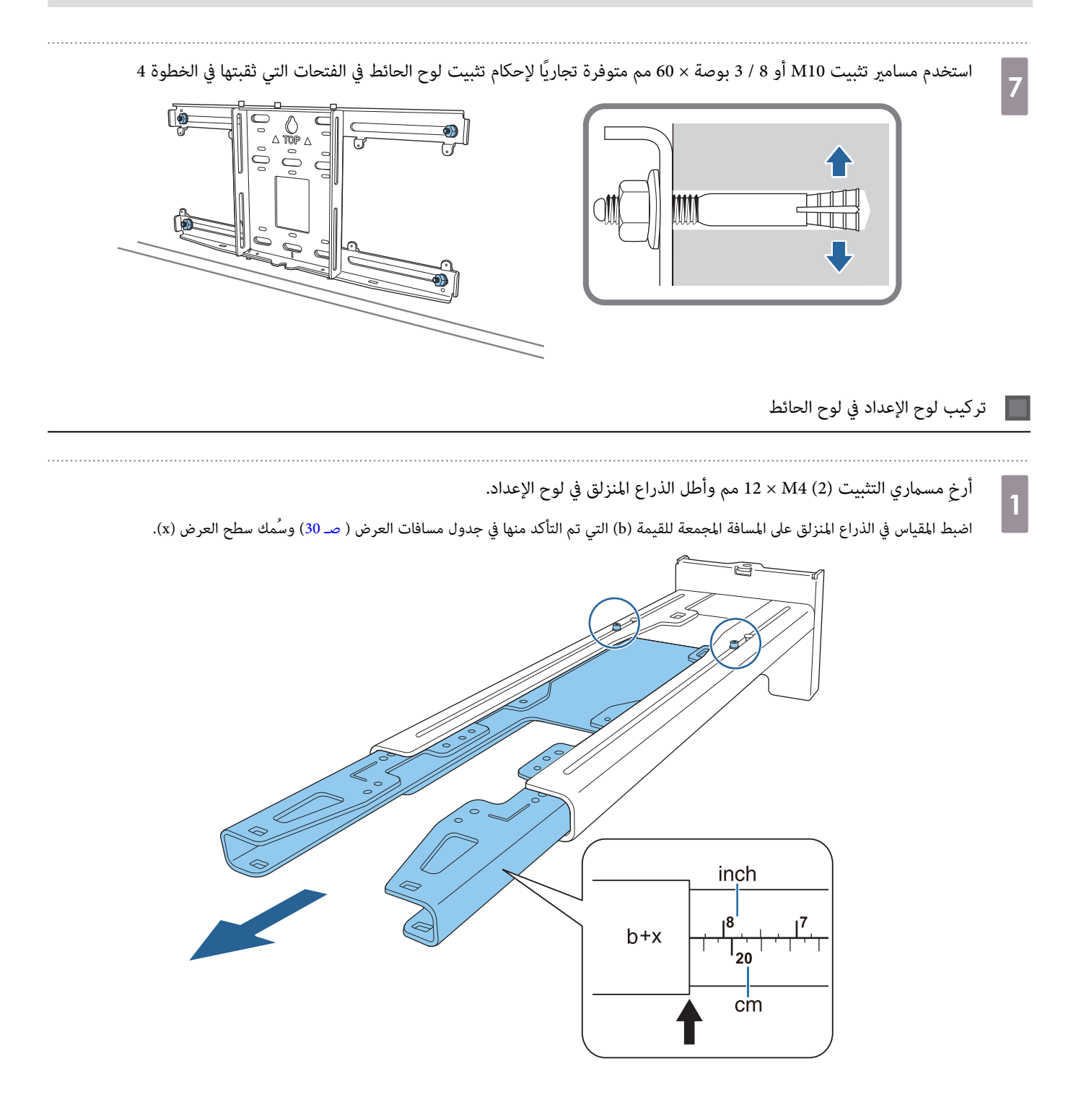

 $\boxed{2}$ 

3

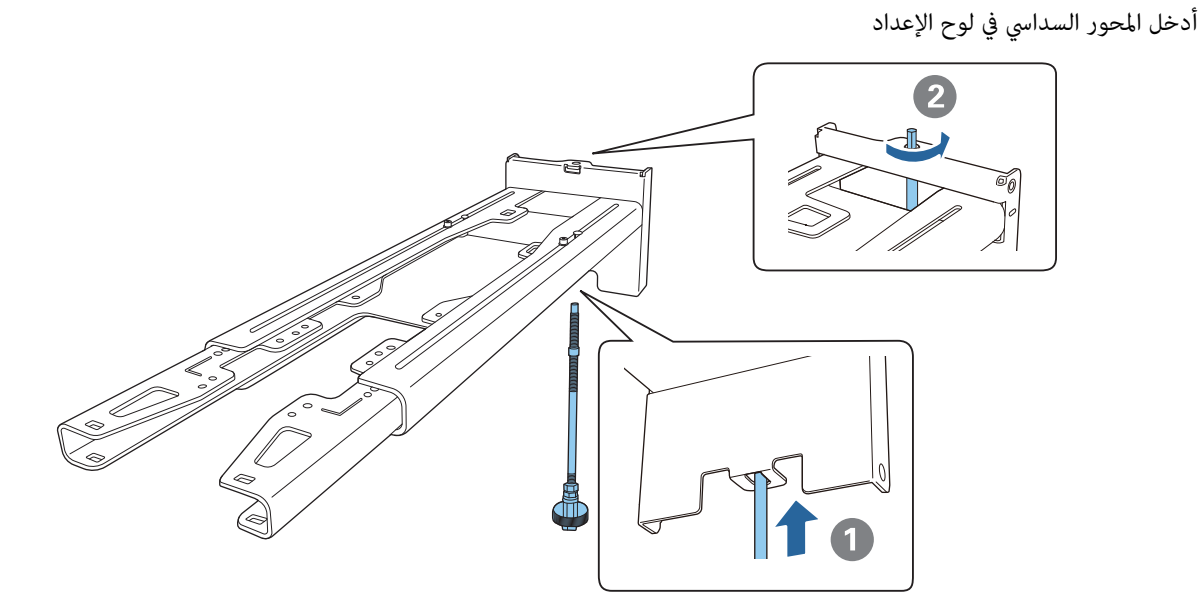

مرر الكبلات الضرورية عبر لوح الإعداد

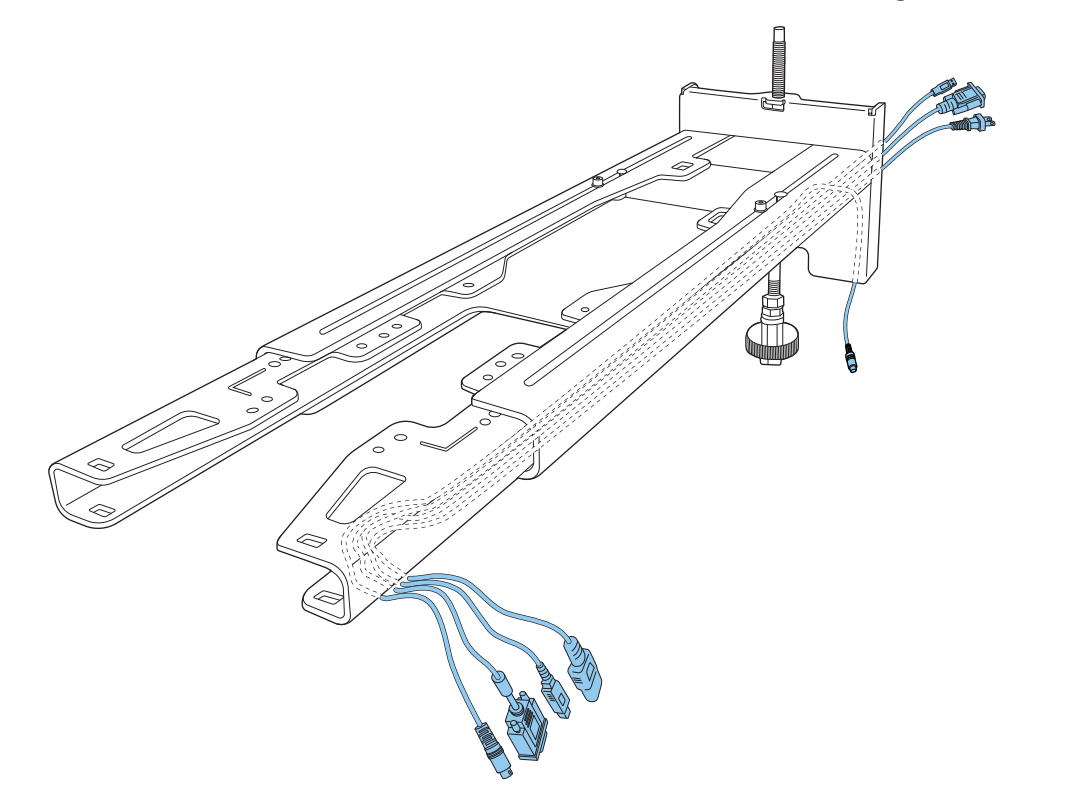

# تحذير

لا تُعلق باقي الكبل فوق لوح الإعداد. فقد يؤدي ذلك إلى سقوطهام والتسبب في وقوع حادث.

يجب قرير منافذ التوصيل التالية بحيث تخرج من الجزء السفلي للوح الإعداد وليس عبر الحوائط.<br>المستقل عبر النفذ الفصيل عبد المصرين قال

- المنفذ الذي سيتم توصيله بوحدة اللمس
	- المنفذ الذي سيتم توصيله بأجهزة طرفية، مثل: أجهزة كمبيوتر مصغرة

### ركِّب لوح الإعداد في لوح الحائطd

أدخل المحور السداسي إلى أن ميتد طرفه ً قليلا خارج الجزء العلوي من لوح الحائط ويتصل الطرف الآخر بالجزء السفلي من لوح الحائط.

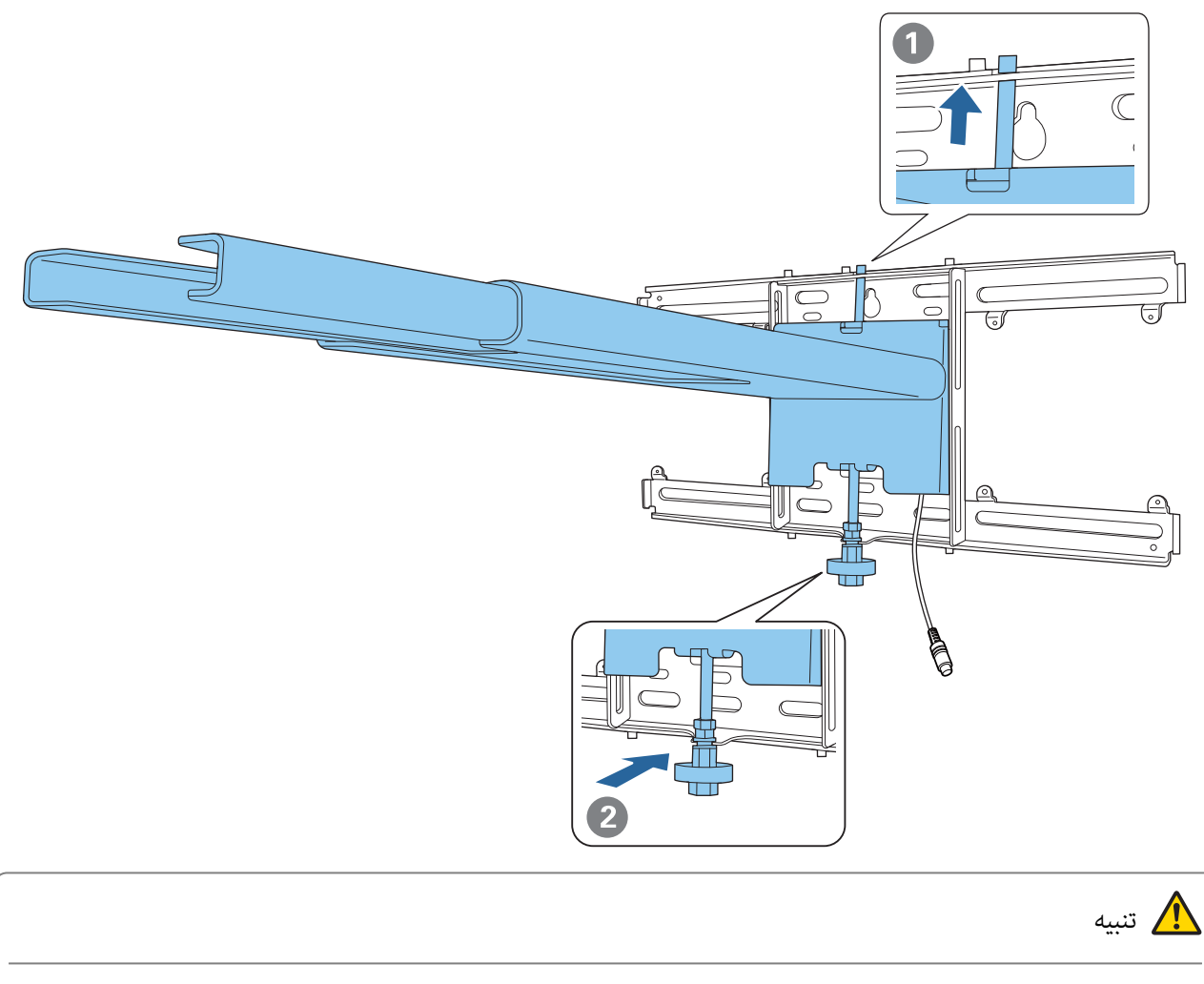

احرص على عدم إعاقة الكبلات بني لوح الإعداد ولوح الحائط.

e

f

### أحكم تثبيت لوح الإعداد مؤقتًا

أحكم تثبيت ثلاث نقاط باستخدام براغي 6M الثلاثة 3( ) المرفقة.

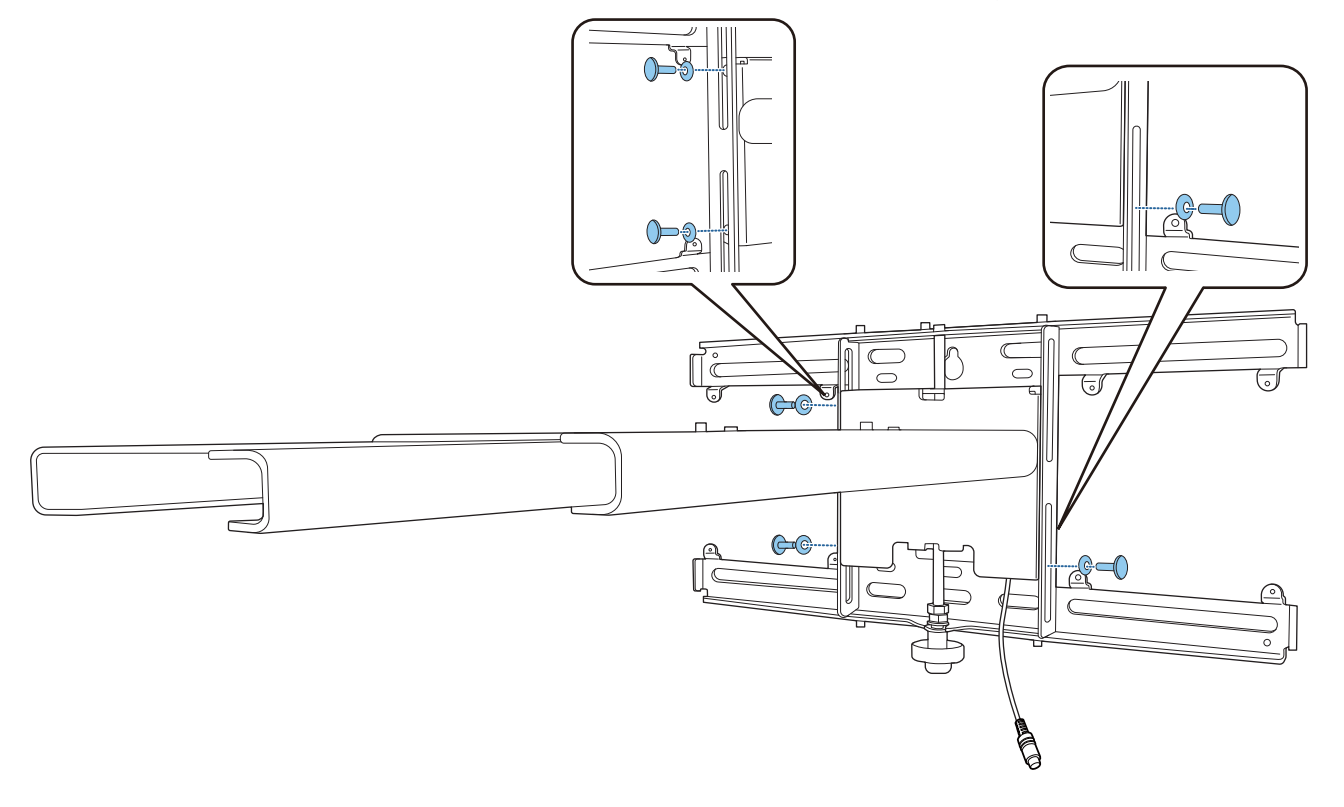

أدر الجزء السفلي من المحور السداسي باستخدام مفتاح ربط بسقاطة 17 مم لمحاذاة العلامات في لوح الحائط ولوح الإعداد

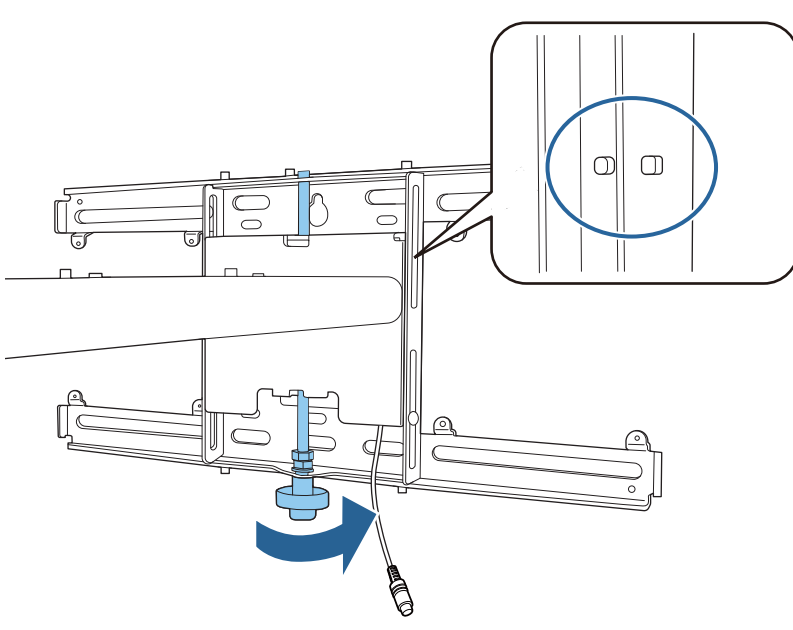

g

اربط مسامر التثبيت 6M) عدد 1 ) لإحكام تثبيت لوح الإعداد في موضعه

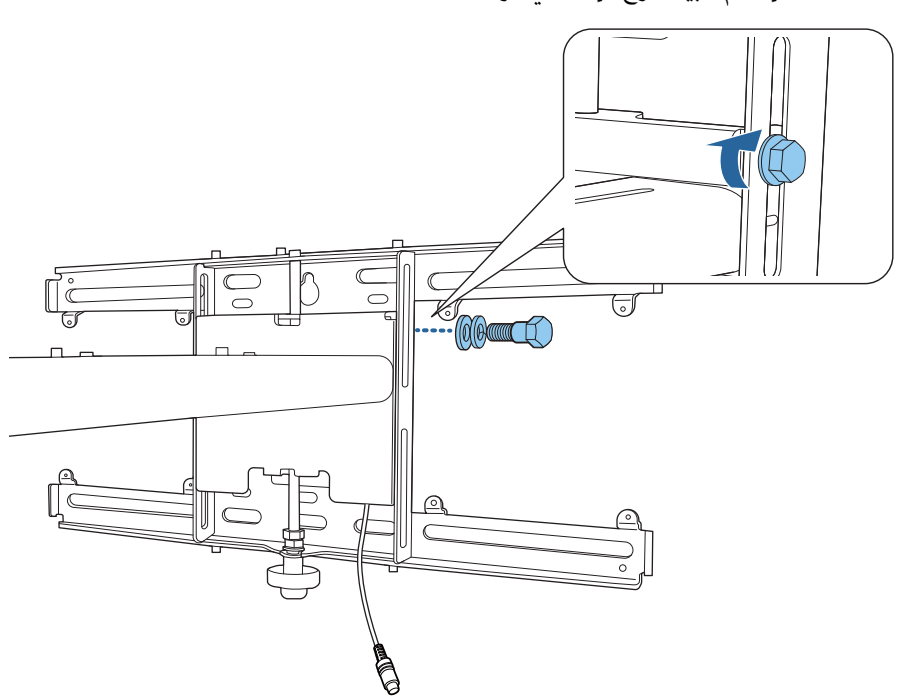

. . . . . . . . . . . . . . . . .

a

### تركيب وحدة الضبط في لوح الإعداد

- تحقق من موضع تركيب وحدة الضبط
- موضع التركيب مميز بعلامة في لوح الإعداد. ركِّب في موضع مناسب حسب حجم الشاشة التي تريد العرض عليها.
	- عندما يكون حجم صور معروضة أصغر من 90 بوصة: ركِّب الوحدة عند العلامة .

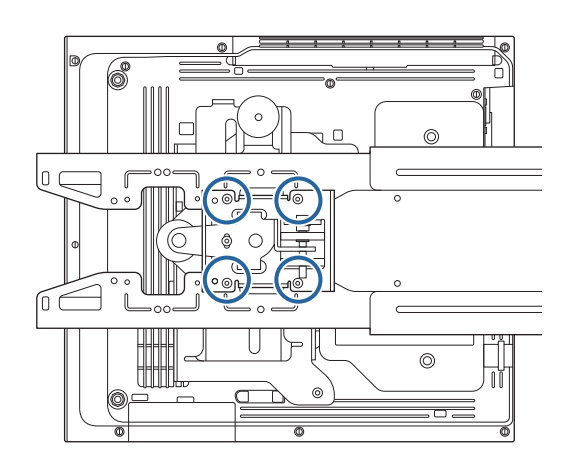

 $\bigcirc \bigcirc \bigcirc$  عندما يكون حجم صور معروضة 90 بوصة أو أكبر: ركِّب الوحدة عند العلامة  $\bigcirc$  .

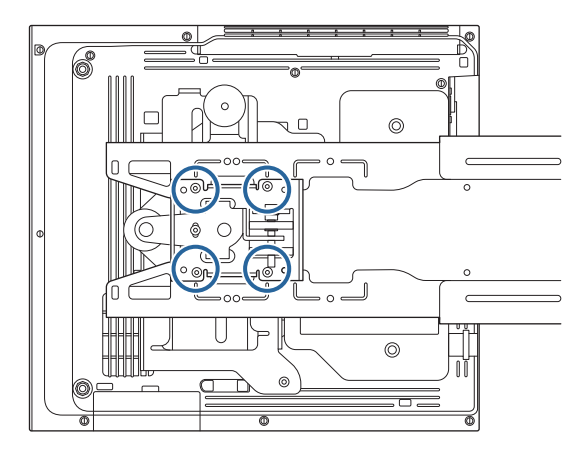

<span id="page-55-0"></span>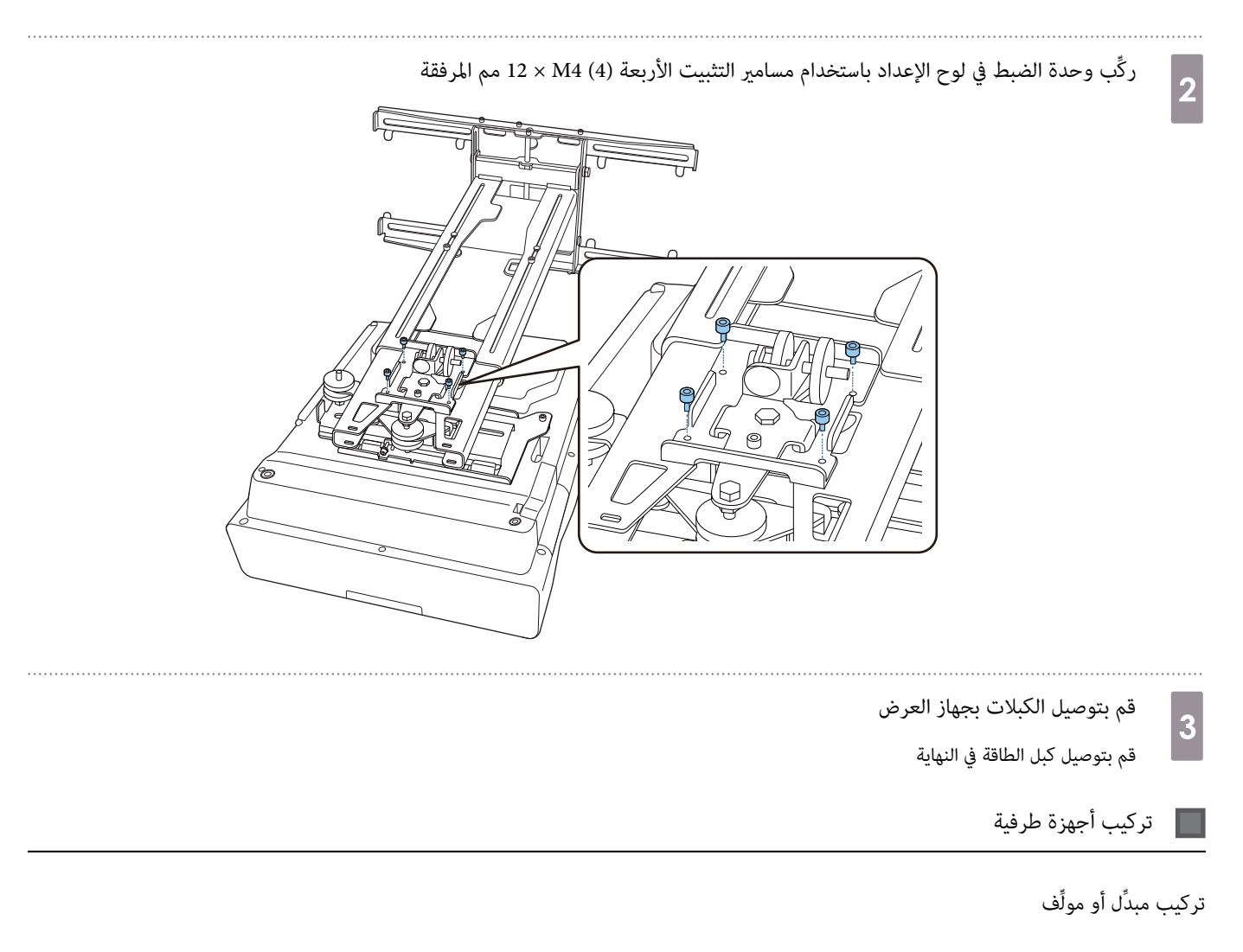

استخدم براغي M4 متوفرة تجاريًا لإحكام تثبيت مبدِّل أو مولِّف في فتحات البراغي، كما هو موضح في الشكل التالي.

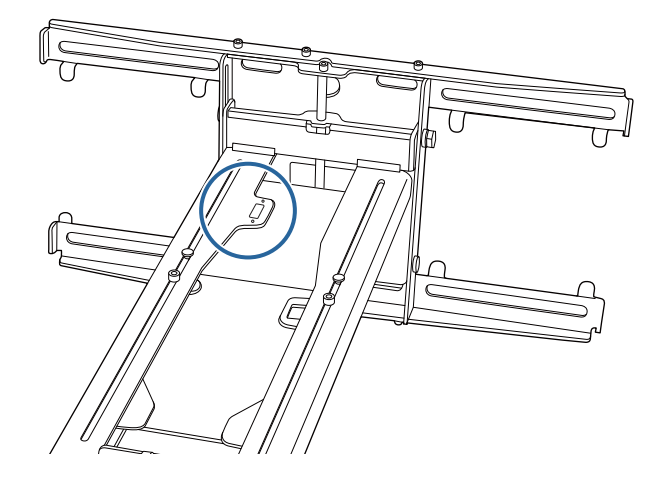

تركيب كمبيوتر مصغر أو كمبيوتر على شكل عصا

ركِّب الكمبيوتر المصغر أو الكمبيوتر على شكل عصا في لوح الكمبيوتر المصغر، وأحكم تثبيته في الجانب الأيسر أو الأمين من لوح الحائط.

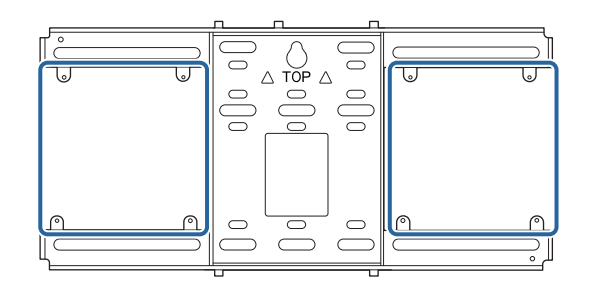

ركَّهه بحيث لا يتم سد فتحات عادم الهواء في الكمبيوتر.<br>المصطلح المستمر المستمر بيت مشتكرة فتصلت عاد السلام

نوصي بتركيب الكمبيوتر بحيث تكون فتحات عادم الهواء في الأعلى، وفتحات سحب الهواء في الأسفل.

عند إحكام التثبيت باستخدام حزام الكمبيوتر المصغر

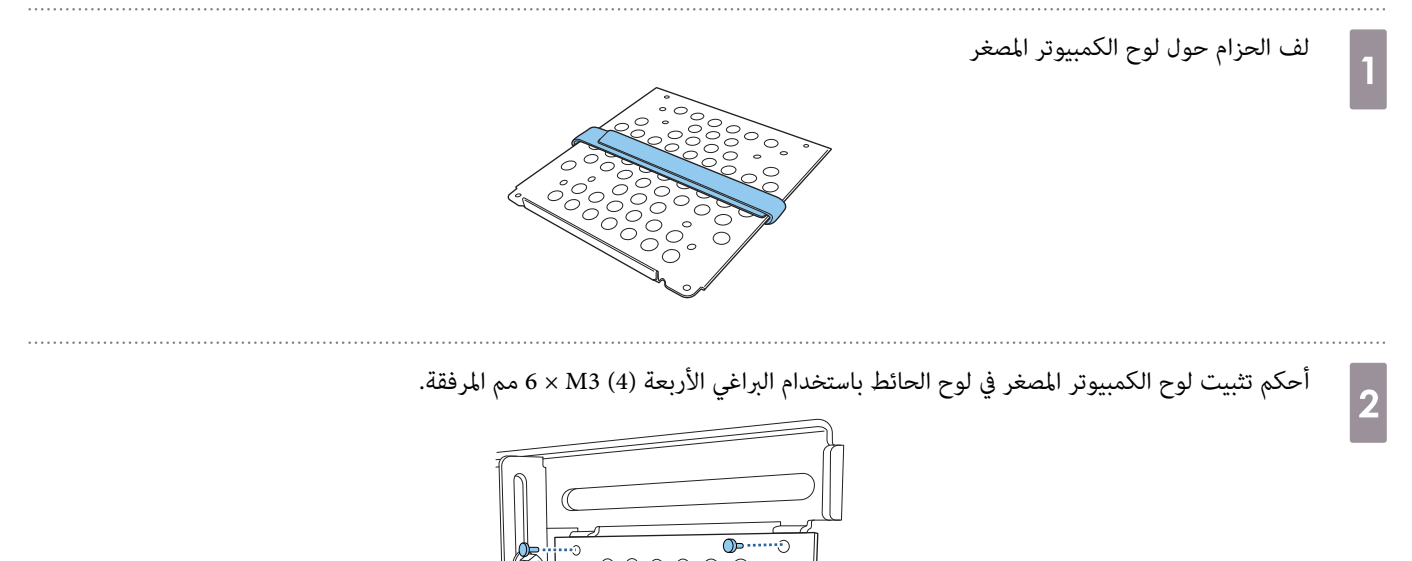

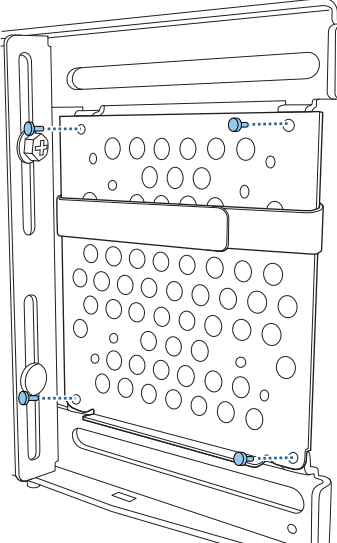

ضع الكمبيوتر على الحافة السفلية للوح الكمبيوتر المصغر وأحكم تثبيته بالحزام.<br>3

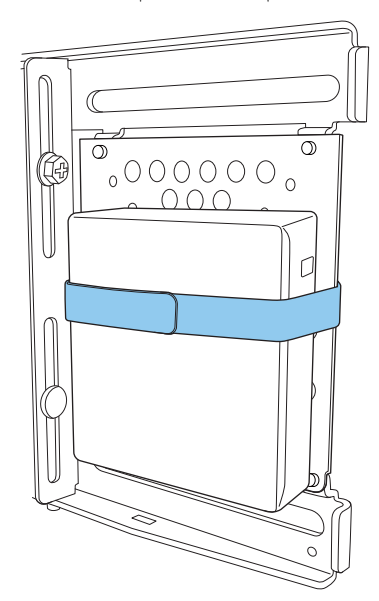

عند إحكام التثبيت بالبراغي

يختلف ترتيب تركيب الأجزاء حسب شكل الكمبيوتر المصغر واتجاه فتحات البراغي. تأكد من مراجعة تعليمات التركيب مقدمًا.

مثال على التركيب

• أحكم تثبيت لوح الكمبيوتر المصغر عندما يكون الكمبيوتر مركَّبًا في لوح الحائط باستخدام البراغي الأربعة (4) M3 × 6 مم المرفقة.

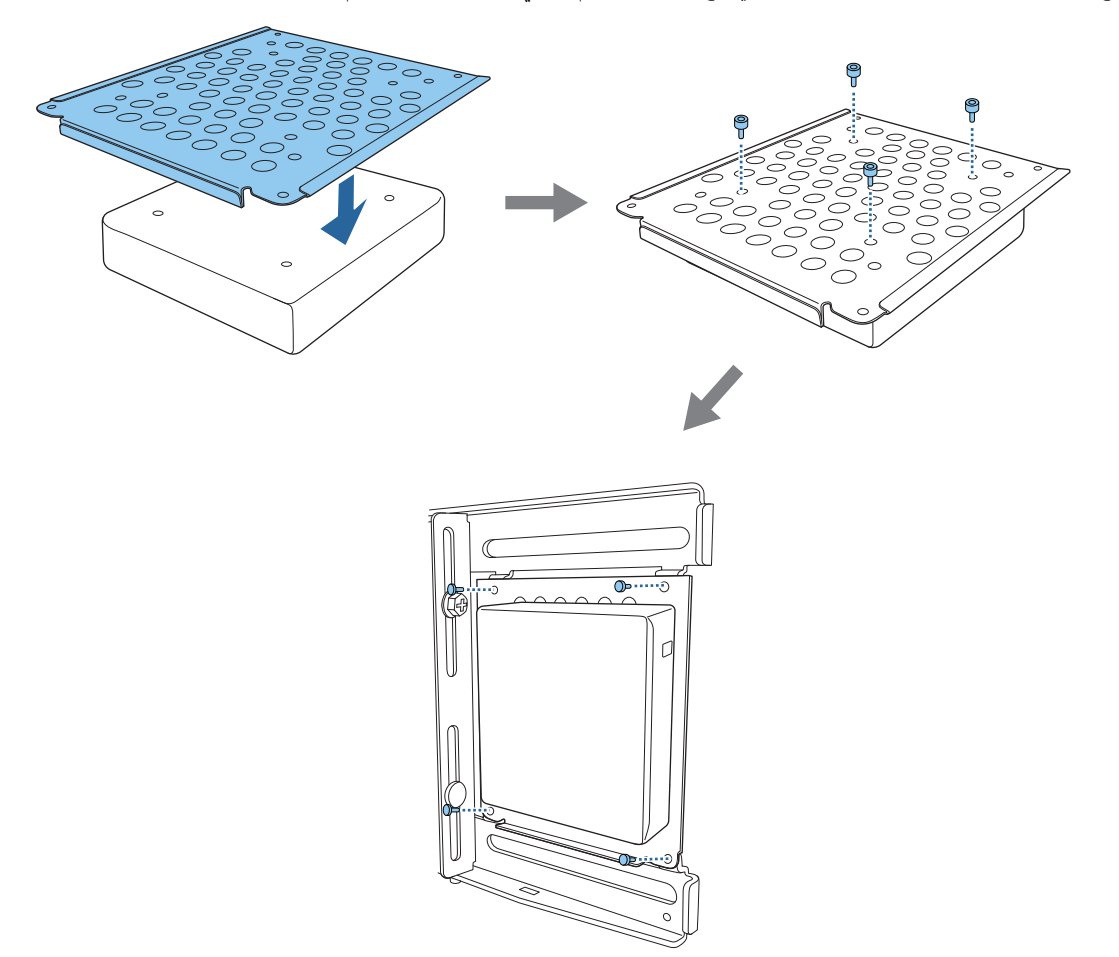

• أحكم تثبيت لوح الكمبيوتر المصغر في لوح الحائط باستخدام البراغي الأربعة (4) 3M × 6 مم المرفقة ثم ركِّب الكمبيوتر.

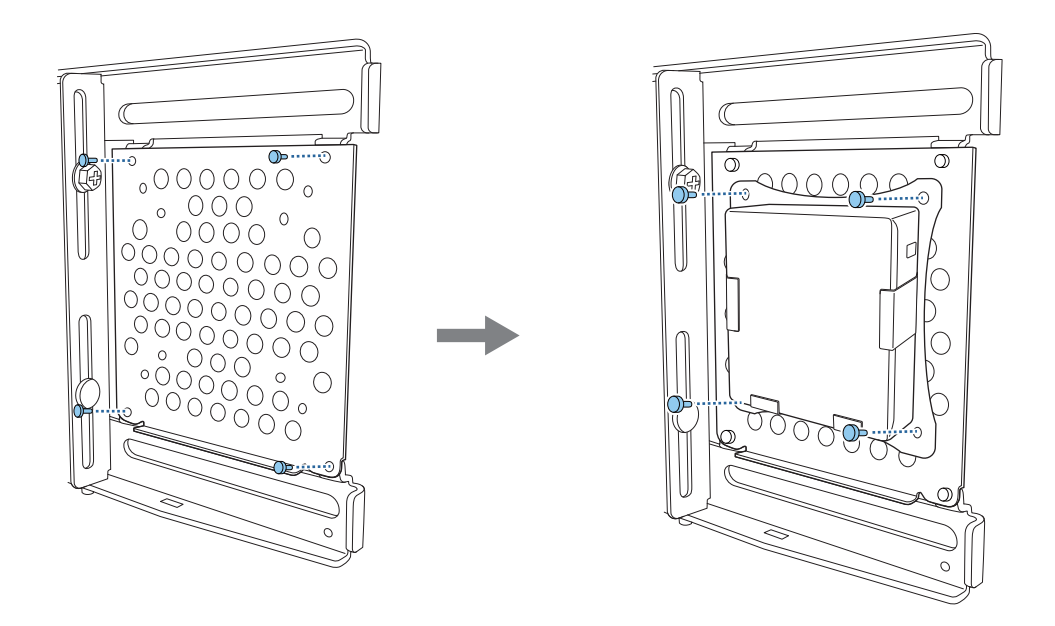

### ضبط موضع الصورة المعروضة

ميكنك اتباع أي من الطرق التالية لضبط موضع الصورة المعروضة.

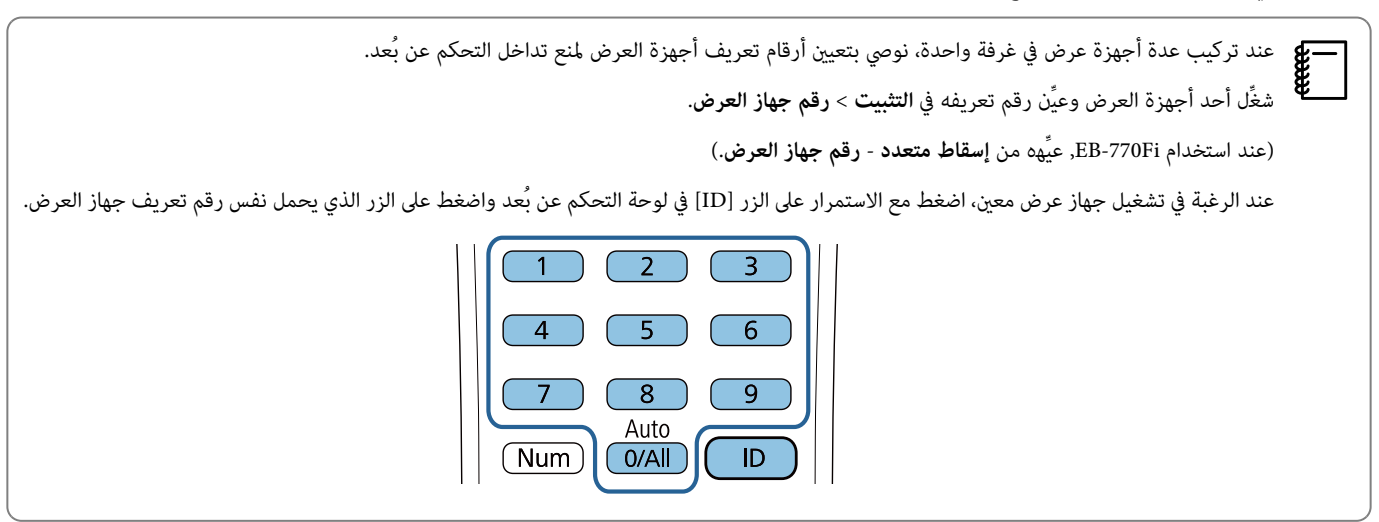

- الضبط التلقايئ للشاشة [\(](#page-61-0) [صـ](#page-61-0) 61)
- ضع علامات الأركان (المرفقة بجهاز العرض) في أركان موضع العرض الأربعة لضبط موضع الصورة تلقائيًا. يفيد هذا الإجراء عند الرغبة في تنفيذ ضبط تقريبي في موضع معين.

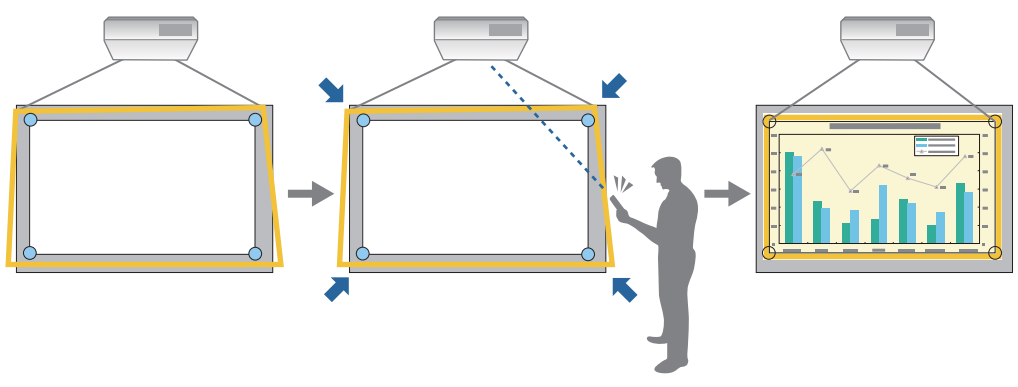

• الضبط باستخدام دليل تركيب اللوح بحامل [\(](#page-64-0) [صـ](#page-64-0) 64)

اضبط موضع لوح الإعداد حسب الشاشة الدليلية المعروضة. يفيد هذا الإجراء عند تنفيذ عمليات ضبط دقيقة لموضع العرض أثناء الحفاظ على جودة الصورة.

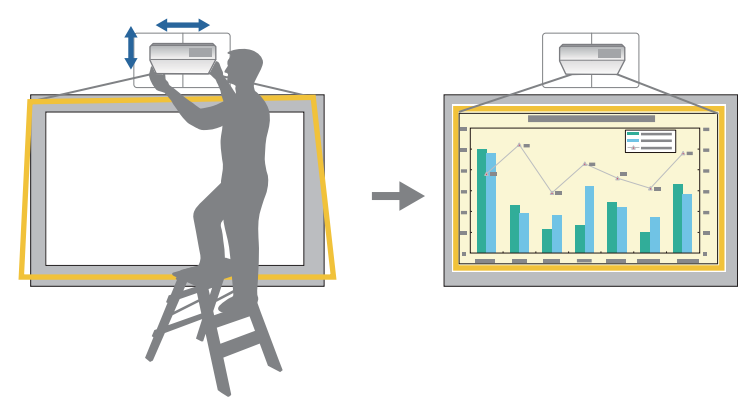

• الضبط باستخدام قوائم جهاز العرض ( [صـ](#page-67-0) 67)

 $\mathbf{I}$ 

حدد المنطقة التي تريد ضبط الصورة وتصحيحها يدويًا فيها. يفيد ماند الرغبة في تنفيذ عمليات ملاحين معد تنفيذ عمليات ضبط ميكانيكية باستخدام الشاشة الدليلية.

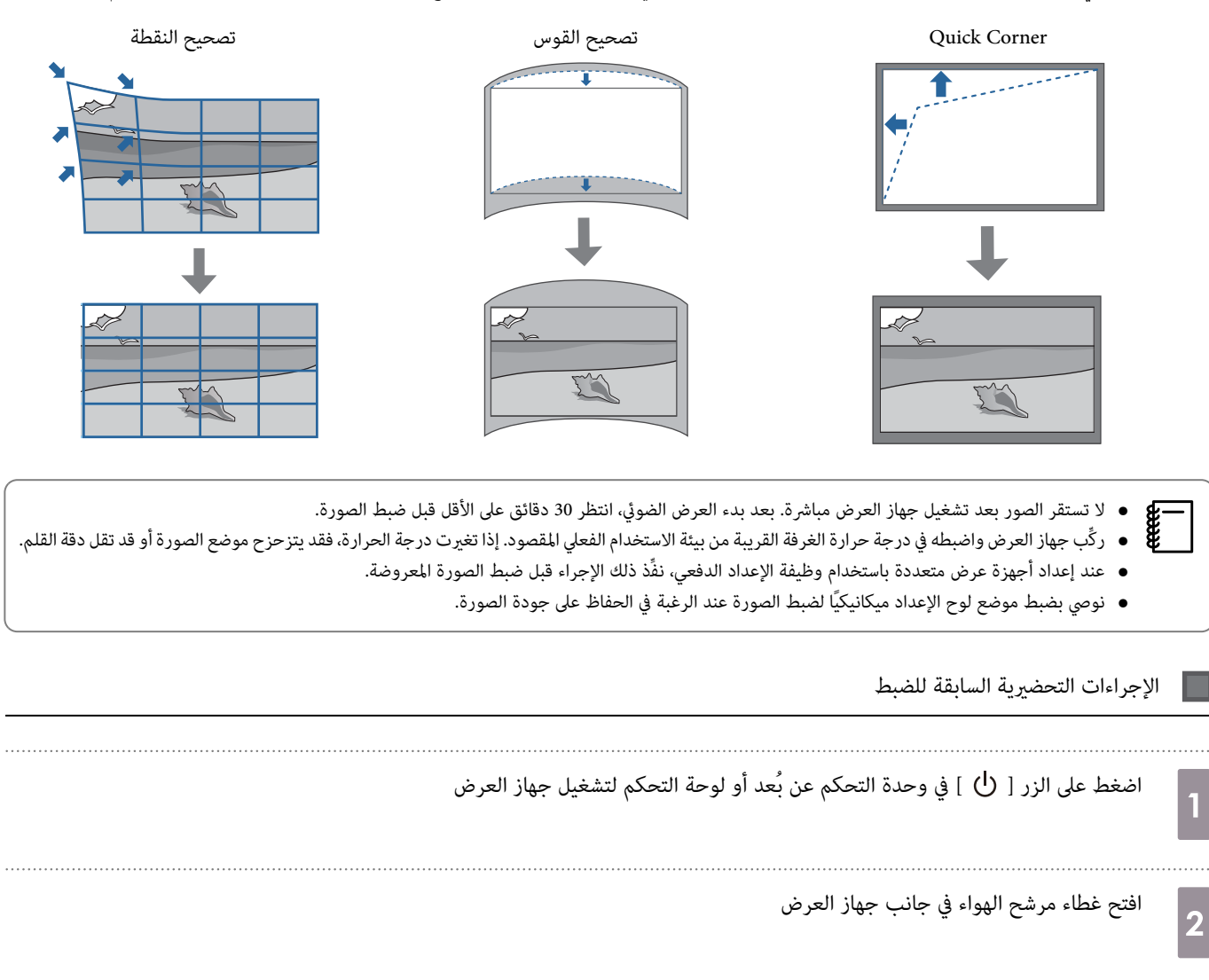

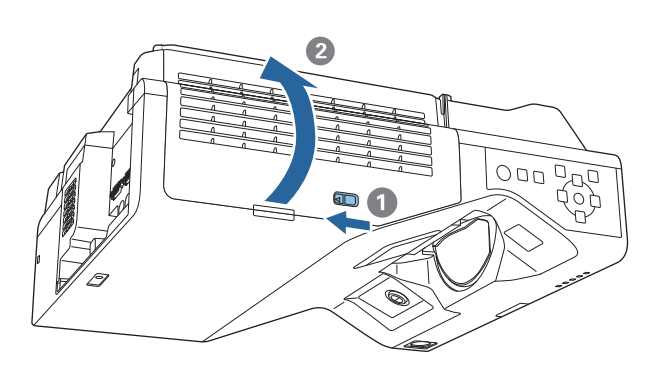

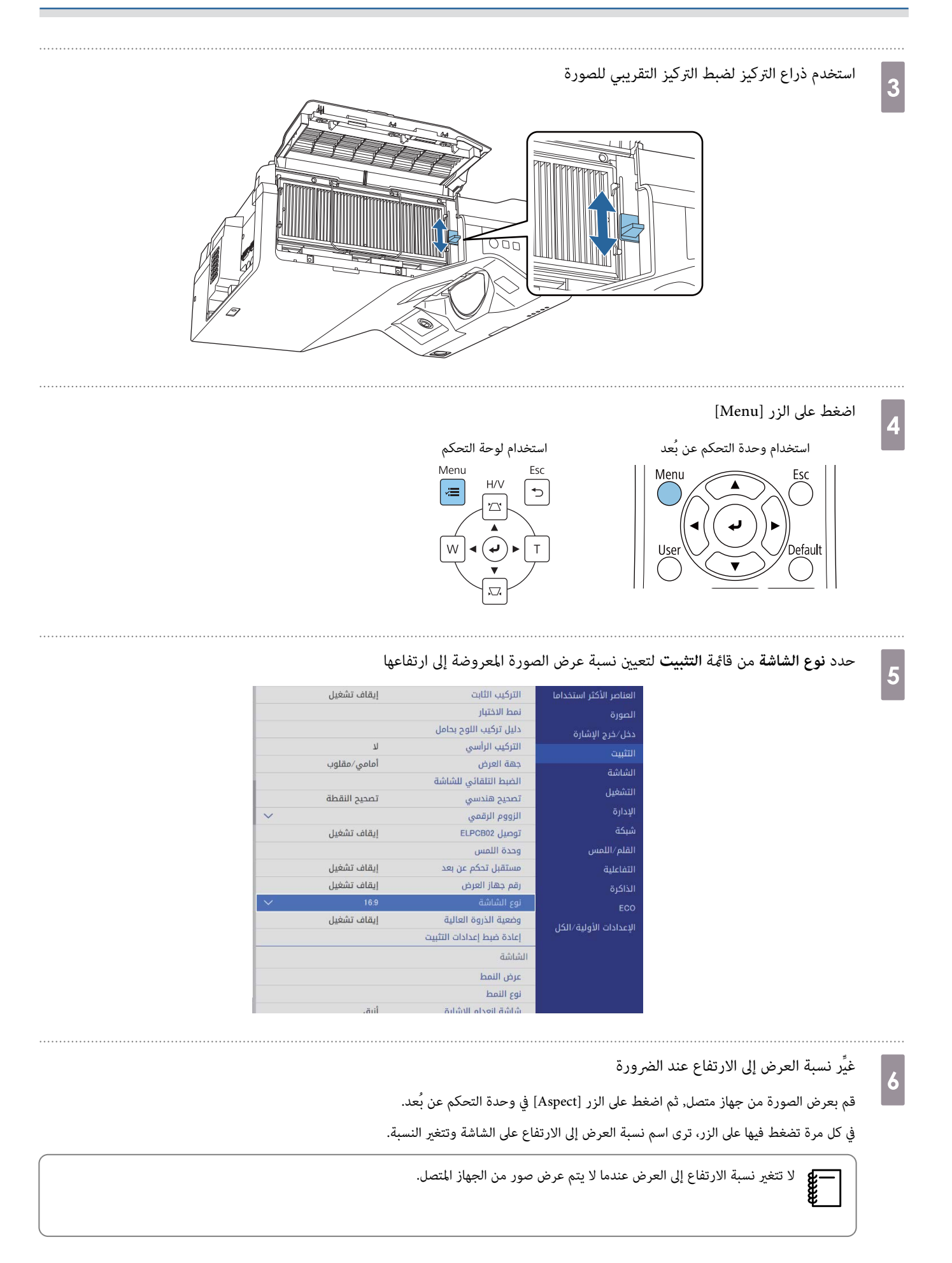

### الضبط التلقايئ للشاشة

ضع علامات الأركان (المرفقة بجهاز العرض) في أركان موضع العرض الأربعة لضبط موضع الصورة تلقائيًا.

تعمل وظيفة الضبط التلقايئ للشاشة بشكل صحيح في حالة توفر الشروط التالية.

- حجم العرض : 100 بوصة أو أقل
- اتجاه جهاز العرض: في نطاق ±1 ° لأعلى أولأسفل أو لليسار أو لليمني
- <span id="page-61-0"></span>• قد لا تعمل وظيفة الضبط التلقايئ للشاشة بشكل سليم حسب سطح الشاشة المعروضة . يجب استيفاء الشروط التاليةلإجراء الضبط التلقايئ للشاشة. c
	- سطح عرض ٍ مستو
	- عدم وجود أي نقوش أو اتساخ أو عوائق على سطح العرض
- قبل إجراء الضبط التلقائي للشاشة، عيِّن إعداد نوع الشاشة أولاً. وستتم إعادة تعيين عمليات الضبط إذا غيَّتت نوع الشاشة بعد إجراء الضبط التلقائي للشاشة.

ضع علامات الأركان المرفقة بجهاز العرض عند الأركان الأربعة للموضع الذي تريد العرض فيه.

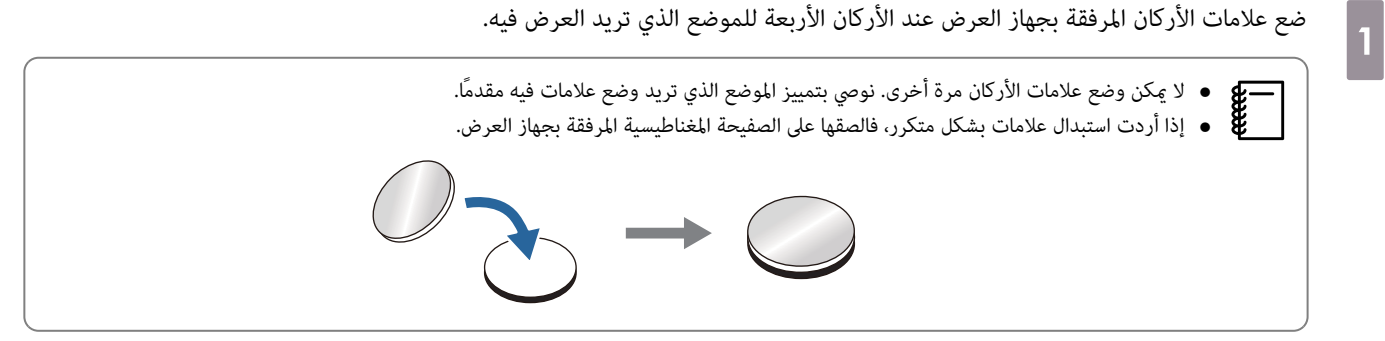

ضع العلامات بحيث تتداخل أركان موضع العرض مع منتصف علامات الأركان.

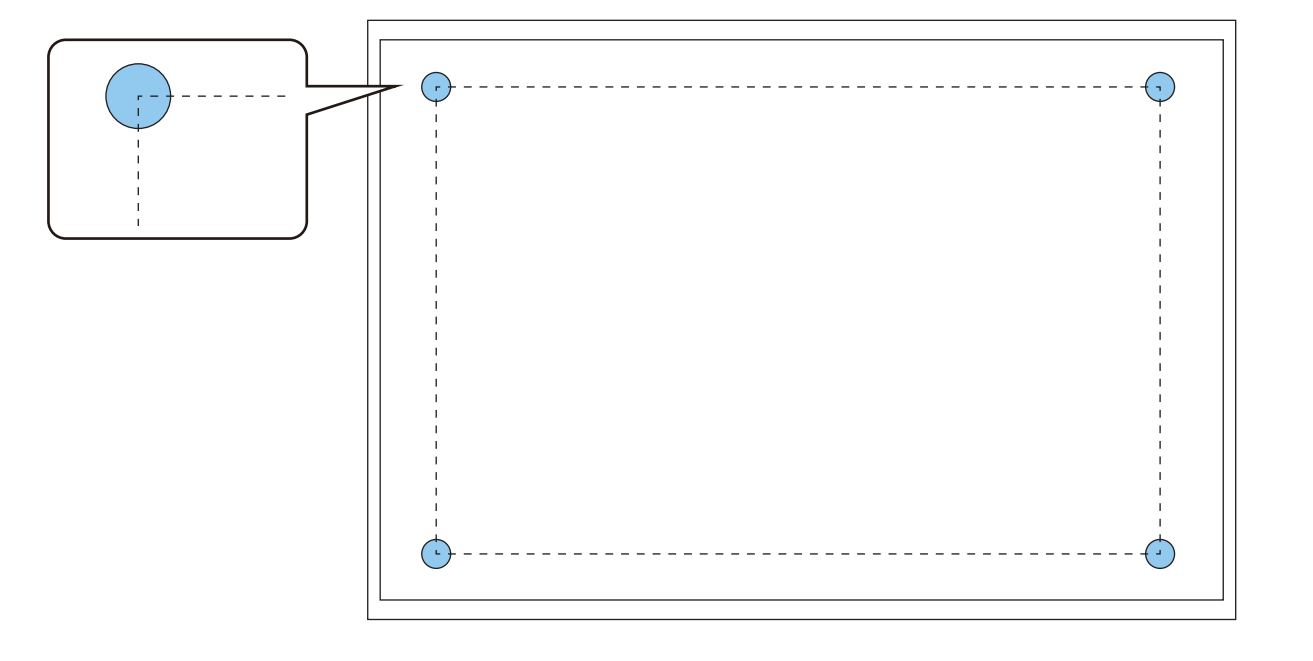

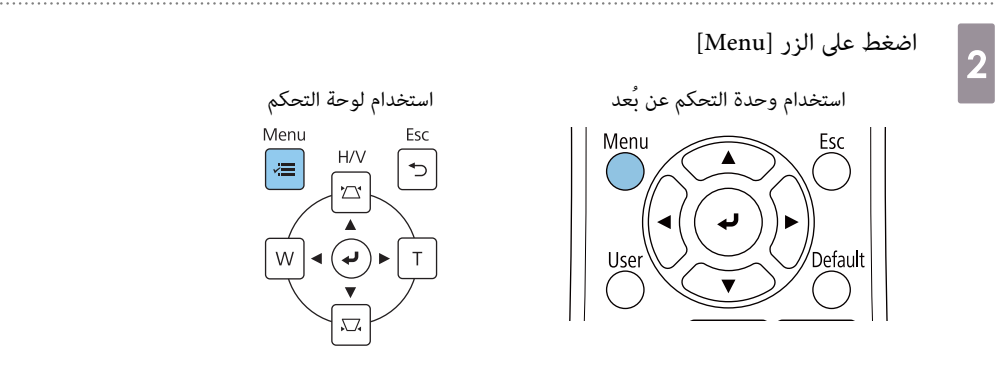

3

### حدد **الضبط التلقايئ للشاشة** من قامئة **التثبيت**

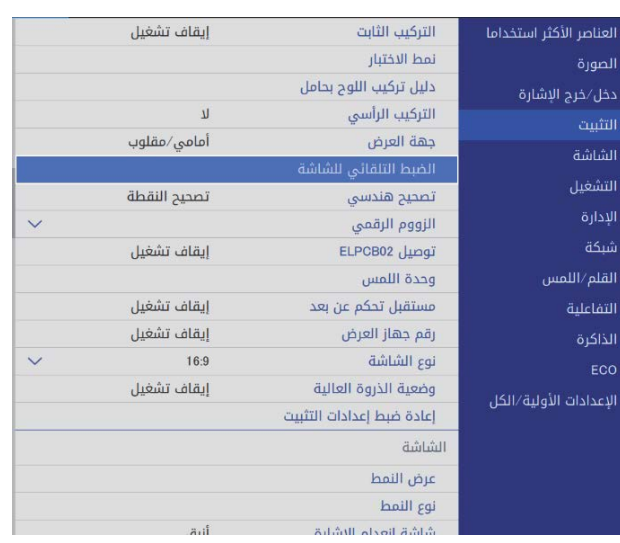

#### تظهر عندئذ الشاشة الإرشادية لإجراء الضبط التلقائي للشاشة.

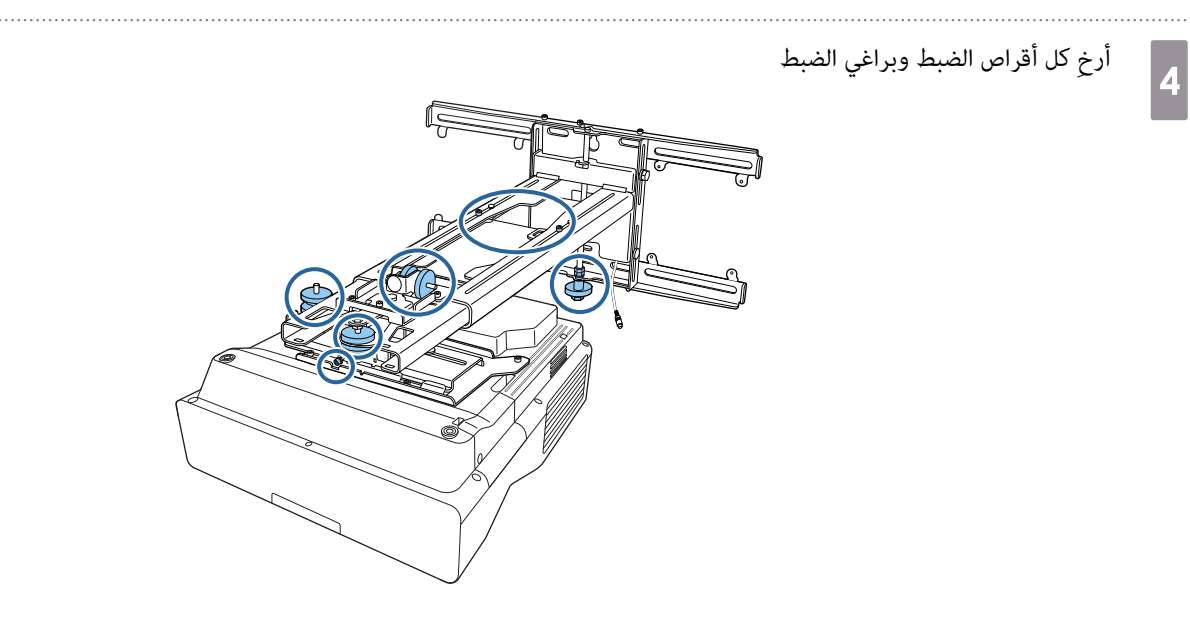

e

حرِّك جهاز العرض لضبط موضع الصورة بحيث تكون المناطق الصفراء عند الأركان الأربعة لتداخل الشاشة الإرشادية مع علامات الأركان.تأكد من وجود كل علامات الأركان داخل المناطق الصفراء.

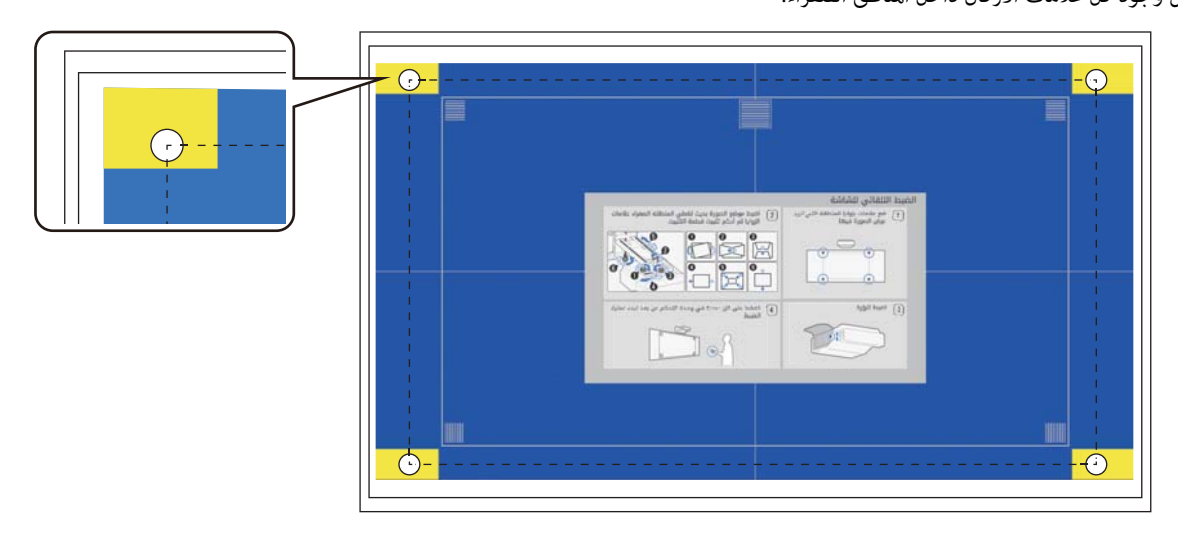

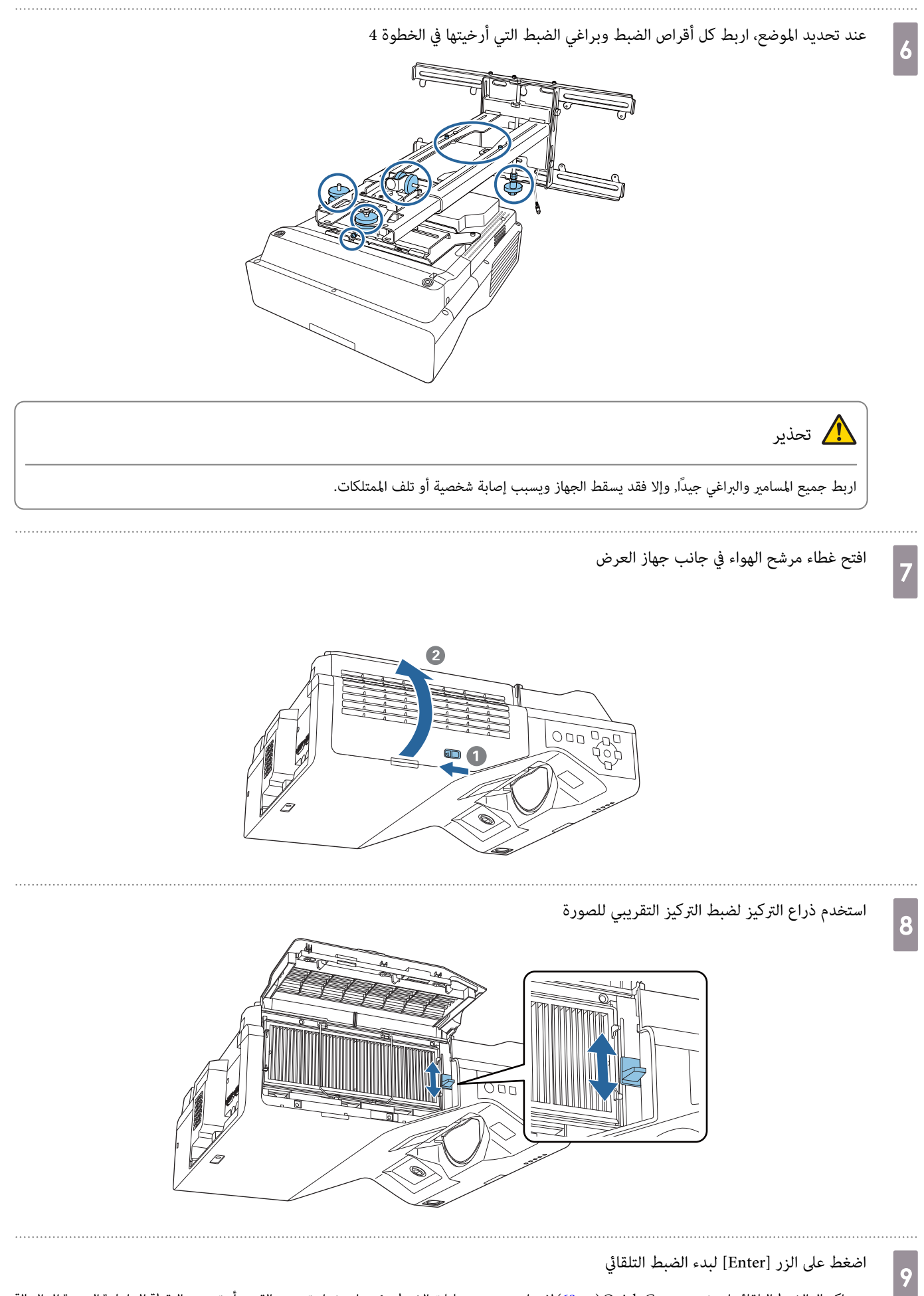

عند اكتمال الضبط التلقائي، استخدم Quick Corner ( صـ 69[\)](#page-69-0) لإجراء مزيد من عمليات الضبط. يؤدي استخدام تصحيح القوس أو تصحيح النقطة إلى إعادة الصورة إلى الحالة التي كانت عليها قبل إجراء التصحيح التلقايئ.

إجراء ضبط ميكانييك باستخدام دليل تركيب اللوح بحامل

استخدم الشاشة الإرشادية لضبط موضع الصورة.

<span id="page-64-0"></span>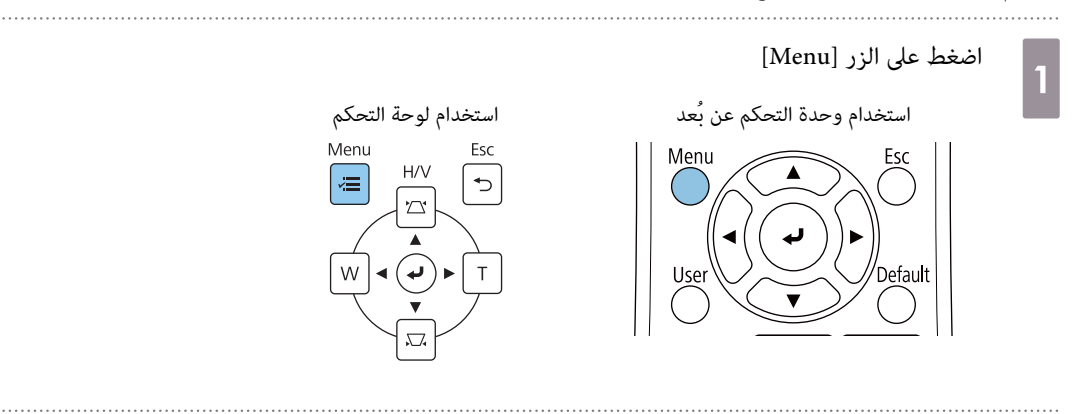

حدد **دليل تركيب اللوح بحامل** من قامئة **التثبيت**

 $\boxed{2}$ 

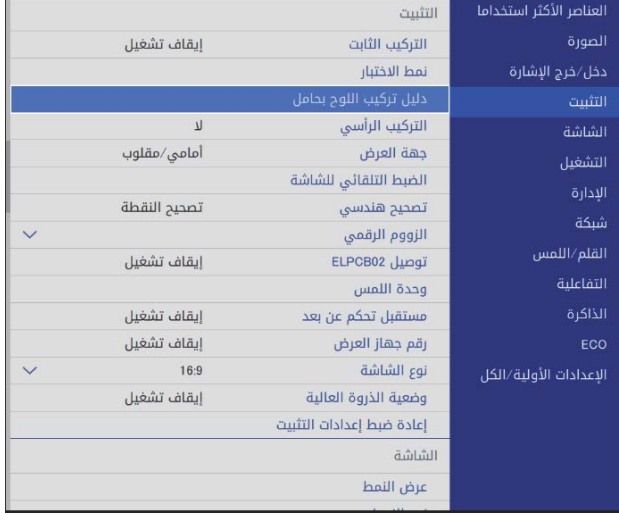

تظهر عندئذ الشاشة الإرشادية.

 $\overline{A}$ 

 $\overline{B}$ 

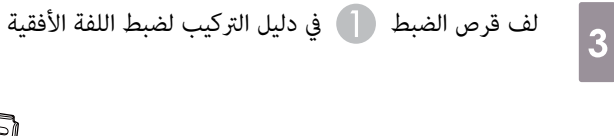

E)

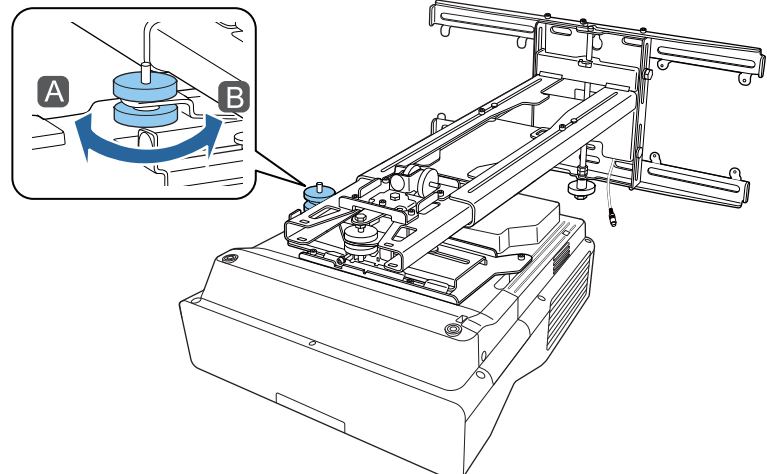

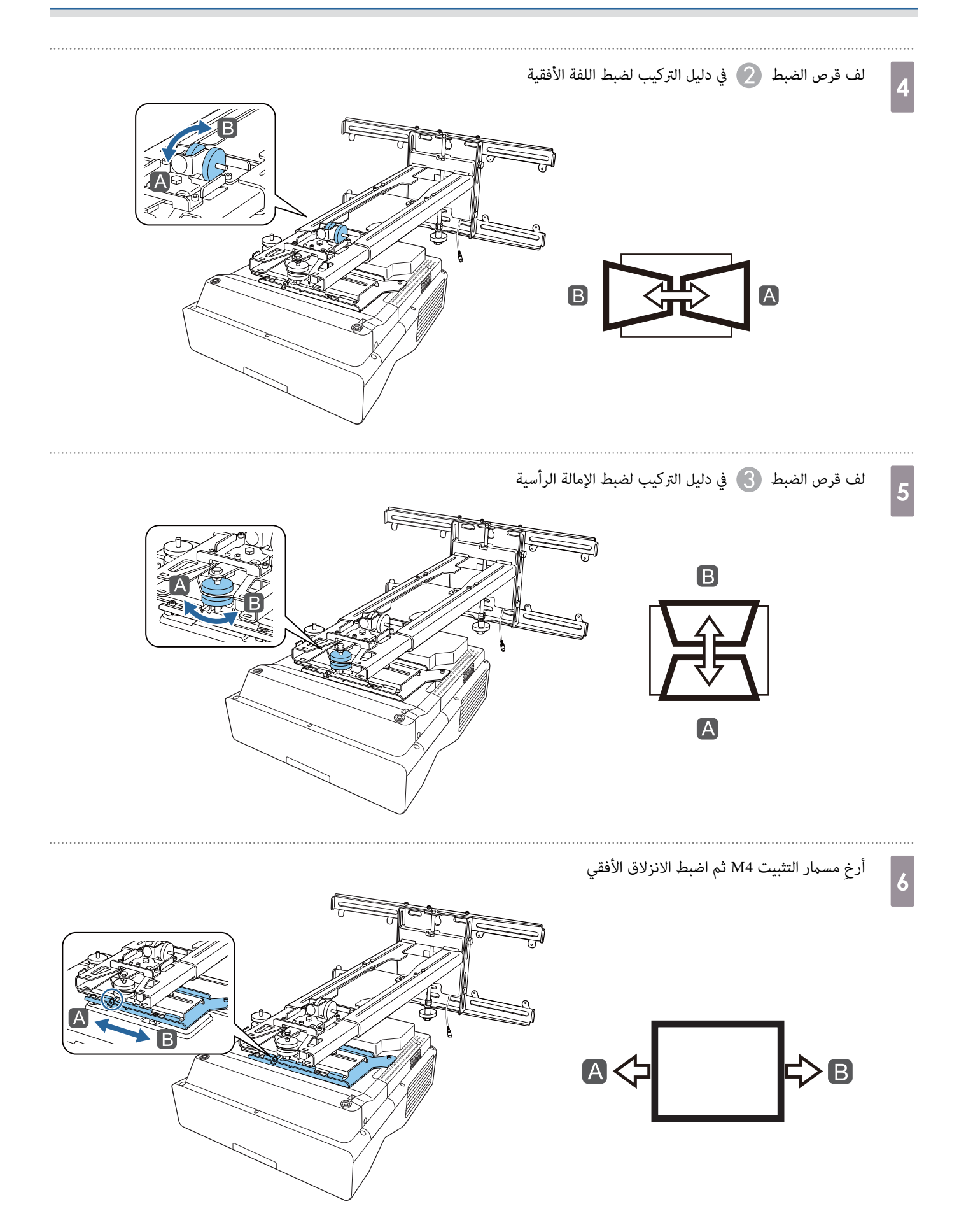

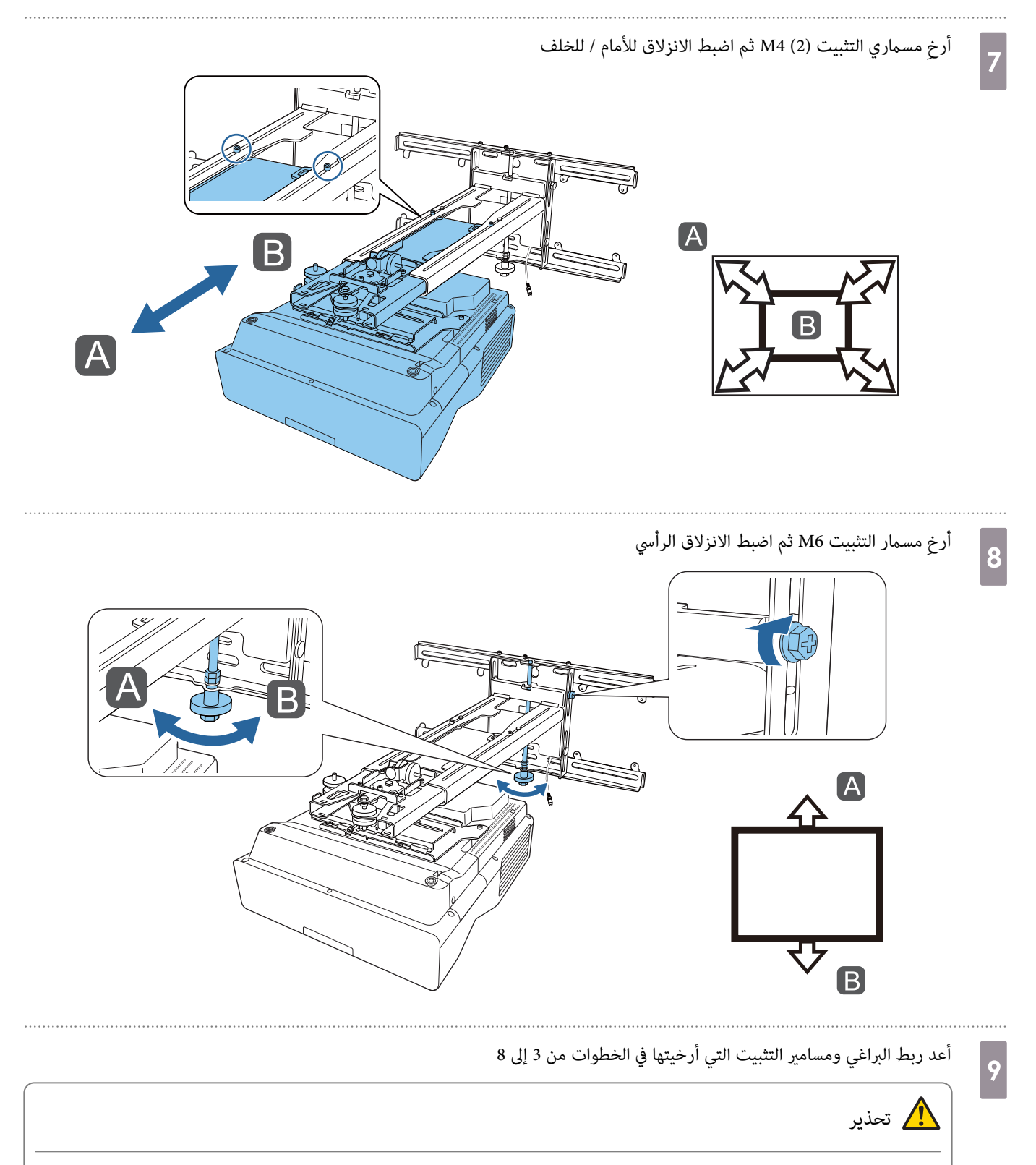

اربط جميع المسامير والبراغي جيدًا, وإلا فقد يسقط الجهاز ويسبب إصابة شخصية أو تلف الممتلكات.

<span id="page-67-0"></span>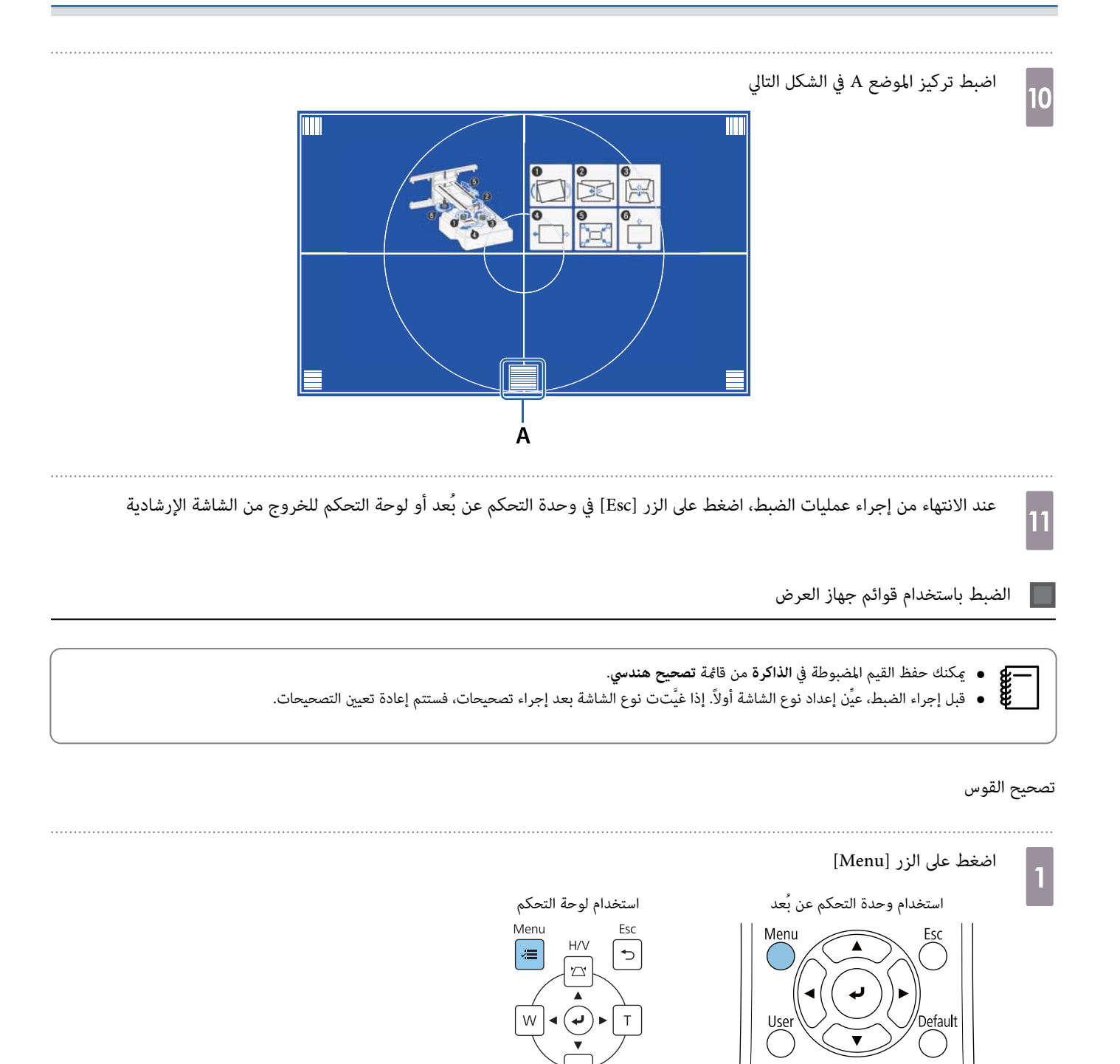

 $\boxed{2}$ 

. . . . . .

3

```
حدد العنصر تصحيح هندسي من قامئة التثبيت
```
. . . . . . . . . . .

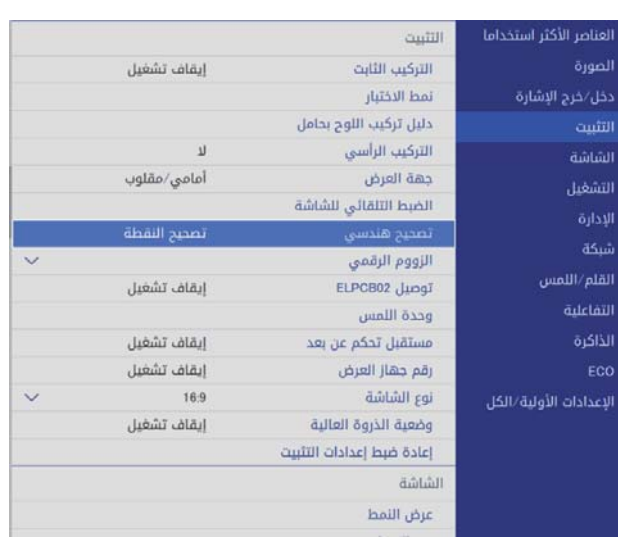

حدد **تصحيح القوس**

. . . . . . . . . . . . . . . . .

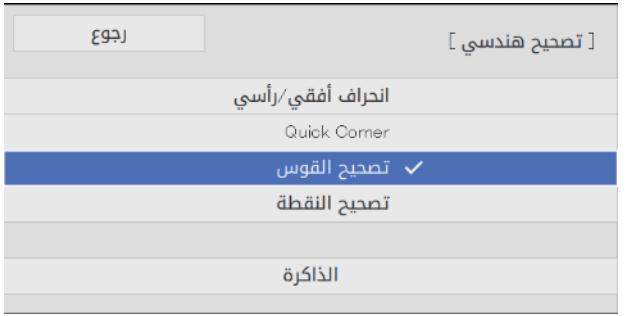

<span id="page-69-0"></span>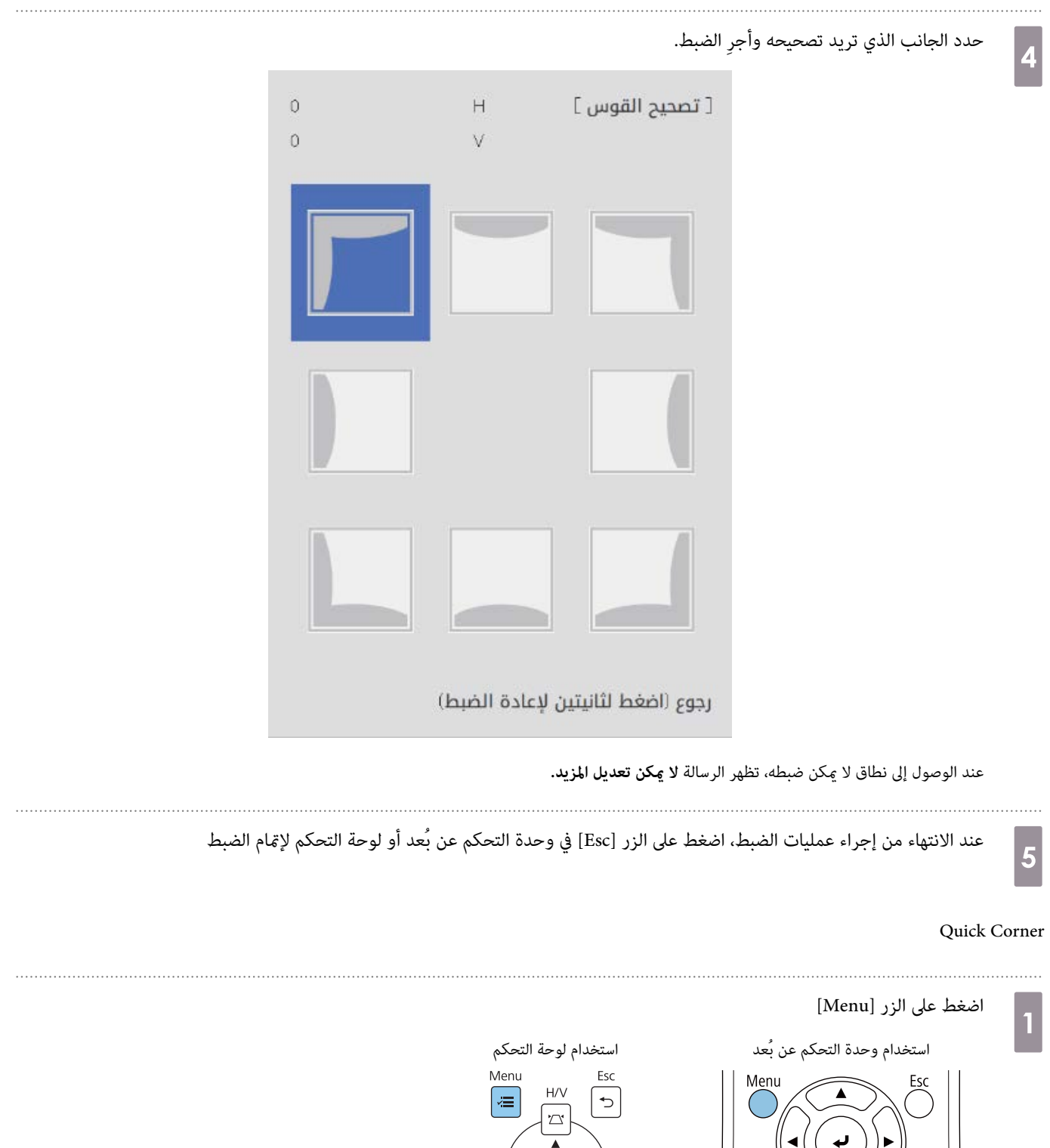

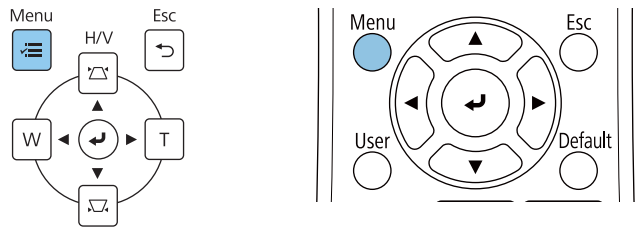

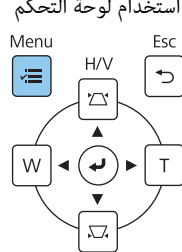

 $\boxed{2}$ 

. . . . .

حدد العنصر **تصحيح هندسي** من قامئة **التثبيت**

. . . . . . . . . . . . . . . . .

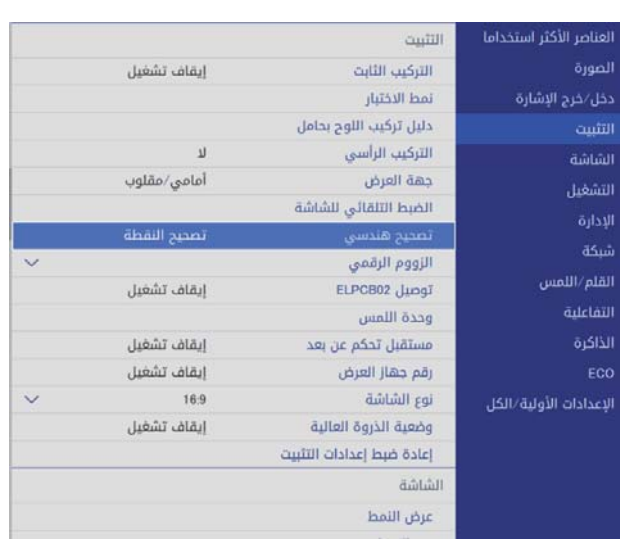

# c **Quick Corner** حدد

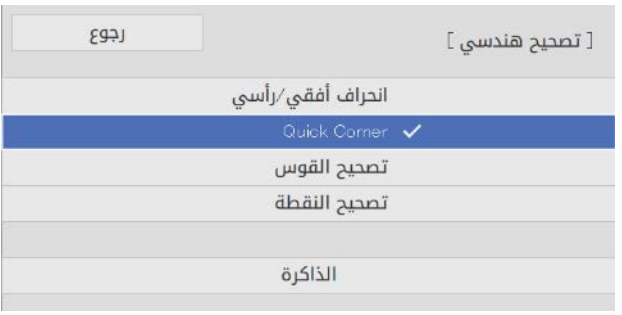

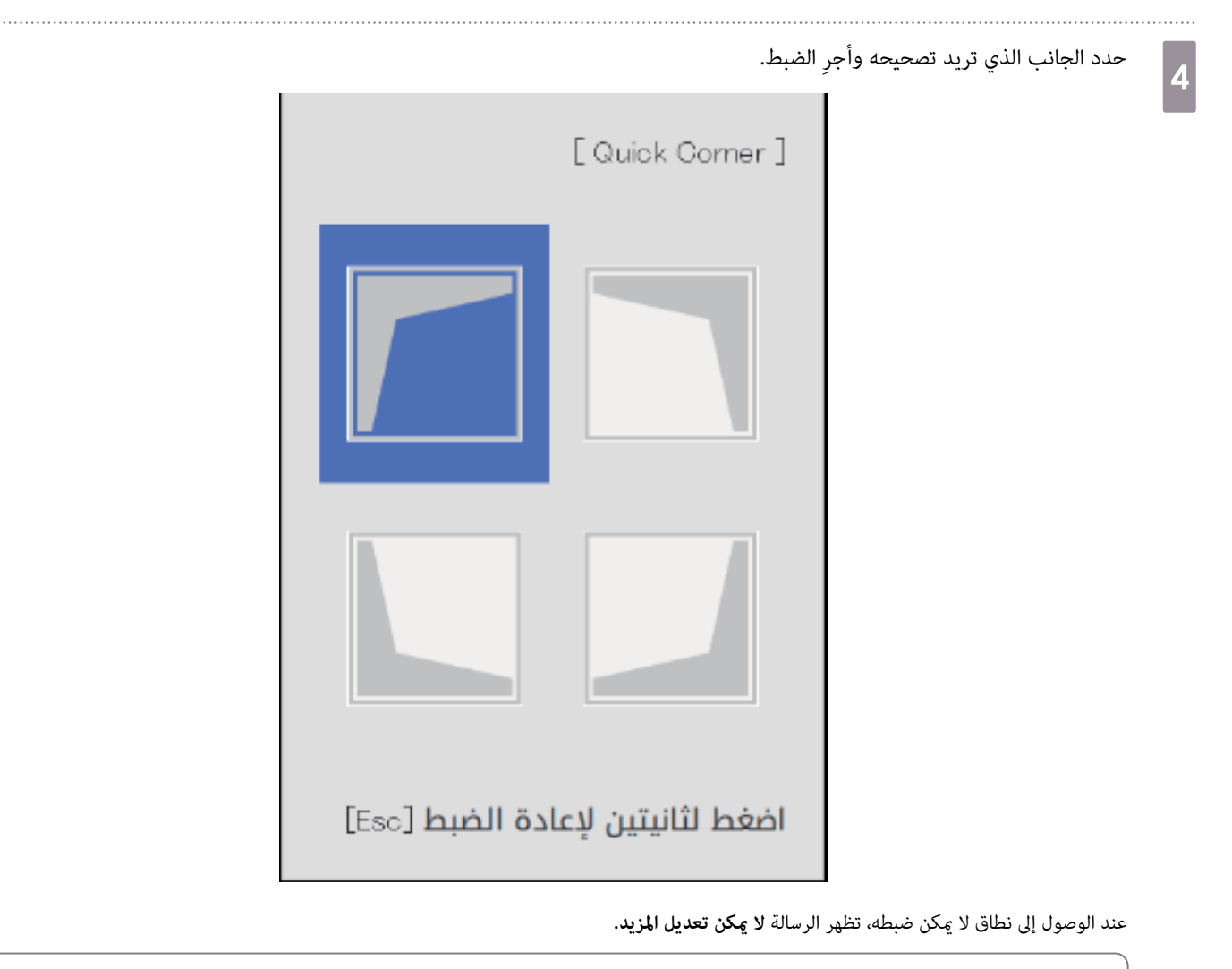

أثناء ضبط الجوانب، اضغط على الأزرار [1] و[3] و[7] و[9] في وحدة التحكم عن بُعد لتحديد الجانب الذي تريد ضبطه. **exemple** 

 $\overline{5}$ 

عند الانتهاء من إجراء عمليات الضبط، اضغط على الزر [Esc] في وحدة التحكم عن بُعد أو لوحة التحكم لإمّام الضبط

### تصحيح النقطة

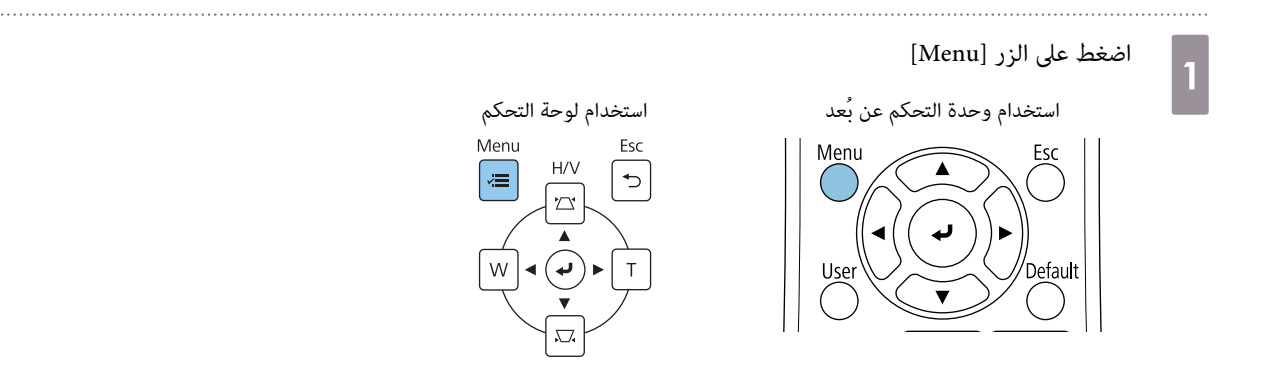
$\vert$ 2

 $\vert 3 \vert$ 

d

```
حدد العنصر تصحيح هندسي من قامئة التثبيتالتنبت
               إيقاف تشغيل
                                                التركيب الثابت
                                                 نمط الاختبار
                                        دلیل ترکیب اللوح بحامل
                                               .<br>التركيب الرأسي
                         \mathbf{u}أمامي/مقلوب
                                                 جهة العرض
                                                                                التشغيل
                                       .<br>الضبط التلقائي للشاشة
                                                                                 الإدارة
              تصحيح النقطة
                                               تصحيح هندسي
                                                                                  شكة
\overline{\mathbf{v}}الزووم الرقمي
                                                                            .<br>القلم/اللمس
               إيقاف تشغيل
                                              توصيل ELPCB02
                                                                               التفاعلية
                                                 وحدة اللمس
                                          مستقبل تحكم عن بعد
                                                                                 الذاكرة
               إيقاف تشغيل
                                              رقم جهاز العرض
               إيقاف تشغيل
                      16.9
                                                 نوع الشاشة
                                          وضعية الذروة العالية
               إيقاف تشغيل
                                      إعادة ضبط إعدادات التثبيت
                                                      الشاشة
                                                  عرض النمط
```
حدد **تصحيح النقطة**

| رجوع |                  | [ تصحيح هندسي ] |
|------|------------------|-----------------|
|      | انحراف أفقي/رأسي |                 |
|      | Quick Comer      |                 |
|      | تصحيح القوس      |                 |
|      | ✔ تصحيح النقطة   |                 |
|      |                  |                 |
|      | الذاكرة          |                 |
|      |                  |                 |

حدد **تصحيح النقطة** ثم حدد رقم الشبكة

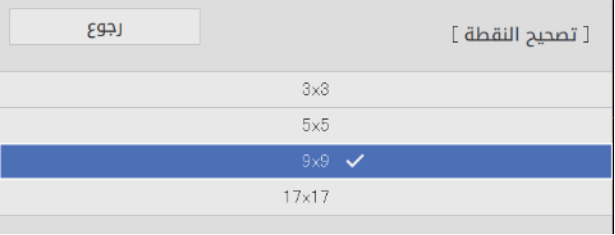

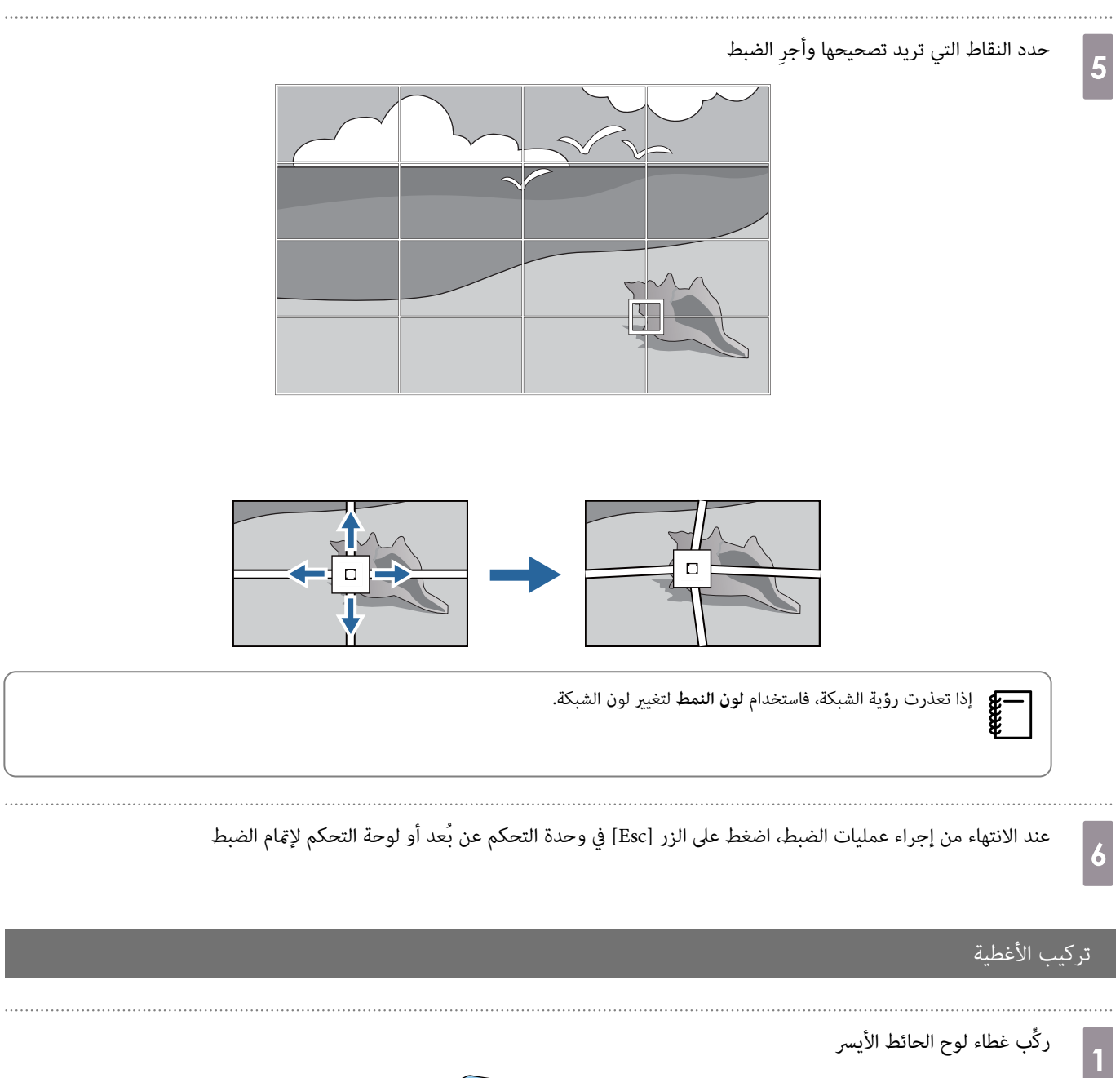

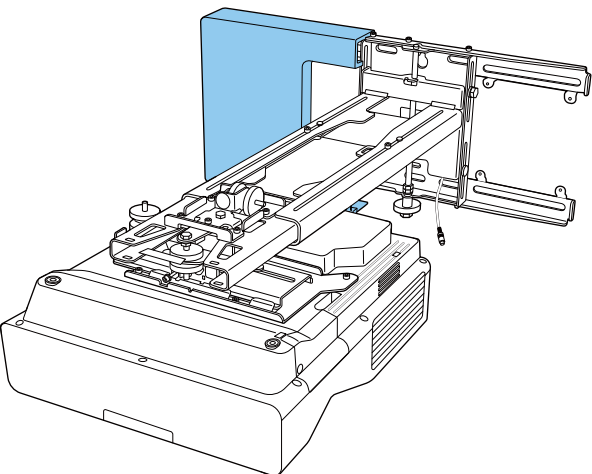

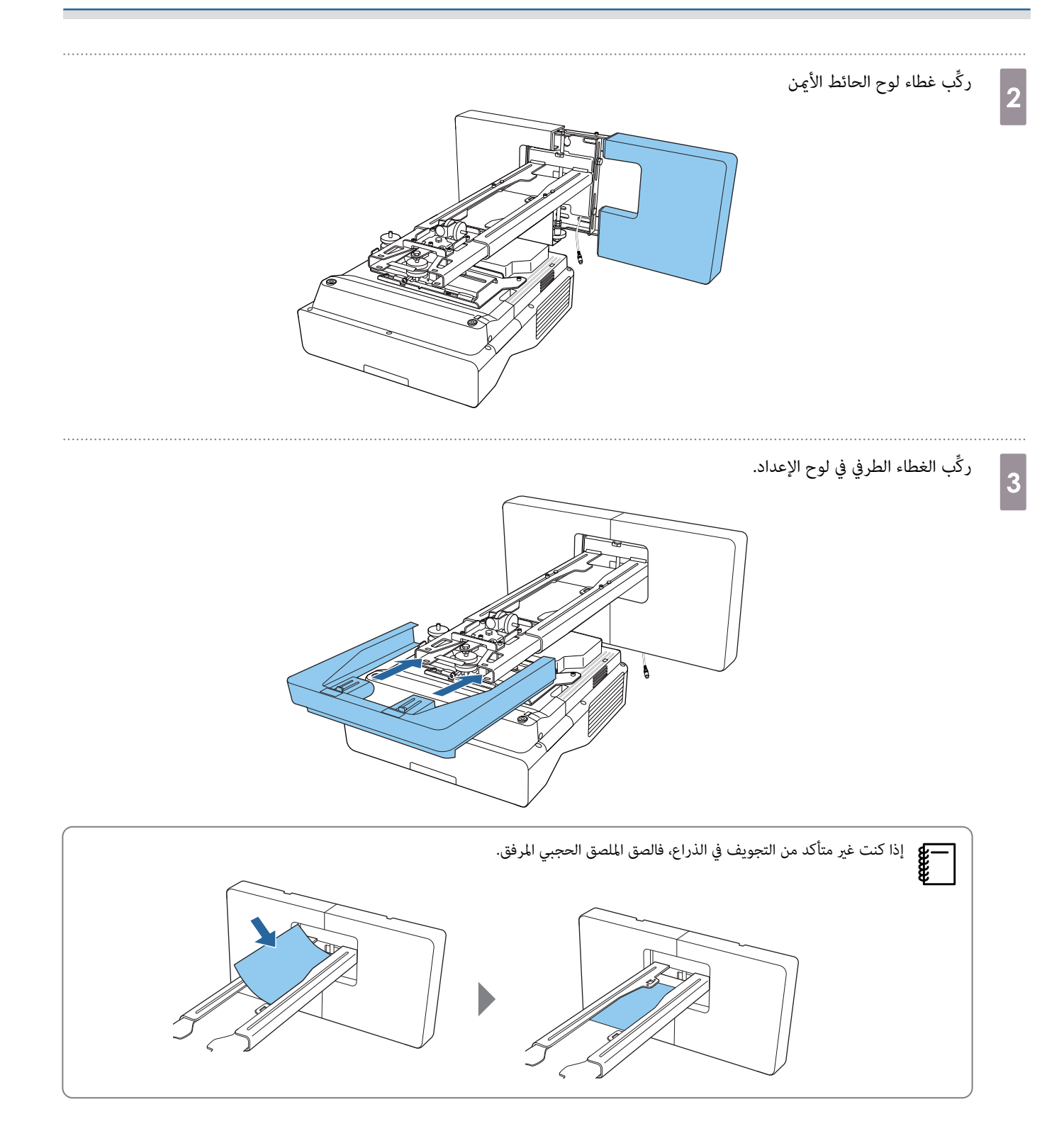

### توصيل كبل حماية

اتخذ واحدًا من تدابير الأمان التالية عند الضرورة.

• ركَّب قفلاً سلكيًا مانعًا للسرقة ومتوفرًا تجاريًا

مرر القفل السلكي عبر نقاط تركيب كبل الأمان في جهاز العرض ولوح الإعداد.

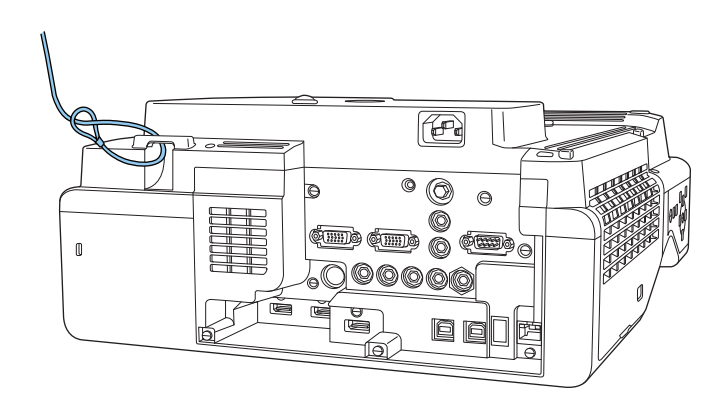

• ركِّب سلك أمان من Kensington

تتوافق فتحة الأمان في هذا الجهاز مع نظام الأمان Microsaver المُصنع بواسطة Kensington, راجع ما يلي للحصول على المزيد من التفاصيل حول System Security Microsaver.

[http: / / www.kensington.com /](http://www.kensington.com/)

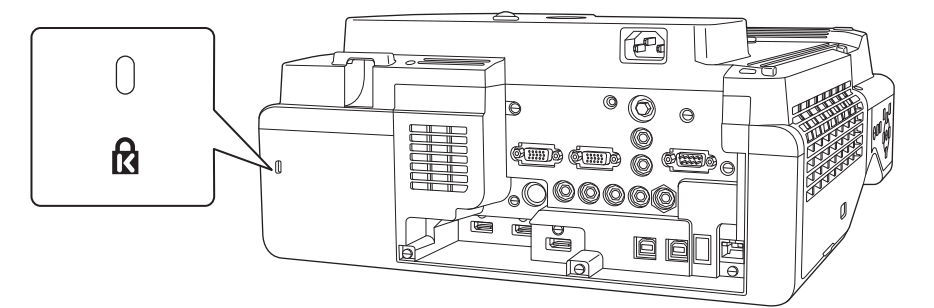

# ملاحظات على حامل الأقلام

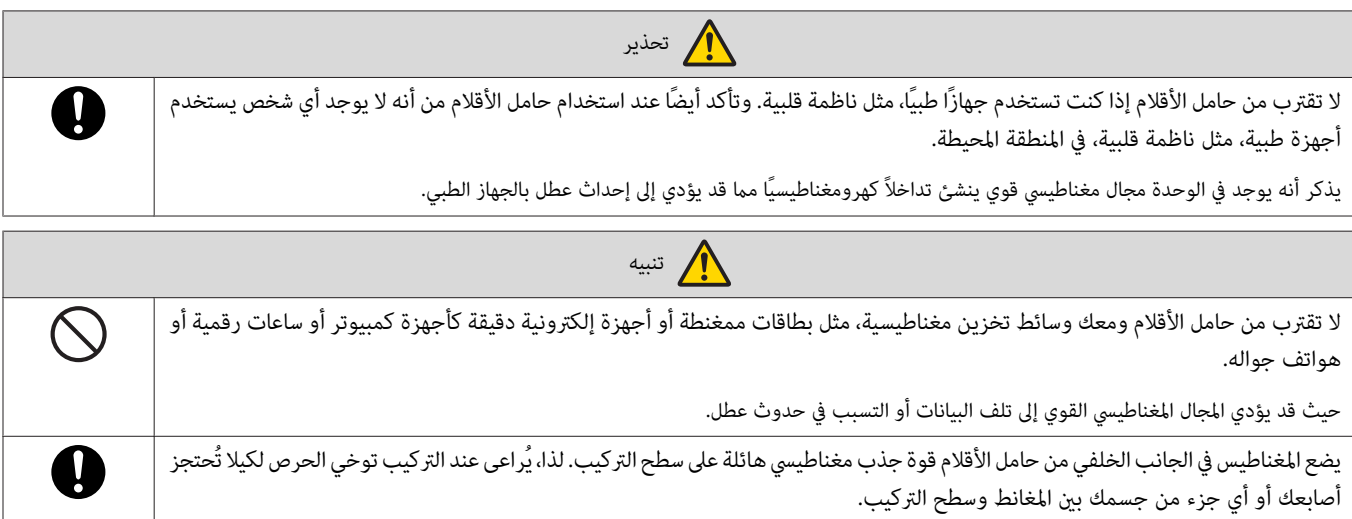

# مواصفات حامل الأقلام

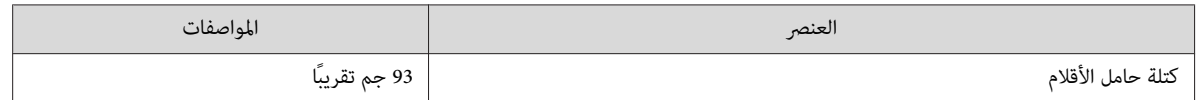

# الأبعاد الخارجية

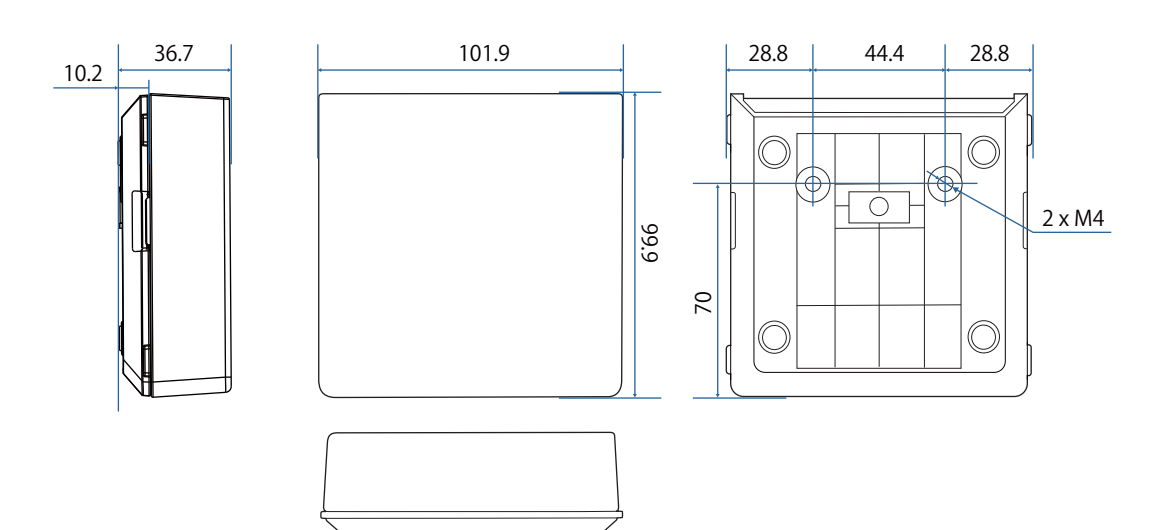

# تركيب حامل الأقلام

أحكم تثبيت حامل الأقلام باستخدام مغانط أو براغي M4 متوفرة تجاريًا.

### عند إحكام التثبيت بالمغانط

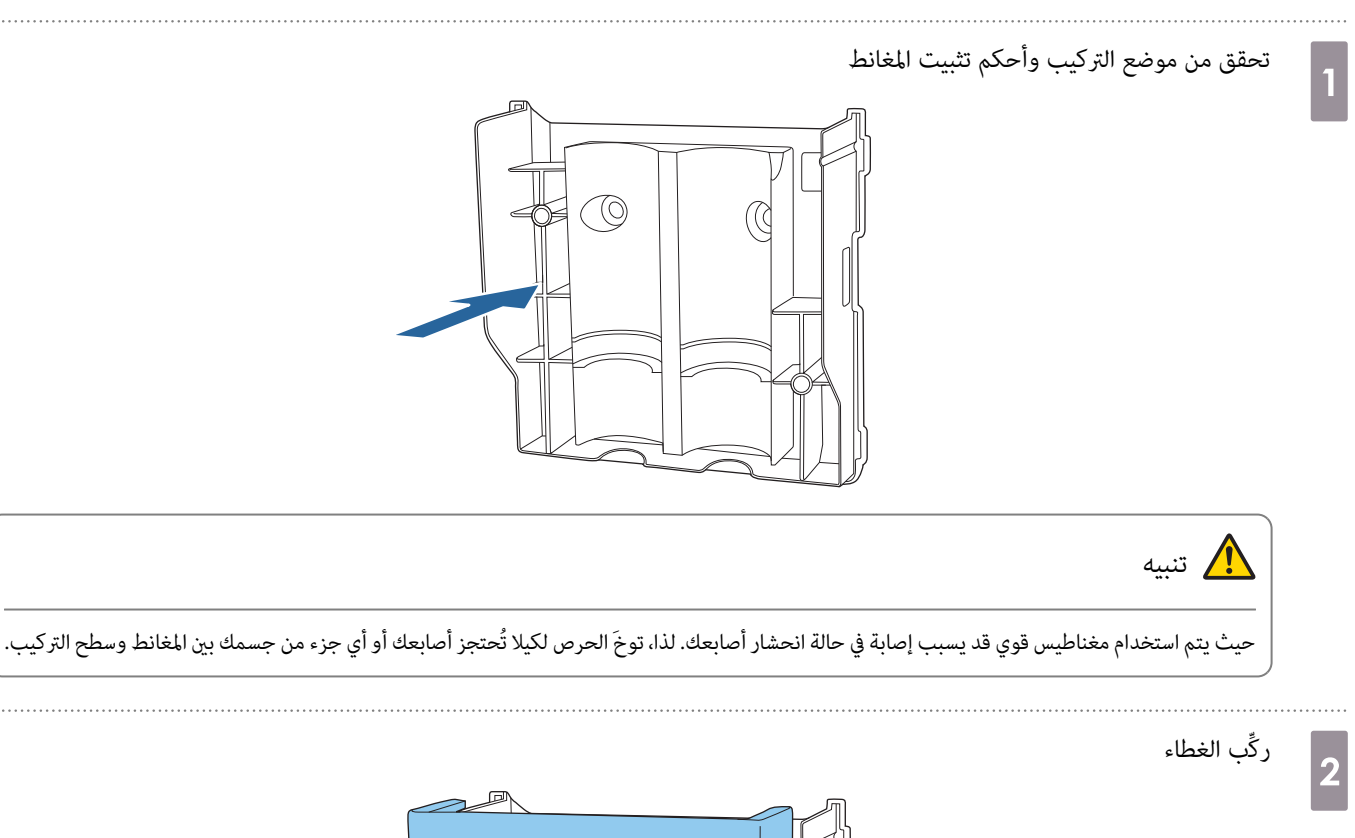

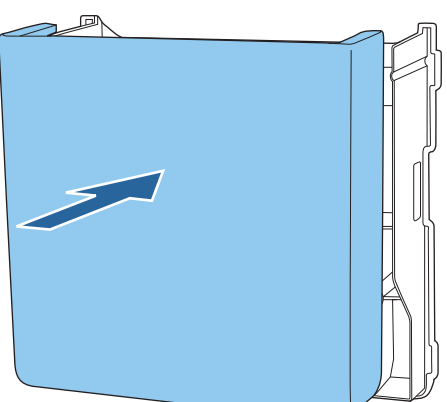

3

 $\mathbf{1}$ 

## خزِّن الأقلام التفاعلية

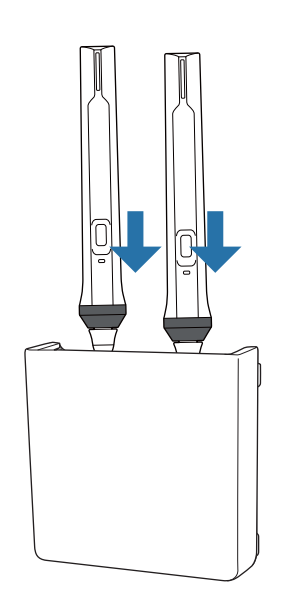

## عند إحكام التثبيت بالبراغي

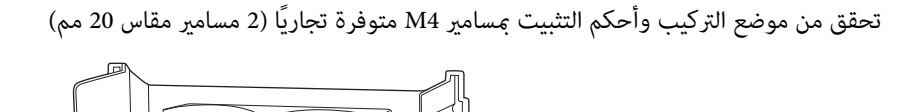

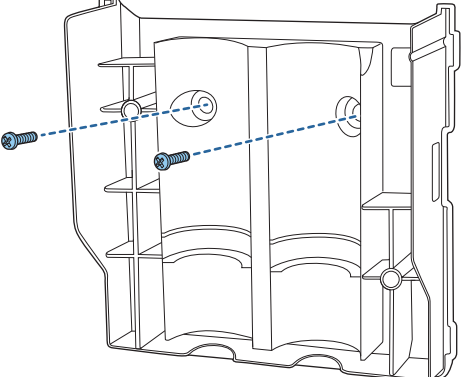

# تحذير

- عند الربط، تأكد من عدم إمالتها بزاوية إلى سطح التركيب.
	- تأكد من صحة إحكام تثبيت حامل الأقلام.

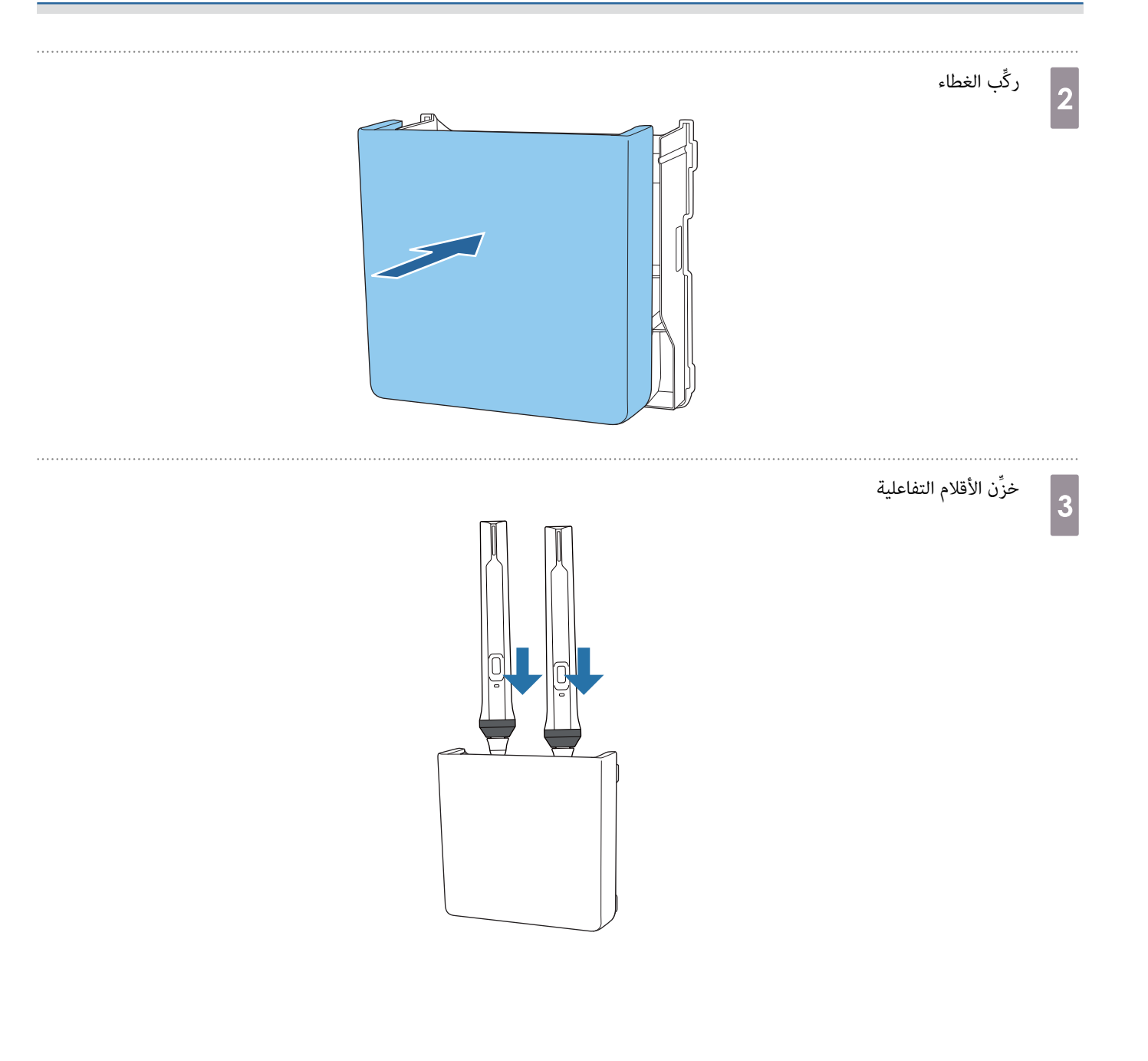

# معايرة القلم التفاعلي

اضبط صورة جهاز العرض قبل معايرة القلم.

هناك طريقتني متوفرتني لمعايرة القلم ; **معايرة تلقائية** و **معايرة يدوية**. عند معايرة القلم للمرة الأولى, أجرِ **معايرة يدوية** لتحقيق أفضل معايرة. عند معايرة القلم للمرة الثانية وما بعدها، ِ أجر **معايرة تلقائية** ( . صـ [83\)](#page-83-0)

## معايرة يدوية

 $\boxed{2}$ 

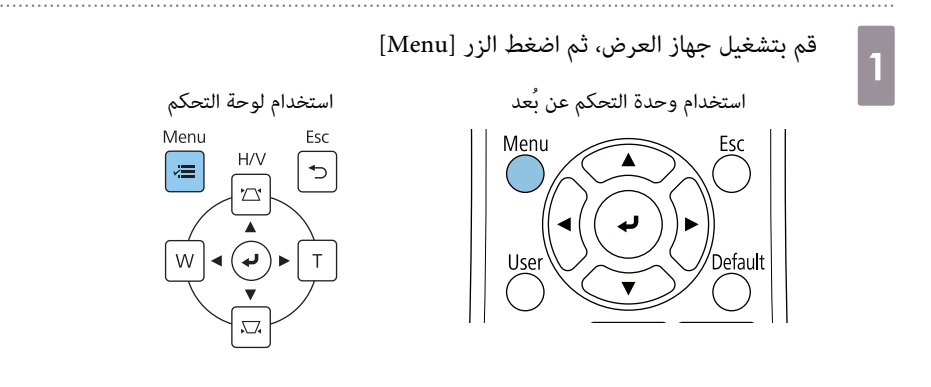

حدد **معايرة يدوية** من قامئة **القلم اللمس/**

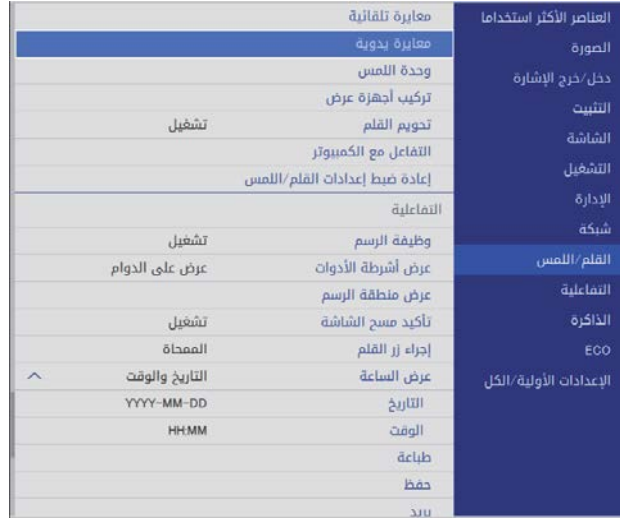

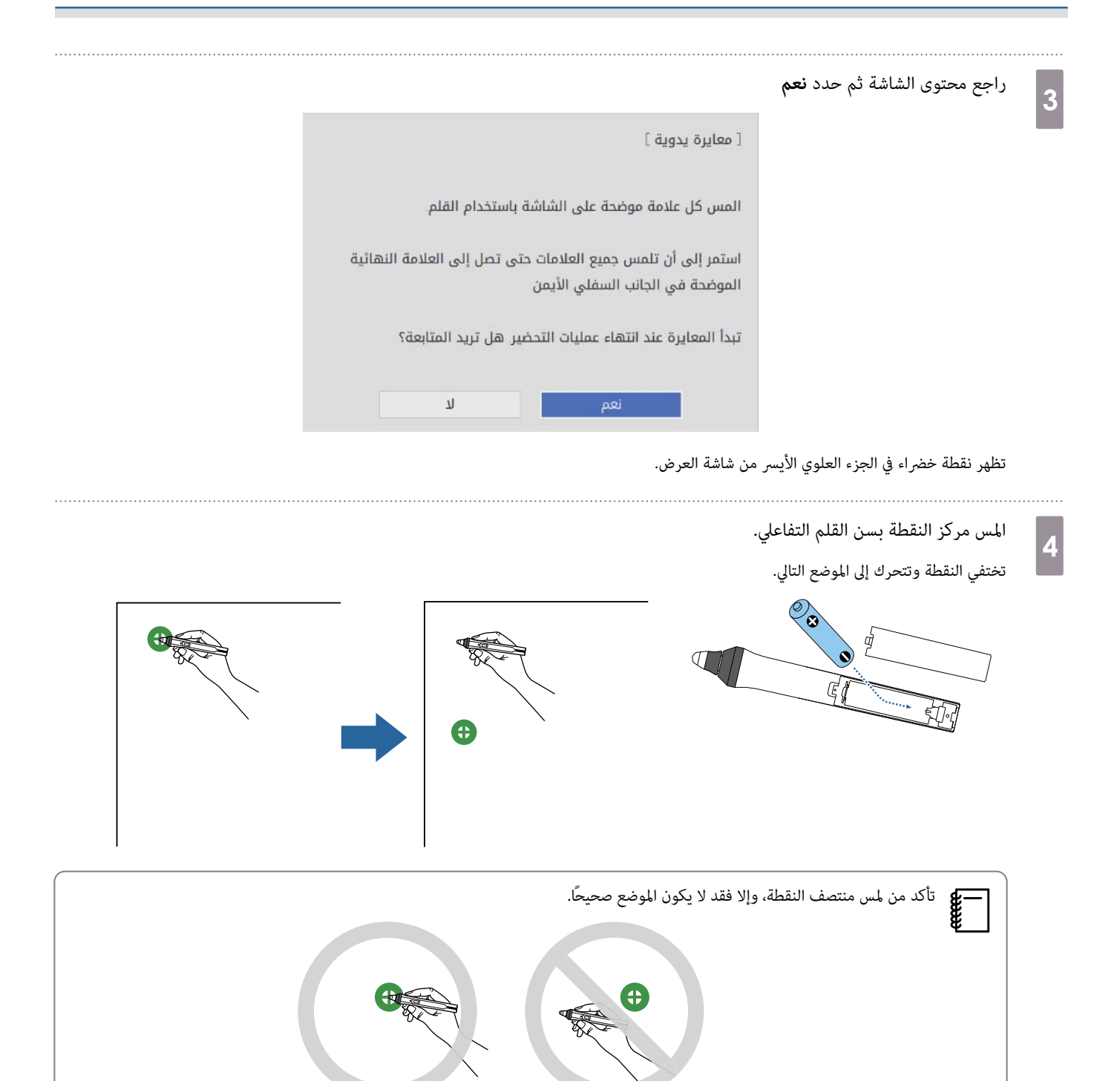

b<sup>e</sup>

- كرر الخطوة 4 حتى تختفي كل النقاط
- تظهر النقطة في الجانب العلوي الأيسر أولاً ثم تتحرك باتجاه الجانب السفلى الأمين.

<span id="page-83-0"></span>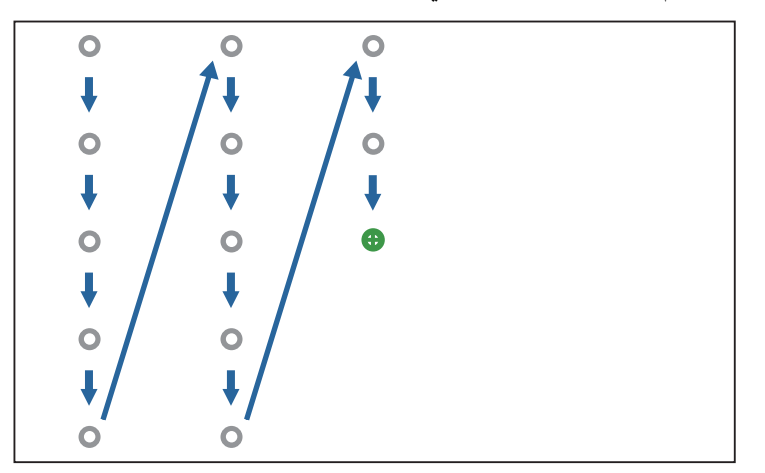

#### تكتمل عملية معايرة يدوية تختفي عندما كل النقاط.

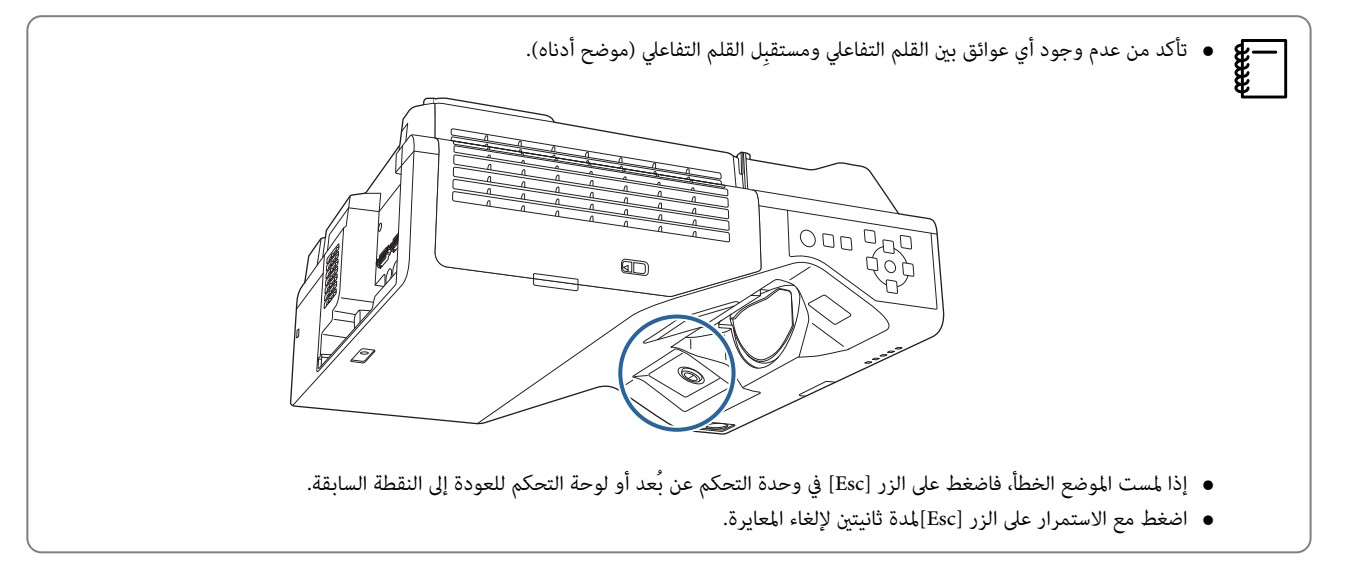

# معايرة تلقائية

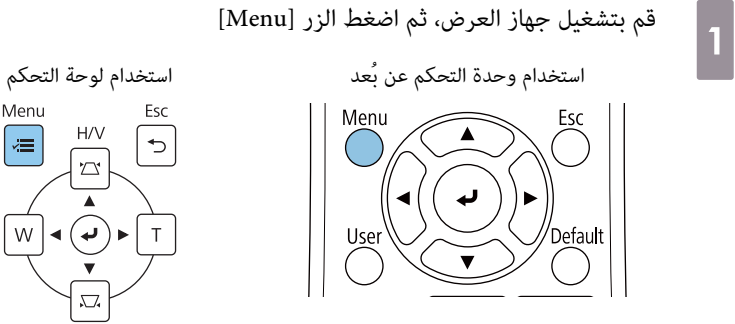

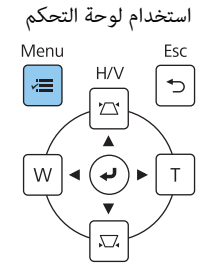

 $\boxed{2}$ 

#### حدد **معايرة تلقائية** من قامئة **القلم / اللمس**

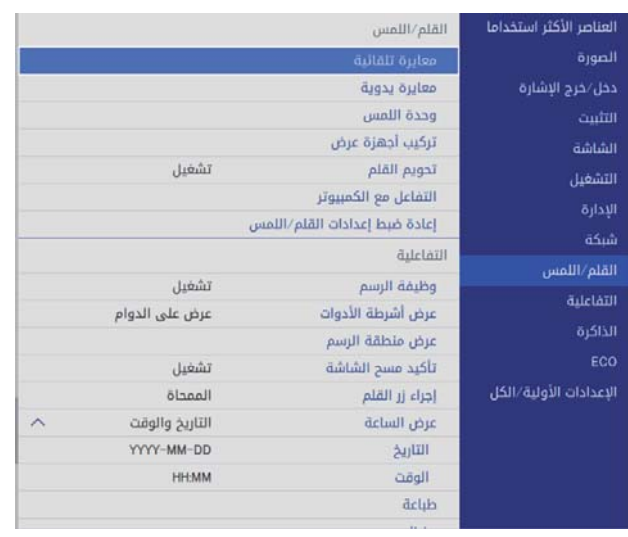

3

تأكد من أن الصورة النمطية ملامئة للصورة المعروضة ثم حدد **نعم**

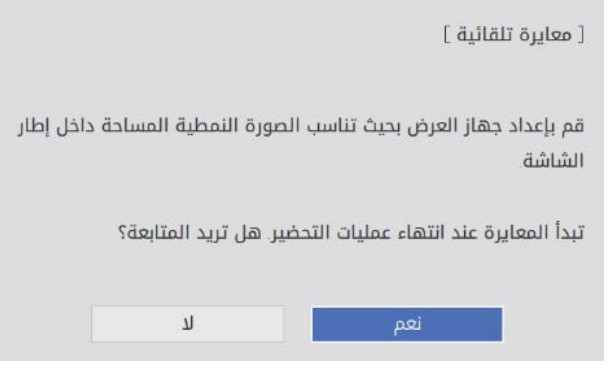

تبدأ عندئذٍ معايرة القلم تلقائيًا.

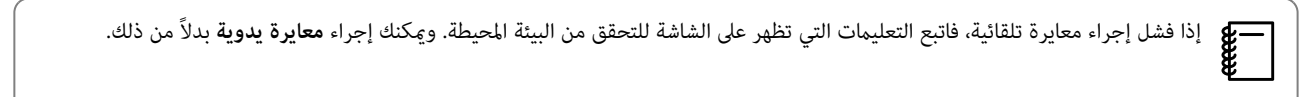

# ملاحظات على التعامل مع وحدة اللمس

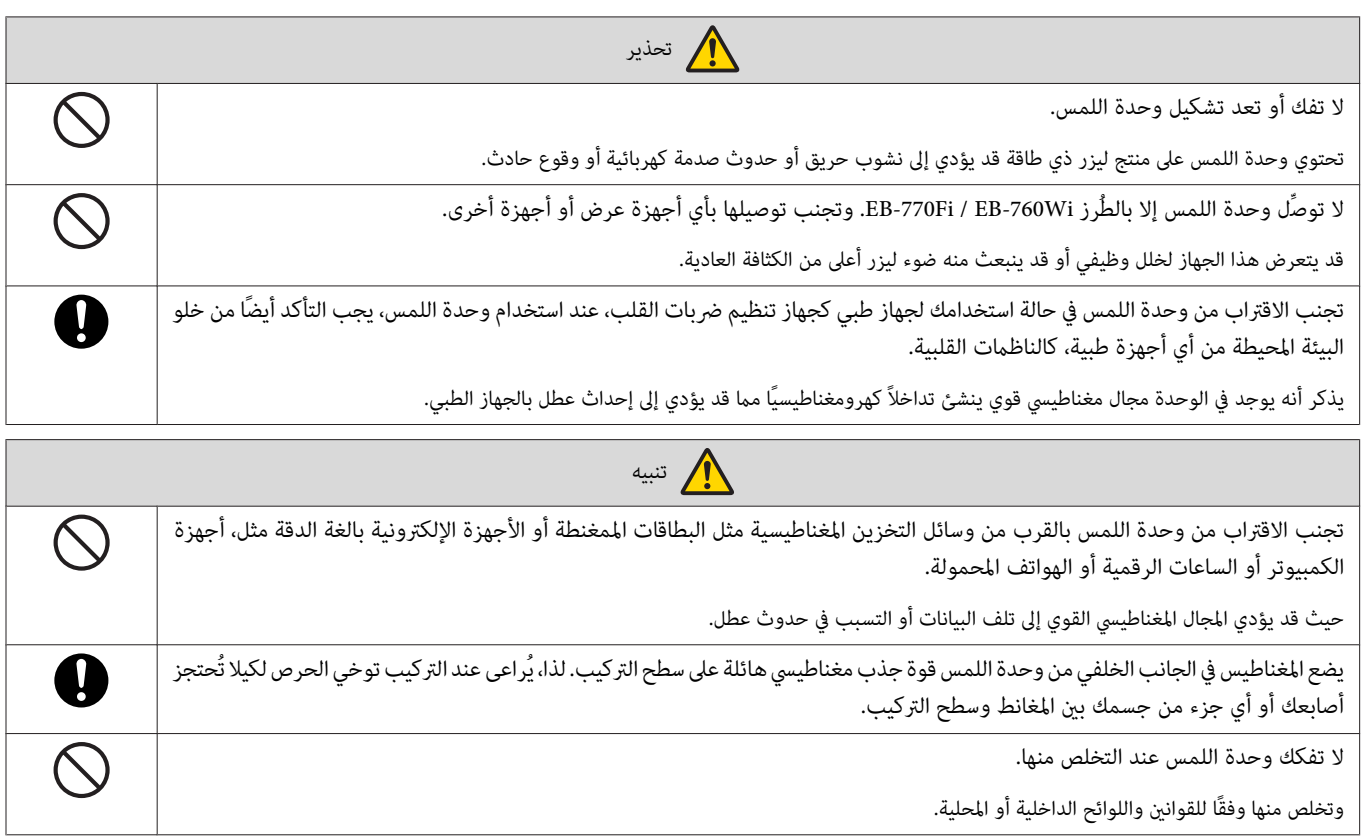

مكان تركيب وحدة اللمس

يختلف الإجراء المتبع حسب المكان المطلوب تركيب وحدة اللمس فيه.

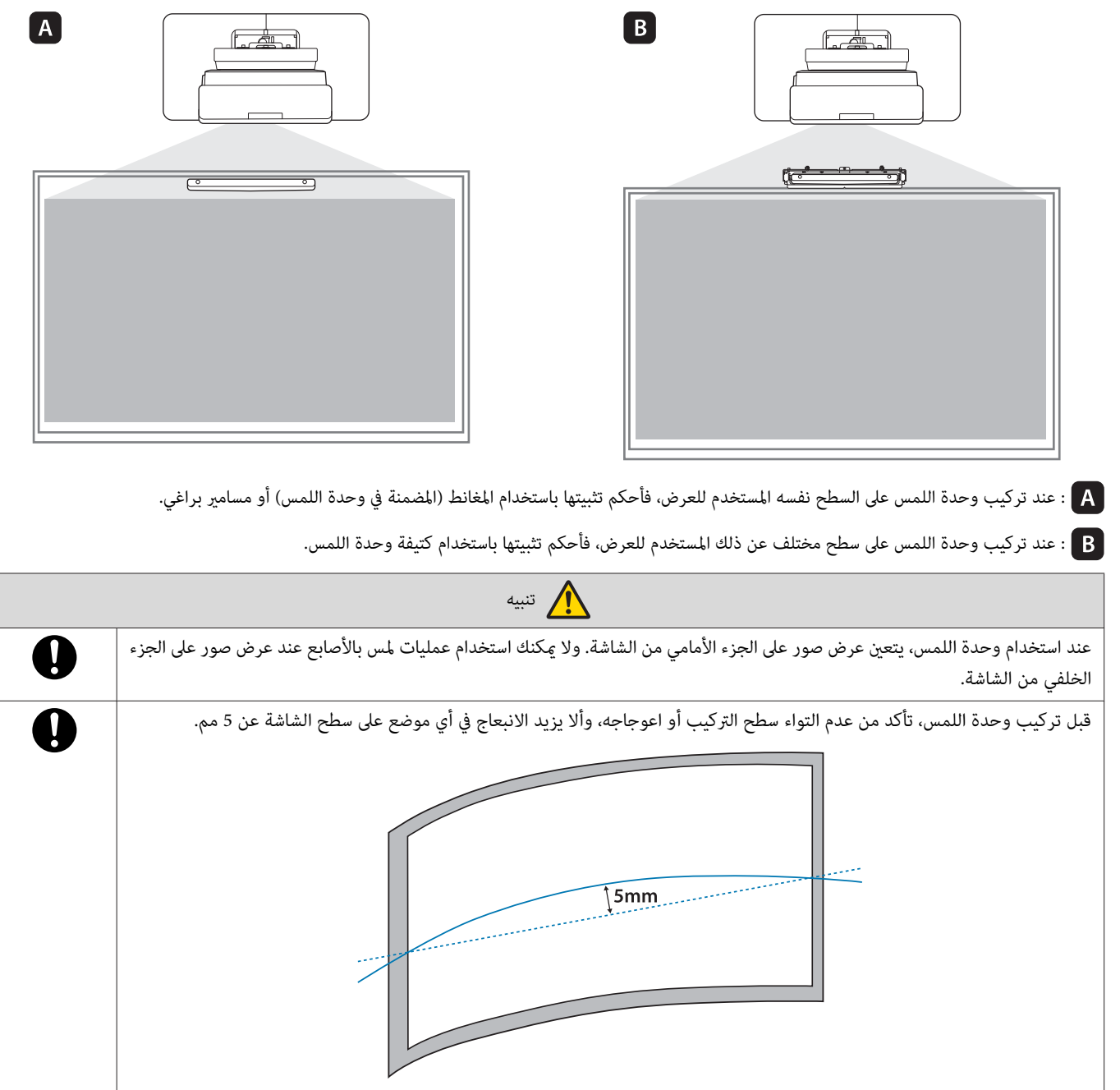

# ملاحظات على كتيفة وحدة اللمس

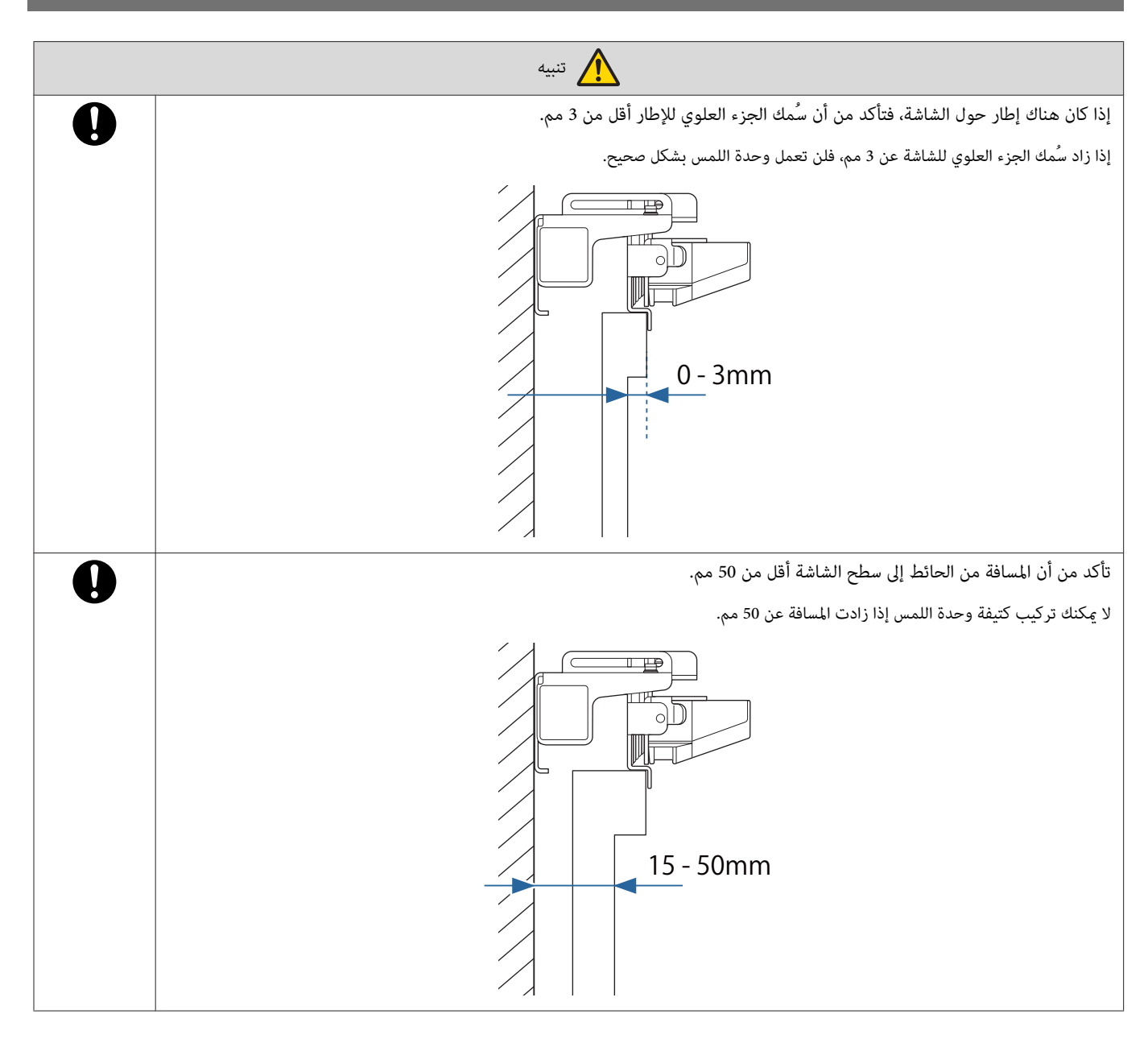

## ملاحظات على الليزر  $\vert \hspace{.06cm} \vert$

#### الملصقات المثبَّتة

تنتمي وحدة اللمس إلى الفئة 1 من منتجات الليزر المتوافقة مع معيار 60825-1:2014EN / IEC.

وتوجد ملصقات تحذيرية على وحدة اللمس تشري إلى أنها منتج ليزر من الفئة 1.

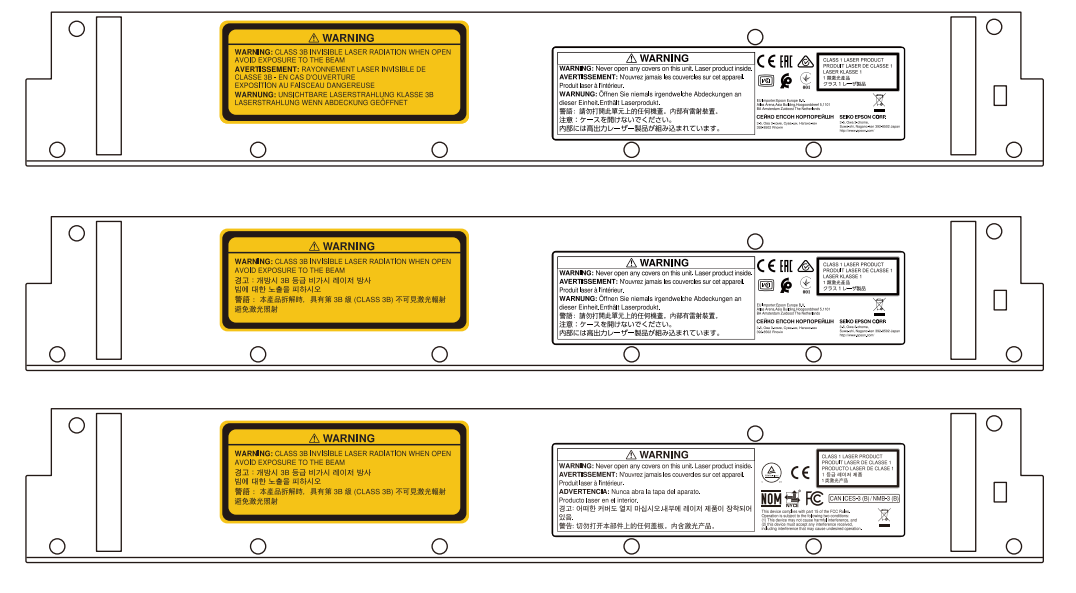

تحتوي الملصقات على المعلومات التالية.

- منتج ليزر من الفئة 1
- تحذير: لا تفتح الحاوية الخارجية. يحتوي الجهاز على منتج ليزر عالي الطاقة.
	- تحذير:
- تنبيه: إذا تم فتح هذا الجزء، فسينبعث إشعاع ليزر غير مرئي من الفئة 3B.
	- تجنب تعريض المنتج للإشعاعات.

#### منفذ انتشار الليزر

ينتشر شعاع الليزر من منافذ انتشار الليزر في الجزء الخلفي من وحدة اللمس.

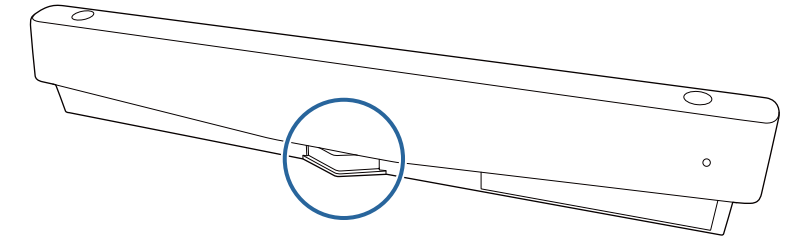

- خرج مصدر الضوء: حدأقصى 285 وات
- الطول الموجي: من 932 إلى 952 نانومتر

# مواصفات لوحة اللمس

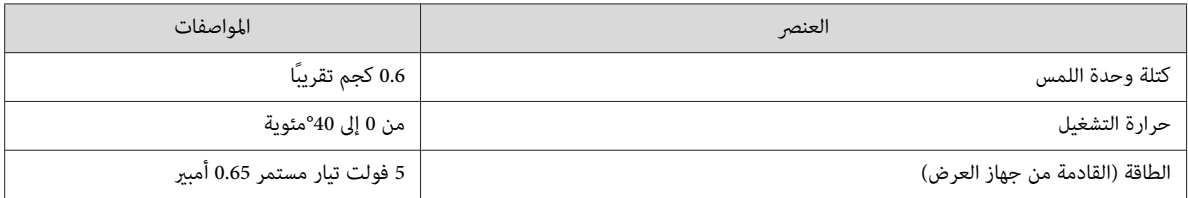

# الأبعاد الخارجية

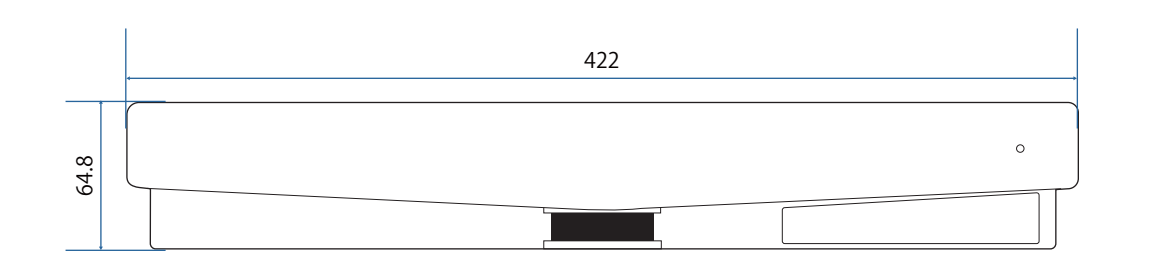

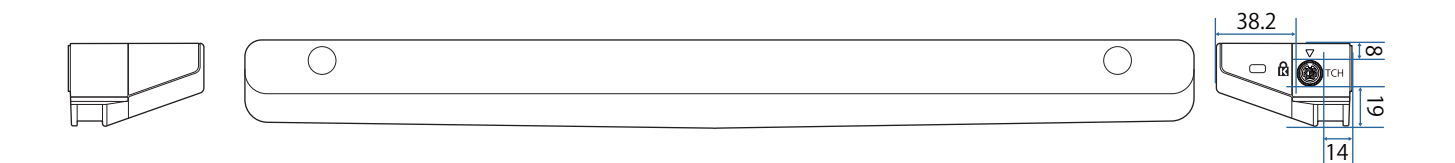

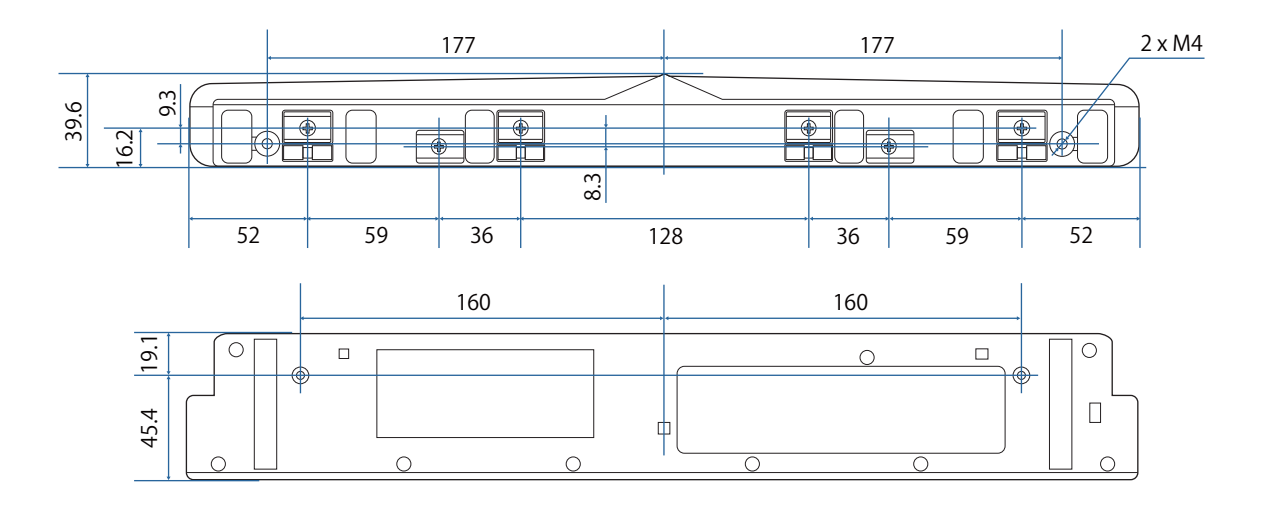

مواصفات كُتيفة وحدة اللمس

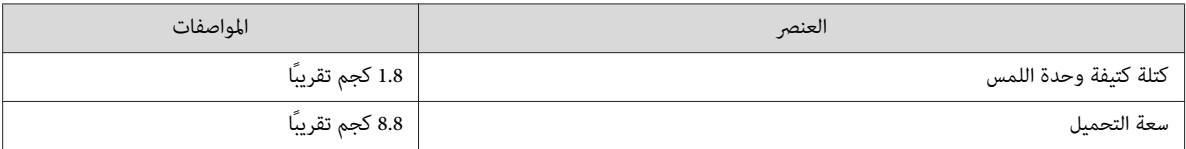

# الأبعاد الخارجية

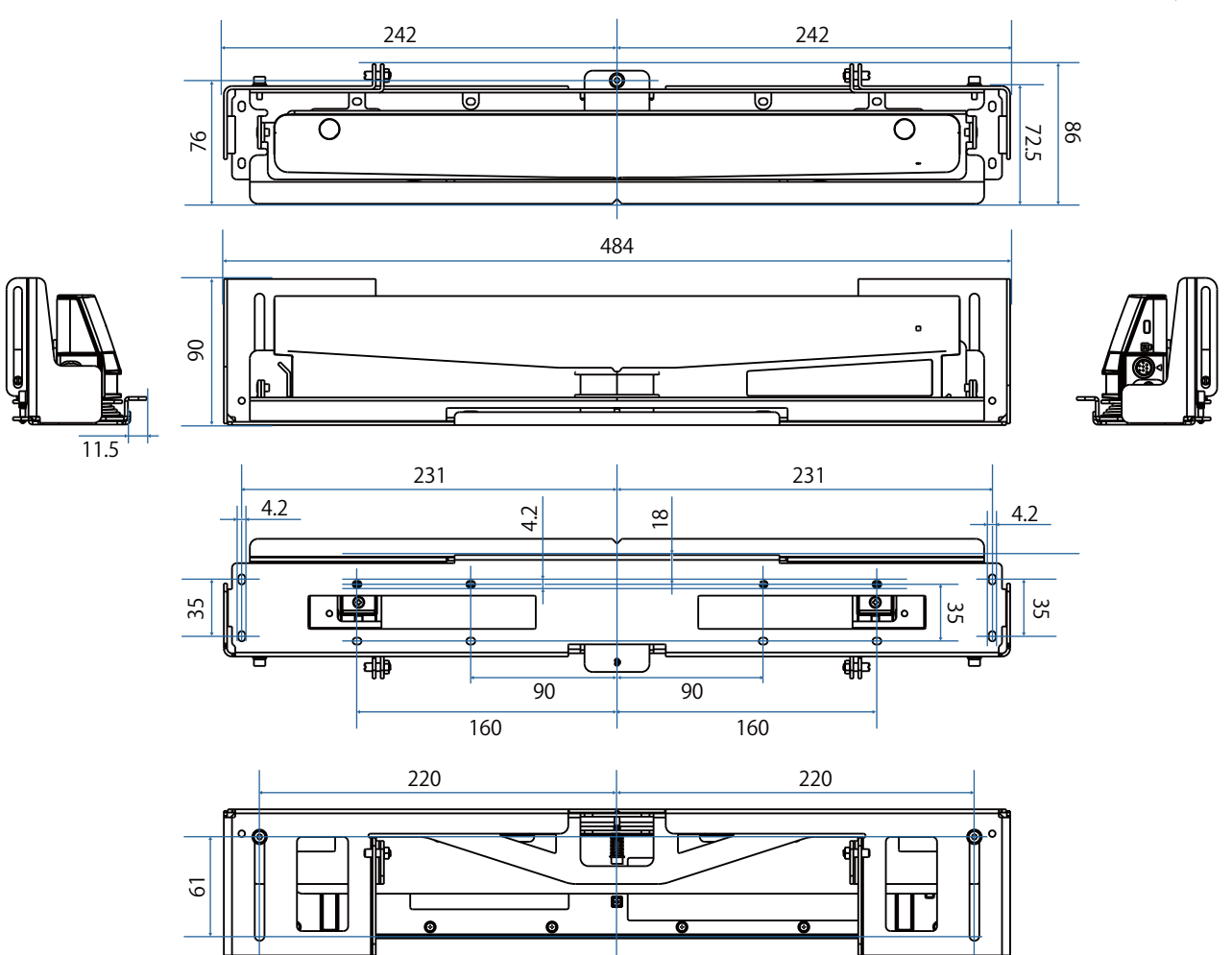

# نطاق الضبط

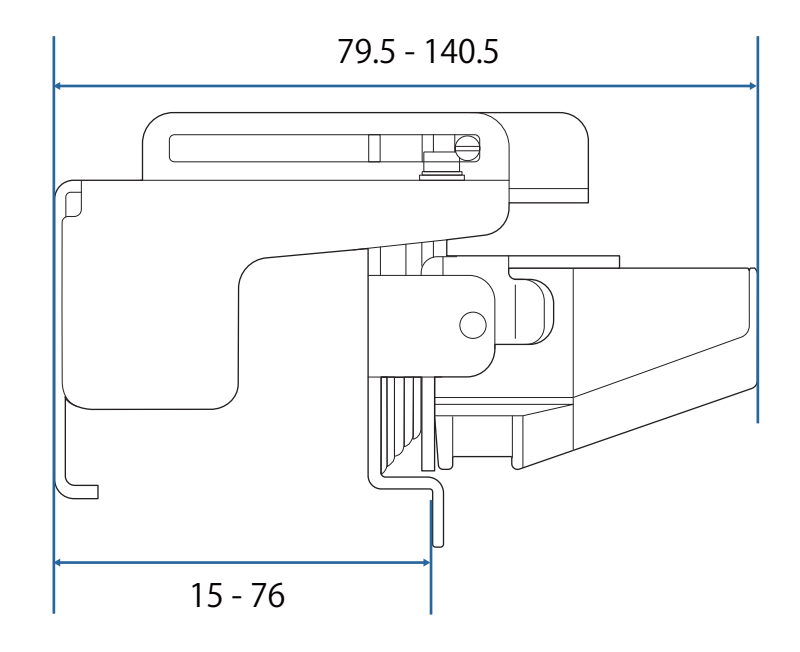

عند استخدام طراز قديم من وحدة اللمس  $\vert$  ( )

بالنسبة إلى وحدات اللمس التي تم استخدامها مع طُرز سابقة من جهاز العرض، عِكن إعادة توصيلها واستخدامها مجددًا.

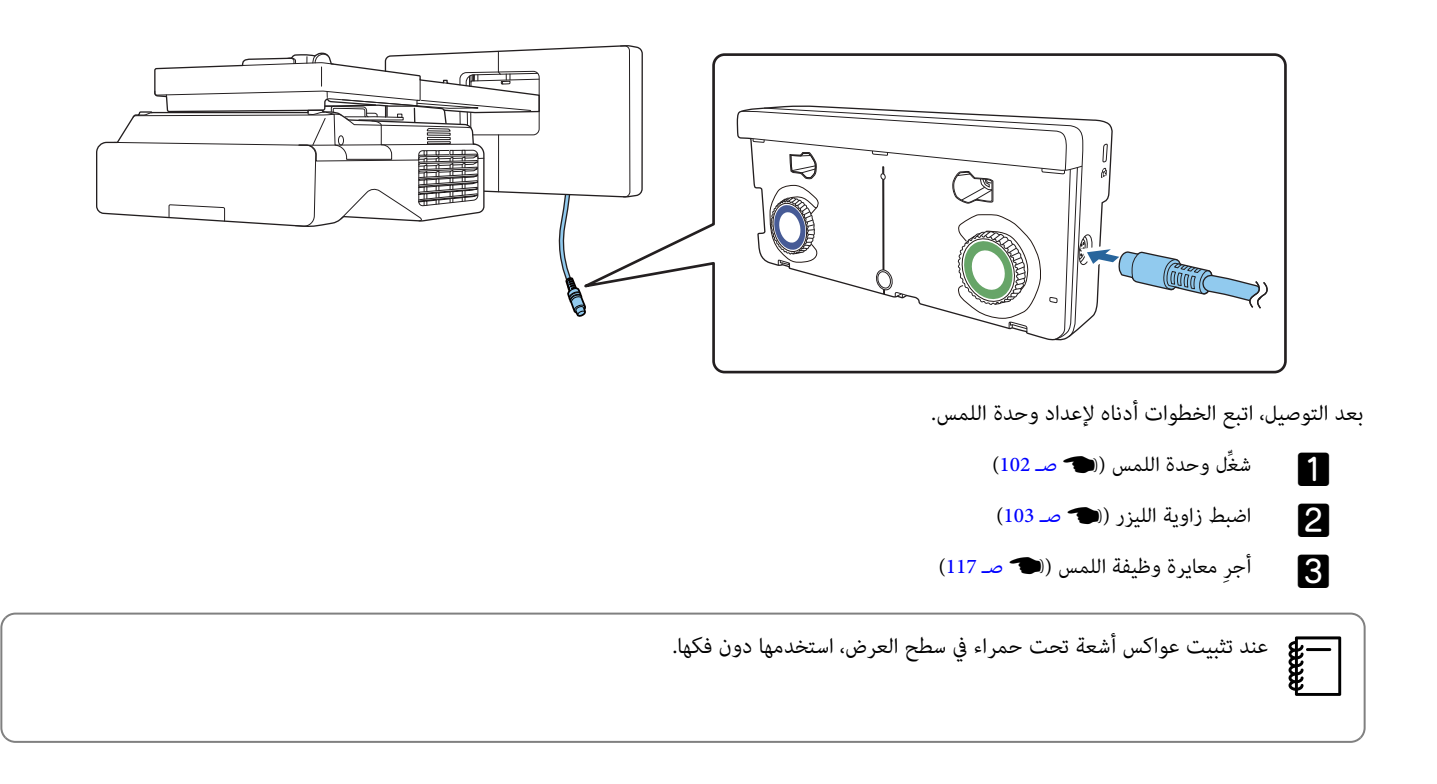

a

## تركيب وحدة اللمس  $\bigcirc$

## تركيب عواكس الأشعة تحت الحمراء

الصق عواكس الأشعة تحت الحمراء بأي عوائق، مثل إطار أو علبة أقلام، في الجزء السفلي من سطح العرض.

إذا كانت هناك أي عوائق، ينعكس الليزر كام هو موضح أدناه، ولن يتم اكتشاف مكان إصبعك بشكل صحيح.

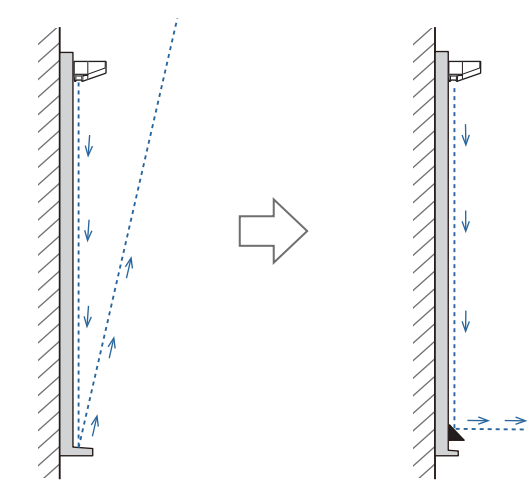

- إذا كانت هناك عواكس أشعة تحت حمراء مركَّبة ً فعلا في سطح العرض، فاستخدمها دون فكها.ææ
- عند تركيب عدة وحدات لمس على الحائط نفسه، ركَّب أيضًا حواجز فاصلة: كعواكس أشعة تحت حمراء، لمنع تداخل الليزر. للاطلاع على التفاصيل، راجع ["](#page-16-0)عند تركيب عدة وحدات لمس متقاربة" صـ 16.

الصق عواكس الأشعة تحت الحمراء بطول أماكن العوائق.

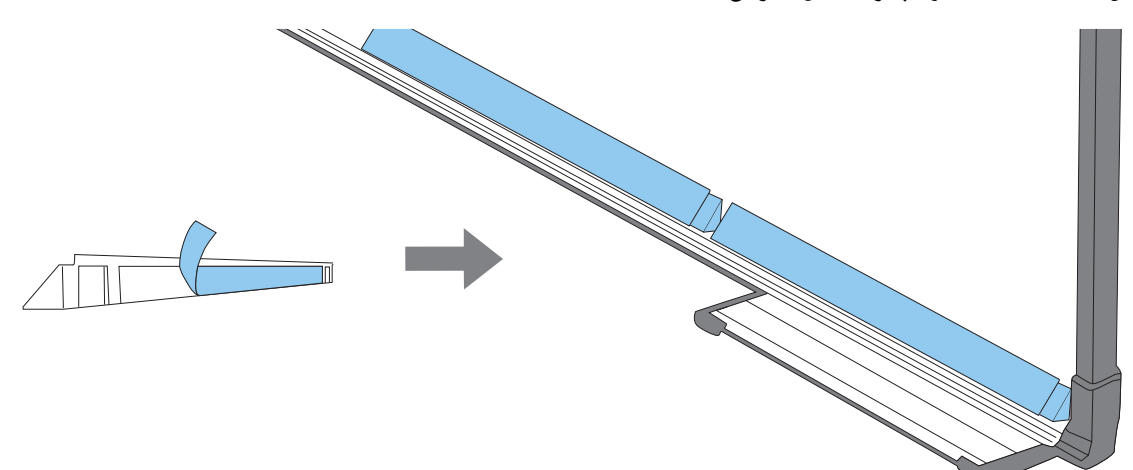

 $\boxed{2}$ 

3

## تركيب وحدة اللمس

#### عند تركيب سطح العرض بدون استخدام كتيفة وحدة اللمس

# قم بتشغيل جهاز العرض، ثم اضغط الزر [Menu]<br>[1]

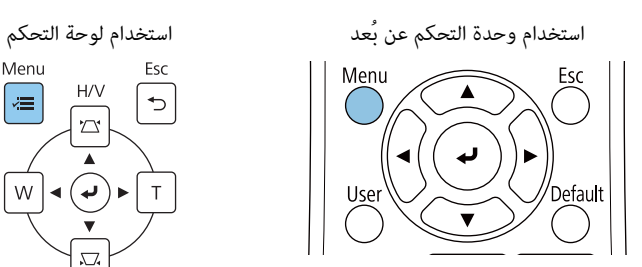

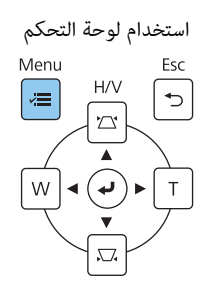

#### حدد **وحدة اللمس** من قامئة **التثبيت**

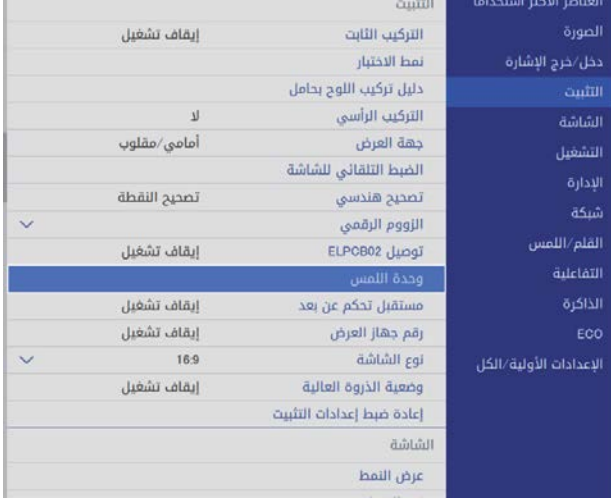

r.

#### حدد**منط التثبيت**

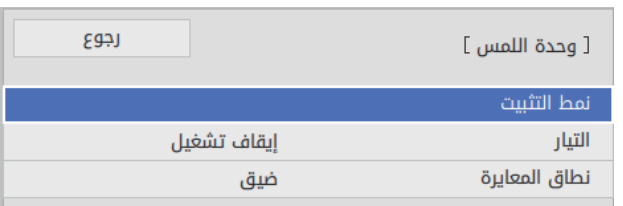

#### يظهر عندئذ <sub>ث</sub>مط التركيب على الصورة المعروضة.

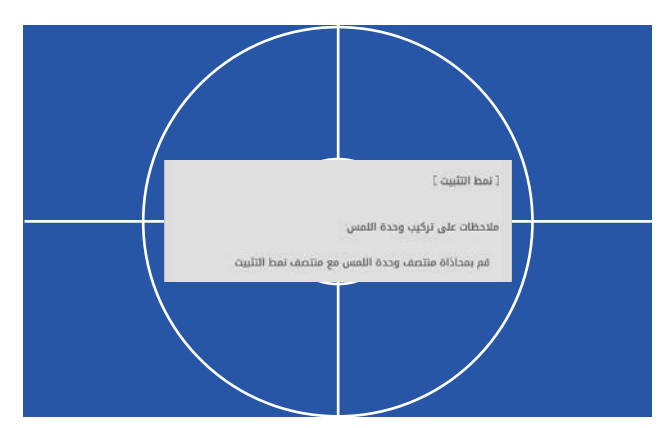

 $\hat{\mathbf{v}}$ 

e

f

عند تركيب سطح ممغنط، تحقق من موضع التركيب وثبِّت وحدة اللمس ممغانط

عند التركيب على سطح غري ممغنط، انتقل إلى الخطوة التالية.

# تنبيه  $\Lambda$

حيث يتم استخدام مغناطيس قوى قد يسبب إصابة في حالة انحشار أصابعك. لذا، توخَ الحرص لكيلا تُحتجز أصابعك أو أي جزء من جسمك بين المغانط وسطح التركيب.

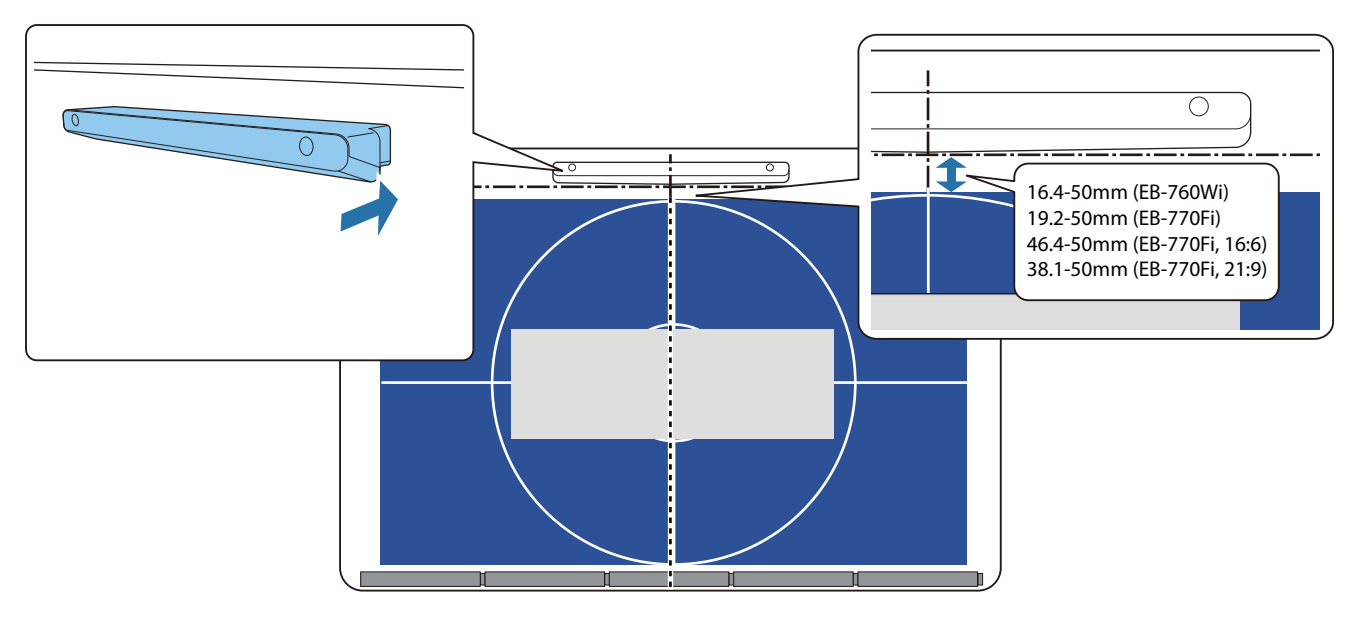

بعد تثبيت وحدة اللمس، انتقل إلى " تشغيل وحدة [اللمس "](#page-102-0) صـ .102

## عند التركيب على سطح غير ممغنط، ثبِّت لوحة المعايرة في موضع تركيب وحدة اللمس.

كما هو موضح أدناه، ثبِّت الجزء السفلي من لوحة المعايرة على مُط التركيب.

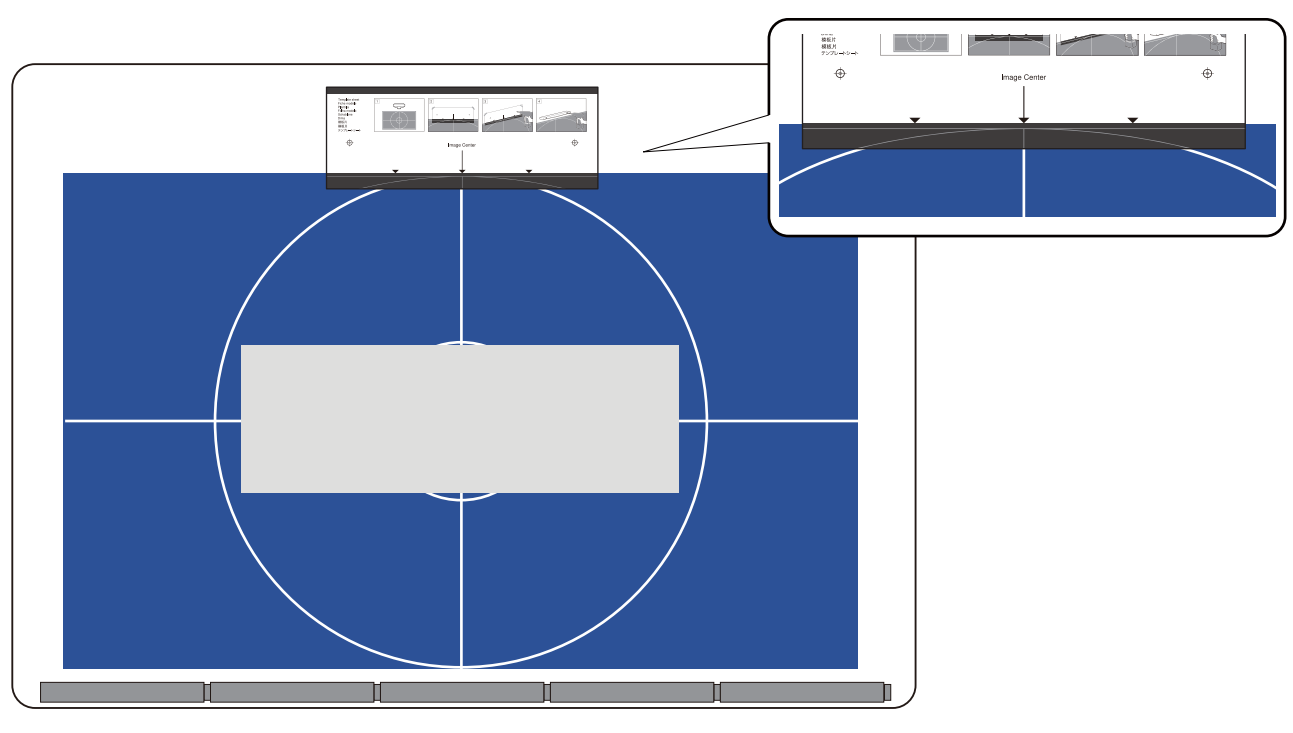

اثقب فتحات في سطح التركيب ثم أزِل لوحة المعايرة

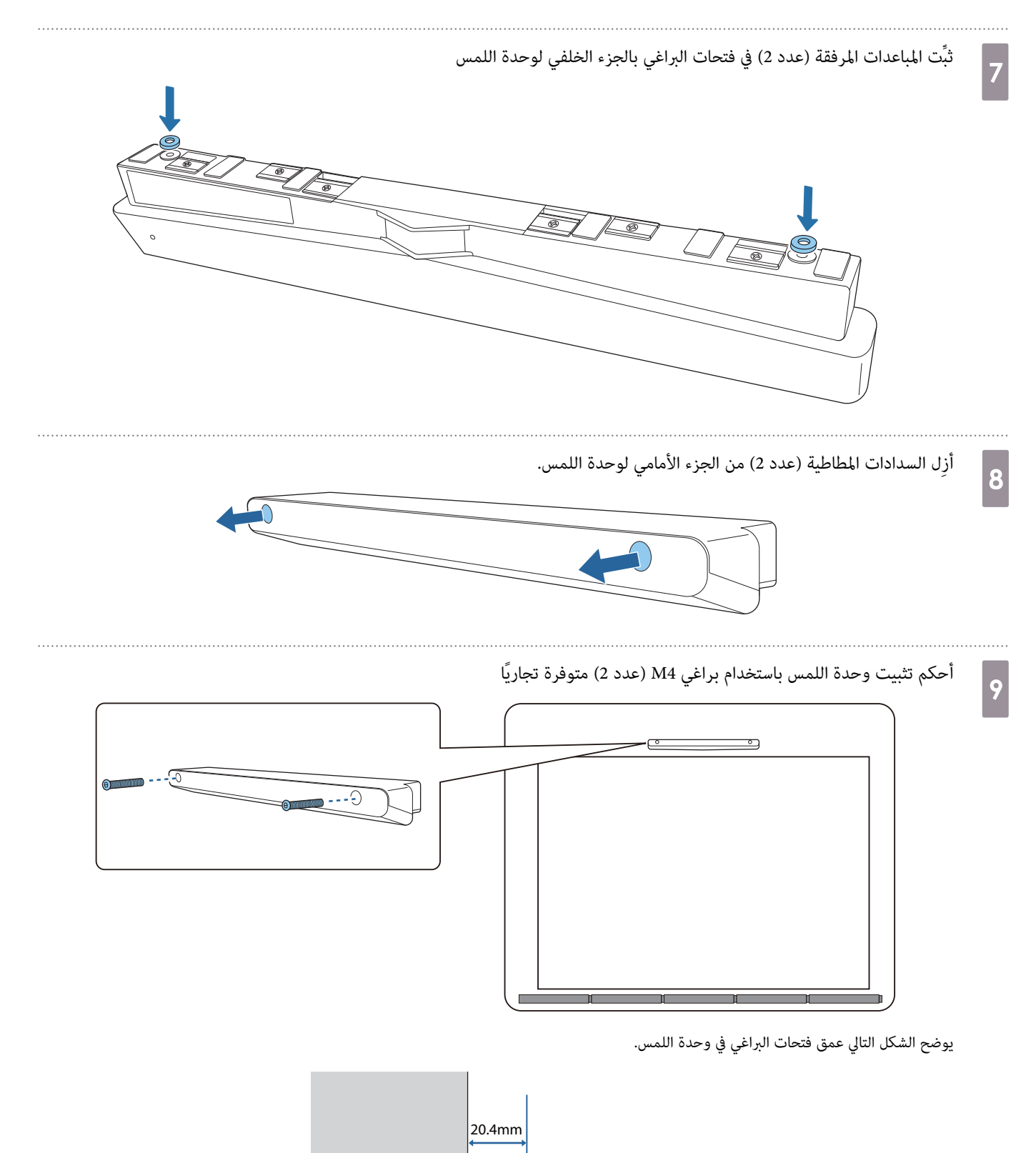

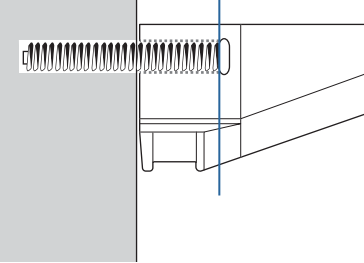

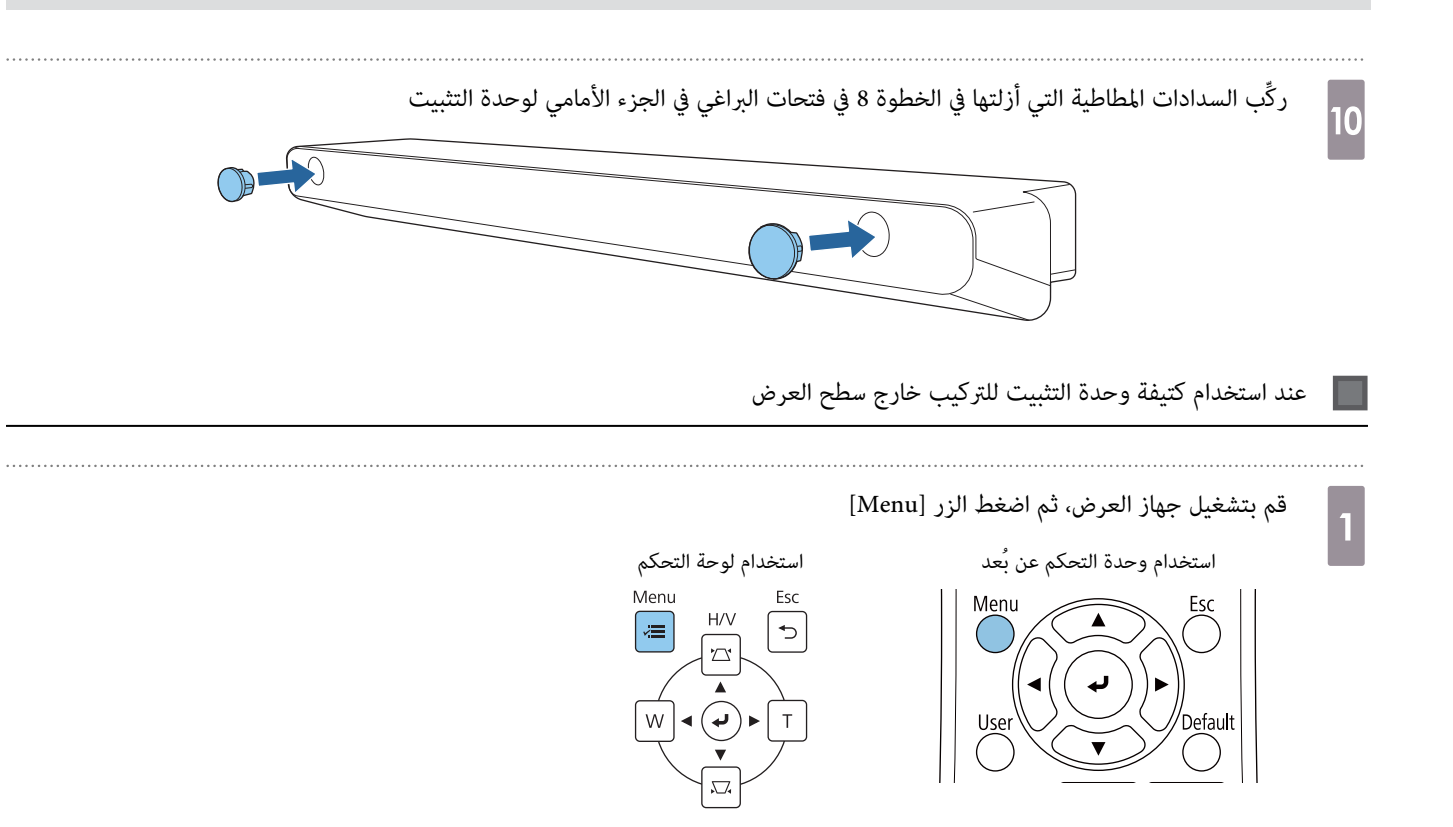

#### حدد **وحدة اللمس** من قامئة **التثبيت**

 $\boxed{2}$ 

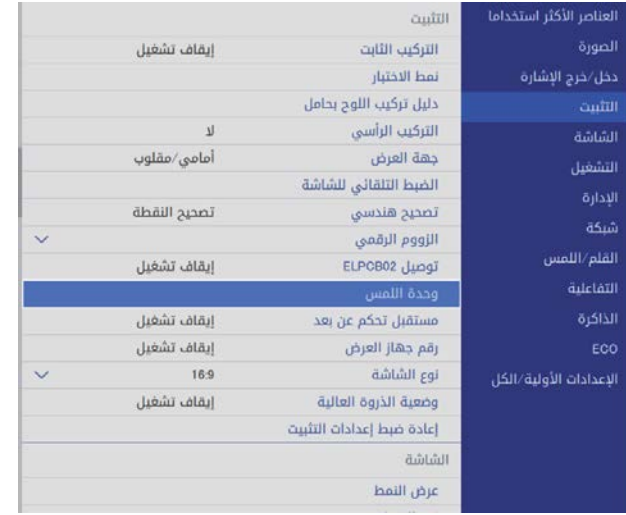

3

d

### حدد**منط التثبيت**

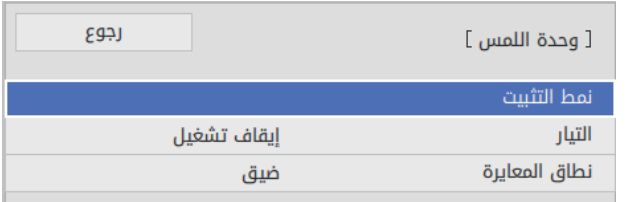

يظهر عندئذ <sub>ث</sub>مط التركيب على الصورة المعروضة.

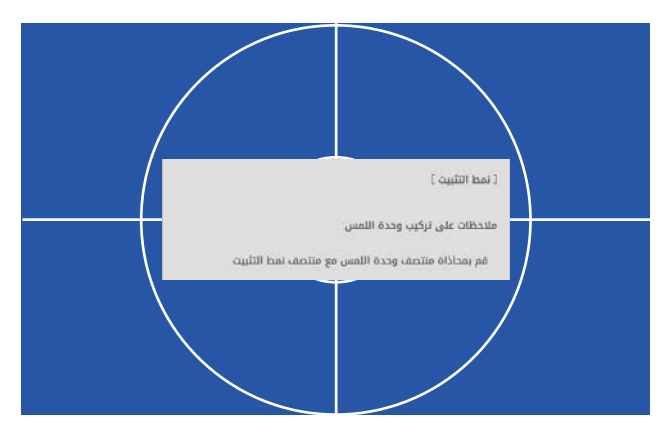

ركِّب لوحة المعايرة لكتيفة وحدة اللمس

حاذِ الحافة العلوية لسطح العرض مع الحافة السفلية للوحة المعايرة.

إذا كانت هناك فجوة بين سطح تركيب الكتيفة وسطح العرض، فإننا نوصي برسم علامات مقدمًا في موضع التركيب.

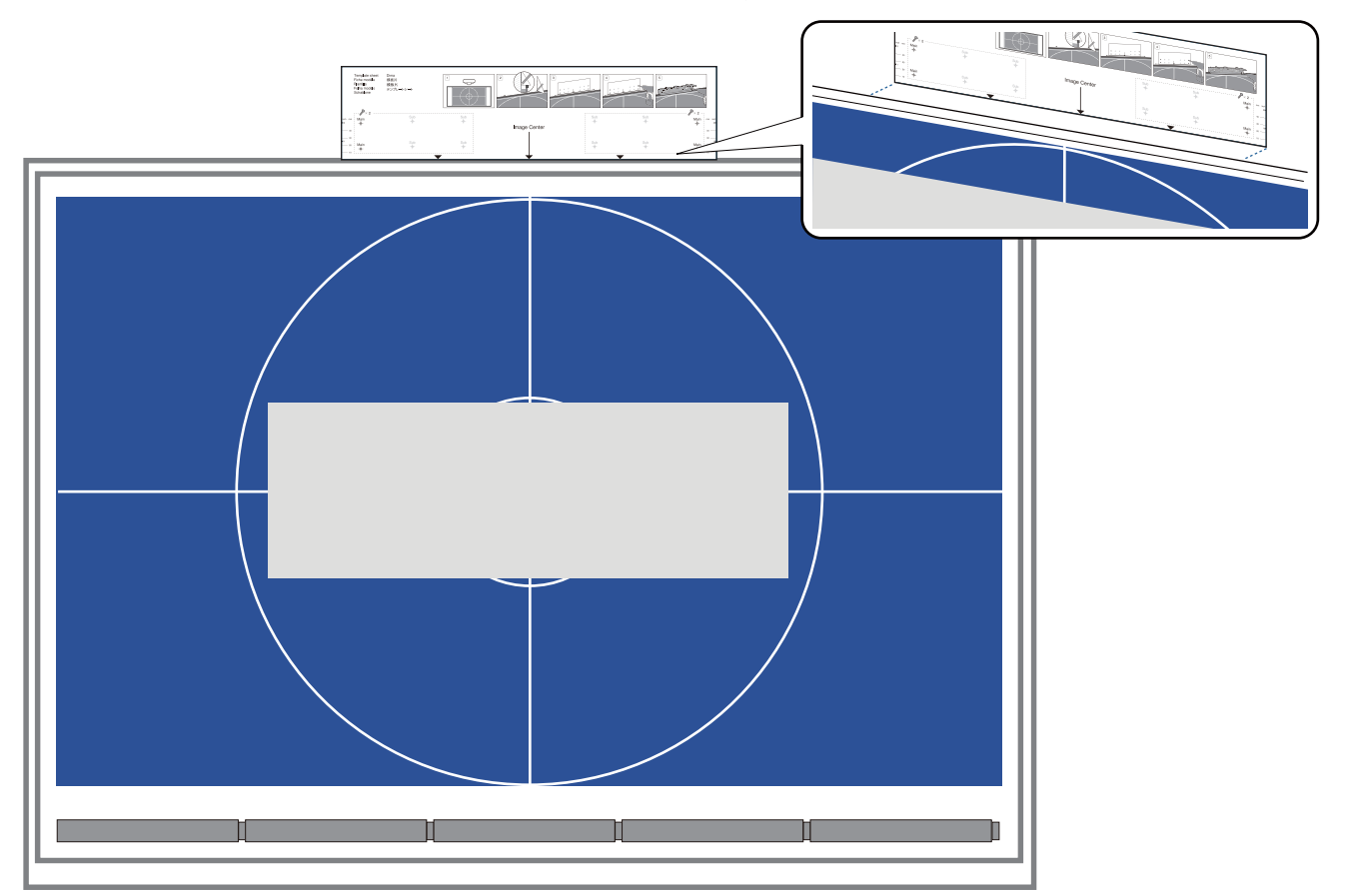

 $\overline{5}$ 

- اثقب فتحات في سطح التركيب ثم أزل لوحة المعايرة
- اثقب فتحات عند النقاط الأربعة المميزة بكلمة **Main** في لوحة المعايرة.

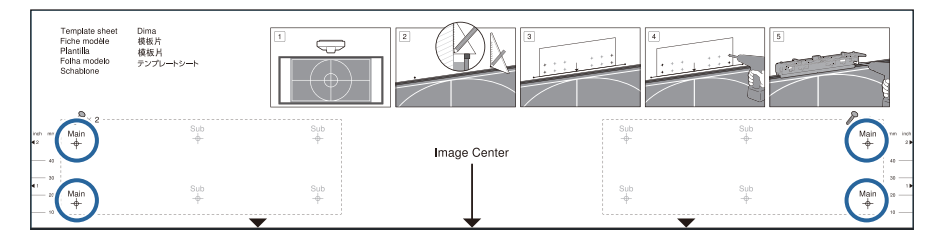

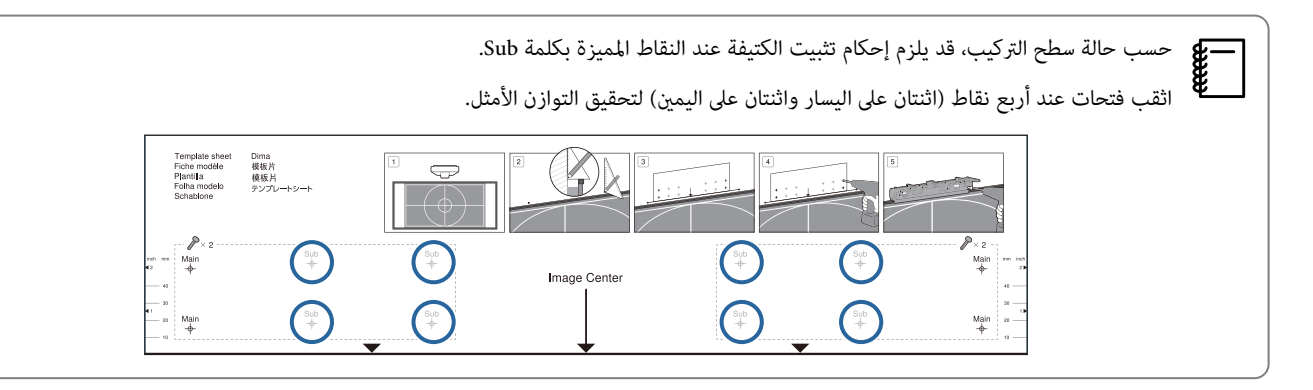

f

g

أرخِ البراغي (عدد 2) في الجزء العلوي لكتيفة وحدة اللمس

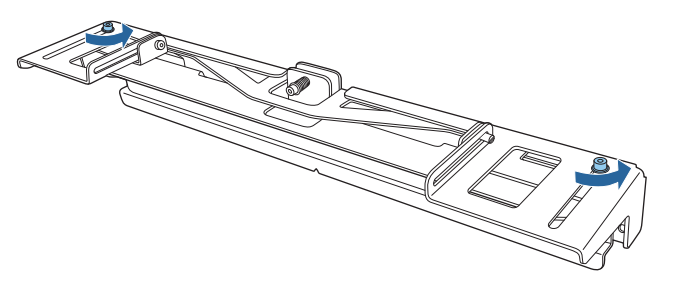

حرِّك للأمام الأجزاء في الجزء الأمامي إلى أن تتم إطالتها بالكامل

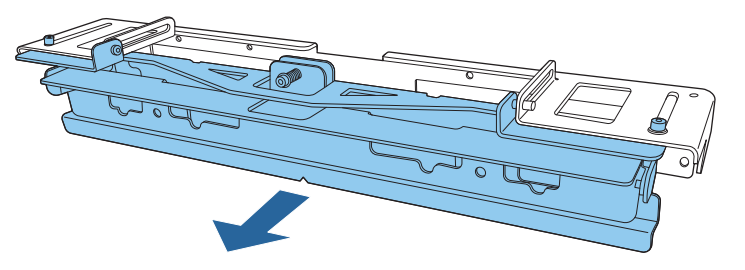

لمنع تحرك الجزء المنزلق من مكانه أثناء التركيب، اربط ً قليلا البراغي العلوية (عدد 2 ) التي أرخيتها في الخطوة 6.

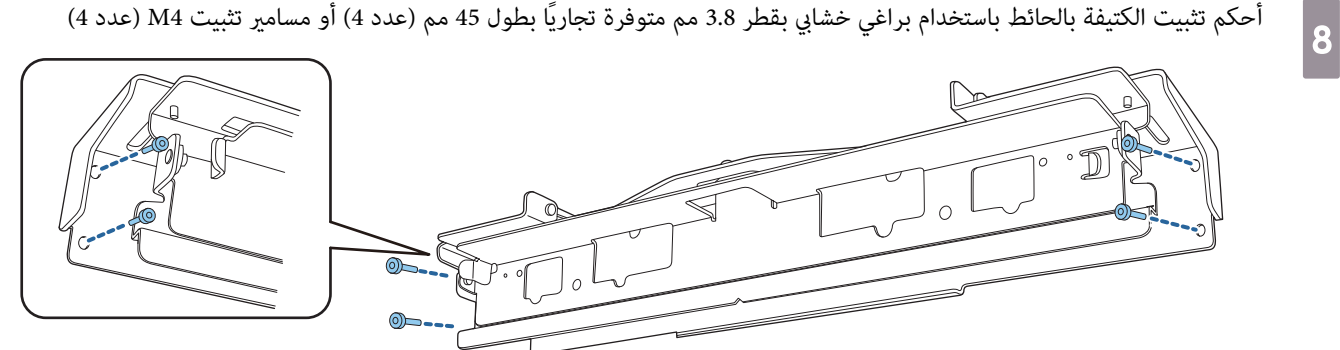

حرِّك الكتيفة بحيث تتلائم مع شاشة العرضi

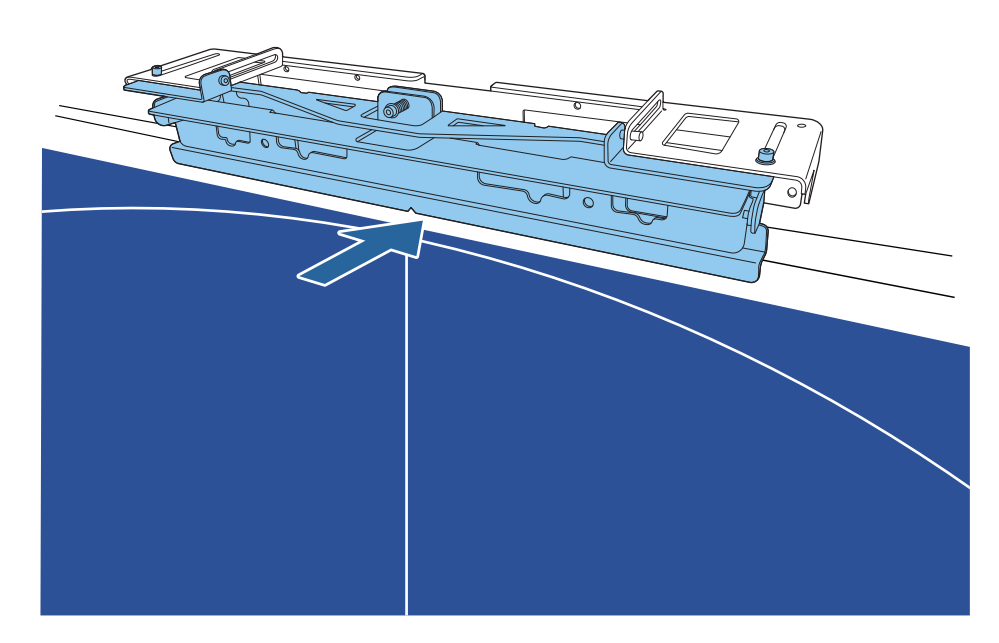

حرِّهها إلى أن تصبح الحافة السفلية ملامسة لشاشة العرض.

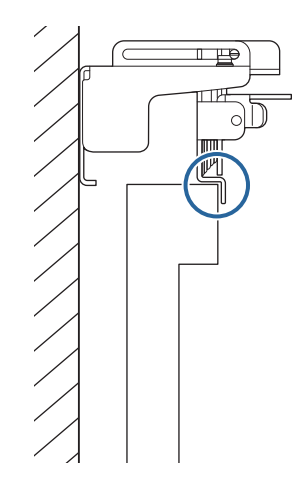

أزِل السدادات المطاطية (عدد 2 ) من الجزء الأمامي لوحدة اللمس.

10

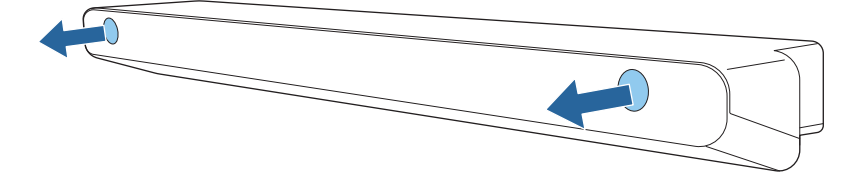

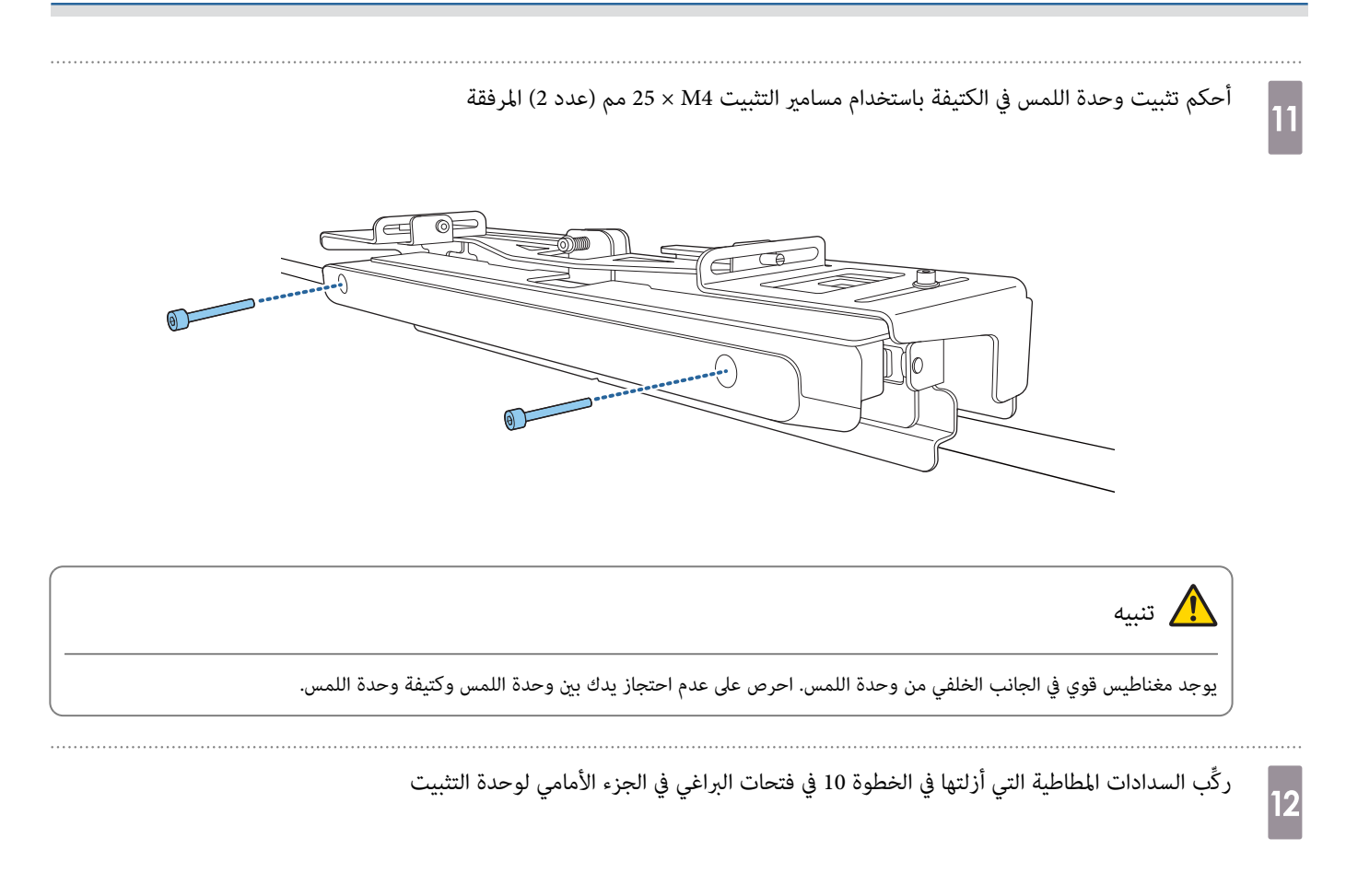

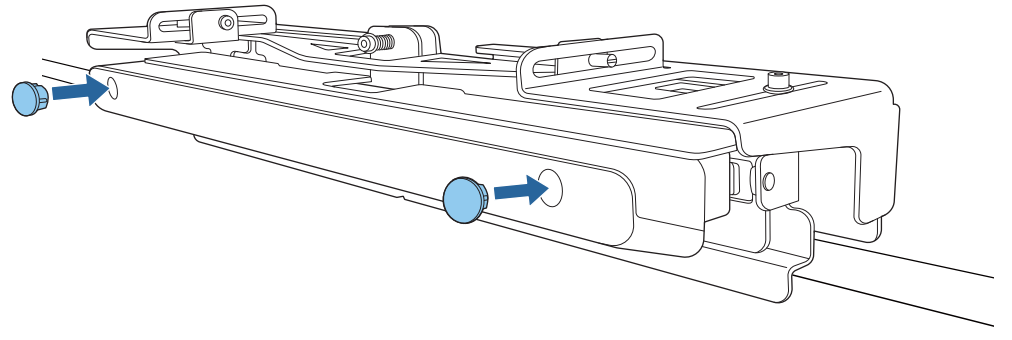

### توصيل كبل حماية

تتوافق فتحة الأمان في هذا الجهاز مع نظام الأمان Microsaver المُصنع بواسطة Kensington. راجع ما يلي للحصول على المزيد من التفاصيل حول Microsaver Security System.

[http: / / www.kensington.com /](http://www.kensington.com/)

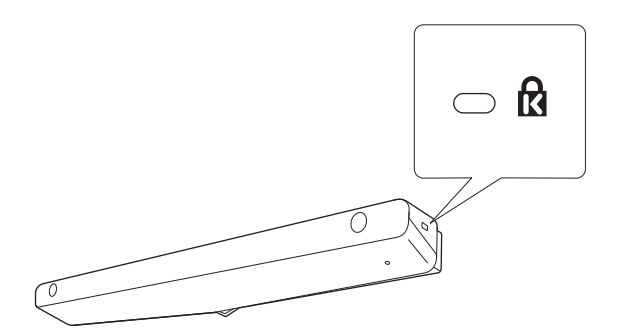

### تشغيل وحدة اللمس

 $\boxed{2}$ 

وصل كبل توصيل وحدة اللمس المتصل بجهاز العرض مبنفذ TCH في وحدة اللمس

<span id="page-102-0"></span>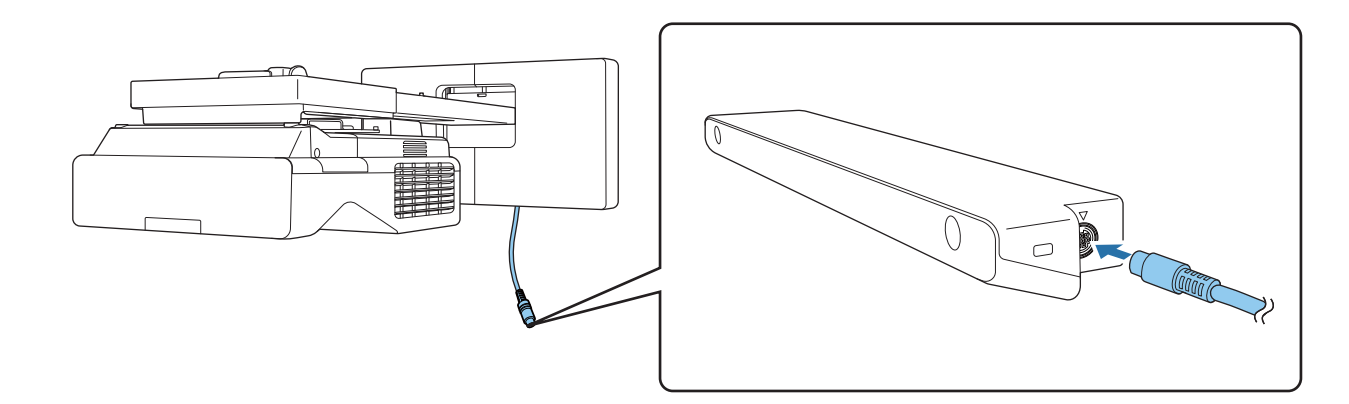

تأكد من إدخال كبل توصيل وحدة اللمس بكامل مساره. فإذا لم يتم إدخال الكبل بكامل مساره، فقد تظهر القامًة المعنية بطراز قديم من وحدات اللمس عند c ضبط زاوية الليزر.

#### حدد **وحدة اللمس** من قامئة **التثبيت**

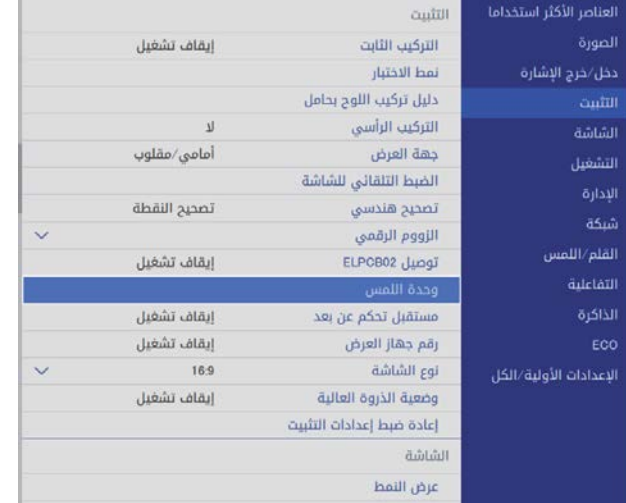

a

<span id="page-103-0"></span>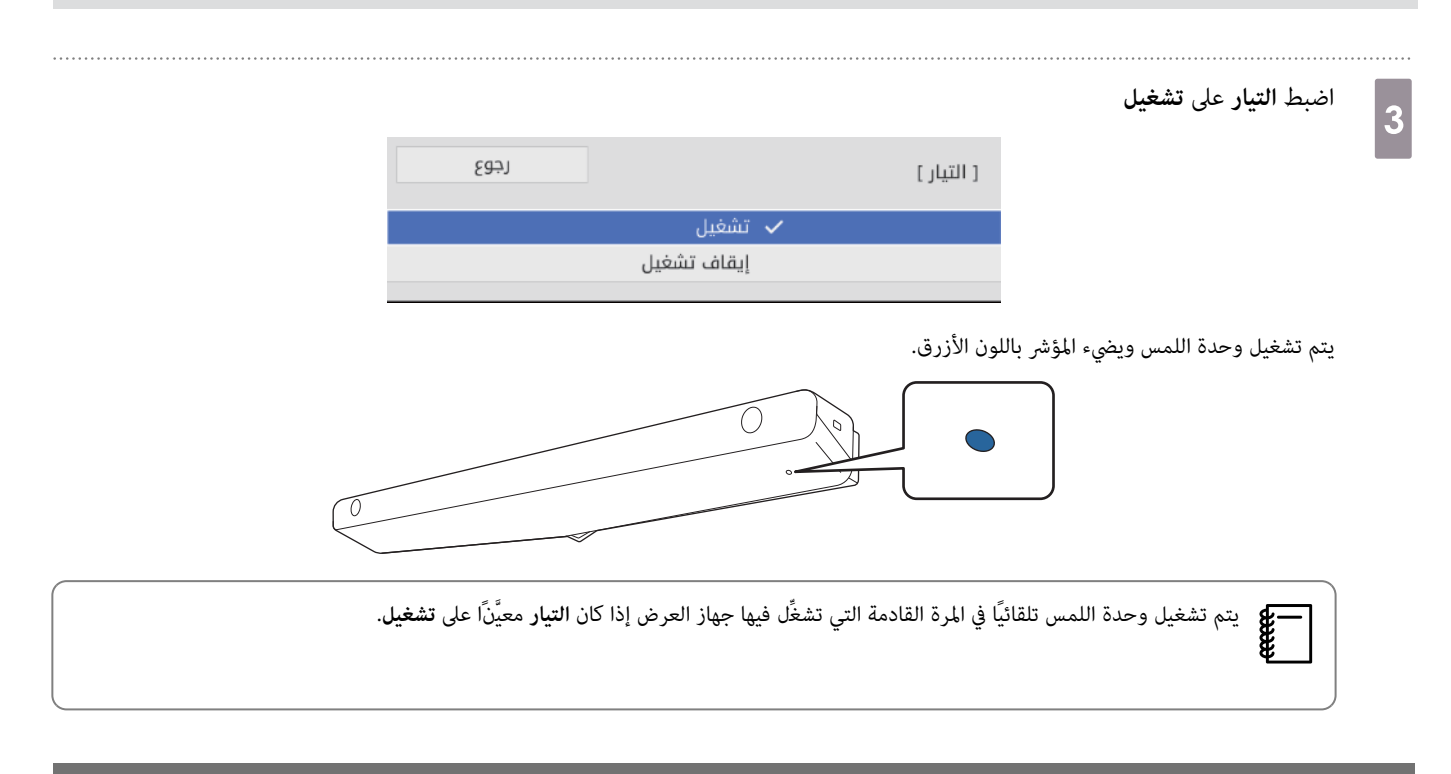

### ضبط زاوية (الليزر الإعداد التلقايئ لوحدة اللمس)

ينبعث ليزر الأشعة تحت الحمراء على شكل ستارة من وحدة اللمس. يرتد ليزر الأشعة تحت الحمراء من إصبعك عندما يلمس سطح العرض، وبذلك تتيح ميزة اكتشاف موضع الإصبع لكامريا جهاز العرض التي تعمل بالأشعة تحت الحمراء التعرف على الموضع المرتد.

اضبط زاوية ضوء الليزر القادم من وحدة اللمس بحيث ميكن لجهاز العرض اكتشاف موضع إصبعك بشكل صحيح.

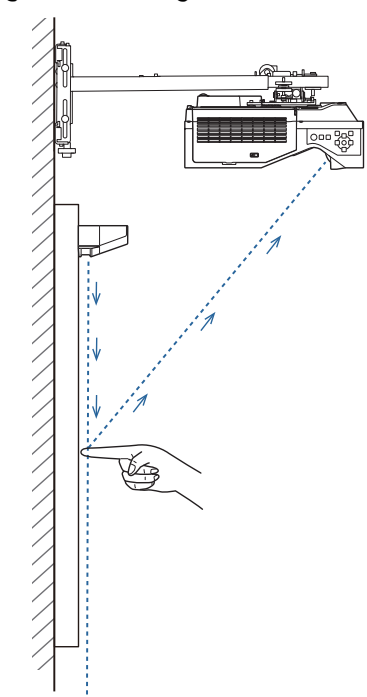

إذا لم ينبعث شعاع الليزر بشكل موازٍ للشاشة، فلن يكتشف جهاز العرض عمليات اللمس أو موضع إصبعك بشكل صحيح.

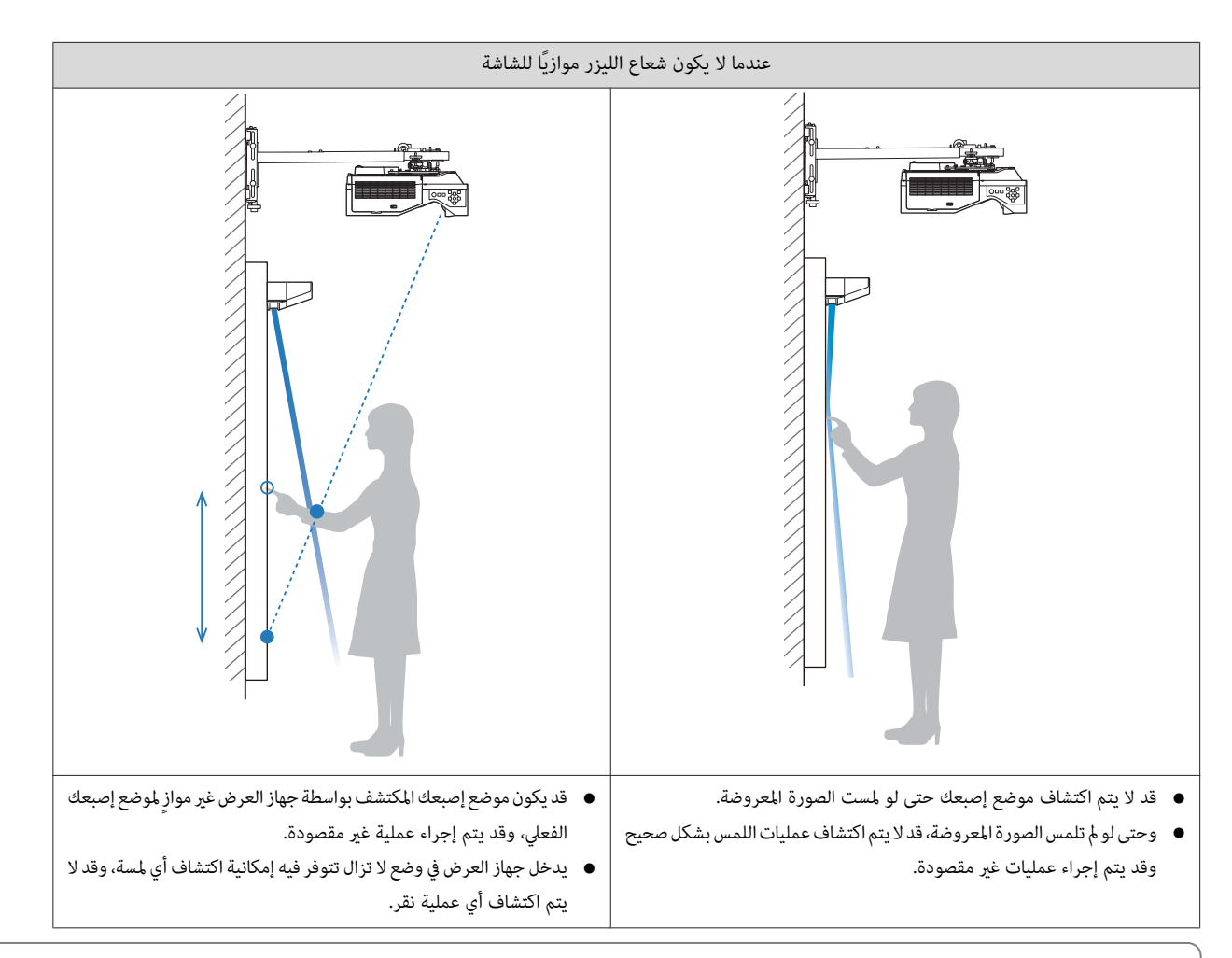

قبل ضبط زاوية الليزر، تأكد من اكتمال عملية معايرة القلم التفاعلي.<br>المطلق

حدد **وحدة اللمس** من قامئة **التثبيت**

a

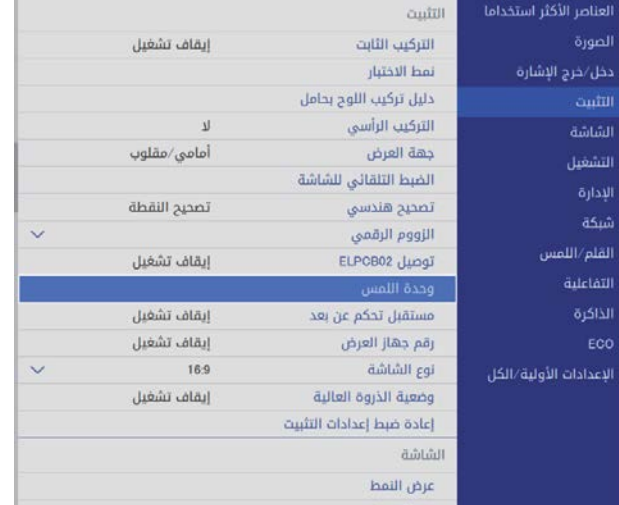

4

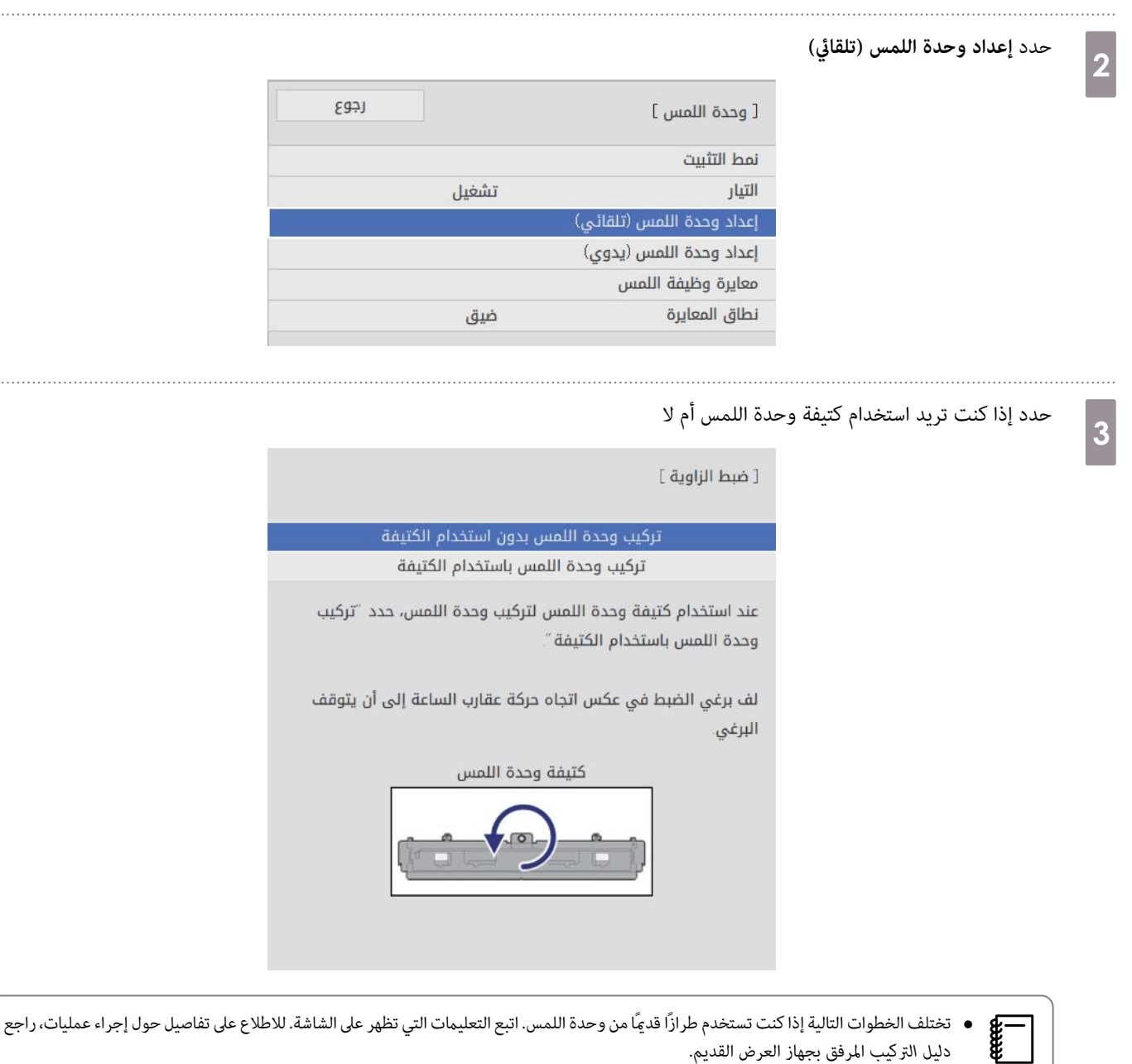

- *دليل التركيب* المرفق بجهاز العرض القديم.
	- إذا ظهرت شاشة إصدار أقدم لوحدة اللمس حتى بعد توصيل 01ELPFT ، فتحقق من توصيل كبل توصيل وحدة اللمس.
- إذا كنت تستخدم كتيفة وحدة اللمس، فلف برغي الضبط في الجزء العلوي من الكتيفة في عكس اتجاه حركة عقارب الساعة إلى أن يتعذر عليك لفمتامًا

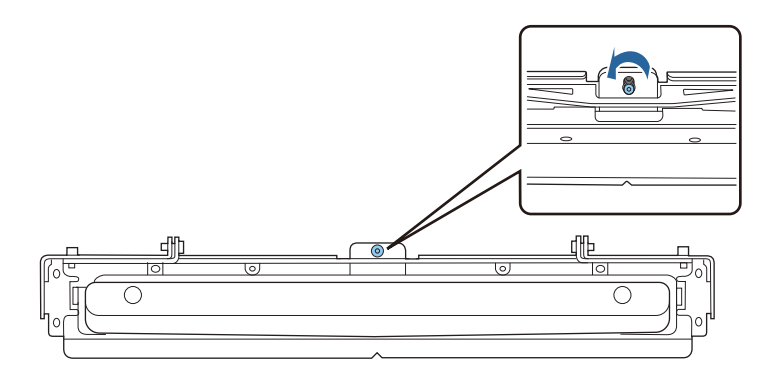

ضع العلامتين المرفقتين في موضعيهما على شاشة العرض وأحكم تثبيتهما e

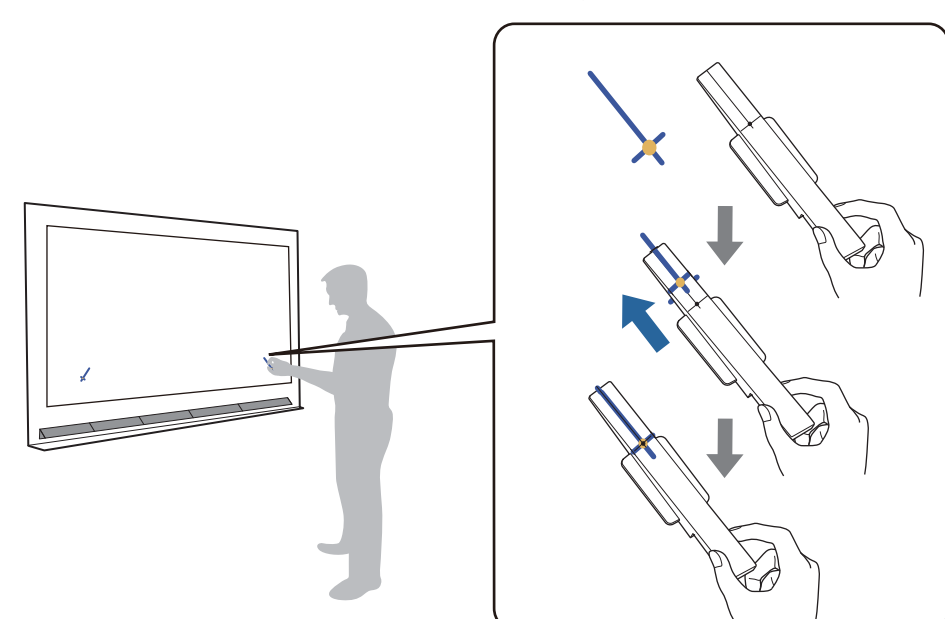

- الشاشات المغناطيسية: ضع قاعدة العلامات على الشاشة.
- الشاشات غري المغناطيسية: استخدم الشريط المرفق لإحكام تثبيت العلامات، كام هو موضح أدناه.

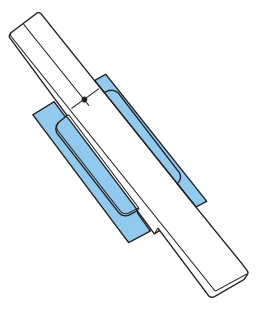

لا تضع أي شيء بخلاف العلامات بالقرب من الصورة المعروضة خلال ضبط الزاوية. فقد يتسبب وضع أي أجسام أخرى على الصورة المعروضة في عدم ضبط c الزاوية بشكل صحيح.

f

اضغط على الزر [ Enter [ لبدء الضبط التلقايئ لوحدة اللمس

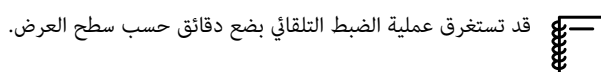

g

عند ظهور الرسالة **اكتمل ضبط وحدة .اللمس** ِل ، فأز العلامات من سطح العرض.

إذا ظهرت رسالة تخبرك بفشل الضبط التلقائي، فراجع القسم "عند فشل الضبط التلقائي" صـ 108.

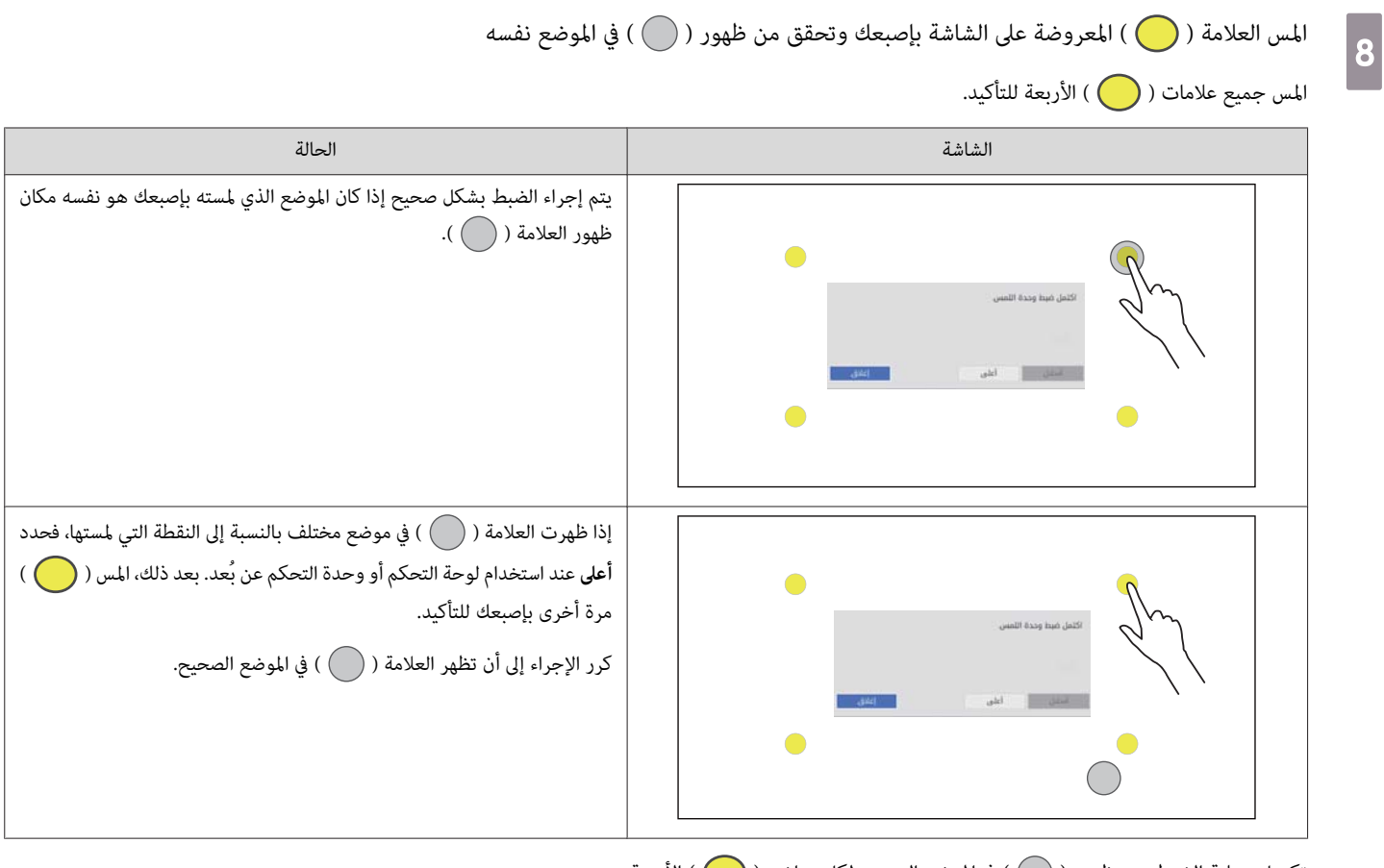

تكتمل عملية الضبط عند ظهور ( ) في الموضع الصحيح لكل مواضع ( ) الأربعة.

انتقل إلى " معايرة موضع تشغيل [اللمس "](#page-117-0) صـ .117
<span id="page-108-0"></span>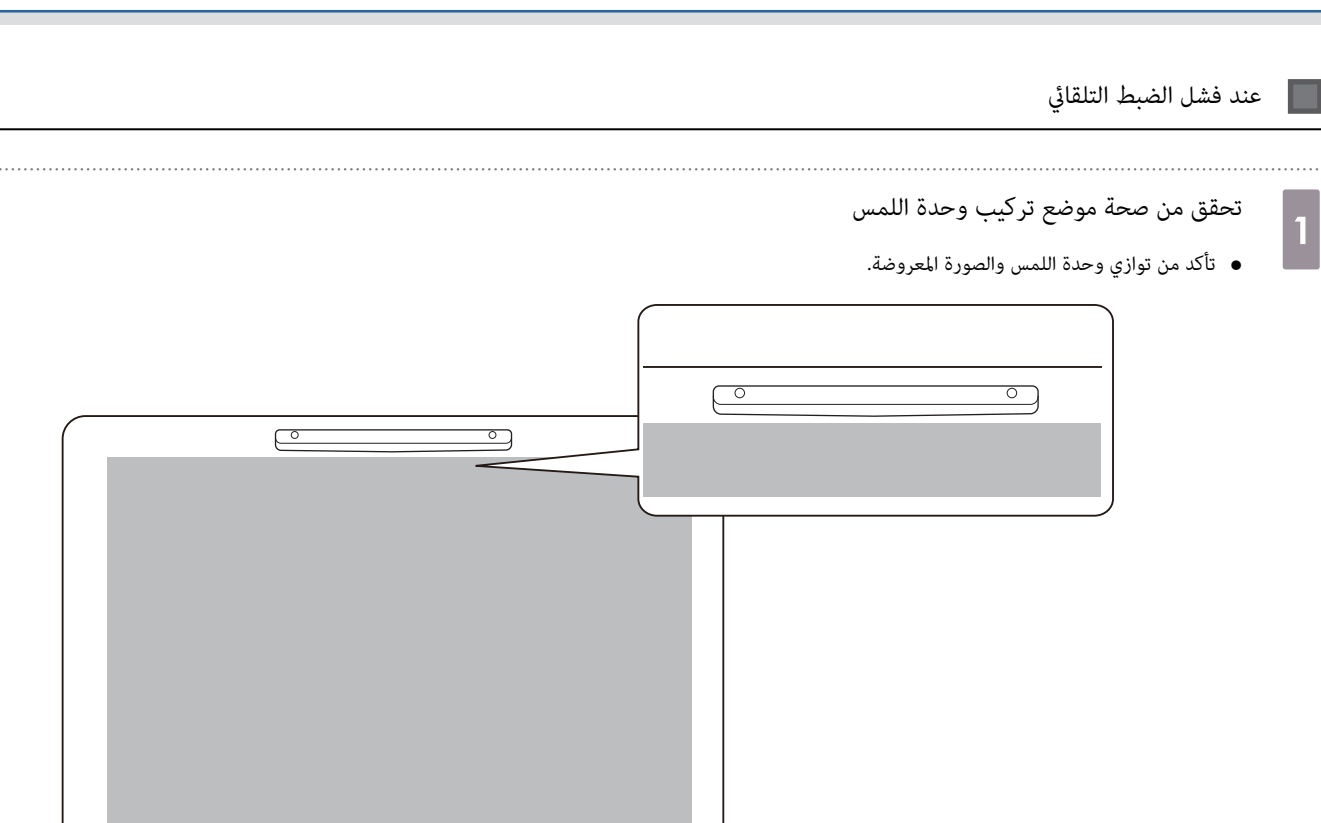

• إذا كنت تستخدم كتيفة وحدة لمس، فتأكد من استواء الحافة السفلية للكتيفة مع حافة سطح العرض بدون أي فجوات.

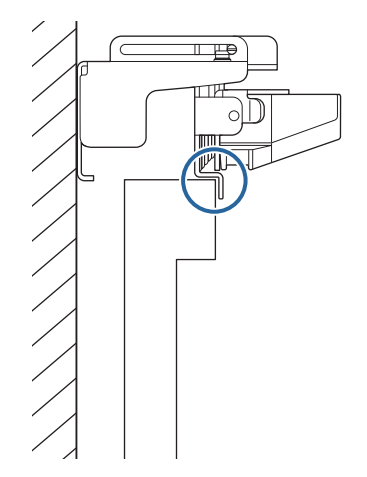

┰

 $\boxed{2}$ 

- راجع الرسالة المعروضة واتخذ الإجراء اللازم
- إذا ظهرت الشاشة التالية، فاضبط زاوية الليزر، ثم أجرِ الضبط التلقائي مجددًا. للاطلاع على التفاصيل، راجع "ضبط زاوية الليزر" صـ 109.

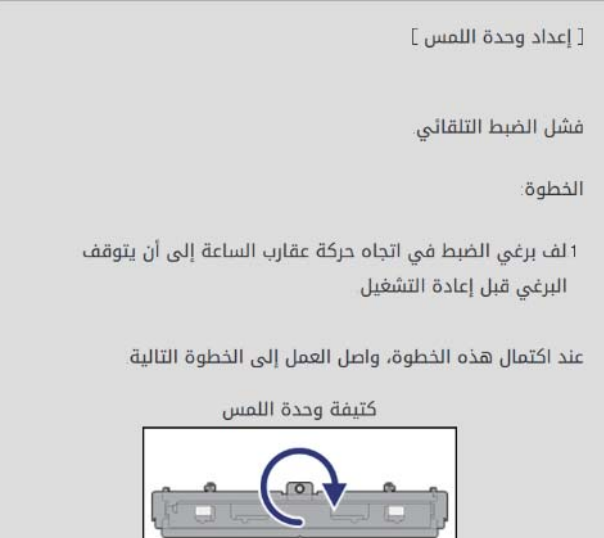

● إذا ظهرت شاشة أخرى خلاف تلك الموضحة أعلاه، فتحقق من جميع المعلومات المعروضة في الشاشة. بعد التحقق من كل شيء، أجر عملية **إعداد وحدة اللمس (تلقائي**) أو **إعداد وح**دة **اللمس (يدوي**) من قامًة **التثبيت** مجددًا. للاطلاع على تفاصيل حول عمليات الضبط اليدوي، راجع "ضبط زاوية الليزر يدويًا" صـ 111.

إذا استمر حدوث المشكلة حتى بعد التحقق من جميع العناصر، فقد يوجد خلل وظيفي بوحدة اللمس. اتصل بالوكيل المحلي.<br>المصطل

ضبط زاوية الليزر

يشرح هذا القسم كيفية إعادة ضبط الليزر عند ظهور الشاشة التالية.

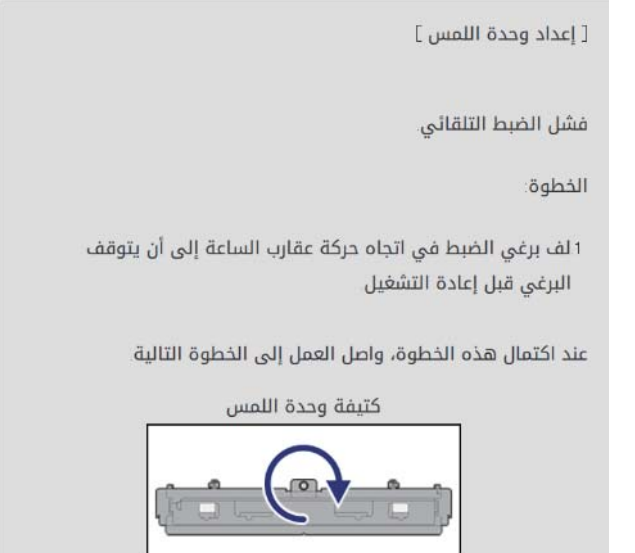

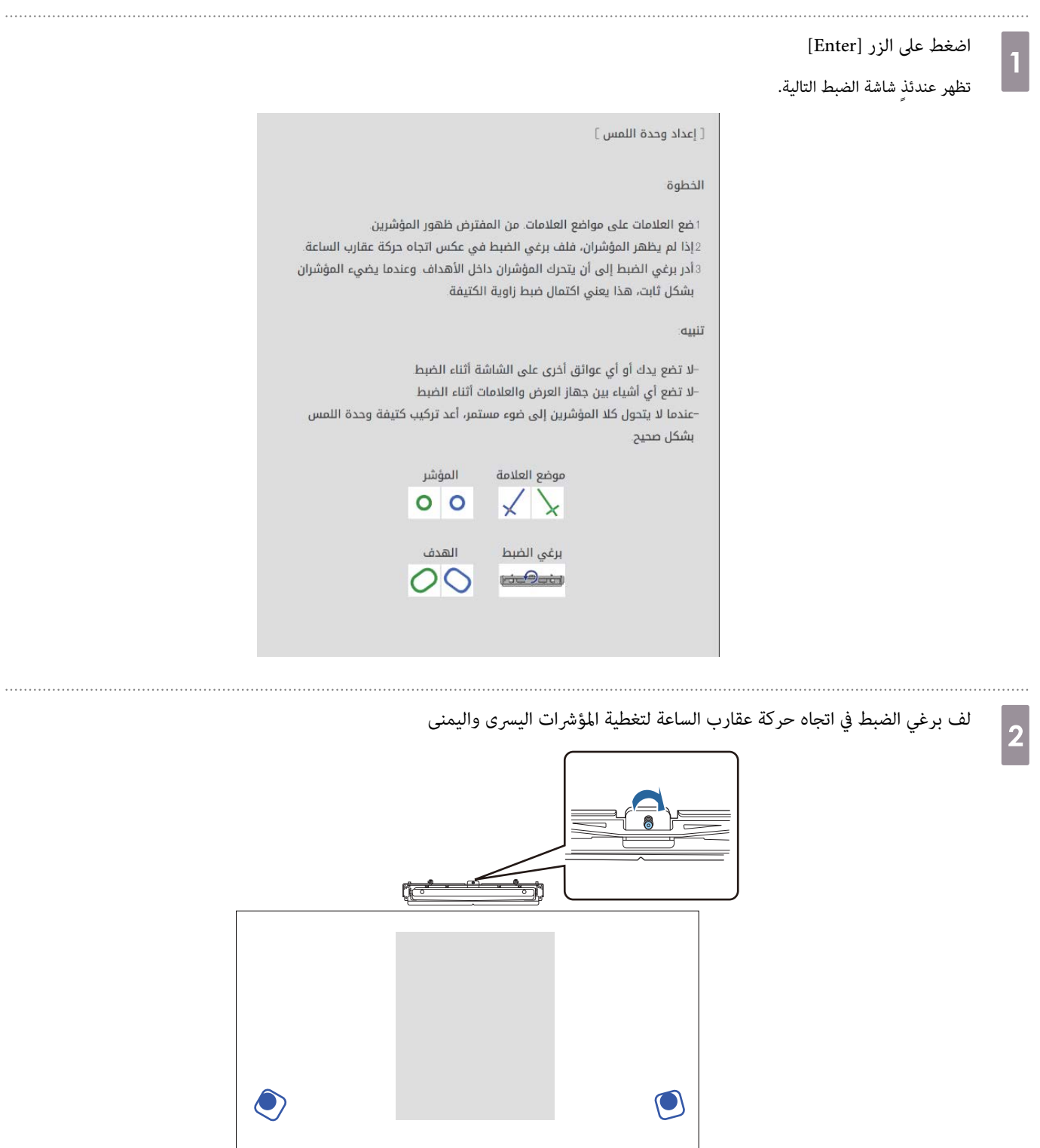

اضغط على الزر [ Enter [ لبدء الضبط التلقايئ لوحدة اللمس

 $\lambda$ 

3

. . . . . . . .

 $\overline{\overline{x}}$ 

<span id="page-111-0"></span> d عند اكتمال عملية الضبط التلقائي وظهور الشاشة التالية، أزل العلامات من سطح العرض  $\bullet$  $\bullet$  $\sqrt{2}$  $\bigcap$ 

إذا ظهرت رسالة تخبرك بفشل الضبط التلقائي، فراجع القسم "عند فشل الضبط التلقائي" صـ 108.

ضبط زاوية الليزر يدويًا

 $\vert$ 1

```
إذا فشل إعداد وحدة اللمس (تلقائي)، فبإمكانك إجراء عمليات ضبط يدويًا.
```
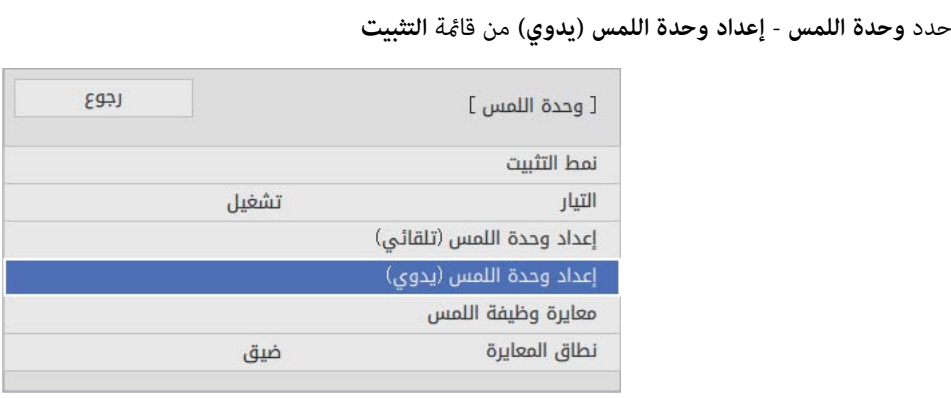

حدد إذا كنت تريد استخدام كتيفة وحدة اللمس أم لا **اللاس**<br>الملا <del>م</del>لك لا من الله عنه الله من الله عنه الله عنه الله عنه الله عنه الله عنه الله عنه الله عنه الله عنه الله

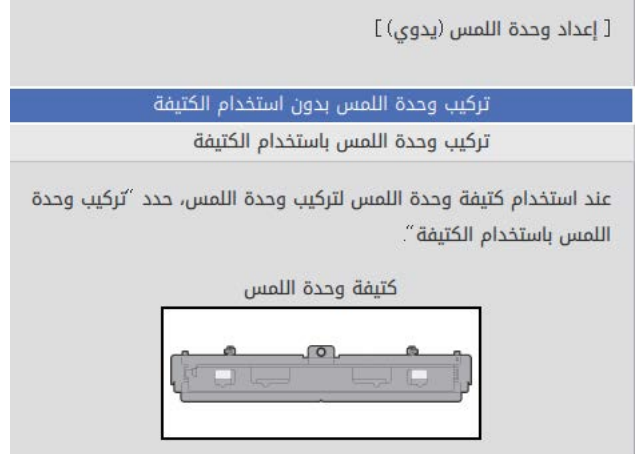

إذا حددت **تركيب وحدة اللمس بدون استخدام الكتيفة**, فانتقل إلى الخطوة 6.

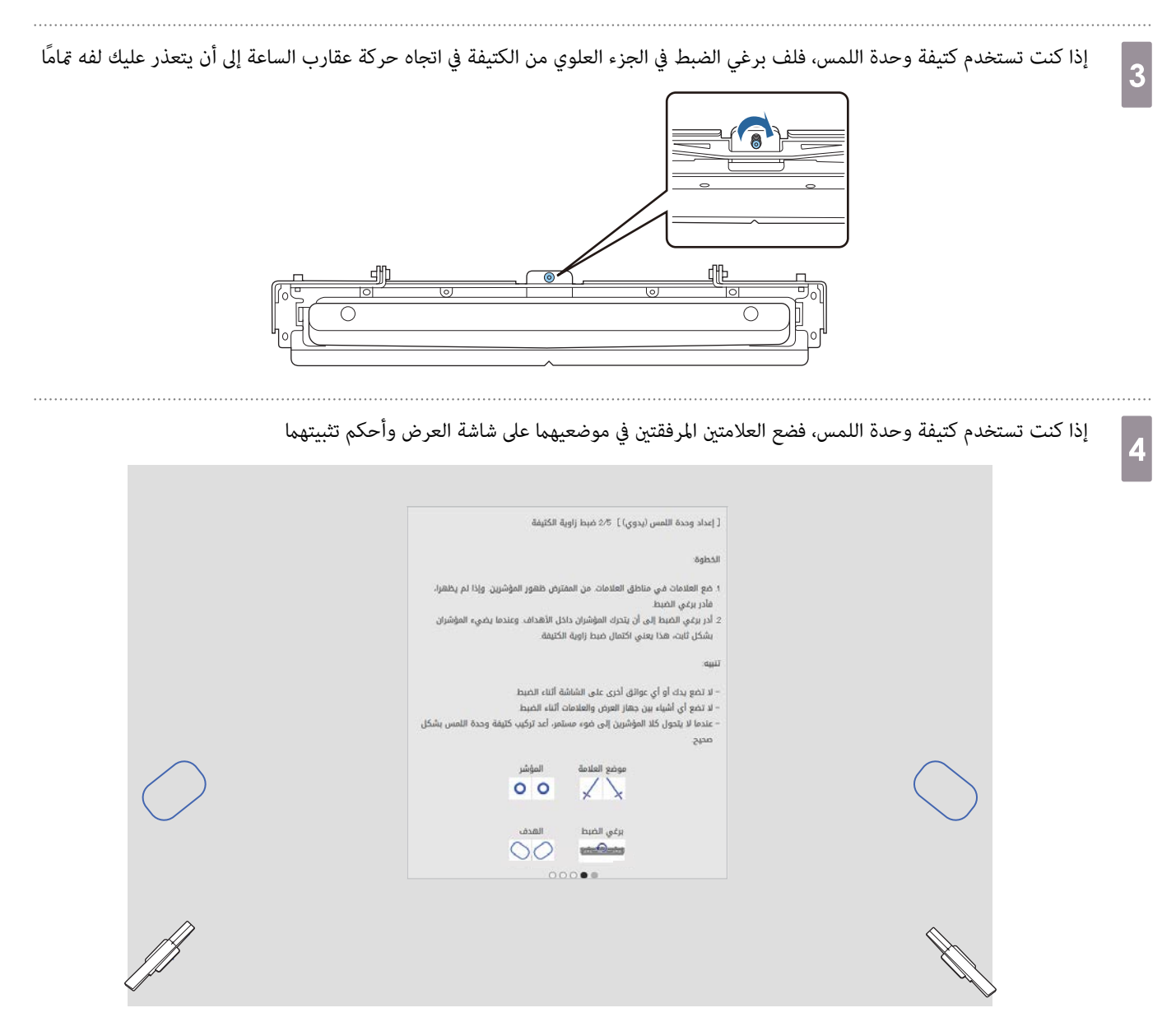

بعد إحكام تثبيت العلامتني، تظهر مؤشرات في الجانبني الأيسر والأمين لشاشة العرض.

إذا مل تظهر المؤشرات، فلف برغي الضبط في الجانب العلوي من كتيفة وحدة اللمس إلى أن تظهر.

f

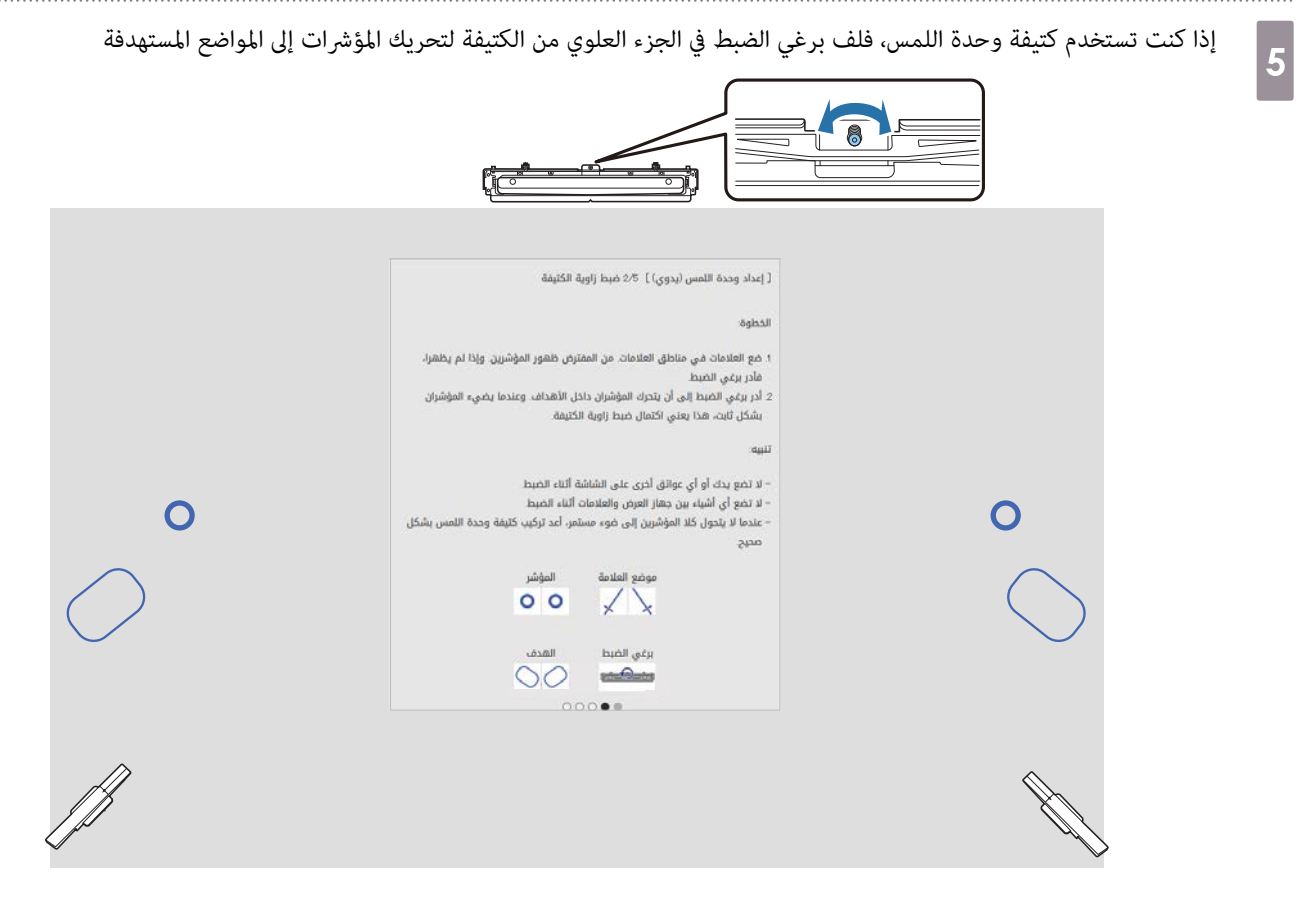

عندما تكون المؤشرات في المواضع المستهدفة، تتم تعبئتها ( .)

بعد تعبئة المؤشرات في الجانبين الأيسر والأمين، اضغط على الزر [Enter] في وحدة التحكم عن بُعد.

ضع العلامتين المرفقتين في موضعيهما على شاشة العرض وأحكم تثبيتهما

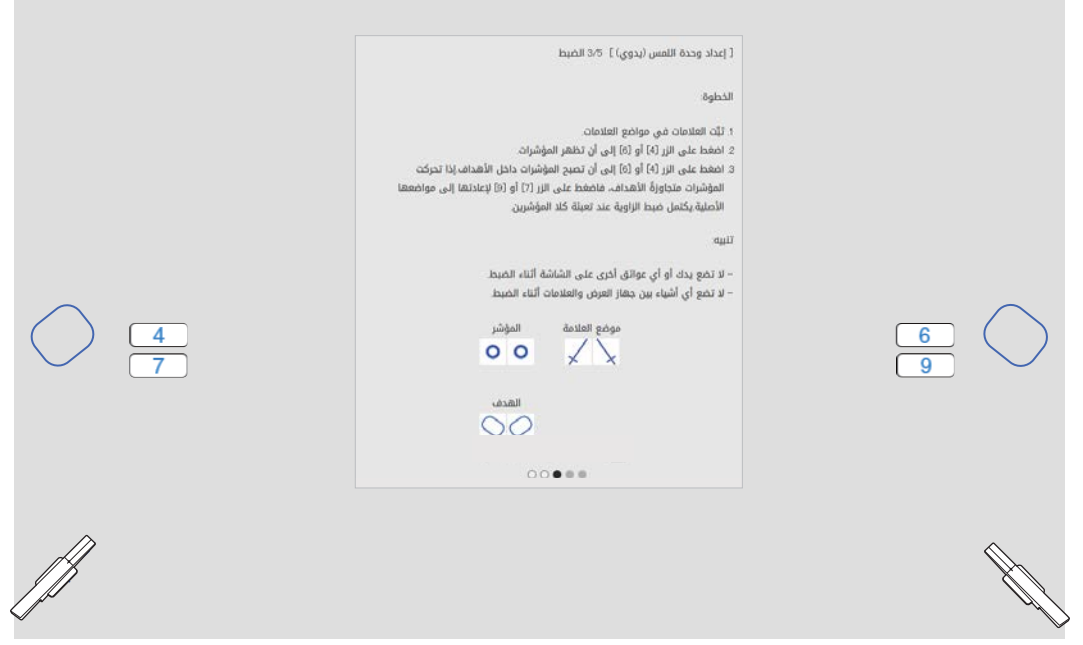

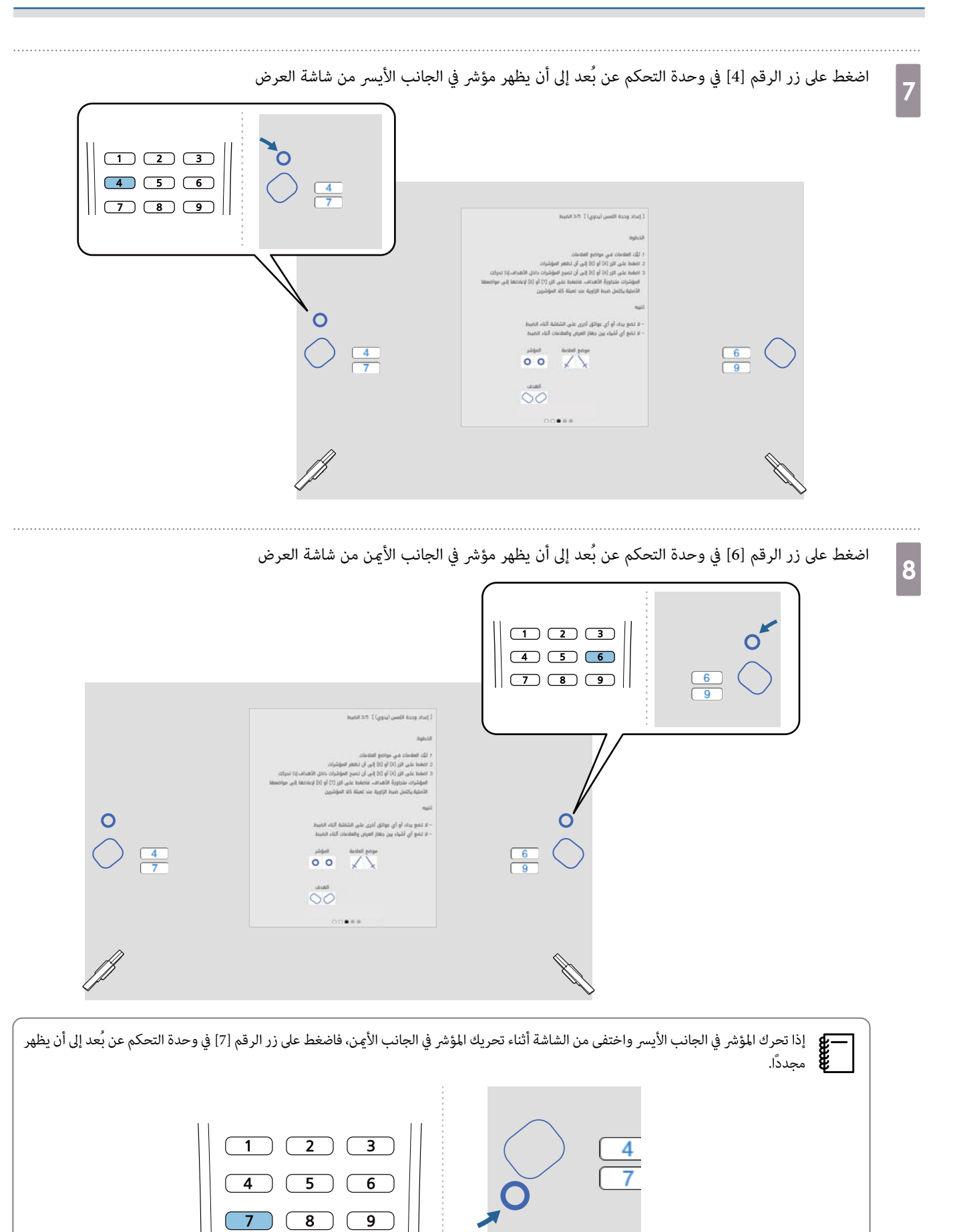

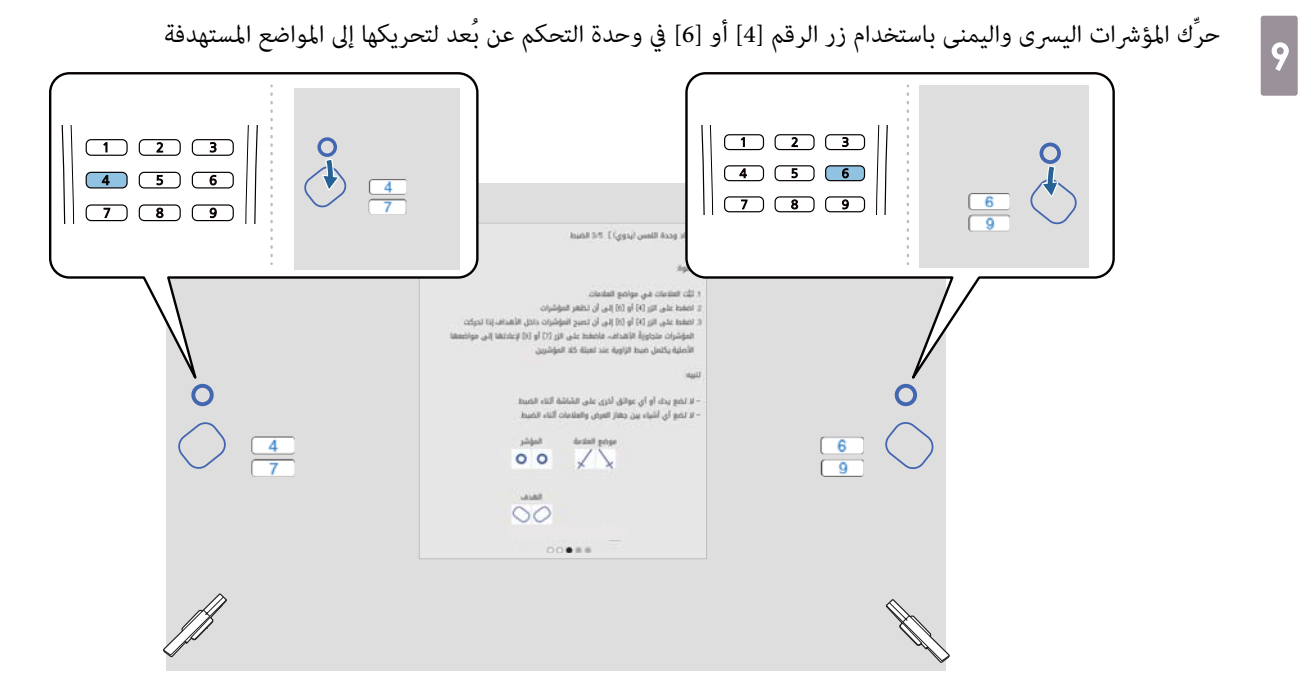

عندما تكون المؤشرات في المواضع المستهدفة، تتم تعبئتها ( .)

بعد تعبئة المؤشرات في الجانبن الأيسر والأمن، اضغط على الزر [Enter] في وحدة التحكم عن بُعد.

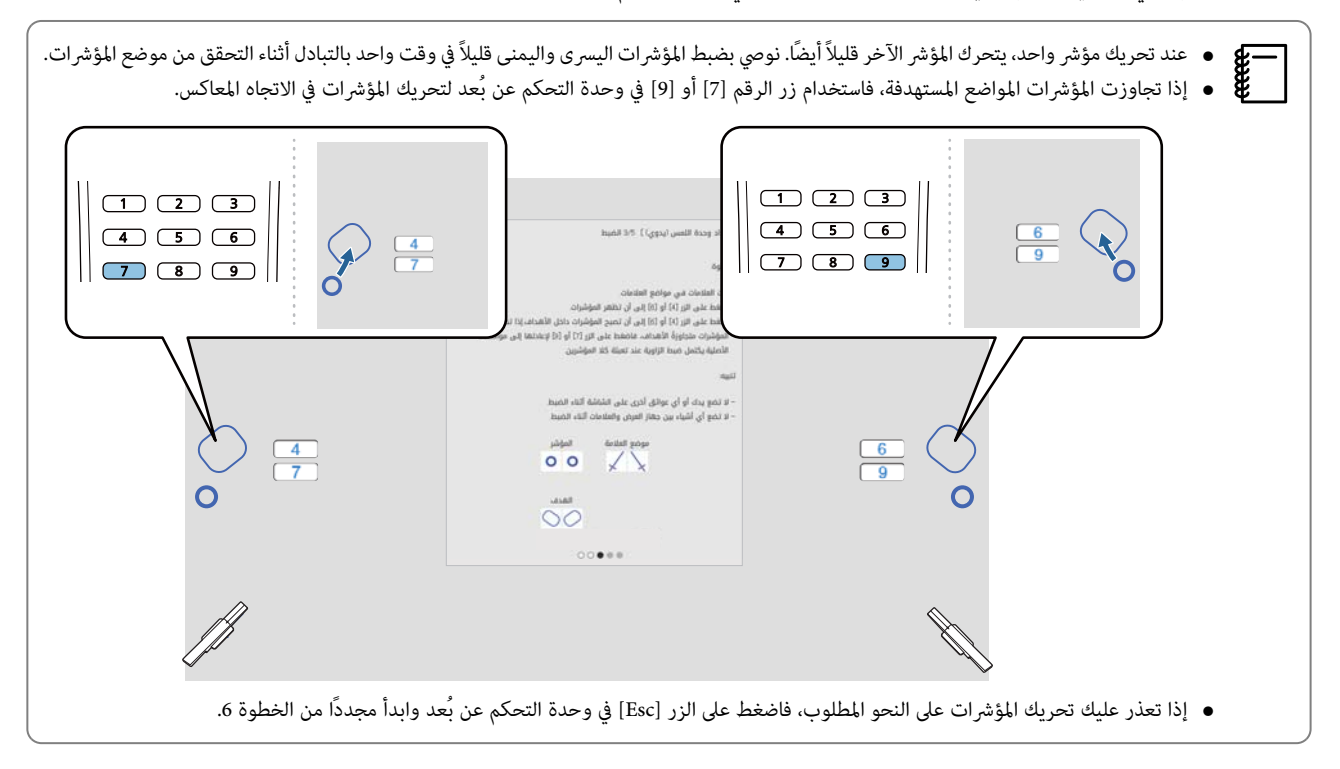

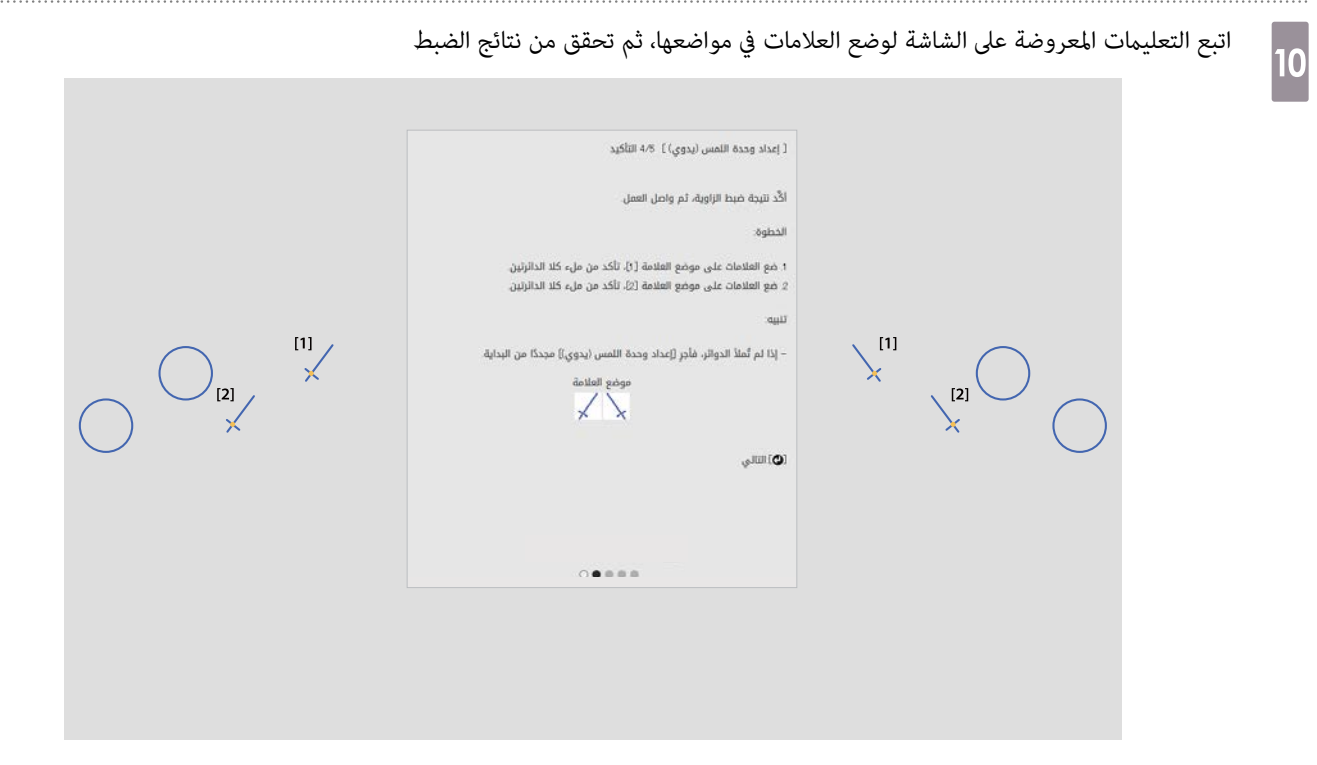

تحقق من تعبئة الدوائر المعروضة في شاشة العرض بعد وضع العلامات في مواضعها.

عند وضع علامة في الموضع ]1[

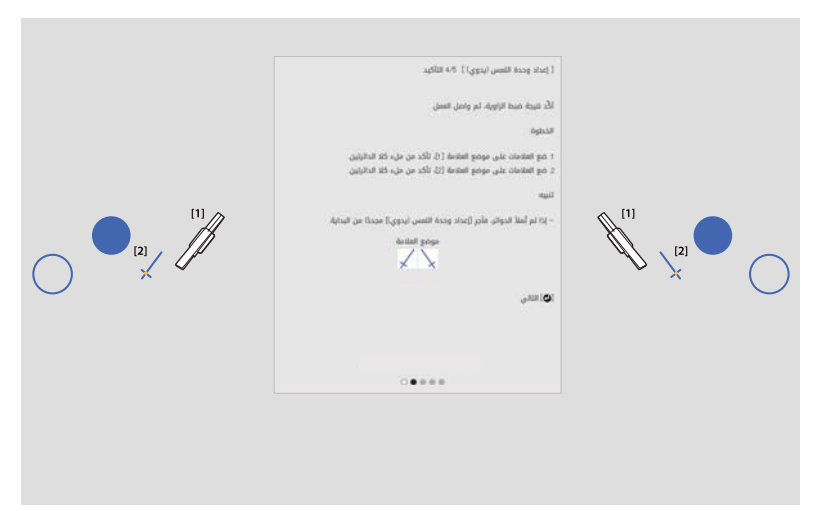

عند وضع علامة في الموضع ]2[

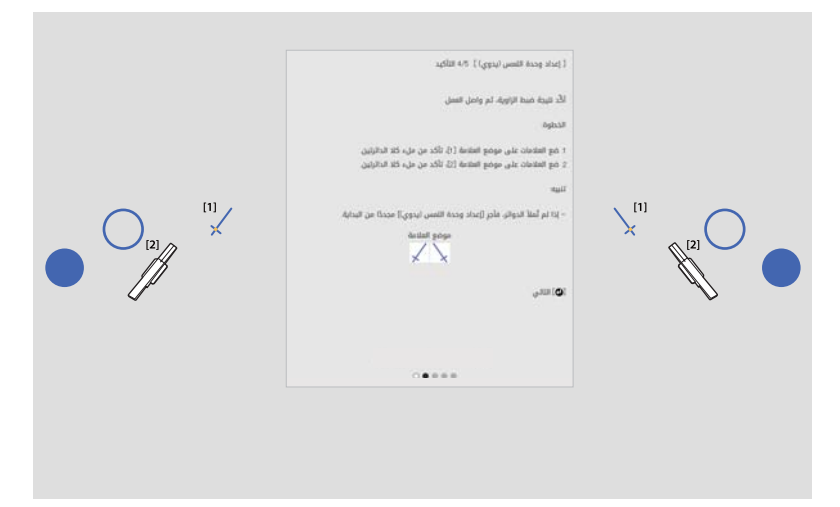

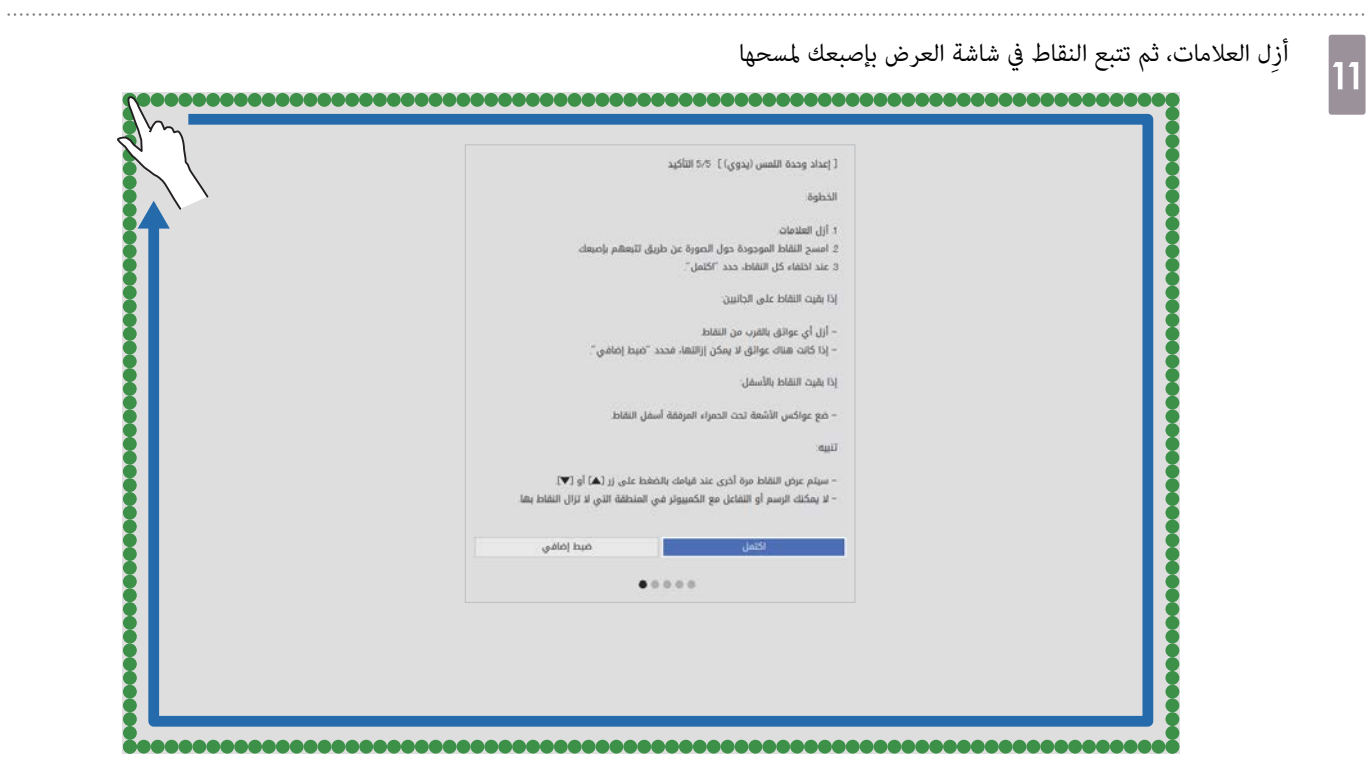

بعد اختفاء جميع النقاط، حدد **اكتمل**.

انتقل إلى " معايرة موضع تشغيل اللمس " صـ .117

إذا لم تختفِ أي نقاط، فحدد العنصر **ضبط إضافي.** اتبع التعليمات المعروضة على الشاشة للضبط مجددًا.

# معايرة موضع تشغيل اللمس

نفذ إجراء معايرة اللمس بحيث ميكن أن يتعرف جهاز العرض على عمليات اللمس بدقة.

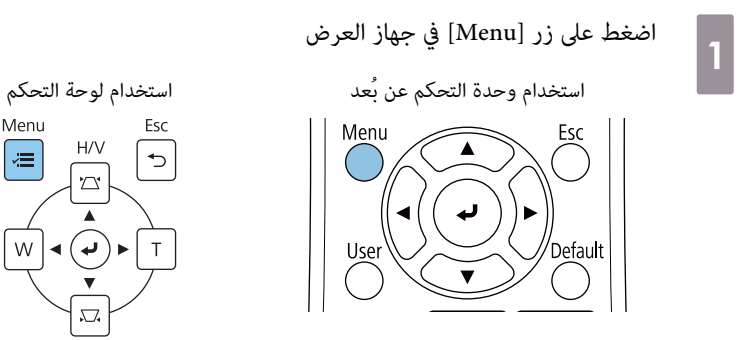

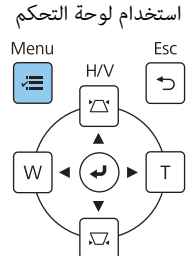

 $\boxed{2}$ 

3

d

#### حدد **وحدة اللمس** من قامئة **التثبيت**

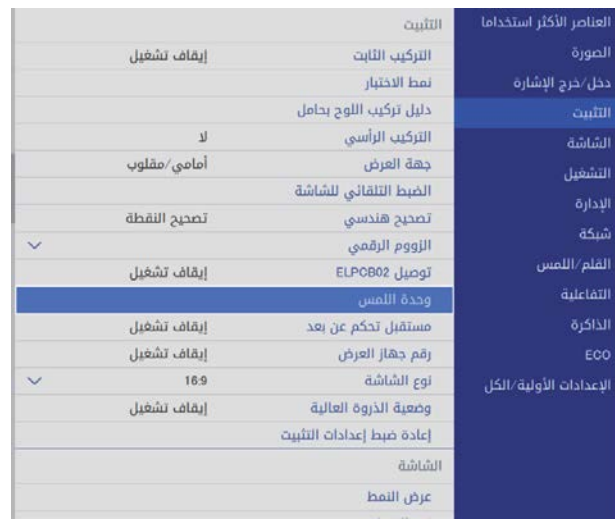

#### حدد **معايرة وظيفة اللمس**

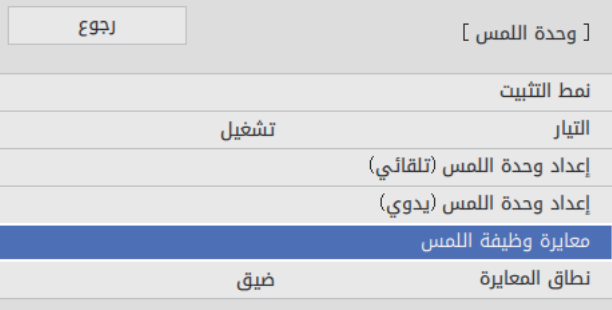

#### حدد **نعم**

. . . . . . . . . . . . . . . . . . . .

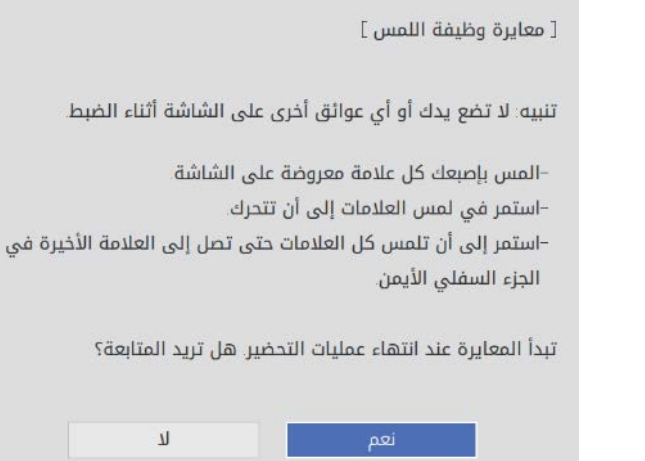

تظهر نقطة في الجزء العلوي الأيسر من شاشة العرض.

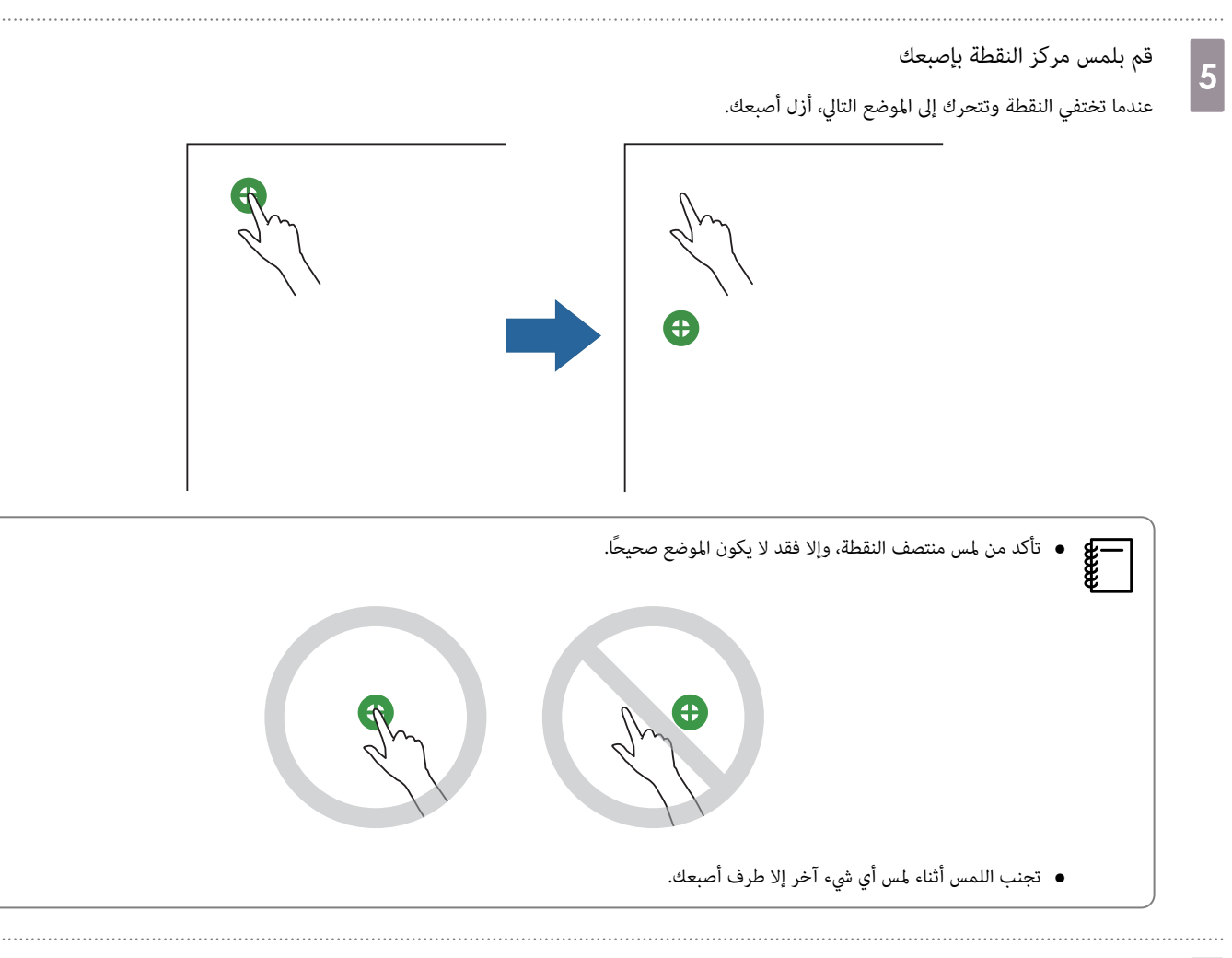

كرر الخطوة 5 حتى تختفي كل النقاط

f

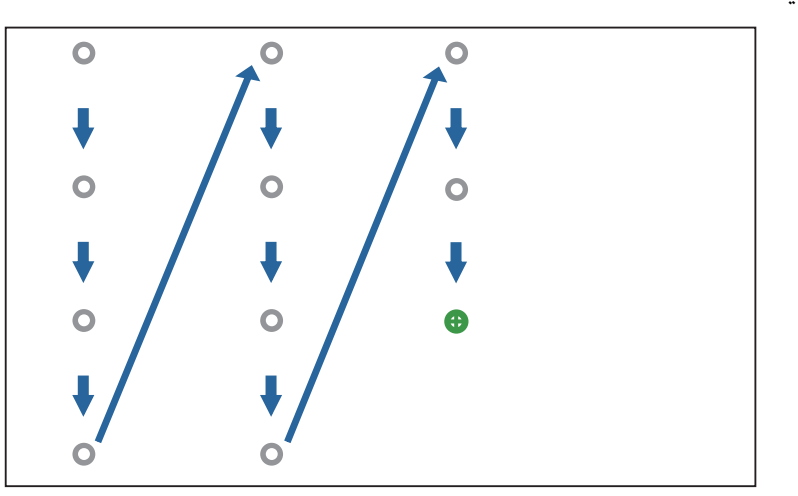

عندما تختفي كل النقاط، تكتمل معايرة اللمس.

• إذالمستالموضع الخطأ،فاضغطعلىالزر[ Esc في ] وحدةالتحكم عن بُعدأولوحةالتحكم. وهذا يعيدك إلى النقطةالسابقة. لا ميكنك العودةمن خلال اثنني من c النقاط.

- لإلغاء معايرة اللمس، اضغط مع الاستمرار على الزر [ Esc [ لمدة ثانيتني.
- قد يستغرق الأمر عدة ٍ ثوان بعد اختفاء كل النقاط حتى تكتمل معايرة اللمس.

## وظيفة الإعداد الدفعية  $\left( \begin{array}{c} \end{array} \right)$

بعد ضبط إعدادات القائمة في جهاز عرض واحد، مكنك نسخ الإعدادات إلى الأجهزة الأخرى (وظيفة الإعداد الدفعية الإعداد الدفعية الإعداد الدفعية على أجهزة العرض التي تتمتع بنفس رقم الطراز فقط.

استخدم إحدى الطرق التالية.

- الإعداد باستخدام مشغل الفلاش USB.
- الإعداد عن طريق توصيل جهاز الكمبيوتر بجهاز العرض باستخدام كبل USB.
	- ضبط إعدادات باستخدام Management Projector Epson.

يشرح الدليل طريقة استخدام ً كلا من محرك الفلاش USB وكبل USB.

للاطلاع على تفاصيل حول ضبط إعدادات باستخدام Management Projector Epson ، راجع *دليل تشغيل Management Projector Epson*.

- إذا لم ترغب في نسخ الإعدادات التالية، فعيِّن **نطاق الإعداد الدفعي** على **محدود**.  $\begin{bmatrix} \mathbf{p} & \mathbf{p} & \mathbf{p} \\ \mathbf{p} & \mathbf{p} & \mathbf{p} \\ \mathbf{p} & \mathbf{p} & \mathbf{p} \end{bmatrix}$ 
	- **حامية بكلمة مرور**
	- **EDID** من قامئة **دخل / خرج الإشارة**
		- قامئة **شبكة**
- أجرِ الإعداد الدفعي قبل ضبط موضع أجهزة العرض. تنسخ وظيفة الإعداد الدفعي قيم ضبط الصور قاء، مثل تصحيح هندسي. وقد تتغير عمليات الضبط التي أجريتها إذا تم تنفيذ الإعداد الدفعي بعد ضبط موضع أجهزة العرض.
	- يتم نسخ شعار المستخدم المُسجَّل إلى أجهزة العرض الأخرى باستخدام وظيفة الإعداد الدفعي. لذا, لا تسجُّل معلومات سرية على أنها شعار المستخدم.

تنبيه

يعد تنفيذ الإعداد الدفعي من مسئولية العملاء, فإذا تم تعطيله بسبب حدوث عطل في الطاقة أو خطأ في الاتصال, يتحمل العميل أي تكاليف إصلاح متكبدة.

#### الإعداد باستخدام محرك أقراص USB محمول

يشرح هذا القسم طريقة إجراء إعداد دفعي باستخدام مشغل الفلاش USB.

- استخدم مشغل الفلاش USB بتنسيق FAT. $\begin{bmatrix} \mathbf{p} & \mathbf{p} & \mathbf{p} \\ \mathbf{p} & \mathbf{p} & \mathbf{p} \\ \mathbf{p} & \mathbf{p} & \mathbf{p} \end{bmatrix}$
- لا عكن استخدام وظيفة الإعداد الدفعي مشغل الفلاش USB التي تتضمن المهام الأمنية, لذا, يرجى استخدام مشغل الفلاش USB الذي لا يتضمن مهامًا أمنية.
	- لا ميكن استخدام وظيفة الإعداد الدفعي بقارئ بطاقات USB أو قرص USB صلب.

حفظ الإعدادات في مشغل فلاش USB

افصل سلك الطاقة من جهاز العرض، وتحقق من إغلاق جميع المؤشرات في الجهاز

 $\vert$ 2

a

وصِّل مشغل فلاش USB مبنفذ A-USB بجهاز العرض

- وصل مشغل فلاش USB مباشرة بجهاز العرض, قد لا يتم حفظ الإعدادات على نحو صحيح, إذا تم توصيل مشغل فلاش USB بجهاز العرض عن طريق قارئeeeey .USB
- وصل أي مشغل فلاش USB فارغ, فإذا كان مشغل فلاش USB يحتوي على بيانات بخلاف الموجودة في ملف إعداد الدفع, قد لا يتم حفظ الإعدادات بشكلٍ سليم.

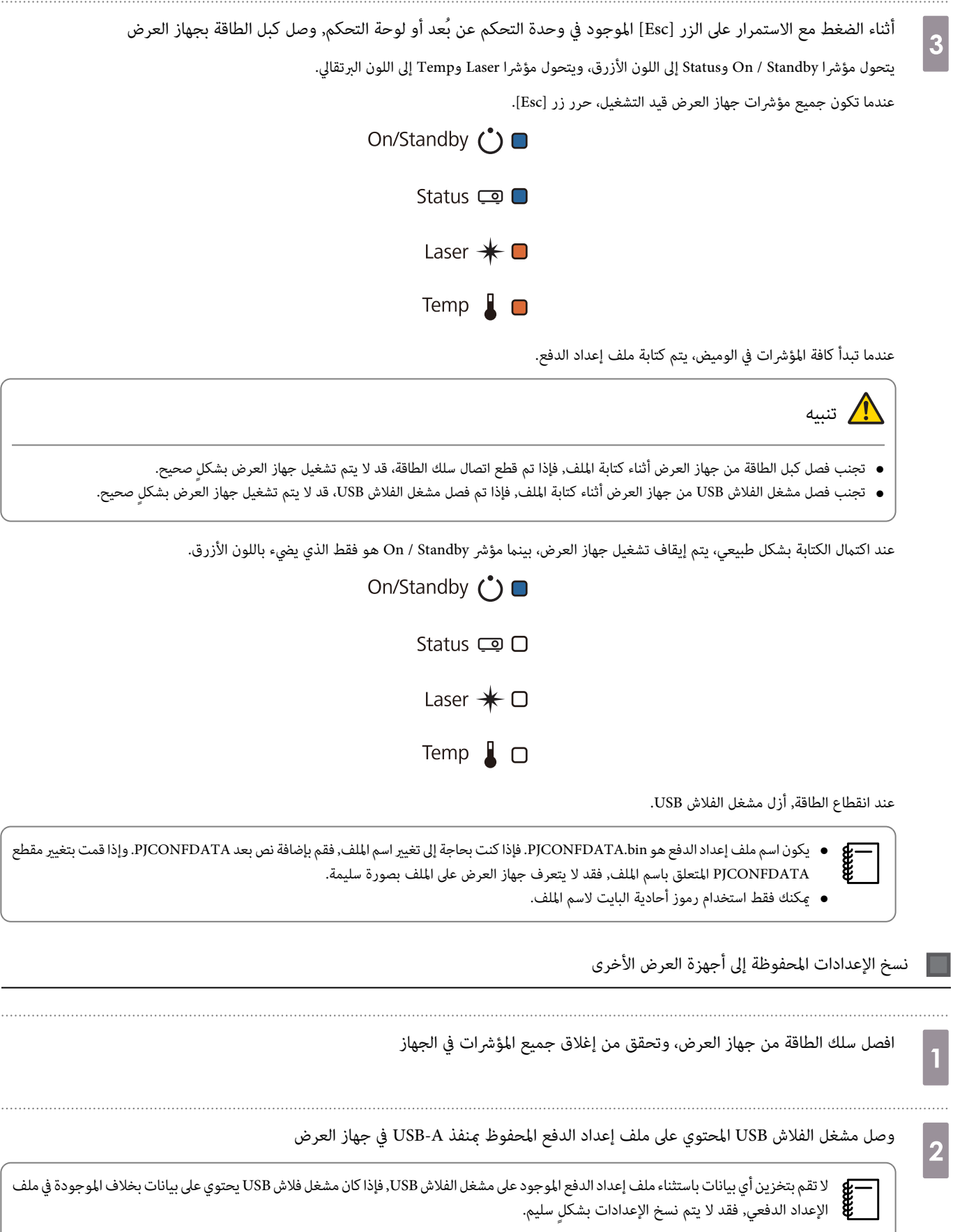

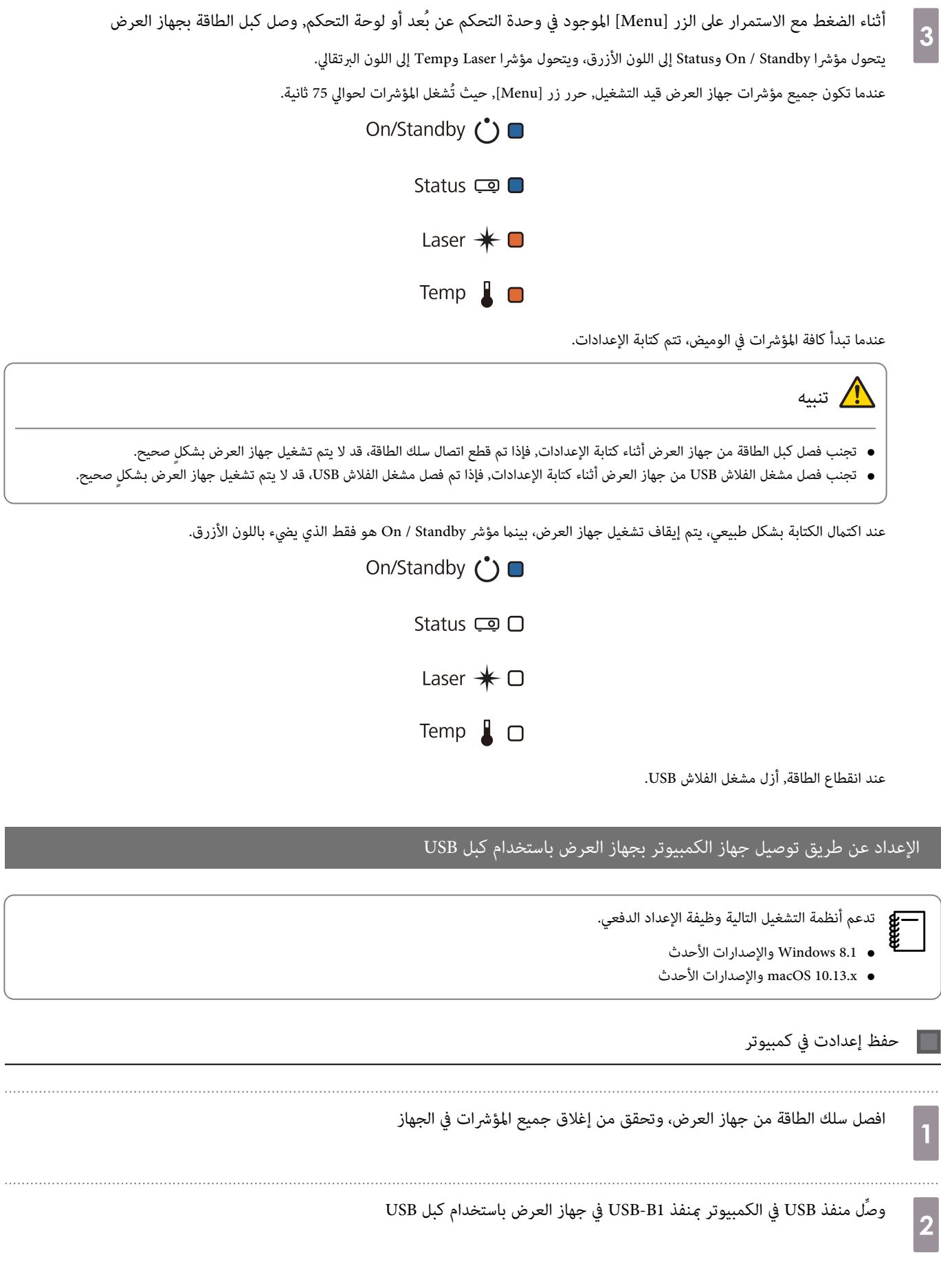

 $\overline{a}$ 

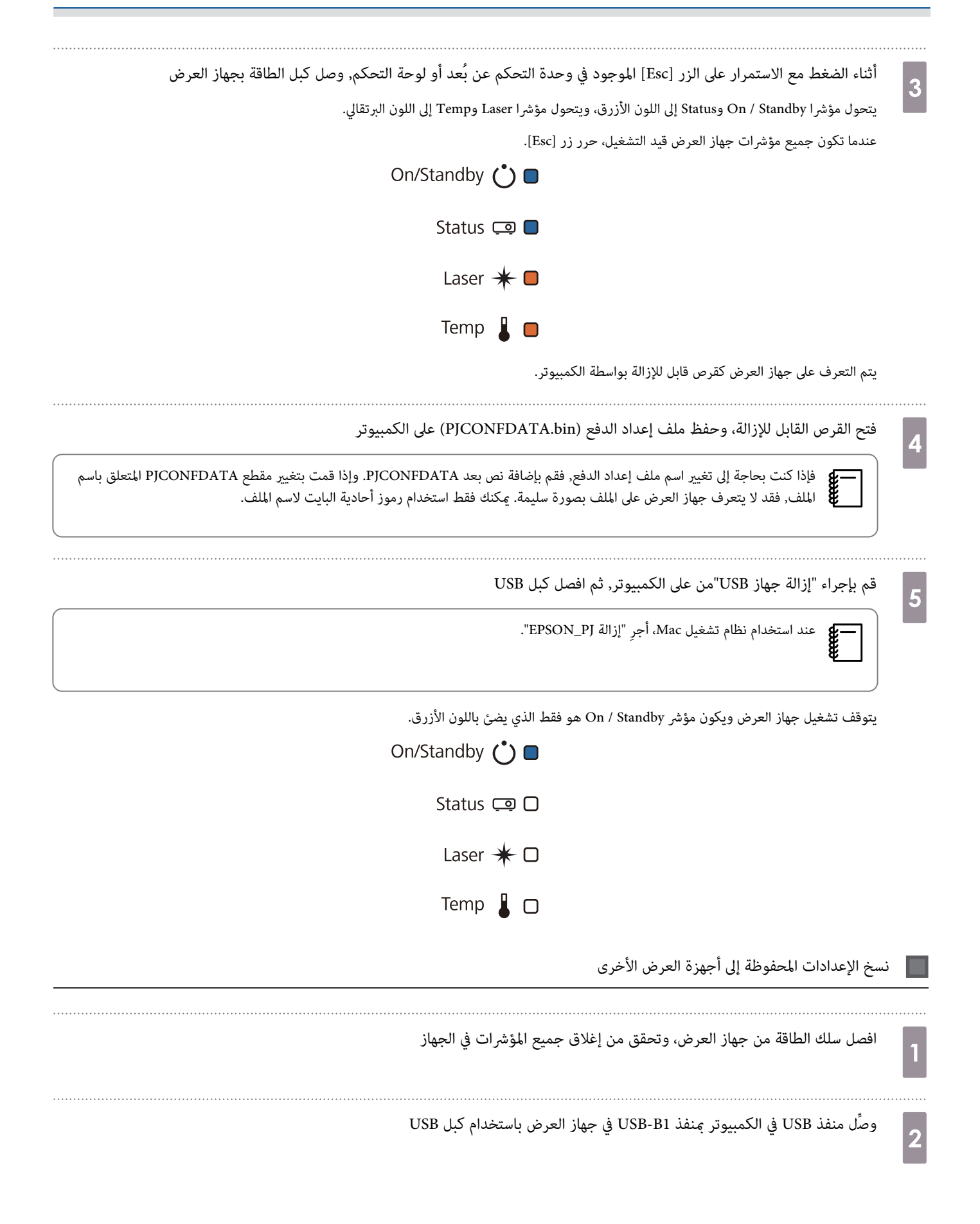

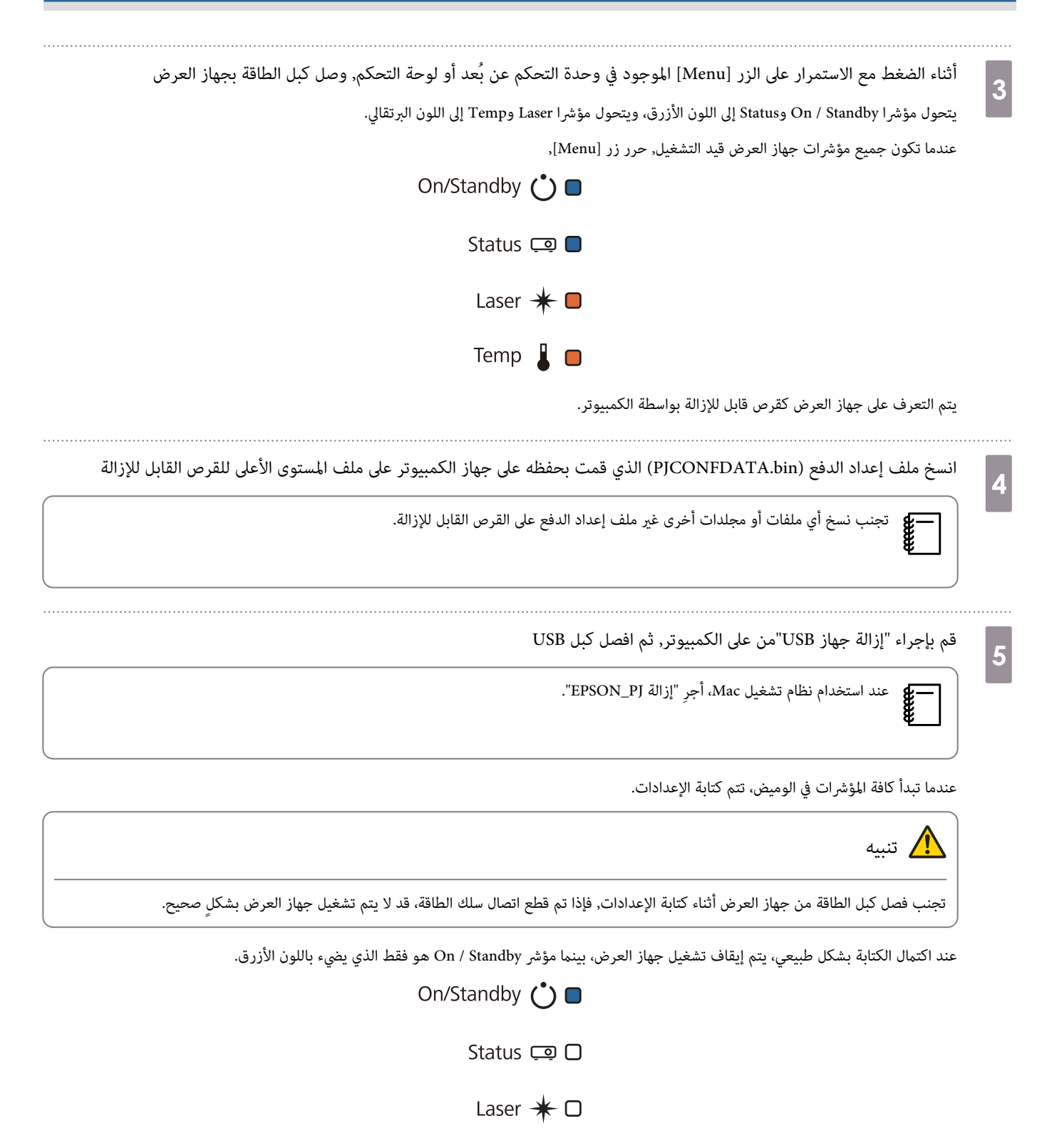

Temp  $\Box$   $\Box$ 

#### عند تعذر الإعداد

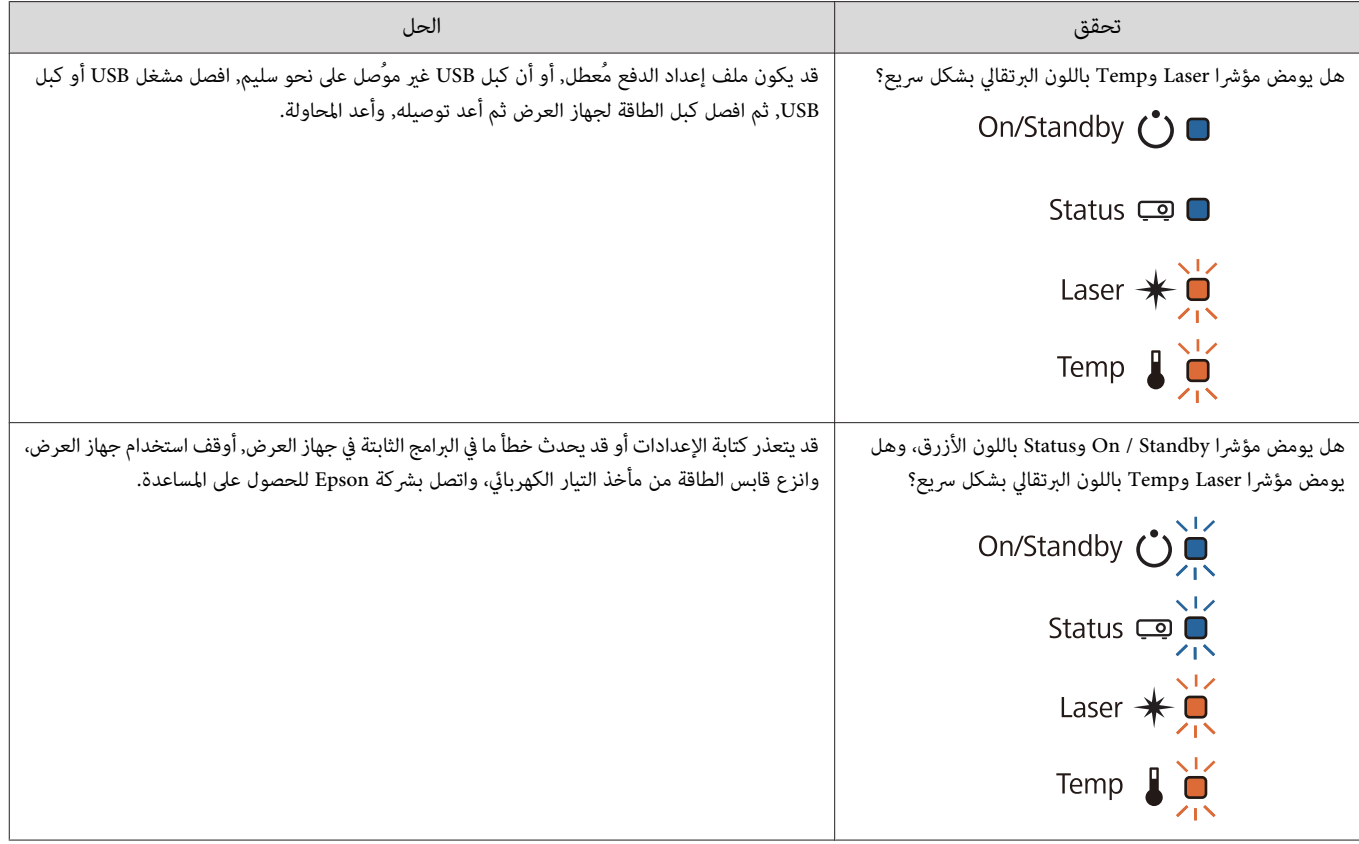

### تركيب عدة أجهزة عرض (العرض المتعدد)  $\vert \hspace{.06cm} \vert$

ميكنك إنشاء شاشة واحدة كبرية كصورة موحدة معروضة من عدة أجهزة عرض.

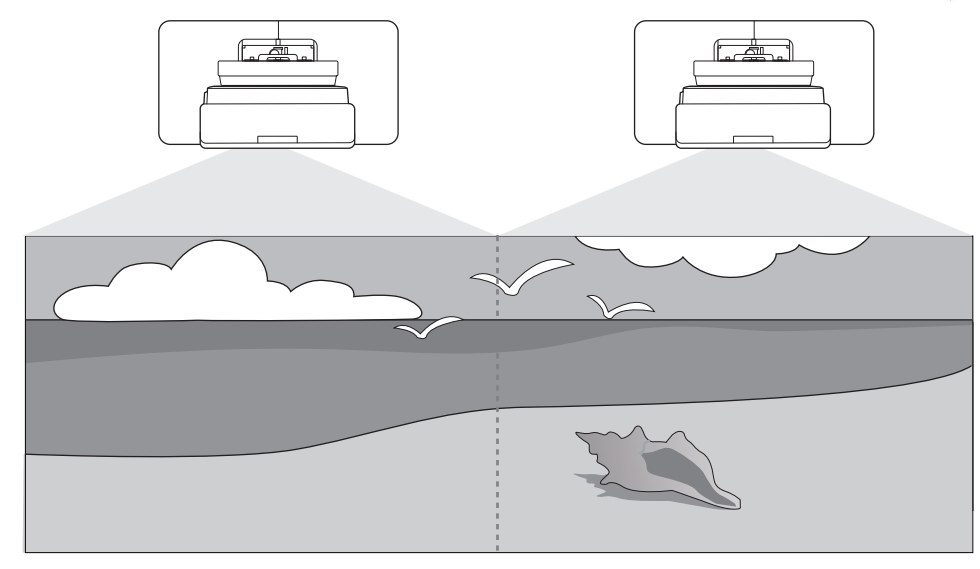

عند إجراء إسقاط متعدد، أجر التوصيلات واضبط الإعدادات الضرورية بالترتيب التالي.

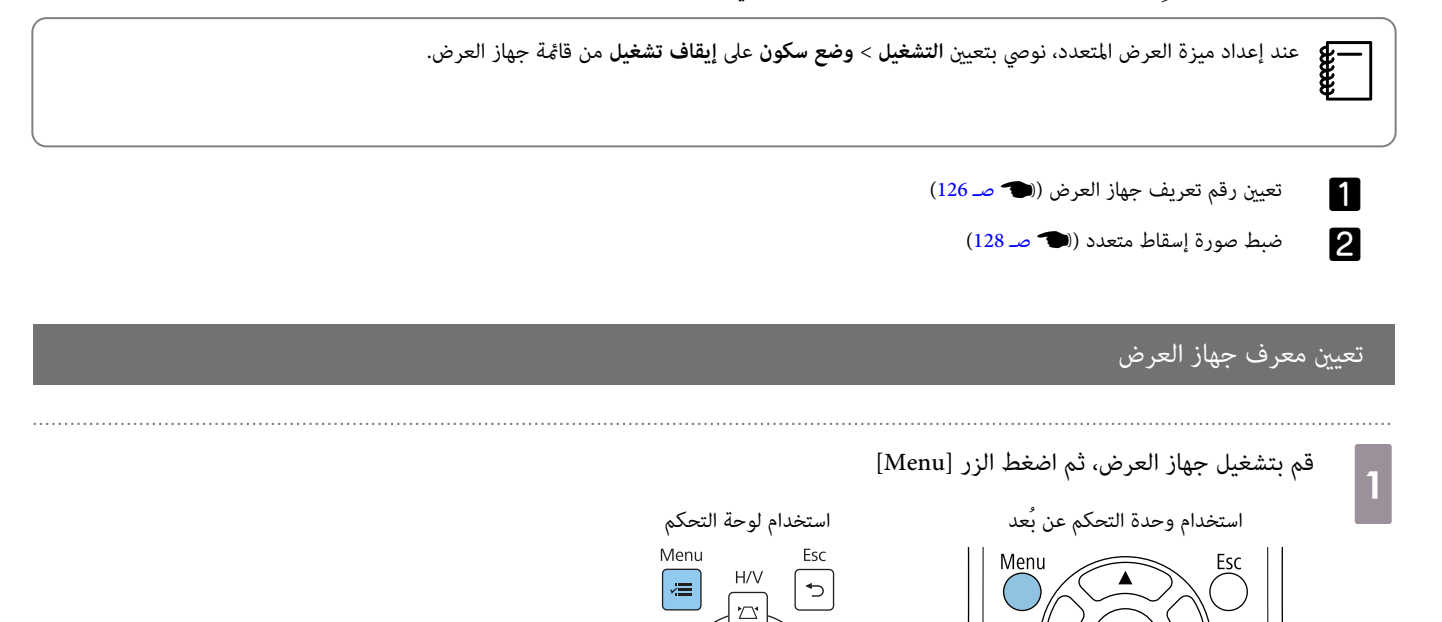

W

 $\left( \begin{matrix} \begin{matrix}\omega \end{matrix} \end{matrix} \right)$ 

 $\overline{\mathbf{c}}$ 

 $\vert$ 3

#### حدد **رقم جهاز العرض** من قامئة **التثبيت**

عند استخدام Fi-770EB , حدد **رقم جهاز العرض** من قامئة **إسقاط متعدد**.

| العناصر الأكثر استخداما | التثبيت                   |                      |
|-------------------------|---------------------------|----------------------|
| الصورة                  | التركيب الثابت            | إيقاف تشغيل          |
| دخل/خرج الإشارة         | نمط الاختبار              |                      |
| التثبيت                 | ذليل تركيب اللوح بحامل    |                      |
| الشاشة                  | التركيب الرأسي            | <b>JJ</b>            |
| التشغيل                 | جهة العرض                 | أمامى/مقلوب          |
| الإدارة                 | الضبط التلقائي للشاشة     |                      |
|                         | تصحيح هندسي               | تصحيح النقطة         |
| شىكة                    | الزووم الرقمى             | $\checkmark$         |
| القلم/اللمس             | توصيل ELPCB02             | إيقاف تشغيل          |
| التفاعلية               | وحدة اللمس                |                      |
| الذاكرة                 | مستقبل تحكم عن بعد        | إيقاف تشغيل          |
| ECO                     | رقم جهاز العرض            | إيقاف تشغيل          |
| الإعدادات الأولية/الكل  | نوع الشاشة                | 16:9<br>$\checkmark$ |
|                         | وضعية الذروة العالية      | إيقاف تشغيل          |
|                         | إعادة ضبط إعدادات التثبيت |                      |
|                         | الشاشة                    |                      |
|                         | عرض النمط                 |                      |
|                         |                           |                      |

حدد رقم تعريف جهاز العرض

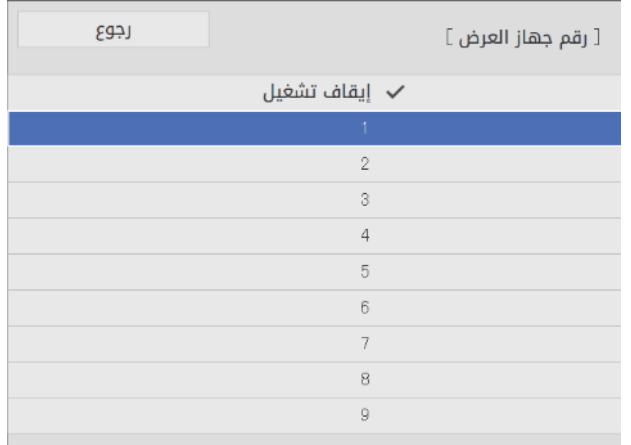

اضغط على الزر [Esc] لإغلاق القائمة  $\begin{array}{|c|} \hline \end{array}$ 

كرر الخطوات من 1 إلى 4 مع بقية أجهزة العرض.

صوِّب وحدة التحكم عن بُعد نحو جهاز العرض الذي تريد تشغيله ثم اضغط على الزر [ ID [e

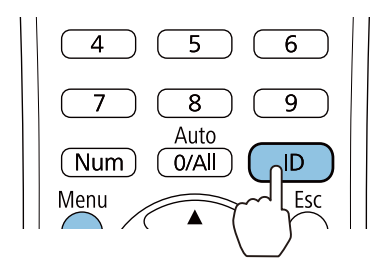

يظهر رقم التعريف الحالي في شاشة العرض.

**b** 

<span id="page-128-0"></span>أثناء الضغط مع الاستمرار على الزر [ ID ، [اضغط على الزر بنفس رقم تعريف جهاز العرض الذي تريد تشغيله

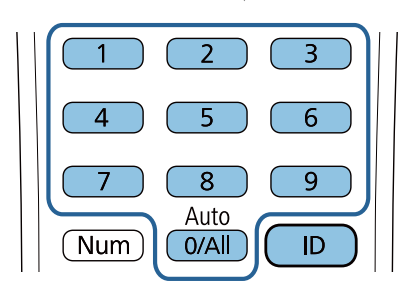

يتم متكني عمليات وحدة التحكم عن بُعد لجهاز العرض الذي يحمل رقم التعريف المحدد.

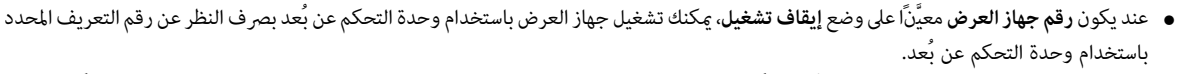

- عندما يكون رقم تعريف وحدة التحكم عن بُعد معيَّنًا على 0، مٍكنك تشغيل كل أجهزة العرض بصرف النظر عن رقم تعريف جهاز العرض المعيَّن.
	- قد يؤدي تشغيل عدة وحدات تحكم عن بُعد في وقت واحد إلى عمليات تشغيل غير مقصودة بسبب تداخل الأشعة تحت الحمراء.

# ضبط الصورة في وضع العرض المتعدد

eeeeg

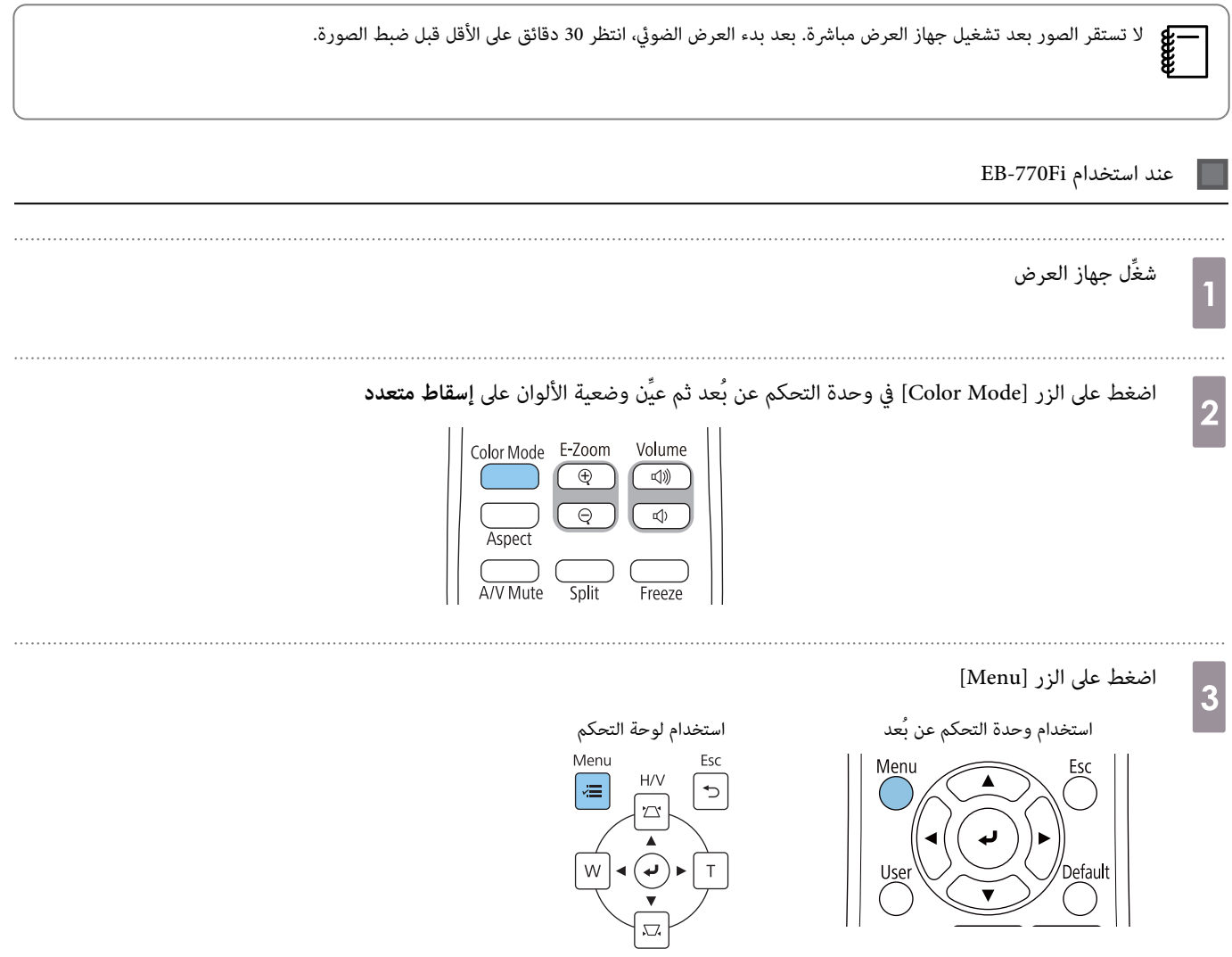

d

#### اضبط الإعدادات اللازمة في قامئة **إسقاط متعدد**

للاطلاع على تفاصيل حول ضبط الإعدادات، راجع *دليل المستخدم* لجهاز العرض.

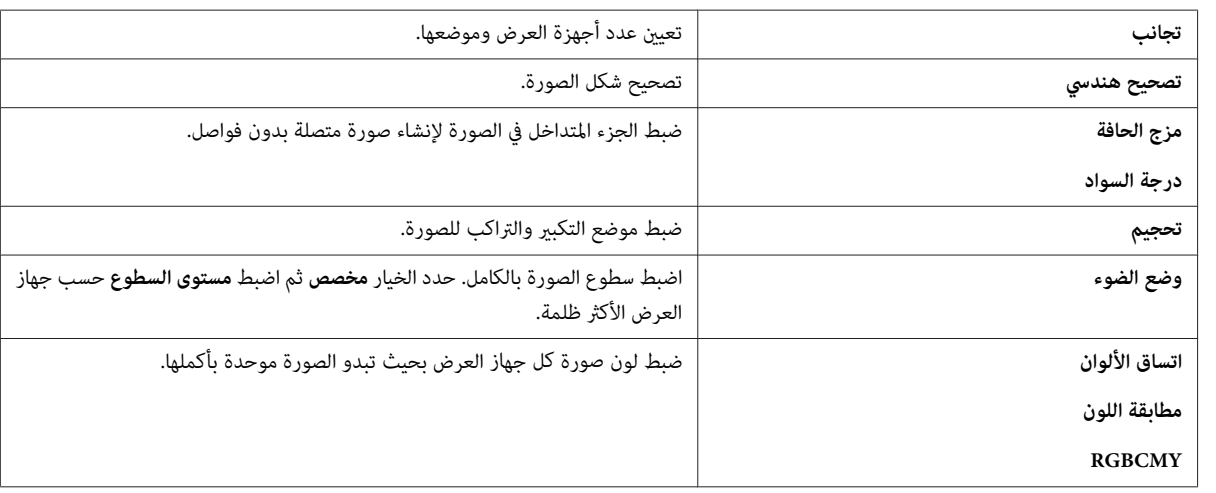

عند استخدام Wi-760EB

شغِّل جهاز العرض

a

3

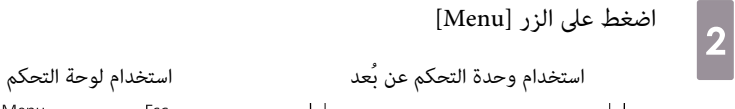

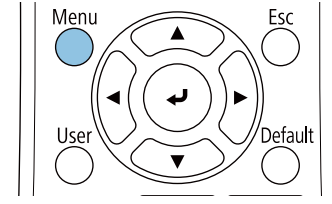

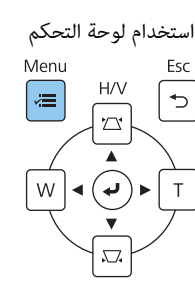

#### اضبط الإعدادات الضرورية من القوائم التالية

للاطلاع على تفاصيل حول ضبط الإعدادات، راجع *دليل المستخدم* لجهاز العرض.

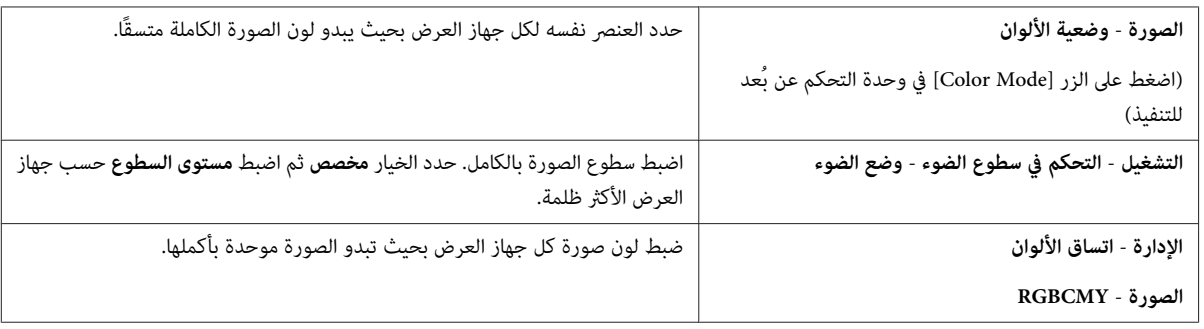

# قامئة رموز الأمان

يتضمن الجدول التالي معاين رموز السلامة المميزة على الجهاز.

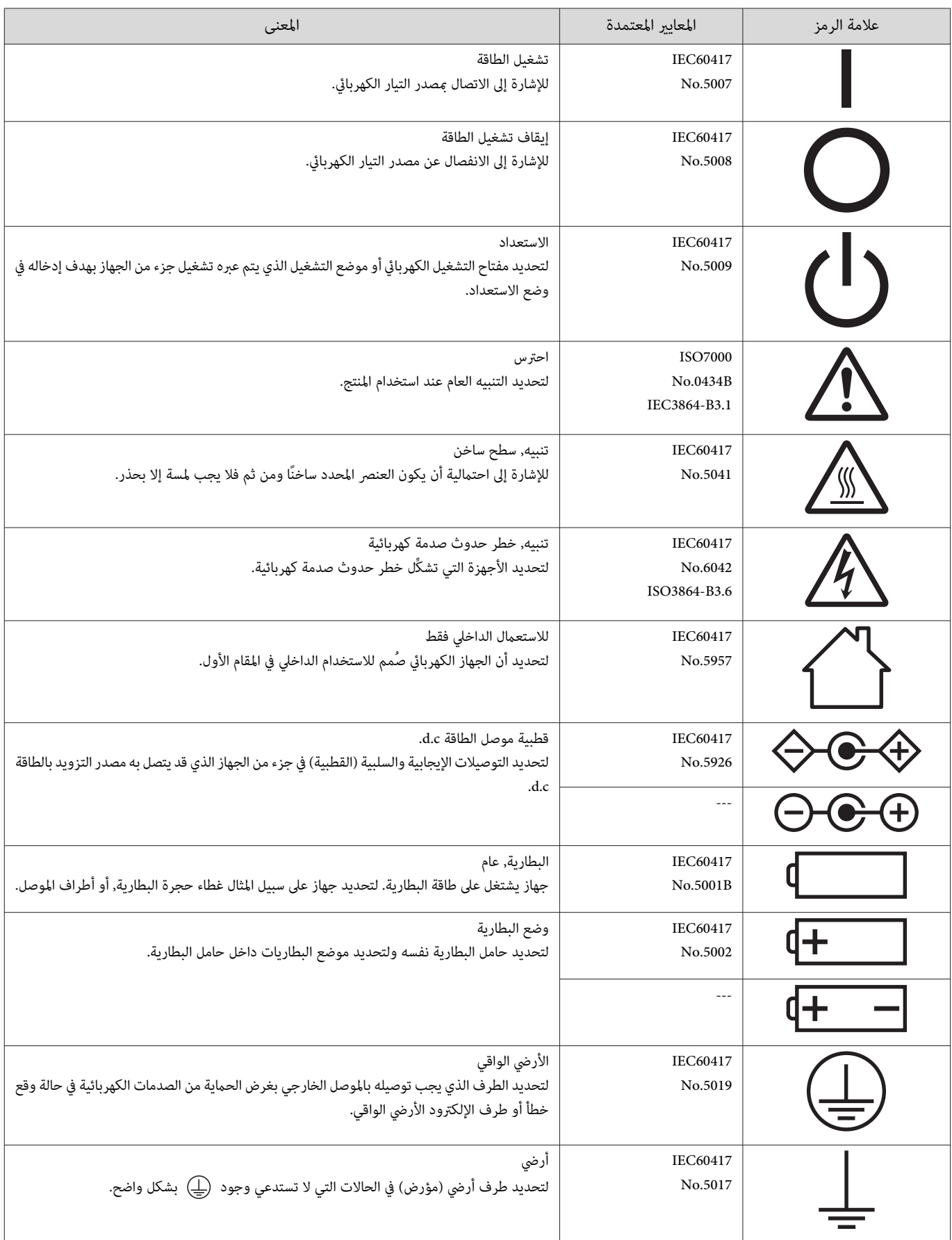

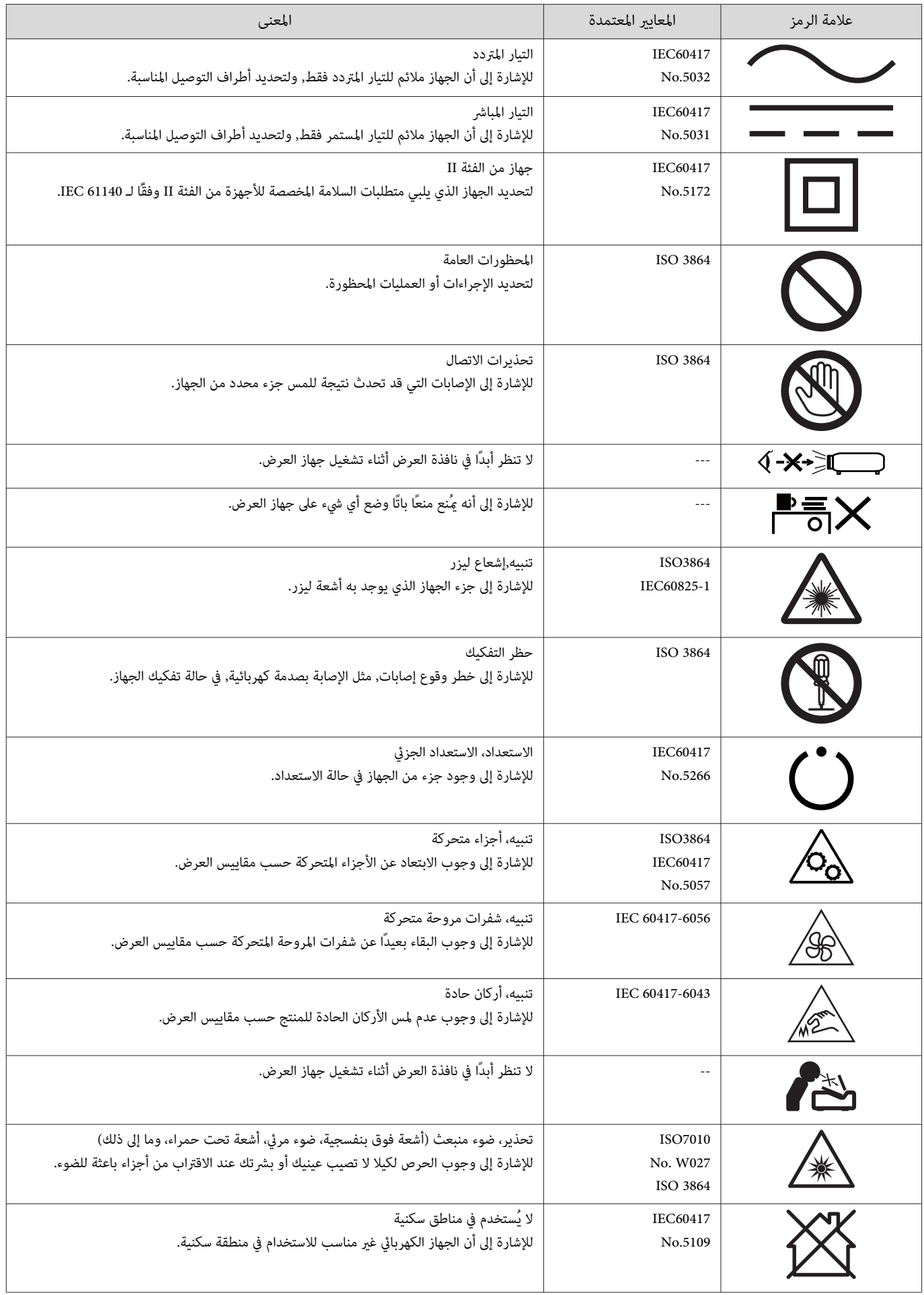

#### **Indication of the manufacturer and the importer in accordance with requirements of directive 2011 / 65 / EU (RoHS)**

Manufacturer: SEIKO EPSON CORPORATION

Address: 3-5, Owa 3-chome, Suwa-shi, Nagano-ken 392-8502 Japan

Telephone: 81-266-52-3131

http: / / www.epson.com /

Importer: SEIKO EUROPE B.V.

Address: Azië building, Atlas ArenA, Hoogoorddreef 5, 1101 BA Amsterdam Zuidoost The Netherlands

Telephone: 31-20-314-5000

http: / / www.epson.eu /

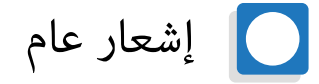

Mac و macOS علامتان تجاريتان لشركة Inc Apple.

تعتبر Microsoft وWindows علامات تجارية أو علامات تجارية مسجلة لشركةMicrosoft Corporation في الولايات المتحدة أو البلدان الأخرى.

© 2023 Seiko Epson Corporation

2023.1 Rev.1.0